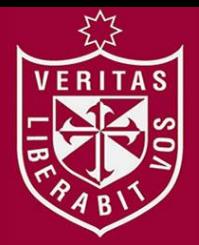

**FACULTAD DE INGENIERÍA Y ARQUITECTURA ESCUELA PROFESIONAL DE INGENIERÍA DE COMPUTACIÓN Y SISTEMAS** 

## **IMPLEMENTACIÓN DE UN SISTEMA DE CALIDAD PARA PRENDAS HOSPITALARIAS DEL HOSPITAL REBAGLIATI**

**PRESENTADA POR** 

**RENE MIGUEL HEREDIA LAURA** 

### **TESIS PARA OPTAR EL TÍTULO PROFESIONAL DE**

**INGENIERO DE COMPUTACIÓN Y SISTEMAS** 

**LIMA – PERÚ**

**2014**

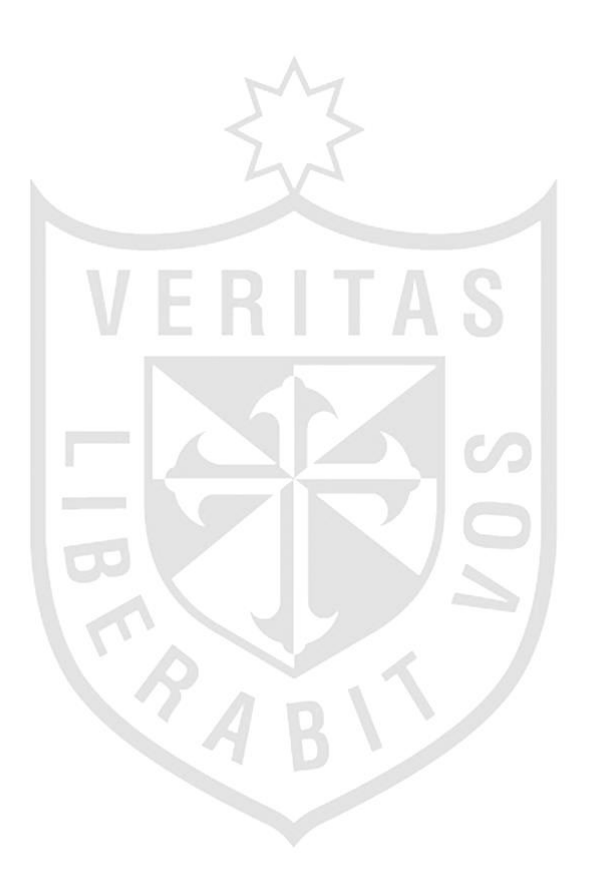

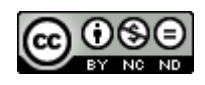

#### **Reconocimiento - No comercial - Sin obra derivada CC BY-NC-ND**

El autor sólo permite que se pueda descargar esta obra y compartirla con otras personas, siempre que se reconozca su autoría, pero no se puede cambiar de ninguna manera ni se puede utilizar comercialmente.

<http://creativecommons.org/licenses/by-nc-nd/4.0/>

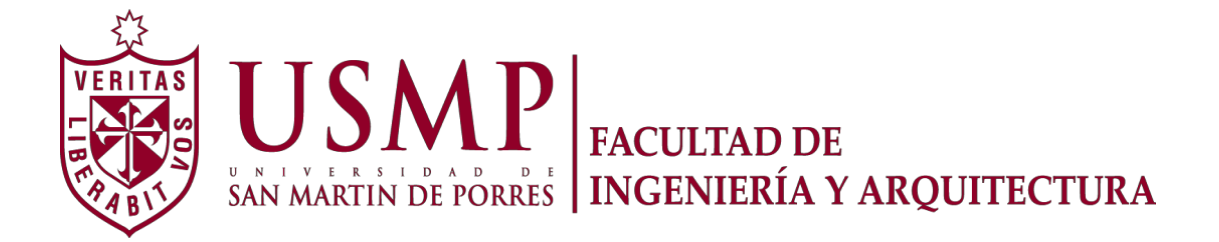

#### **ESCUELA PROFESIONAL DE INGENIERÍA DE COMPUTACIÓN Y SISTEMAS**

## **IMPLEMENTACIÓN DE UN SISTEMA DE CALIDAD PARA PRENDAS HOSPITALARIAS DEL HOSPITAL REBAGLIATI**

**TESIS** 

**PARA OPTAR EL TÍTULO PROFESIONAL DE INGENIERO DE COMPUTACIÓN Y SISTEMAS** 

**PRESENTADO POR** 

**HEREDIA LAURA, RENE MIGUEL** 

**LIMA - PERÚ** 

**2014** 

A la memoria de mis padres que hicieron todo en la vida para lograr mis sueños. A ustedes por siempre mi corazón y mi agradecimiento, especialmente a ti, madre. Muchas gracias por todo lo que me has dado.

A mi esposa María Cristina, por su paciencia y comprensión; por su bondad y sacrificio, cualidades que me inspiraron a ser mejor para ella. Gracias por estar siempre a mi lado.

Agradezco a Dios porque está en cada paso que doy; cuidándome y dándome fortaleza para continuar.

A mis profesores a quienes les debo parte de mis conocimientos. Gracias a su paciencia y enseñanza.

A mi asesor, por haberme acompañado en la elaboración de este proyecto y guiarme hasta el final exitoso del mismo.

## **ÍNDICE DE CONTENIDO**  $57$

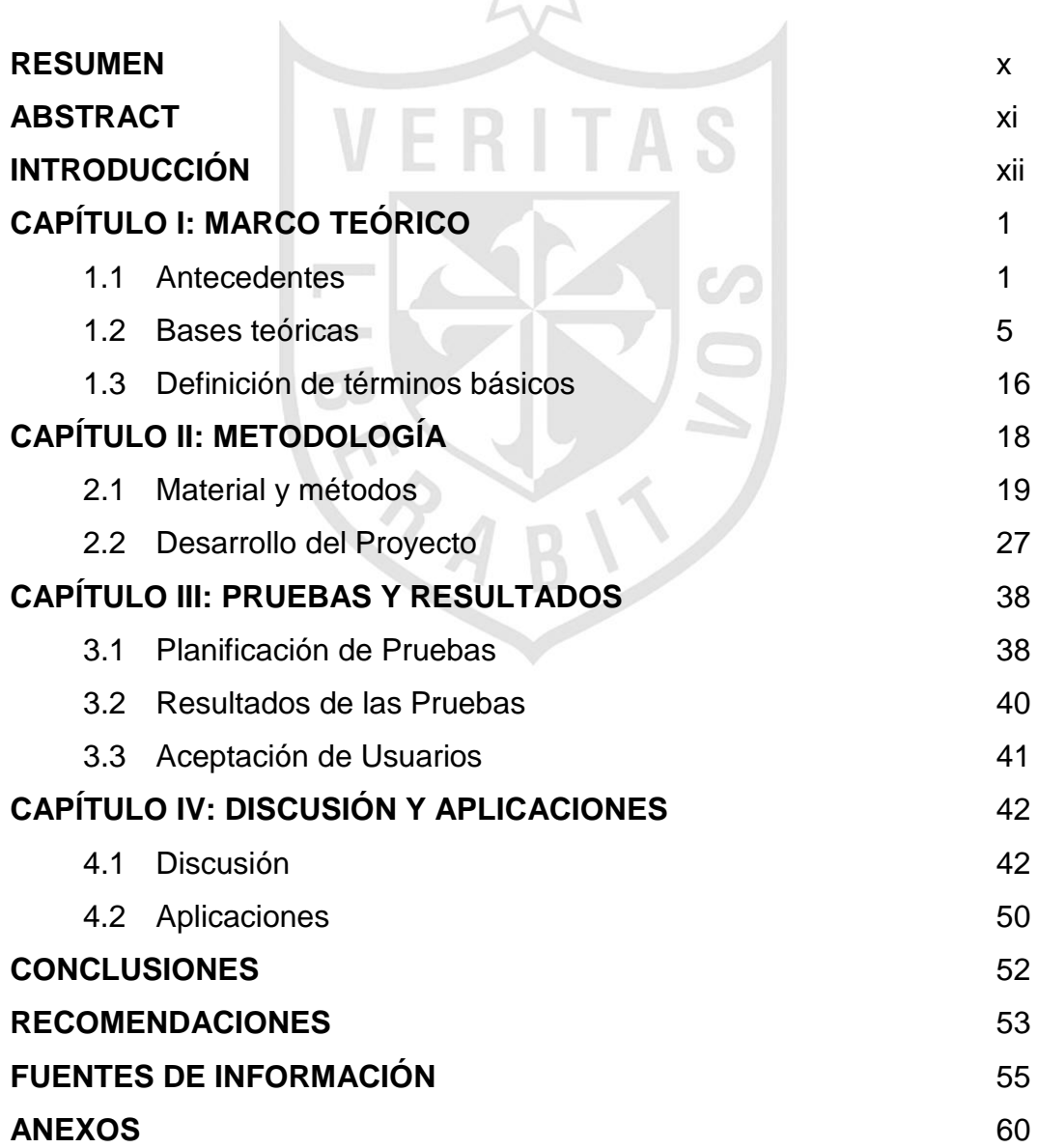

# **ÍNDICE DE FIGURAS**

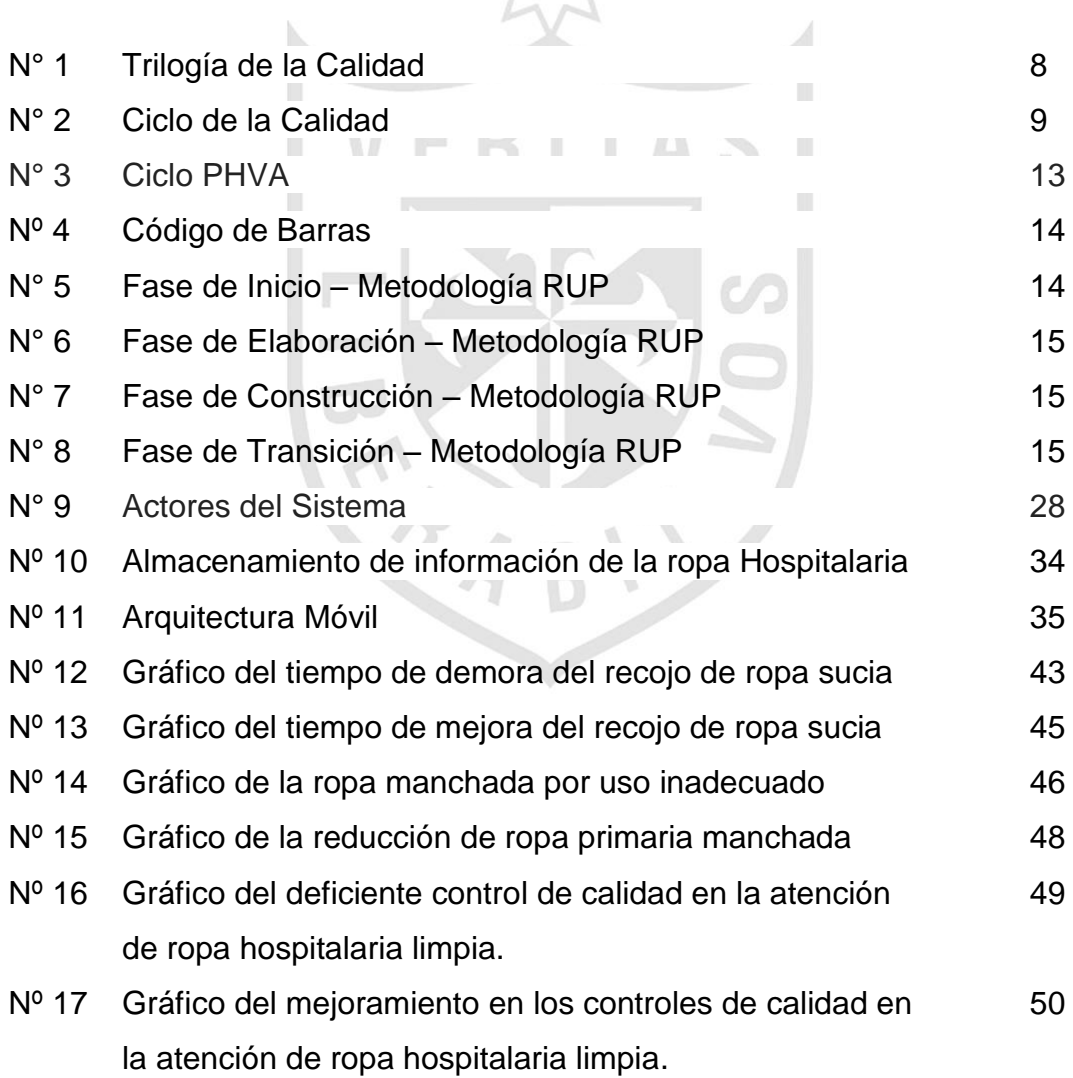

## **ÍNDICE DE TABLAS**

- 1

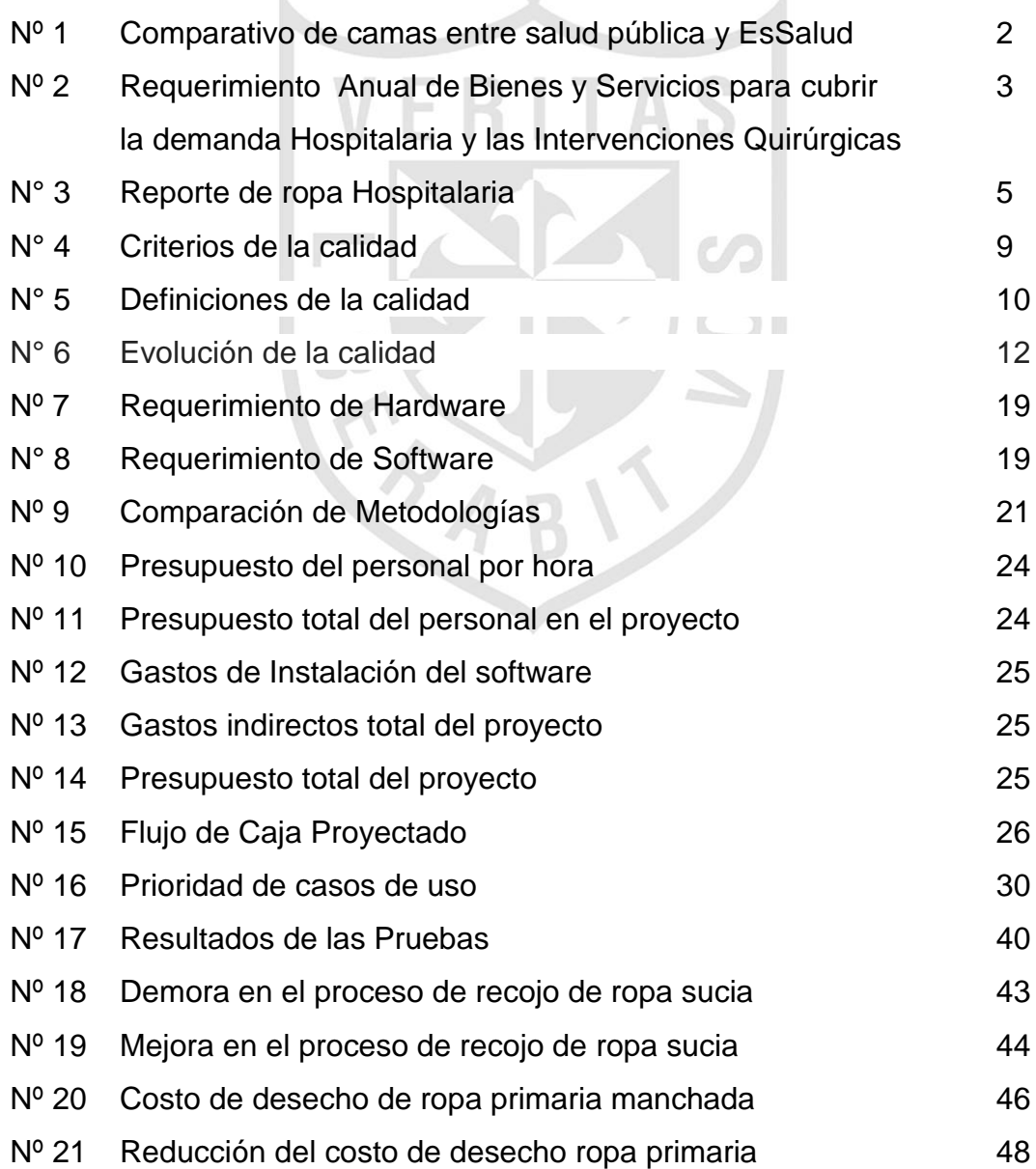

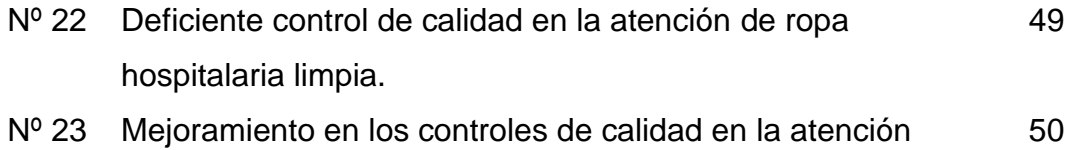

de ropa hospitalaria limpia.

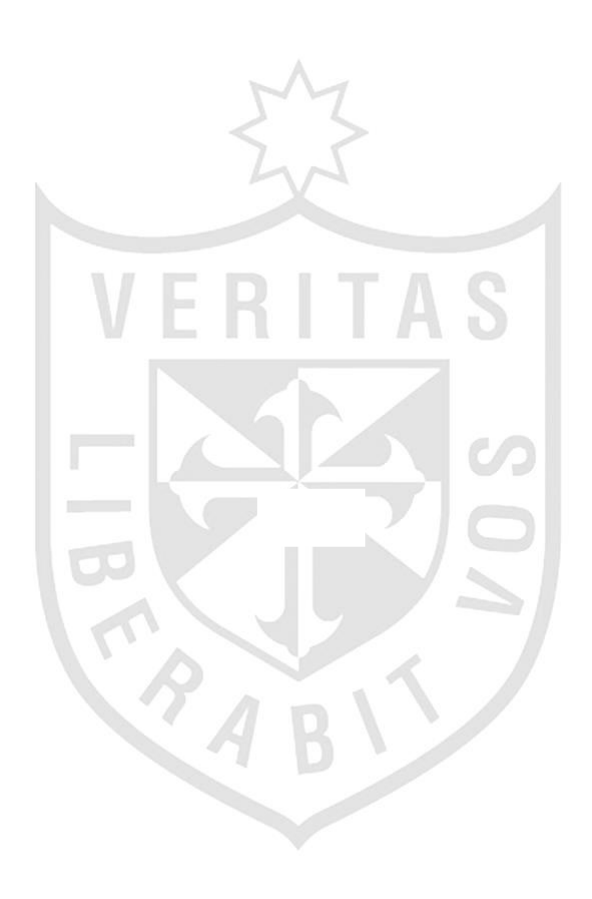

#### **ÍNDICE DE ANEXOS**  $\sim$

 $\sim$ 

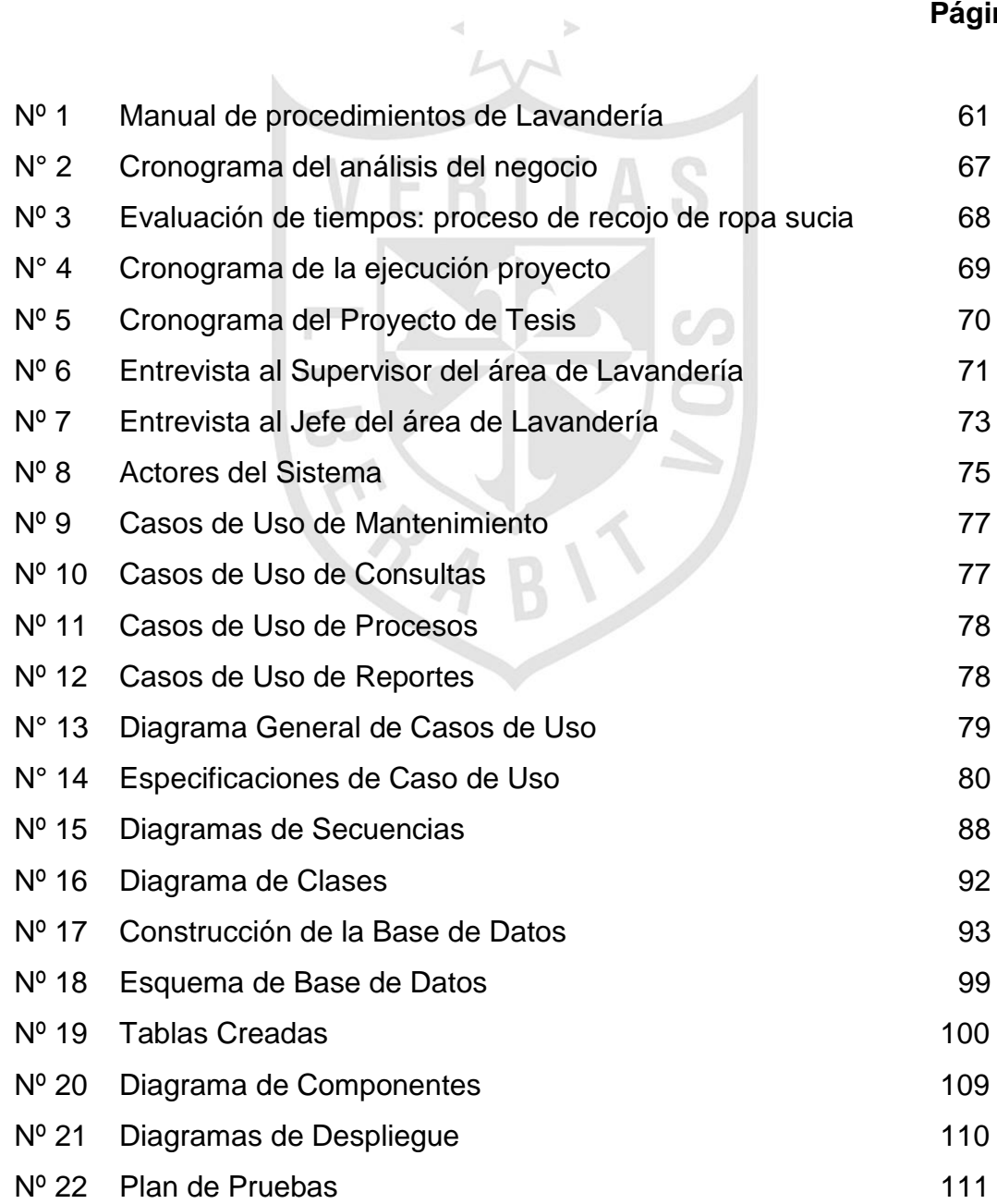

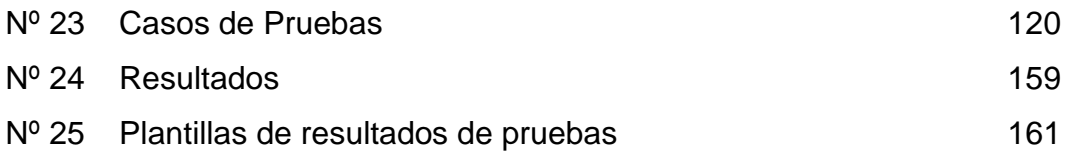

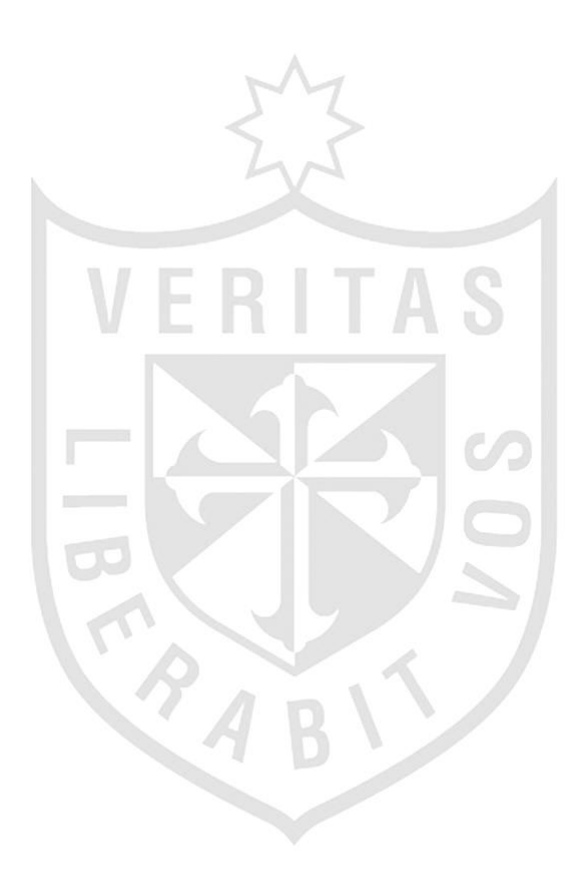

#### **RESUMEN**

El proyecto consiste en la implementación de un Sistema de Calidad para las prendas hospitalarias del Hospital Rebagliati, con la finalidad de identificar y realizar el seguimiento de las prendas en mal estado de uso y ser cambiados por prendas operativas o si el caso lo requiere por una prenda nueva, antes de ser entregados a los servicios asistenciales de este nosocomio. En la administración del proyecto fueron identificados los procesos del manejo de la ropa hospitalaria, originando el manual de procedimientos del área de lavandería.

Para la práctica y alcance de la solución, se ha tomado como referencia el citado documento porque describen el inadecuado control y los puntos críticos en el manejo de la ropa hospitalaria. En el desarrollo del producto se usó la metodología *Rational Unified Process* (RUP). Como resultado, se consiguió implementar una solución automatizada para el control de calidad de las prendas de uso hospitalario, el que evitará la circulación de prendas en mal estado, y reducirá considerablemente los reclamos de los servicios asistenciales y las quejas que presentan los pacientes.

La investigación nos permite concluir que el sistema de información desarrollado cumple con las funcionalidades propuestas dando como resultado en el plan piloto, la identificación y seguimiento de prendas: en mal estado, pérdidas, nuevas sin circulación, infectocontagiosas y la reducción de actividades de conteo de ropa sucia que realiza el área de lavandería.

#### **ABSTRACT**

This project is about the implementation of a quality system for hospital dress at Rebagliati Hospital. The main purpose is to identify and to follow the hospital dress in wasted status in order to replace them with new ones before they can be delivered to hospital assistant services. During the project execution it was identified the hospital dress management process which is based on the laundry area operation system.

This project was taken as a main reference because it describes the inadequate control and the critical points into hospital dress management. Additionally, during the project implementation the Rational Unified Process (RUP) was used, it helps to obtain an automated solution for the hospital dress quality control that will avoid the current use of wasted hospital dress.

This research concludes that the developed information system satisfies the proposed features, obtaining the preliminary plan, the identification and tracking of wasted items (lost items, new items without use, infected items) and the reduction of counting activities for dirty hospital dress in charge of the laundry area.

#### **INTRODUCCIÓN**

El problema que afronta el Hospital Rebagliati es con relación a la ropa hospitalaria, en la que se observa el uso inadecuado de las prendas en el servicio asistencial y de otra parte el ineficiente control de calidad que realiza el área de Lavandería a la ropa limpia; lo que genera la reducción de prendas para su reposición, afectando la atención y la comodidad del paciente durante su internamiento en los servicios asistenciales del Hospital Nacional Edgardo Rebagliati Martins de Jesús María.

El objetivo general de esta tesis es mejorar los procesos para aumentar la eficiencia en el logro de la calidad que realiza el área de lavandería a las prendas hospitalarias, antes de ser entregadas a los servicios asistenciales; basados en los objetivos específicos como: mejorar el tiempo del proceso de recojo de ropa sucia, reduciéndolo en un 75%; reducir los costos de desecho por el inadecuado uso de la ropa hospitalaria primaria en un 90% e implementar una política de control calidad de la ropa hospitalaria desplegada al personal de lavandería, para que la entrega de ropa operativa al servicio asistencial mejore en su atención.

El Plan Estratégico Institucional de EsSalud 2012 – 2016 existente en su portal, establece tomar en cuenta las necesidades y los principios del derecho a la salud y a la seguridad social de la población, como parte de la política de inclusión social contenida en el Plan de Gobierno actual, para lo cual se requiere el máximo esfuerzo de creatividad a fin de que los objetivos y estrategias se cristalicen en acciones y poder lograr una Seguridad Social para todos.

Para la justificación de esta tesis se ha tomado en cuenta diversos segmentos como:

- **a) Justificación Teórica:** el motivo de la realización del presente proyecto es reducir las ineficiencias que presentan los controles manuales que se realiza a la ropa hospitalaria, como también identificar los puntos críticos que retrasan la atención oportuna de las prendas, por estos motivos se tiene la necesidad de contar con la implementación de un Sistema de Calidad, aplicado a la metodología *Rational Unified Process* (RUP), lo que permitirá optimizar los recursos y mejorar los procesos de calidad de la ropa hospitalaria.
- **b) Justificación Práctica:** el Hospital Rebagliati cuenta con sistema de gestión hospitalaria que actualmente viene realizando registros asistenciales y administrativos. Este sistema no cuenta con un aplicativo de control de calidad de prendas hospitalarias, lo que sí registra es el total de inventario de las prendas; es por esta razón que se realizará la implementación del sistema de calidad, que es de vital importancia para el Hospital Rebagliati.
- **c) Justificación Social:** la implementacion del sistema de calidad para la ropa hospitalaria del Hospital Rebagliati, será de gran beneficio para toda la población que se atiende en este centro asistencial, lo que permitirá mejorar la calidad en la atención de prendas y la comodidad de los pacientes mientras dure su internamiento.
- **d) Justificación Económica:** el Hospital Rebagliati, en el periodo 2009 a 2011 desechó cerca de 12000 prendas equivalente aproximadamente a S/. 281000 (Doscientos ochenta y un mil 00/100 nuevos soles), por las ineficiencias en los procesos de calidad de ropa hospitalaria, encontrándose ropa manchada, ropa prematuramente rota, ropa decolorida, prendas nuevas extraviadas, etc. Estas observaciones, justifican la ejecucion del proyecto de la implementación del sistema de control de calidad de prendas hospitalarias, que es de vital importancia para el Hospital Rebagliati.

**e) Justificación Tecnológica:** el Hospital Rebagliati actualmente no cuenta con un sistema de calidad de ropa hospitalaria que le permita hacer: el seguimiento de las prendas nuevas entregadas a los servicios asistenciales, identificar las causas que generan el mal estado de la ropa (roturas, decoloraciones, desgaste prematuro), determinar los servicios que manchan la ropa hospitalaria, identificar al personal que realiza el recojo de ropa sucia, seguimiento de la ropa infectocontagiosas, frecuencia de lavados, seguimiento de las prendas extraviadas, entre otros.

Por las razones expuestas se ha visto por conveniente realizar la implementación del sistema de calidad de prendas hospitalarias.

Además de la implementación, se usará tecnología móvil como el Asistente Digital personal Inalámbrico (PDA, el que previamente deberá ser configurado y programado para contener los campos seleccionados del sistema de control de calidad y que permita cargar la información), código de barras, Red Wi Fi y otros medios que apoyarán el adecuado control de la prenda y reducir los tiempos en el recojo de ropa sucia, para la entrega oportuna de la ropa limpa, lo que redundará en la imagen del servicio.

**f) Justificación Intrahospitalaria:** la implementación del Sistema de Calidad de ropa hospitalaria será de gran beneficio para el Hospital Rebagliati, debido a los controles de prevención que tiene este sistema sobre la ropa infectada, el que llevará una vigilancia selectiva, activa y permanente a fin de evitar ser un foco de las infecciones intrahospitalarias, que hoy en dia constituye un problema importante para la salud pública, los pacientes internados, la familia, la comunidad y el Estado.

Finalmente, la tesis presenta la siguiente estructura: Capítulo I Marco Teórico; Capítulo II Metodología; Capítulo III Pruebas y Resultados y Capítulo IV Discusión y Aplicaciones.

### **CAPÍTULO I MARCO TEÓRICO**

En el presente capítulo se hace un breve comentario del Hospital Rebagliati y de la situación actual en se encuentra la ropa hospitalaria y luego se describe las soluciones aplicadas en empresas internacionales y nacionales enfocándose en servicios de lavandería y manejo de ropa hospitalaria.

Asimismo, se menciona los conceptos relacionados a la solución que se pretende brindar en la organización; es decir, se describe la terminología de los sistemas de calidad y en particular de los sistemas de calidad de Ropa Hospitalaria que se utiliza en la base teórica del proyecto que se viene realizando. Luego se detalla los conceptos relacionados al área y a la empresa donde se realiza el proyecto (Hospital Rebagliati y el área de Lavandería), culminando con la terminología del área de Lavandería.

Por último se identificará los vacíos que existen en el mismo, los cuales van a ser cubiertos en este proyecto.

#### **1.1. Antecedentes**

El Hospital Edgardo Rebagliati Martins fue inaugurado el 3 de noviembre de 1958, la finalidad de su creación es brindar la prestación de salud a los pacientes asegurados, con una atención de calidad, comodidad y calidez durante su internamiento.

Actualmente, tiene 55 años de vida institucional y está considerado como un hospital de nivel IV, por la complejidad en el tratamiento de enfermedades y cirugías que realiza, también es el referente de la medicina de nuestro país y como el mejor de Sudamérica.

Dentro de su estadística de pacientes, se atiende a más de un millón 707 mil asegurados anualmente. Tiene 5000 trabajadores, 93 especialidades médicas, 1700 camas (Ver Tabla N° 1) y 115 Consultorios Externos Ambulatorios. Además, realiza más de 60 mil consultas al mes y 150 Intervenciones Quirúrgicas diarias.

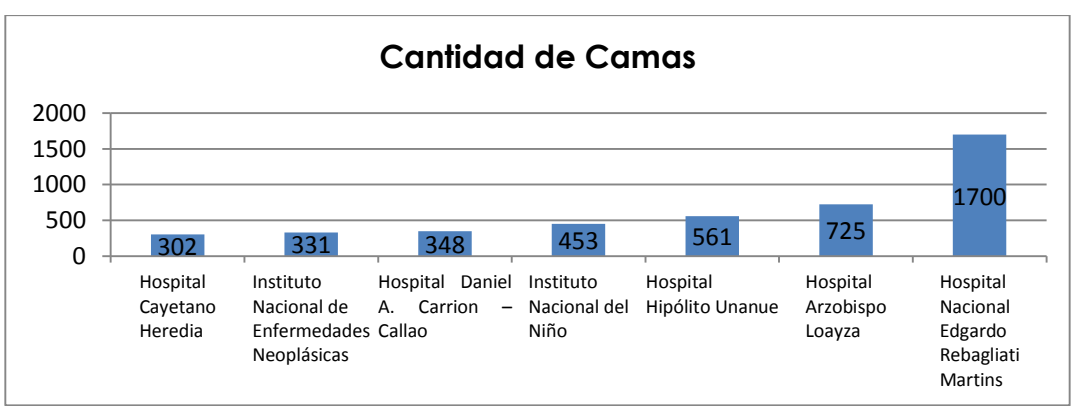

 **TABLA Nº 1 COMPARATIVO DE CAMAS ENTRE SALUD PÚBLICA Y ESSALUD**

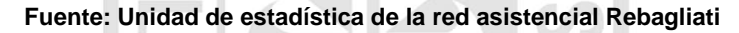

El área de lavandería en nuestro centro hospitalario cumple un rol fundamental. Su funcionamiento es un eslabón muy importante dentro de la cadena de cuidados a los pacientes; por tanto, debe ser tomado en cuenta para combatir la propagación de enfermedades; el mismo que es complementado con un personal idóneo y que hace posible un buen servicio de ropa limpia, que puede ser distribuida con la seguridad y asepsia requerida.

En los establecimientos hospitalarios, a la hora de hacer los controles de la ropa que los pacientes utilizarán durante su permanencia en un centro de salud, se debe tomar en cuenta una serie de consideraciones: la comodidad del paciente, aspecto y duración de las prendas.

Los grupos de ropa más representativos en un hospital son: ropa cama, ropa de los pacientes, ropa de sala de operaciones; además de los equipos de protección para el personal que labora en el hospital, que debe llevar el uniforme en la mayoría de los departamentos como barrera sanitaria. Esto hace que se generen grandes volúmenes de ropa sucia, la misma que requiere de personal dedicado al recojo, lavado y reparto.

| GASTO ANUAL DE SERVICIOS Y BIENES PARA CUBRIR LA DEMANDA HOSPITALARIA Y LAS |              |                  |             |              |
|-----------------------------------------------------------------------------|--------------|------------------|-------------|--------------|
| <b>INTERVENCIONES QUIRÚRGICAS</b>                                           |              |                  |             |              |
| <b>DESCRIPCIÓN</b>                                                          | <b>ROPA</b>  | <b>ROPA</b>      | <b>ROPA</b> |              |
|                                                                             | <b>PLANA</b> | <b>VESTUARIO</b> | QUIRÚRGICA  | <b>TOTAL</b> |
| SERVICIO DE LAVADO EXTERNO DE PRENDAS DE USO HOSPITALARIO                   |              |                  |             |              |
| DÍAS AL AÑO                                                                 | 365          | 365              | 365         | 1.095        |
| KG. PROMEDIO x DIA                                                          | 4,000        | 2,300            | 3,000       | 9,300        |
| PRECIO x KG                                                                 | 2.10         | 2.10             | 2.10        | 6.10         |
| SUB-TOTAL S/.                                                               | 3`066,000    | 1`762,950        | 2`299,500   | 7 128,450    |
| <b>COMPRA DE ROPA</b>                                                       | 1`500,000    | 1`000,000        | 550,000     | 3'050,000    |
| SERVICIO DE PERSONAL PARA EL                                                |              |                  |             |              |
| RECOJO DE ROPA SUCIA Y ENTREGA                                              | 400,000      | 400,000          | 400,000     | 1`200,000    |
| DE ROPA LIMPIA                                                              |              |                  |             |              |
| SUB-TOTAL                                                                   | 1,900,000    | 1`400,000        | 950,000     | 4 250,000    |
| TOTAL GENERAL S/.                                                           | 4 966,000    | 3 162,950        | 3.249500    | 11`378,450   |

**TABLA N° 02: REQUERIMIENTO ANUAL DE BIENES Y SERVICIOS PARA CUBRIR LA DEMANDA HOSPITALARIA Y LAS INTERVENCIONES QUIRÚRGICAS**

**Fuente: área de Lavandería de la red asistencial Rebagliati**

**La Federación de Sanidad de España (2002),** menciona acerca de dos procesos: la primera es con relación al conteo de la ropa sucia, que no debe ser manipulada en forma inadecuada para evitar contaminar el ambiente; también el personal asignado para este proceso deberá contar con las barreras sanitarias preventivas: barreras físicas, barrera biológica, barrera educativa. En cuanto al transporte de la ropa sucia debe acondicionarse un vehículo especial con las garantías de bioseguridad. Respecto al segundo proceso, señala que para controlar la duración de la prenda, debe aplicarse un distintivo de mes y año a cada lote de ropa en el momento de que se ponga en circulación, lo que permitirá conocer aproximadamente el número de lavadas promedio de cada prenda. (225 a 250 lavados vida útil de la prenda y duración promedio de lavadas).

**El Manual de operación para el procesamiento de ropa usada Hospitalaria en la Caja Costarricense de Seguro Social de Granados Calderón, Eduardo. (2013),** trata de la estructura de una lavandería industrial que procesa ropa hospitalaria en condiciones ambientales, infraestructura y procesos adecuados, obteniendo como resultado servicios eficientes, considerando los parámetros mínimos en su actividad, que garanticen la asepsia, oportunidad y calidad de la ropa que llega usuarios internos y externos.

**El Manual de planificación técnica y funcional en la organización de ropa y lavandería en centros sanitarios de Insalud (1990),** describe acerca de la degradación de las prendas, por lo que se debe efectuar su reposición, para evitar circular en estado de deterioro. De otro lado en su contenido hace mención del servicio contratado externo de lavado de ropa hospitalaria, en dos tipos de servicio: el primero es cuando el concesionario hace el procesado de la ropa en su lavandería o lleva la explotación de la lavandería de su propio hospital y el segundo cuando hace el lavado y reposición de la ropa (sistemas "leasing"). Hace mención que los hospitales deberán contar con cinco (5) factores de cada prenda; tres (3) para el servicio asistencial: uso, lavado, stock de seguridad y dos (2) para el área de lavandería: stock seguridad y para la reposición de prendas.

**La tesis de Montalvo, Viviana (2012),** nos hace conocer los sistemas de lavado de prendas, las etapas del proceso de lavado y control de las prendas lavadas (resistencia de las prendas y el proceso de desinfección). También, nos menciona la desventaja que acarrea al añadir cloro en el proceso de desinfección sobre la ropa hospitalaria, que tiene contacto con la sustancia de clorhexidina, lo que genera una reacción química cuyo resultado se refleja en la ropa manchada. Conoceremos el tiempo de vida útil de una prenda, después de haberse sometido a lavados tras lavados.

**Ocampo, Eleana (2010),** refiere en forma general el desarrollo de tecnología que permita clasificar la ropa por código de barras. Por otro lado señala que no existe un mercado completamente desarrollado para atender la demanda hospitalaria, debido a que la mayoría desconocen los procesos a los que hay que someter las prendas de uso hospitalario. Las instituciones del sector salud que contratan los servicios de estas lavanderías ven comprometida su imagen corporativa dado el bajo nivel de servicio. También hace mención que en Colombia a diferencia de países como México, Argentina, Uruguay y Chile que cuentan incluso con una Cámara Nacional de la industria de la lavandería, no se le ha dado la relevancia y ni el apoyo económico a este subsector.

Pese a ser parte importante para el crecimiento de sectores como el de la salud. Ocampo, señala que en países como España, Suiza, Andorra, Portugal y Hungría el sector de las lavanderías ha sido uno de los que ha conseguido mayor desarrollo apoyado en el tema de la franquicia.

De los contenidos de las bibliografias que se han consultado, ninguno enfoca problemas relacionados con los procesos de calidad de ropa hospitalaria, como también no indican qué tecnología aplicar. Existen comentarios breves pero no al detalle, lo que implica que en el Hospital, será de gran avance en este rubro la implementacion de un Sistema de Calidad para prendas hospitalarias.

#### **1.2 Bases teóricas**

#### **1.2.1 Ropa hospitalaria**

Según EsSalud, se llama Ropa Hospitalaria a las prendas confeccionadas con características especiales y diseñadas para ser usadas en la atención al paciente desde el punto de vista general; teniendo en cuenta que la ropa a ser utilizada por el paciente debe de cumplir con las condiciones higiénicas necesarias. Que sea cómoda, es decir, conserve sus propiedades naturales tales como el frescor, la capacidad de absorción y la suavidad, para el bienestar del paciente. Ver reporte en la siguiente Tabla:

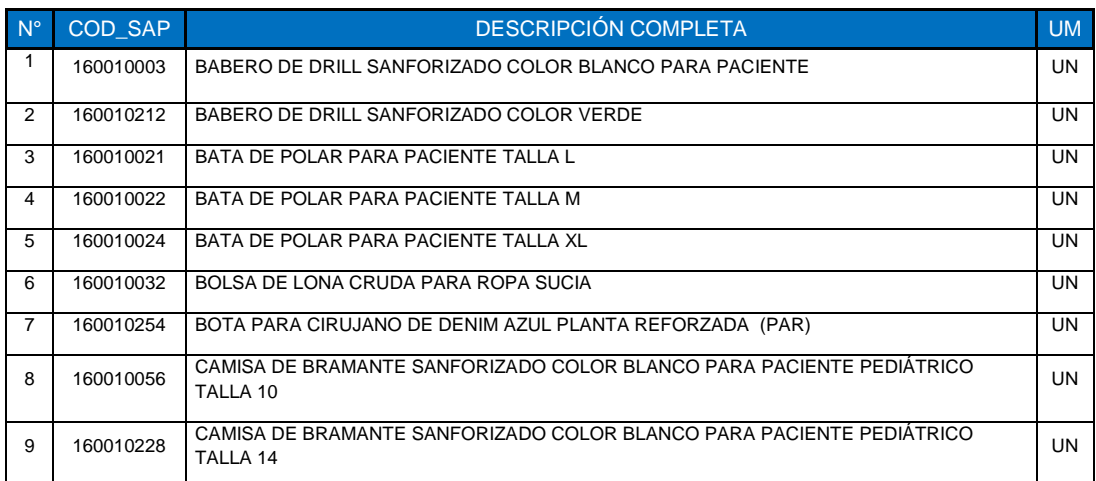

#### **TABLA N° 03: REPORTE DE ROPA HOSPITALARIA**

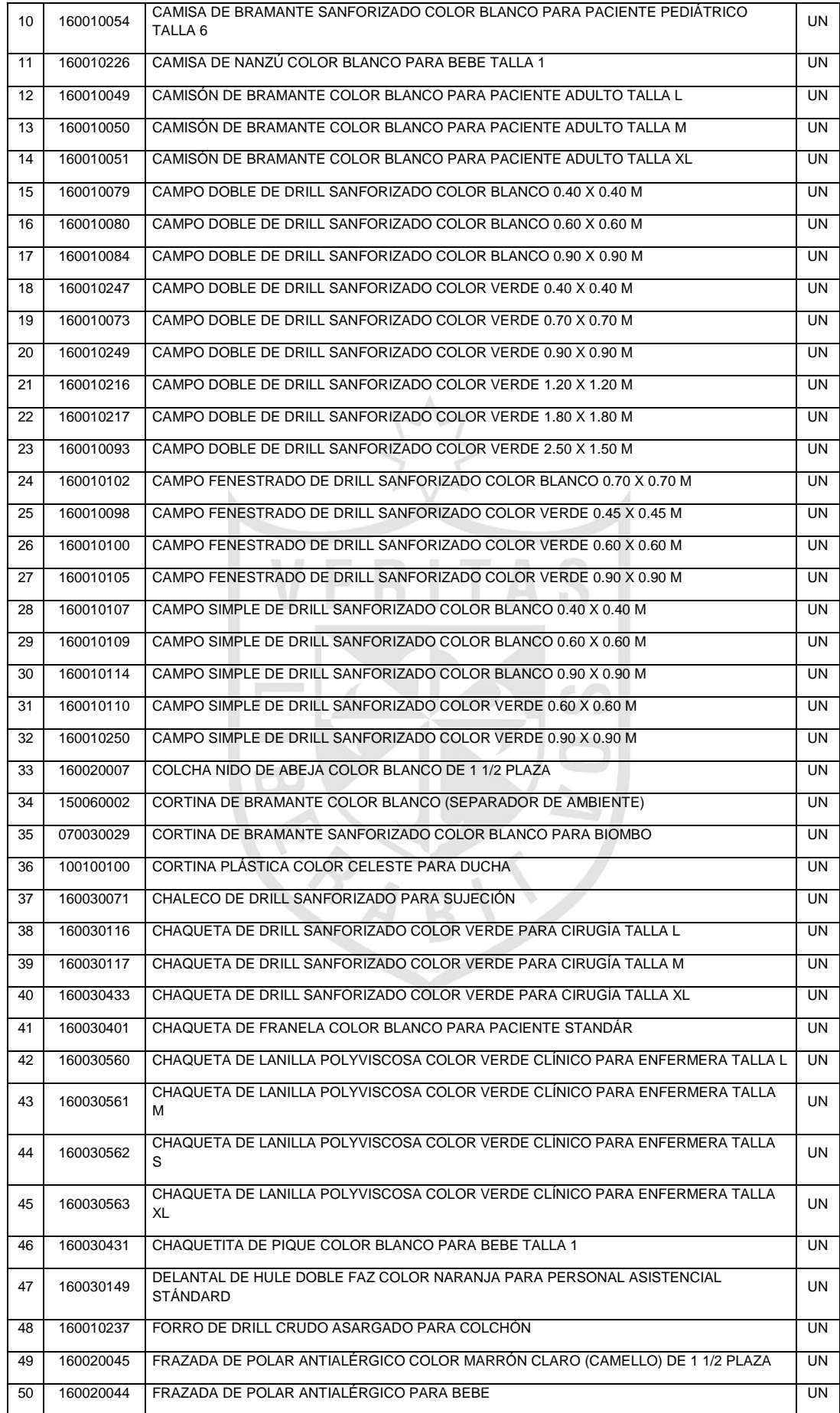

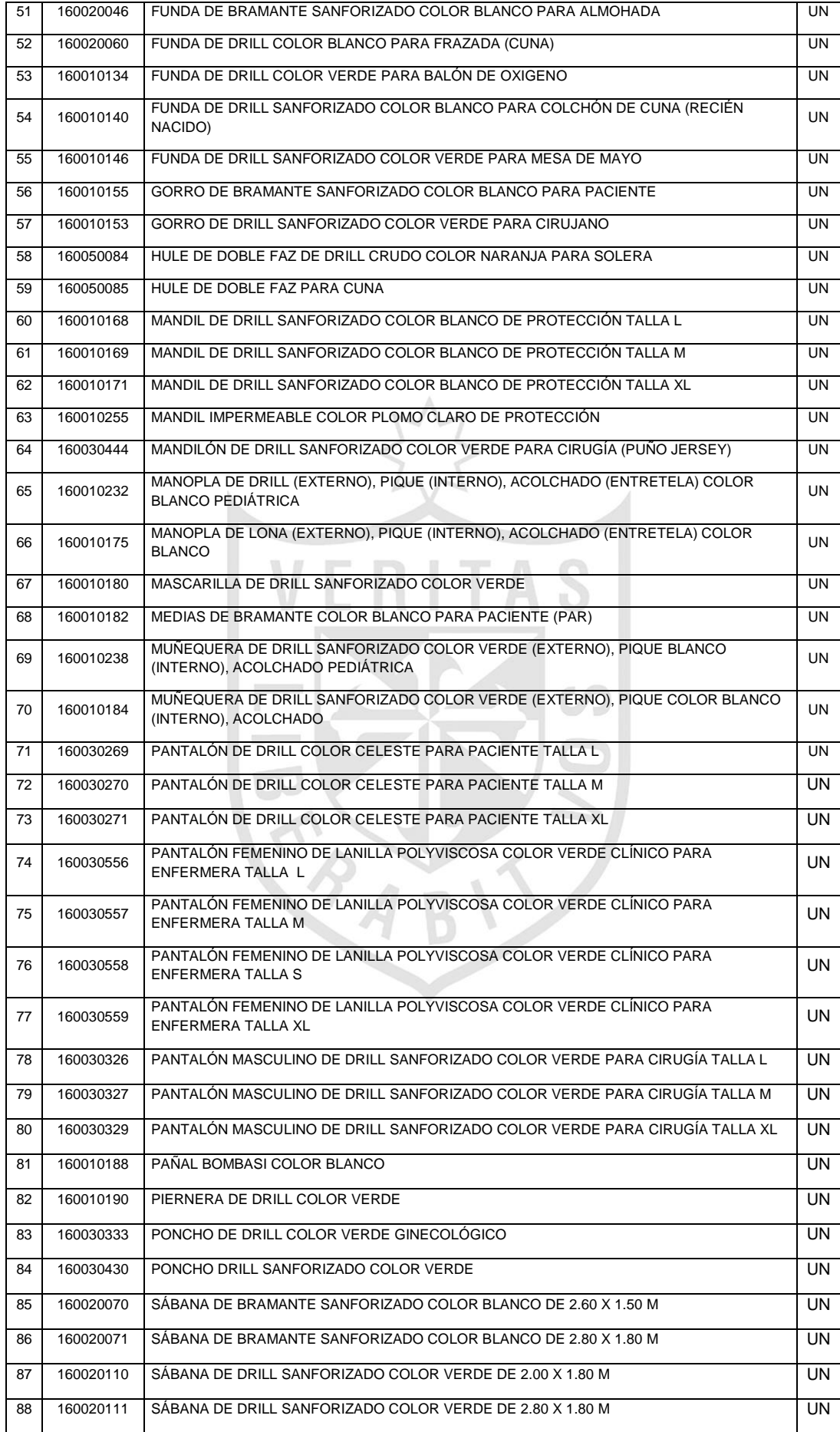

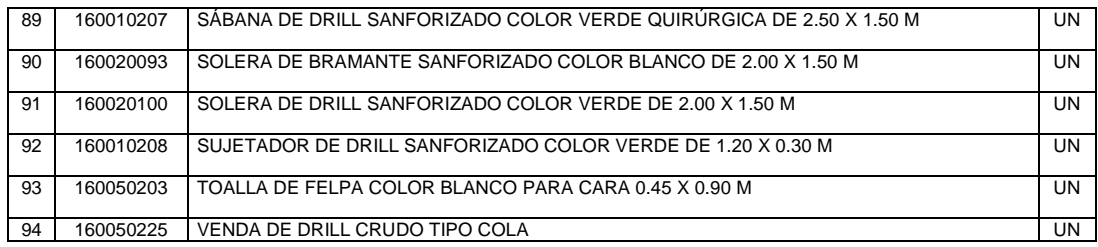

**Fuente: área de Lavandería de la red asistencial Rebagliati**

#### **1.2.2 Calidad total**

**El Sumario de Rico, J (s.f.),** menciona que Joseph Juran definió la calidad como la forma de adecuar las características de un producto al uso que le va a dar el consumidor. En esa línea se considera el promotor del Aseguramiento de la Calidad y que sienta las bases para la calidad total. Ver figura N° 1. Propuso una Trilogía de calidad basada en:

- **Planificación de la Calidad:** determinar las necesidades de los clientes y desarrollar los productos y actividades idóneos para satisfacerlas.
- **Control de Calidad:** evalúa el comportamiento real de la calidad, comparando los resultados obtenidos con los objetivos propuestos para luego, actuar reduciendo las diferencias.
- **Mejora de Calidad:** establece un plan anual con el objetivo de lograr un cambio ventajoso y permanente que conduzca a la mejora continua.

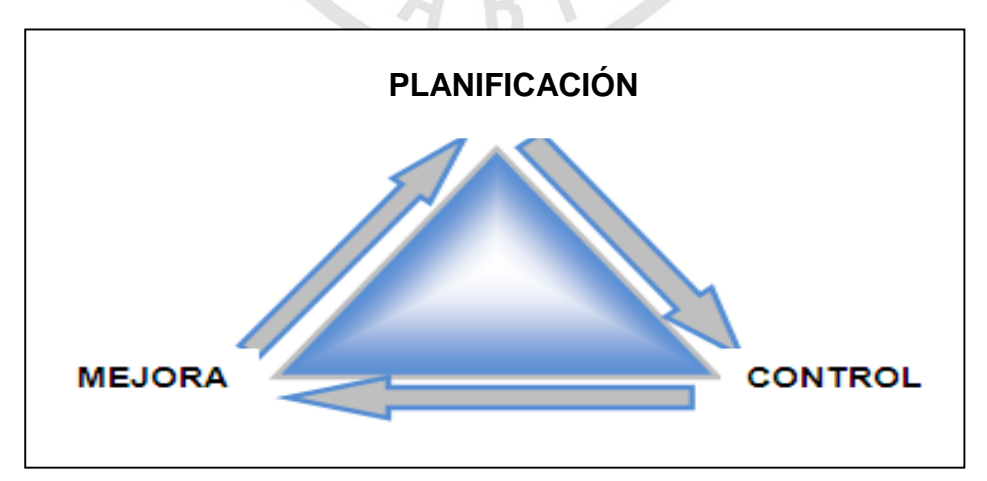

**FIGURA N° 01 TRILOGÍA DE LA CALIDAD**

**Fuente: Rico Menéndez (s.f.). Evolución del Concepto de Calidad**

Los factores que influyen en la calidad son: las exigencias del cliente, los insumos o materiales, los recursos humanos, el equipo y la maquinaria, el tipo de administración, los recursos financieros, los métodos de trabajo y el medio ambiente. Ver Tabla N° 4.

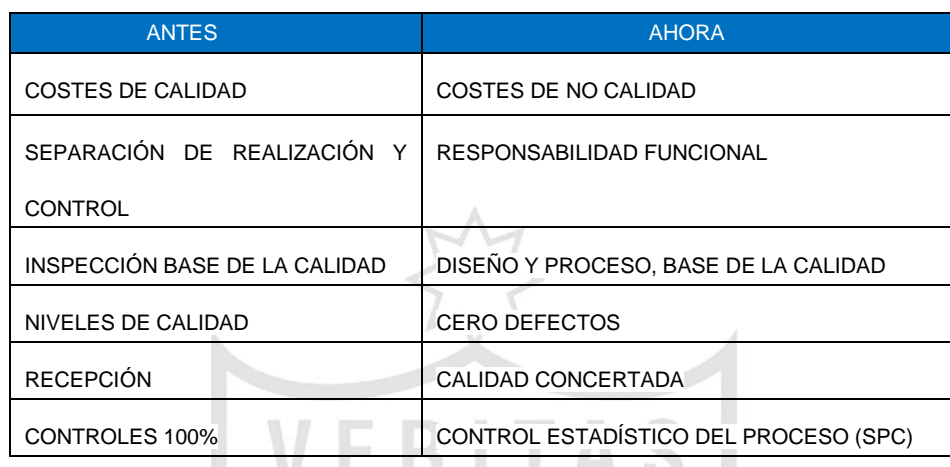

#### **TABLA N° 4 CRITERIOS DE CALIDAD**

**Fuente: Concepto de la Calidad (s.f.)**

#### **1.2.3 Control de calidad**

**Alonso, Vicente (1998),** manifiesta que W.E. Deming concluye que la mejora de la calidad produce una reacción en cadena, disminuyendo los costos de producción, generando menos desperdicios, menos reprocesados, mejora la productividad al producirse más piezas correctas y a menor costo en el mismo tiempo; con la mejora de la calidad aumenta la competitividad y volumen de ventas. En relación a este comentario, también se debe añadir que los servicios también generan ganancia y eso se refleja a través de la imagen de la empresa, que resulta de la atención que se brinda con calidad. Ver figura N° 02.

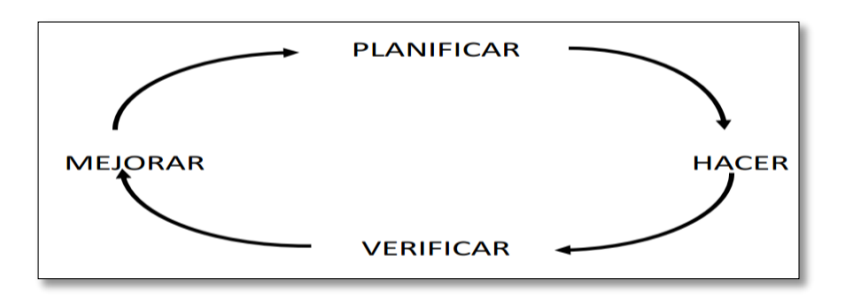

**FIGURA N° 2 EL CICLO DE LA CALIDAD Fuente: inducción a la calidad (de Barrillas)**

**Garza, Edmundo (2008),** hace mención de la opinión del *Dr. Armand V. Feigenbaum*, quien sostiene, que un acercamiento sistemático o total de calidad, requiere la participación de todos los departamentos de la empresa. La idea es construir la calidad desde las etapas iniciales, en lugar de inspeccionarla y controlarla después de lo hecho. Al respecto se considera válida la opinión, porque es la única manera de poder controlar nuestros procesos, Ver Tabla N° 5.

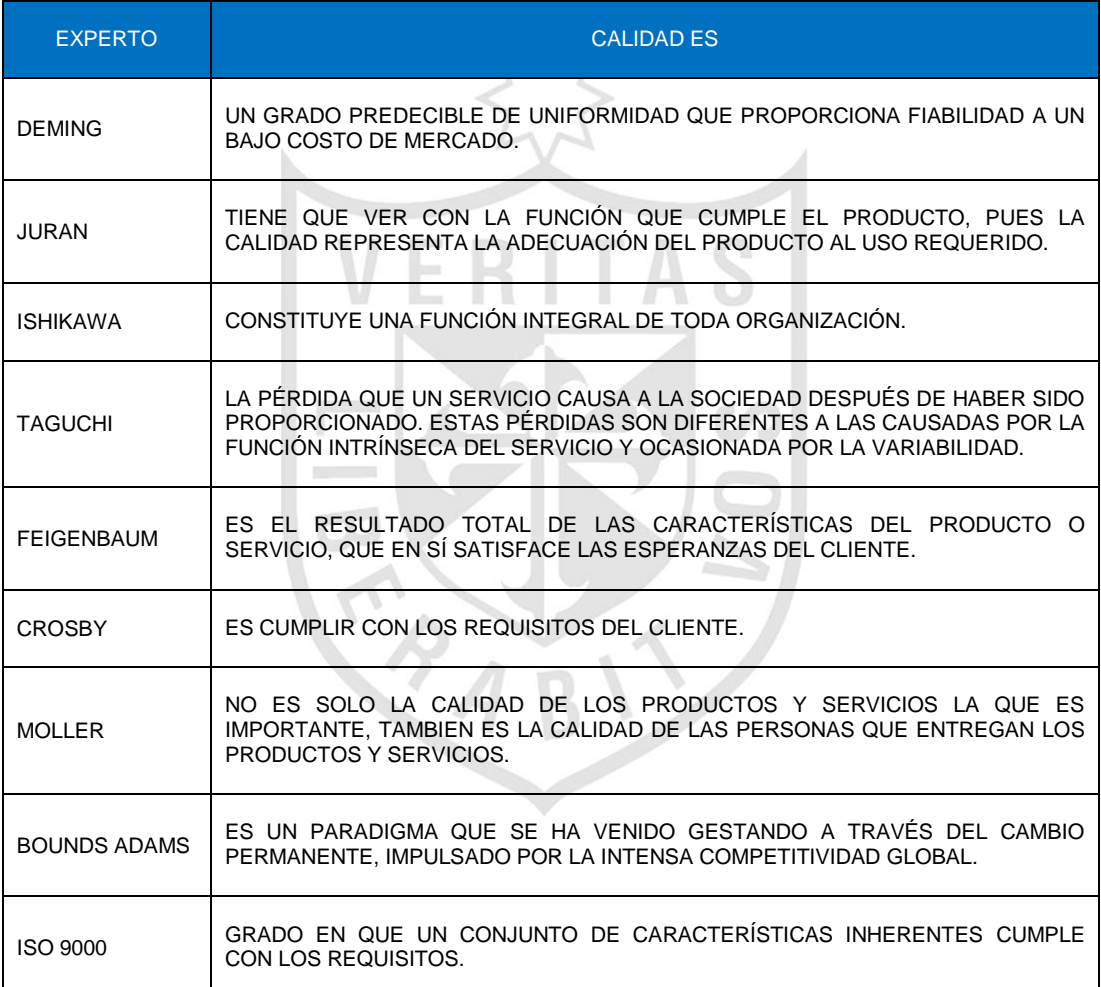

#### **TABLA N° 5 DEFINICIONES DE CALIDAD**

#### **Fuente: García Alan Herdenson. (2011). Gestión de la Calidad Comité de Calidad**

**Gómez, Wendy (2009),** señala el planteamiento de Deming, afirmando que no es suficiente tan solo resolver [problemas,](http://www.monografias.com/trabajos15/calidad-serv/calidad-serv.shtml#PLANT) grandes o pequeños. La [dirección](http://www.monografias.com/trabajos15/direccion/direccion.shtml) requiere formular y dar [señales](http://www.monografias.com/trabajos36/signos-simbolos/signos-simbolos.shtml) de que su intención es permanecer en el negocio, proteger tanto a los inversionistas como los puestos de trabajo.

La [misión](http://www.monografias.com/trabajos7/gepla/gepla.shtml) del organismo es mejorar continuamente la calidad de nuestros [productos](http://www.monografias.com/trabajos12/elproduc/elproduc.shtml) o [servicios](http://www.monografias.com/trabajos14/verific-servicios/verific-servicios.shtml) a fin de satisfacer las necesidades de los [clientes.](http://www.monografias.com/trabajos11/sercli/sercli.shtml) Esto se logra generando un [ambiente](http://www.monografias.com/trabajos15/medio-ambiente-venezuela/medio-ambiente-venezuela.shtml) de [integración](http://www.monografias.com/trabajos11/funpro/funpro.shtml) y cooperación en el que estén los involucrados. Si [la organización](http://www.monografias.com/trabajos6/napro/napro.shtml) consigue llegar a esa meta, aumentará la [productividad,](http://www.monografias.com/trabajos6/prod/prod.shtml) mejorará su posición competitiva en el [mercado,](http://www.monografias.com/trabajos13/mercado/mercado.shtml) ofrecerá una ganancia razonable a los accionistas, asegurará su existencia futura y brindará [empleo](http://www.monografias.com/trabajos36/teoria-empleo/teoria-empleo.shtml) estable a su personal.

#### **1.2.4 Evolución del Control de Calidad**

En cuanto a la [calidad,](http://es.wikipedia.org/wiki/Calidad) no es un tema nuevo ya que desde los tiempos de los [jefes tribales,](http://es.wikipedia.org/w/index.php?title=Jefe_tribal&action=edit&redlink=1) [reyes](http://es.wikipedia.org/wiki/Monarca) y [faraones](http://es.wikipedia.org/wiki/Faraones) han existido los argumentos y parámetros sobre calidad. **El [Código de](http://es.wikipedia.org/wiki/C%C3%B3digo_de_Hammurabi)**  *[Hammurabi](http://es.wikipedia.org/wiki/C%C3%B3digo_de_Hammurabi)* (1752 a. C.), declaraba: "Si un [albañil](http://es.wikipedia.org/wiki/Alba%C3%B1il) construye una casa para un hombre, y su trabajo no es fuerte y la casa se derrumba matando a su dueño, el albañil será condenado a muerte". **Los inspectores [fenicios](http://es.wikipedia.org/wiki/Fenicios)**, cortaban la mano a quien hacía un producto defectuoso, aceptaban o rechazaban los productos y ponían en vigor las especificaciones gubernamentales. Alrededor del año 1450 a. C., **los inspectores egipcios** comprobaban las medidas de los bloques de piedra con un pedazo de cordel. **Los [mayas](http://es.wikipedia.org/wiki/Mayas)** también usaron este método.

En los años 20, la *Western Electric Company* crea un departamento de inspección independientemente para respaldar a las compañías operativas de la *Bell Telephone*. De este departamento nacen los pioneros del aseguramiento de la calidad; *Walter A. Shewart*, *Harold Dodge, y George Edward*. Ver Tabla N° 6.

11

#### **TABLA N° 6 EVOLUCIÓN DE LA CALIDAD**

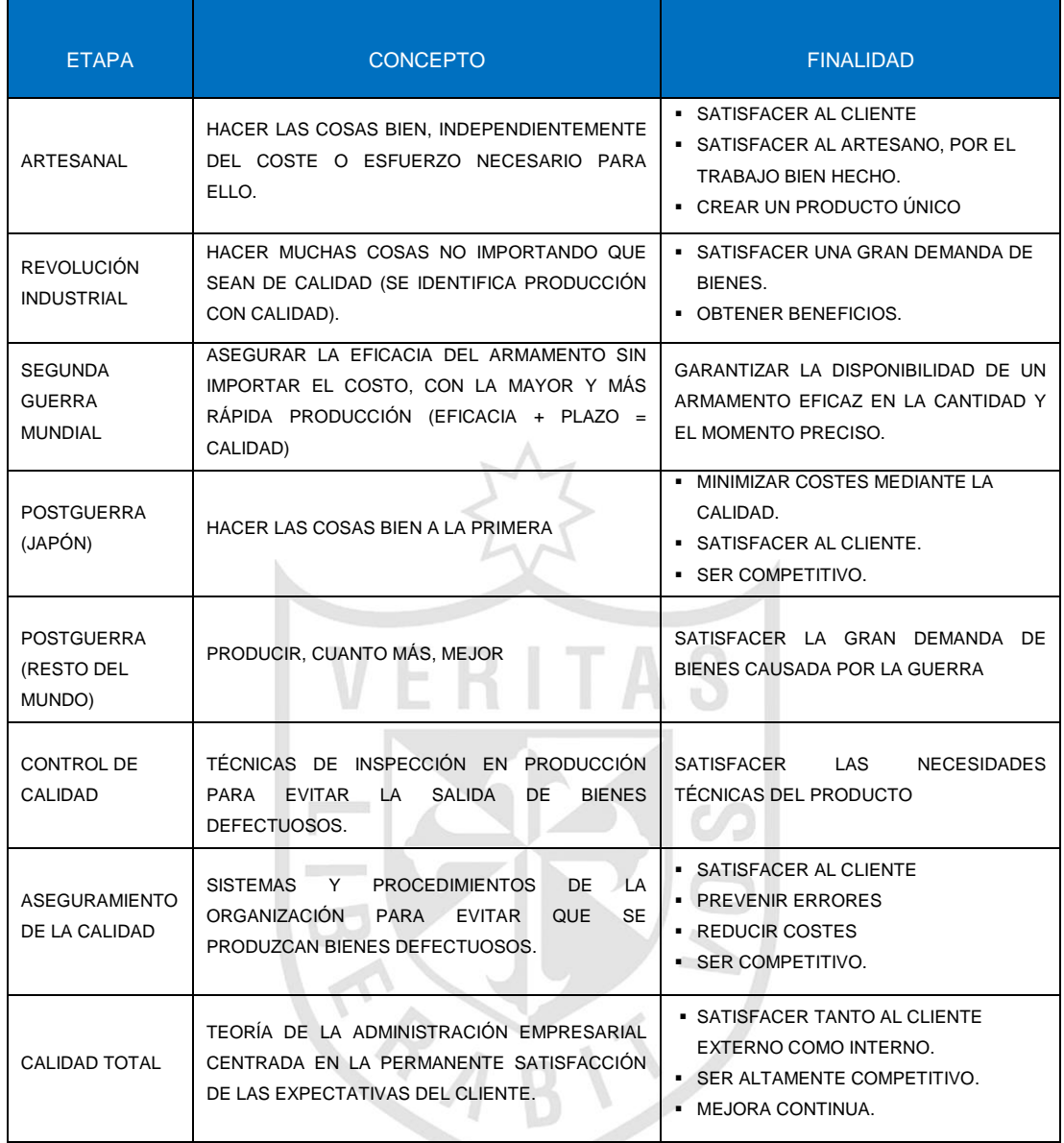

**Fuente: Crespo Giraldo O'relly. (2010). Definiciones de calidad. Evolución histórica y actualidad**

#### **1.2.5 Control de Calidad Moderno**

**Según Vidal (2004)** el ingeniero**,** *Walter A. Shewart,* crea en 1924 el Ciclo PHVA, y las Gráficas o fichas de Control, las cuales se hacen muy populares a mediados de la Segunda Guerra Mundial, con la creación y utilización de la producción en serie. En 1931, *Walter Shewhart* publicó *"Economic Control of Quality of Manufactured Products"* (Control Económico de las Calidad de productos manufacturados), en el que se plantean los principios básicos del Control de Calidad, sobre la base de métodos estadísticos. Se incluían también las primeras descripciones de los

gráficos de control estadístico de calidad. Convirtiéndose así en el padre del Control de Calidad Moderno y de los Sistemas de Gestión de la Calidad actual. Ver figura N° 03.

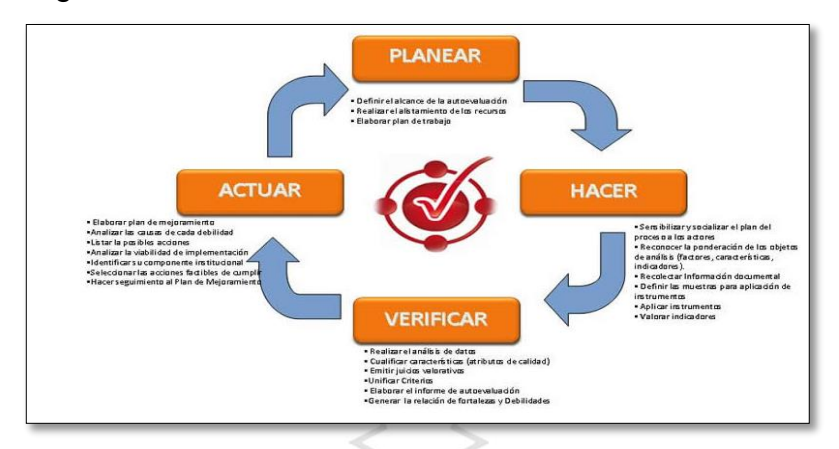

**FIGURA N° 3 CICLO PHVA Fuente: Universidad Francisco de Paula Santander Ocaña. (2014)**

#### **1.2.6 Sistema de Información**

Según Scott George M. / Cohen Daniel**,** (1997), menciona que los sistemas de información han evolucionado a partir de su utilización como medio para automatizar los procesos operativos, hacia fuentes de información que sirven de base para el proceso de toma de decisiones para finalmente, convertirse en herramientas que permitan obtener ventajas competitivas a través de su implantación y uso, apoyando al máximo nivel de la organización.

#### **1.2.7 Código de Barras**

El **código de barras** es un código basado en la representación mediante un conjunto de líneas paralelas verticales de distinto grosor y espaciado que en su conjunto contienen una determinada información. Es decir, las barras y espacios del código representan pequeñas cadenas de caracteres. De este modo, el código de barras permite reconocer rápidamente un artículo de forma única, global y no ambigua en un punto de la [cadena logística](http://es.wikipedia.org/wiki/Canal_de_distribuci%C3%B3n) y así poder realizar [inventario](http://es.wikipedia.org/wiki/Inventario) o consultar sus características asociadas. Actualmente, el código de barras está implantado masivamente de forma global.

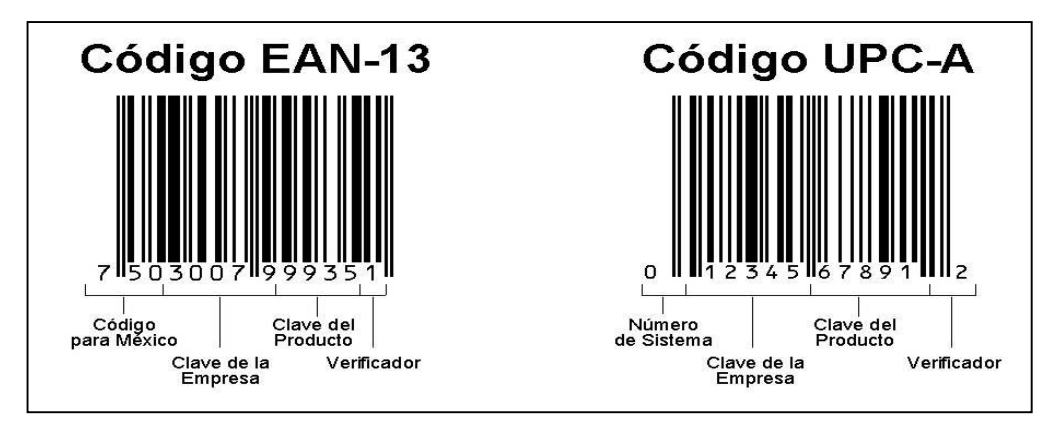

**FIGURA Nº 04 CÓDIGO DE BARRAS Elaboración: el autor**

#### **1.2.8 Metodología RUP**

[Jacobson,](http://www.google.com.pe/search?tbo=p&tbm=bks&q=inauthor:%22Ivar+Jacobson%22&source=gbs_metadata_r&cad=3) Ivar (2000), describe la metodología *Rational Unified Process (RUP)*, como un proceso de desarrollo de software y junto con el Lenguaje Unificado de Modelado (UML), la resume como la metodología estándar más utilizada para el análisis, implementación y documentación de sistemas orientados a objetos, donde su marco de trabajo extensible que puede ser adaptado a organizaciones o proyectos específicos. También hace mención de las fases de la metodología RUP:

**a) Fase de Inicio:** su objetivo es la comunicación con el cliente y las actividades de planeación.

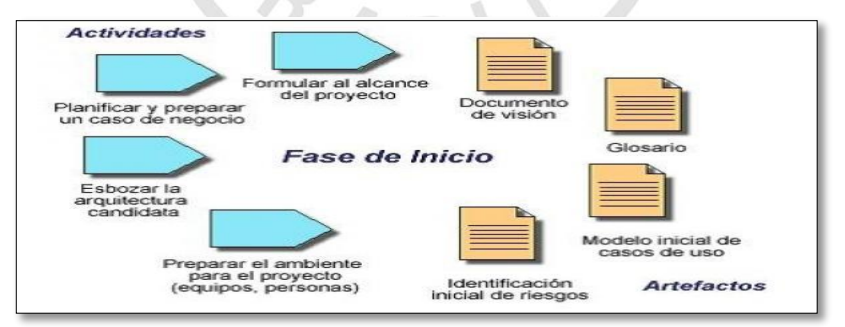

**FIGURA Nº 5 FASE DE INICIO Fuente: [http://ingsoftware072301.obolog.es](http://ingsoftware072301.obolog.es/)**

**b) Fase de Elaboración:** tiene como fin desarrollar un entendimiento del dominio del problema, crear un marco de trabajo arquitectónico para el sistema, desarrollar el plan de proyecto e identificar los riesgos claves.

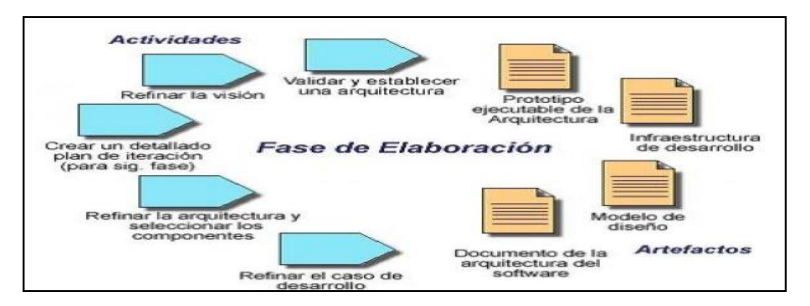

**FIGURA Nº 6 FASE DE ELABORACIÓN Fuente: [http://ingsoftware072301.obolog.es](http://ingsoftware072301.obolog.es/)**

**c) Fase de Construcción:** su objetivo es el diseño del sistema, la programación, las pruebas y la integración de todas las partes del sistema software.

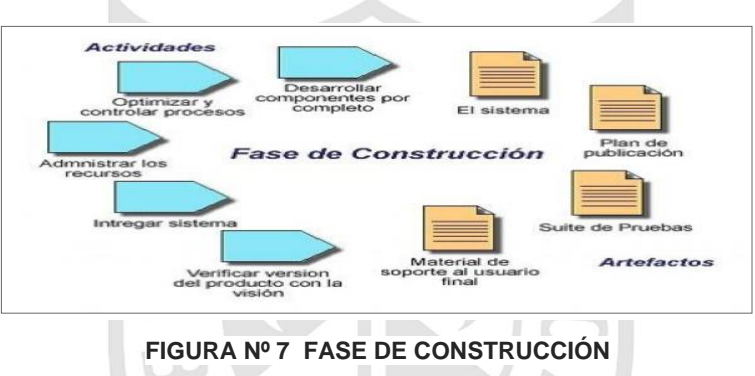

**Fuente: [http://ingsoftware072301.obolog.es](http://ingsoftware072301.obolog.es/)**

**d) Fase Transición:** en esta fase el sistema software se entrega a los usuarios finales para sus respectivas pruebas en un entorno real.

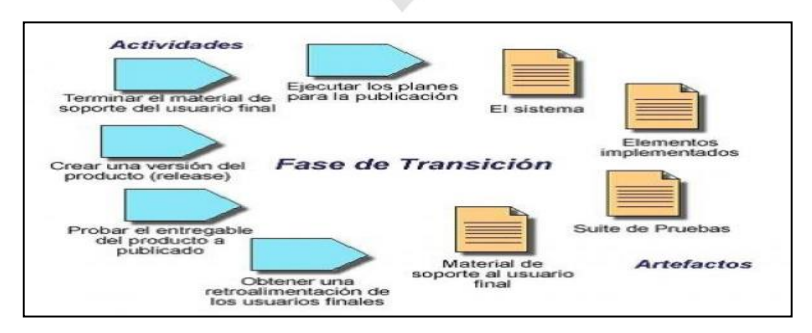

**FIGURA Nº 8 FASE DE TRANSICIÓN Fuente: [http://ingsoftware072301.obolog.es](http://ingsoftware072301.obolog.es/)**

#### **1.3 Definición de términos básicos**

- **Barreras Físicas**.- consiste en la utilización de equipos de protección, guantes y mascarillas.
- **Barrera Biológica**.- protege a los operadores mediante vacunas profilácticas y la inmunidad natural.
- **Barrera Educativa**.- evitando la propagación de infecciones mediante buenas condiciones higiénico-sanitarias, de alimentación y de vida.
- **Clasificación de Ropa sucia:** Adecuada manipulación de la ropa usada para clasificarla por procedencia, micro-procedencia y grado de suciedad. Este proceso también tiene como objetivo evitar, focos de infección, contaminación de otras áreas y evitar cruces de ropa hospitalaria.
- **Lavado:** Operaciones combinadas de remojo, prelavado y lavado principal, habitualmente en caliente, a través de un tratamiento mecánico y en presencia de detergentes, químicos y otros productos; que eliminan la suciedad restante y por acción de la temperatura se emulsifican las grasas insaponificables.
- **Lavandería:** Es el lugar donde se procesa (lavar) la ropa con la intención de eliminar todo agente ajeno a la fibra textil con la finalidad de higienizar y evitar posibles contagios por microorganismos que estén presentes o que se puedan desarrollar en la suciedad y ocasionen enfermedades.
- **Proceso de Lavado:** operaciones combinadas de remojo, prelavado y lavado principal, habitualmente en caliente, a través de un tratamiento mecánico y en presencia de detergentes y otros productos.
- **Proceso de Planchado:** operación efectuada sobre un artículo para darle su forma y su aspecto, por medio de calor y de presión.
- **Proceso de Secado:** eliminación de agua residual tras el lavado y por medio de aire caliente en un tambor rotativo para su centrifugado.
- **Proceso de Transporte:** traslado de la ropa hospitalaria, bajo condiciones asépticas que garanticen su protección y contacto con agentes del ambiente.
- **Ropa Hospitalaria**: son las prendas confeccionadas con características especiales y diseñadas para ser usadas en la atención al paciente desde el punto de vista general.
- **Ropa Limpia:** es la ropa que mediante el proceso de lavado y fregado con agua caliente, jabón o detergente, se le elimina las condiciones adecuadas para la sobrevivencia o multiplicación de microorganismos.
- **Ropa Usada hospitalaria:** cualquier tipo de prenda que haya sido utilizada en un proceso hospitalario sin importar su grado de suciedad.
- **Secado:** a las prendas que no se pueden calandrar (planchar secando) se les eliminará el tanto por ciento de humedad residual mediante aire caliente.
- **Secado a Máquina:** operación que pretende eliminar el agua residual tras el lavado y por medio de aire caliente en un tambor rotativo para su centrifugado.
- **Suciedad:** son los cuerpos extraños indeseables que se depositan o adhieren a los textiles.

### **CAPÍTULO II METODOLOGÍA**

Los tipos de investigación para el presente proyecto es la Investigación aplicada y la Investigación de campo, lo que nos permitirá identificar y evaluar alternativas de mejora en la implementación del sistema de calidad de ropa hospitalaria, sustentadas en bases sólidas como la experiencia laboral y los conocimientos teóricos adquiridos en la carrera profesional; el que se confrontará con la realidad operativa del área de lavandería donde actualmente vienen realizándose manualmente los procesos de calidad de ropa hospitalaria. Además se cuenta con información y documentación básica que sustentan la realización del presente proyecto.

En el desarrollo del proyecto se explica la forma cómo se aplica la metodología *Rational Unified Process (RUP)*, para guiar el desarrollo del proyecto. Luego, se describe los casos de uso que dirigirán el desarrollo del sistema a partir de la identificación de requerimientos. Asimismo, establece una serie de artefactos a ser presentados, siendo estos los principales activos del proyecto junto al producto final. Los documentos con los que se debe cumplir se acomodan directamente a las necesidades de este proyecto de tesis, puesto que permiten demostrar a los interesados el avance del mismo en cada fase.

Es así como se determina en el plan de trabajo, el cual toma como base el cronograma que deberá cumplir con las entregas en las fechas señaladas del avance de proyecto. Ver Anexo Nº 4 Cronograma de la Implementación del Sistema de Calidad de Ropa Hospitalaria.

18

#### **2.1 Material y métodos**

#### **2.1.1 Recursos Humanos**

En el presente trabajo participarán siete (07) personas, constituido por un Gestor del Proyecto, un Analista Funcional, un Programador, un Ingeniero de Software, un Especialista en redes, un Especialista en Base de Datos Oracle y un Testeador.

#### **2.1.2 Hardware**

En cuanto a las computadoras e impresora se requieren los equipos con las siguientes características:

#### **TABLA Nº 7 REQUERIMIENTO DE HARDWARE**

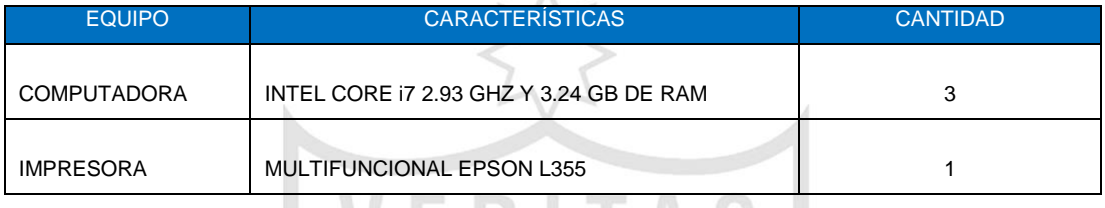

**Elaboración: el autor**

#### **2.1.3 Software**

siguiente:

En cuanto a los requerimientos de software se requiere lo

#### **TABLA Nº 8 REQUERIMIENTO DE SOFTWARE**

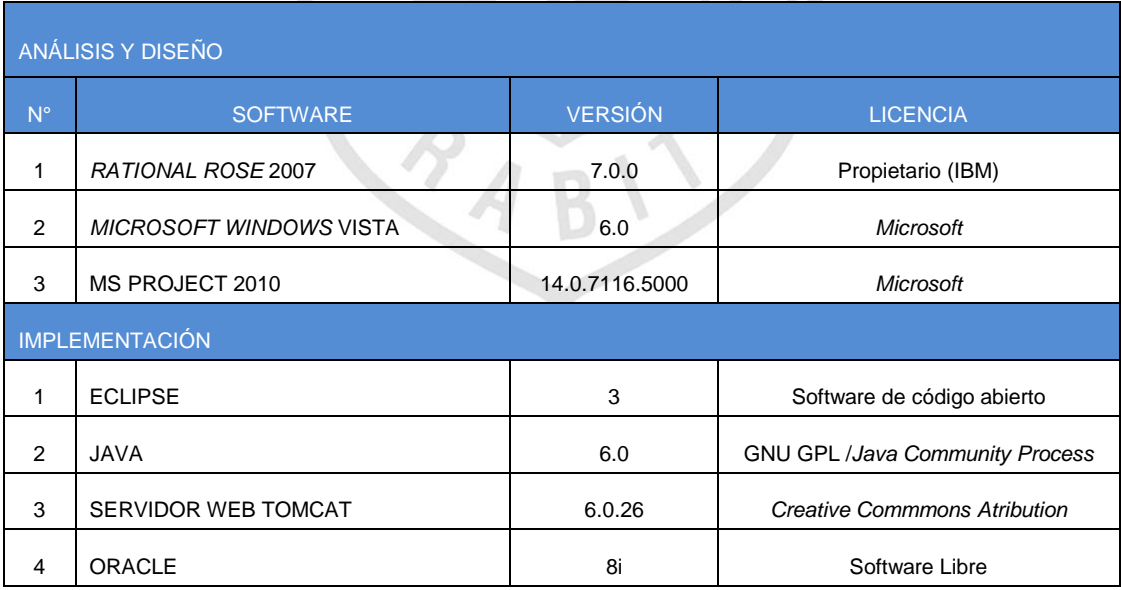

**Elaboración: el autor**

#### **2.1.4 Métodos**

#### **2.1.4.1 Revisión de documentos**

Se nos proporcionó fuentes documentarias de los procesos del área de Lavandería que muestran su operatividad; como también directivas de prevención y control de riesgos hospitalarios que deben considerarse en el presente proyecto:

- Manual de Normas y Procedimientos del área de Lavandería. Ver Anexo Nº 1
- Directiva Nº 12-GG-EsSalud-2001 Normas Generales de Bioseguridad en EsSalud.
- Directiva Nº 008-GG-EsSalud-2000 Normas para el Manejo de Residuos Sólidos Hospitalarios en EsSalud.

#### **2.1.4.2 Investigación de Campo**

La investigación se basó en la recopilación de datos, para lo cual se procedió a realizar encuestas a los usuarios externos e internos. La primera encuesta se realizó al paciente hospitalizado de los diferentes servicios del hospital, y la segunda a las licenciadas de enfermería; obteniéndose información importante para realizar su análisis correspondiente.

#### **Observación directa**

El equipo de trabajo realizó el trabajo de campo operativo, es decir reemplazando a los operarios; con la finalidad de evaluar las actividades que se realizan en la ropa sucia y limpia, cuyo contenido se puede ver Anexo Nº 2 en el Análisis del Negocio.

#### **Experimentación**

Se realizó el estudio de las prendas manchadas siendo sometido a pruebas especiales de lavado en la lavandería externa conforme a las necesidades de la investigación, el proceso que se llevó a cabo es la prueba de lavado con peróxido de oxígeno.

#### **2.1.5 Metodología**

La captura de requerimientos, el análisis y diseño e implementación del sistema de calidad de ropa hospitalaria, se basará en la metodología *Rational Unified Process (RUP).*

Para nuestro caso particular se ha preferido RUP sobre cualquier tipo de metodología, debido a que sus presentaciones se realizarán en una serie de iteraciones incrementales, las que pasarán por una aprobación por parte del operador, supervisor y jefe del área de Lavandería. Además permitirá la gestión de los requisitos de manera
detallada y la realización de un proceso de calidad para el sistema establecido dentro de la metodología. Asimismo, se hace mención que en el Anexo Nº 14 del presente proyecto se registrarán los casos de uso más importantes y críticos, que forman parte de solución a nuestra problemática. En la siguiente tabla se presenta las comparaciones de las metodologías de desarrollo de software.

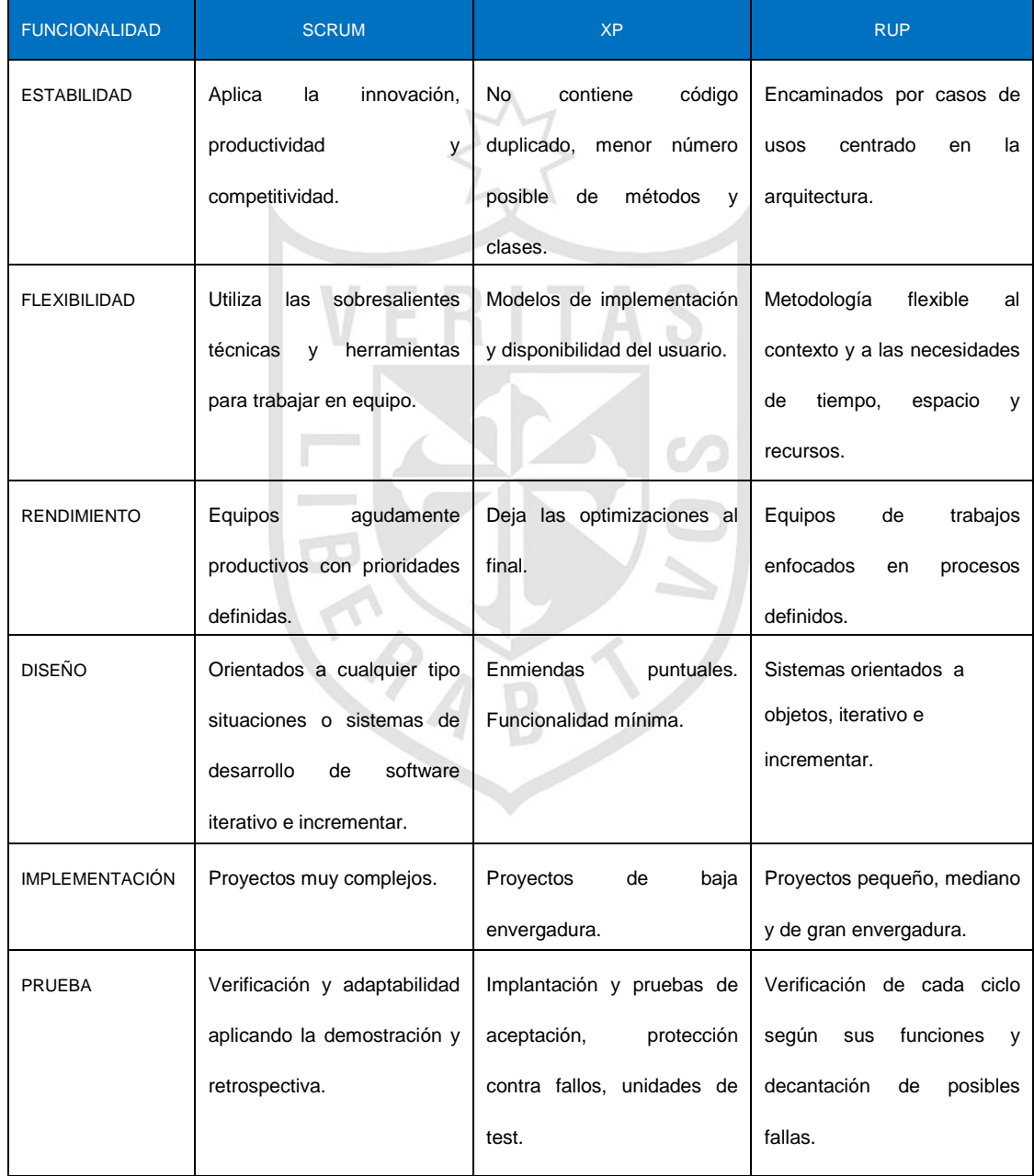

### **TABLA Nº 9 COMPARACIÓN DE METODOLOGÍAS**

#### **2.1.5.1 Planeación del desarrollo del producto**

#### **Fase de Iniciación**

En la fase de iniciación se establecerán los acuerdos de instalación con los Jefes de Línea, realizándose un compromiso interno de inicio para analizar y evaluar los procesos manuales desarrollados en el área de Lavandería de forma que se pueda establecer cuáles son los puntos críticos de control de ropa hospitalaria; a su vez realizar el modelado de los procesos del área, de manera que se tenga una base consistente para la elaboración del producto.

#### **Fase de Elaboración**

Durante la fase de elaboración se identificarán los casos de uso de acuerdo a los requerimientos aprobados por el área de lavandería. A su vez se determinará la arquitectura del sistema y las principales características sobre el diseño. Las características incluyen los prototipos de interfaces y modelo de bases de datos a utilizar. Para lograr llegar a dichos artefactos se determinará las tecnologías. En nuestro caso se utilizará la base de datos Oracle y lenguaje de Programación Java. Definido el entorno tecnológico se aplicará el patrón arquitectónico de capas para definir en cada una de sus vistas el diseño del sistema.

#### **Fase de Construcción**

Durante la fase de construcción, se procederá a la implementación del sistema de calidad de ropa hospitalaria de manera iterativa; de esta manera se busca probar la interacción entre el sistema, la base de datos y el operador del área de lavandería y recibir la retroalimentación respectiva. Se tiene planeado realizar tres iteraciones, la primera iteración cubre la parte del módulo de mantenimiento de servicios asistenciales, clasificación de ropa hospitalaria, grupos y secciones el cual se denominaría Sistema de de calidad de ropa hospitalaria prueba v1.0. La segunda iteración cubre los módulos de procesos y controles de recojo y salida de ropa sucia, recepción y control de calidad de ropa limpia incluido el inventario de ropa hospitalaria, el que sería Sistema de Calidad v2.0. La tercera iteración cubre los módulos de Acceso y Permisos al personal acreditado y los reportes, el que sería el Sistema de Calidad v3.0

#### **Fase de Transición**

Dentro de la fase de transición se realizarán las pruebas y el despliegue del sistema de calidad de ropa hospitalaria de manera que se pueda en un primer momento realizar los ajustes o cambios en caso se requiera, para poder obtener las conclusiones y recomendaciones para los posibles cambios o mejoras a realizarse.

### **2.1.6 Cronograma del Proyecto**

El Planeamiento del Proyecto consta de tres (03) Fases que son las siguientes:

- Análisis del Negocio con una duración de 34 días útiles. Ver Anexo  $N^{\circ}$  2
- Implementación de un Sistema de Calidad de ropa hospitalaria y tiene una duración 82 días útiles, el cual se ha basado en la Metodología RUP. Ver Anexo N° 4
- Proyecto de Tesis, que tiene una duración de 85 días útiles. Ver Anexo Nº 5

#### **2.1.7 Presupuesto**

De los recursos técnicos citados anteriormente se puede deducir que se exonera de los costos relacionados a los requisitos de hardware provistos por el personal encargado.

En cuanto a los requerimientos de software se puede apreciar que todas las herramientas listadas permanecen libres de costo por ser programas de código abierto y que están a disposición a través de internet. En otros casos, como los programas de oficina y los entornos de desarrollo también se excluye su gasto debido a que el tesista cuenta con una licencia propia. Lo que nos permite entender que la mayor parte de gastos están representados por el costo del personal encargado de realizar el proyecto, cuyo responsable es el tesista. En cuanto a los gastos indirectos que se incurren en el periodo del proyecto deben de considerarse. Ver tablas.

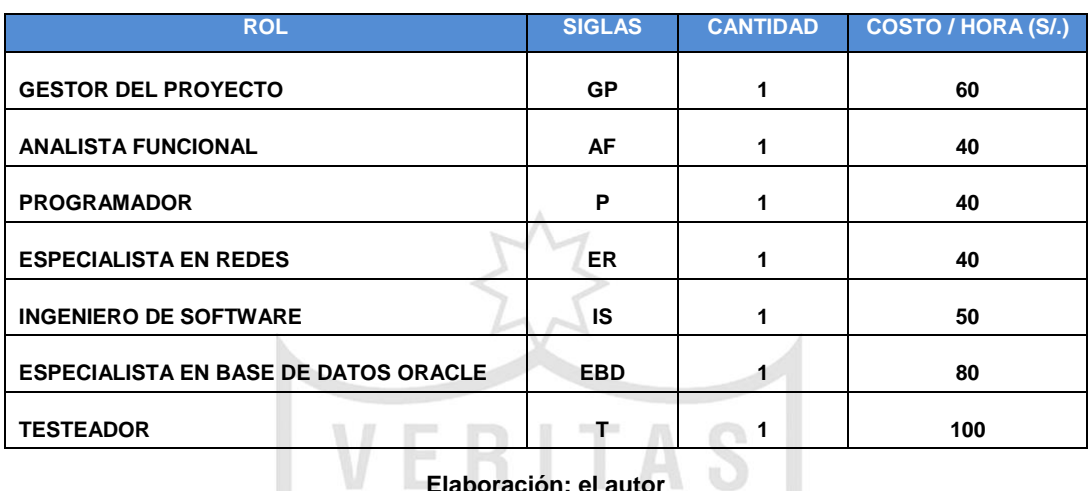

#### **TABLA Nº 10 PRESUPUESTO DEL PERSONAL POR HORA**

**Elaboración: el autor**

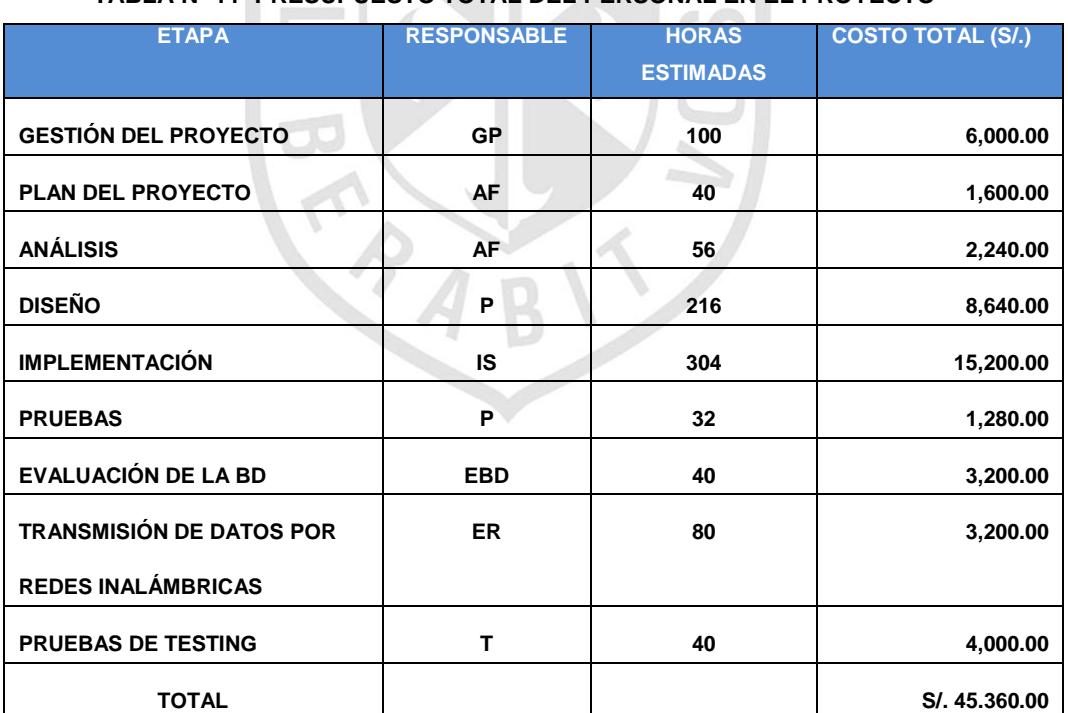

#### **TABLA Nº 11 PRESUPUESTO TOTAL DEL PERSONAL EN EL PROYECTO**

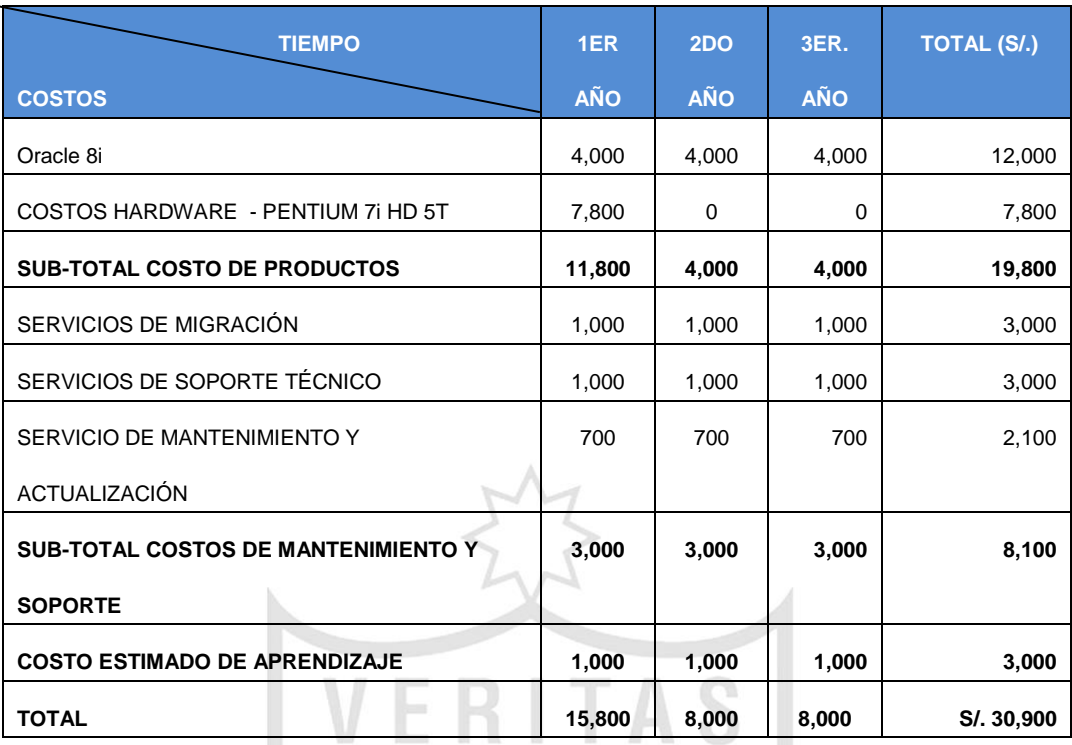

#### **TABLA Nº 12 GASTOS DE INSTALACIÓN DEL SOFTWARE (GARANTÍA 3 AÑOS)**

#### **Elaboración: el autor**

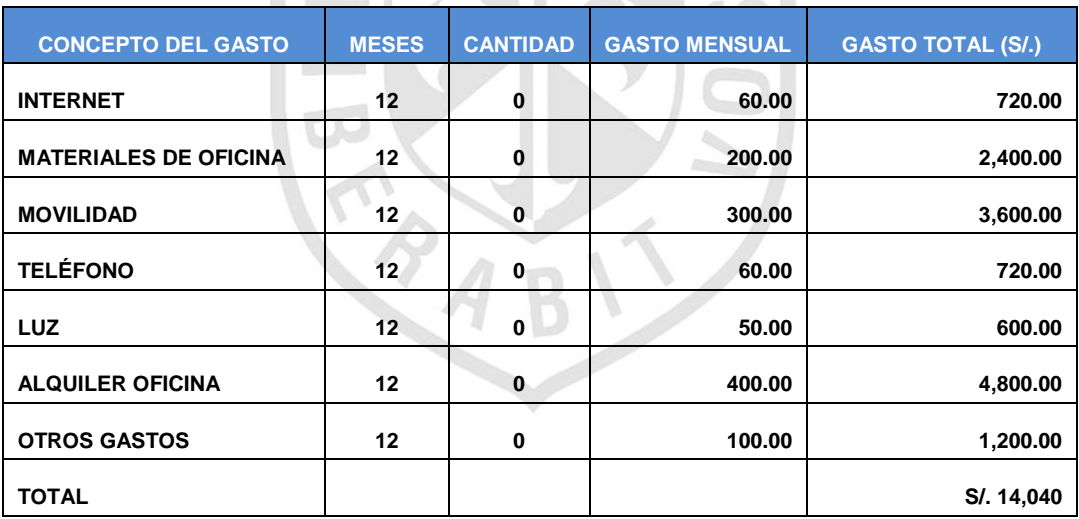

#### **TABLA Nº 13 GASTOS INDIRECTOS TOTAL DEL PROYECTO**

**Elaboración: el autor**

#### **TABLA Nº 14 PRESUPUESTO TOTAL DEL PROYECTO**

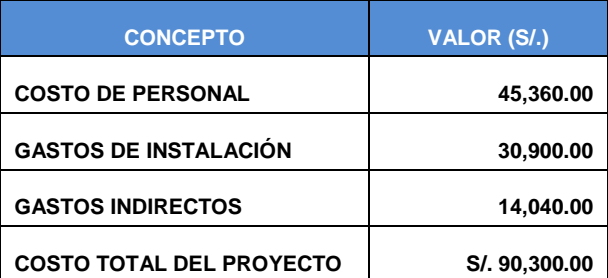

### **2.1.8 Rentabilidad del proyecto**

La rentabilidad del proyecto se presenta por medio de la interpretación de la tasa interna de retorno (TIR) y valor actual neto (VAN). A continuación, se procede a calcular el flujo de caja del proyecto, tal como se muestra en la siguiente tabla:

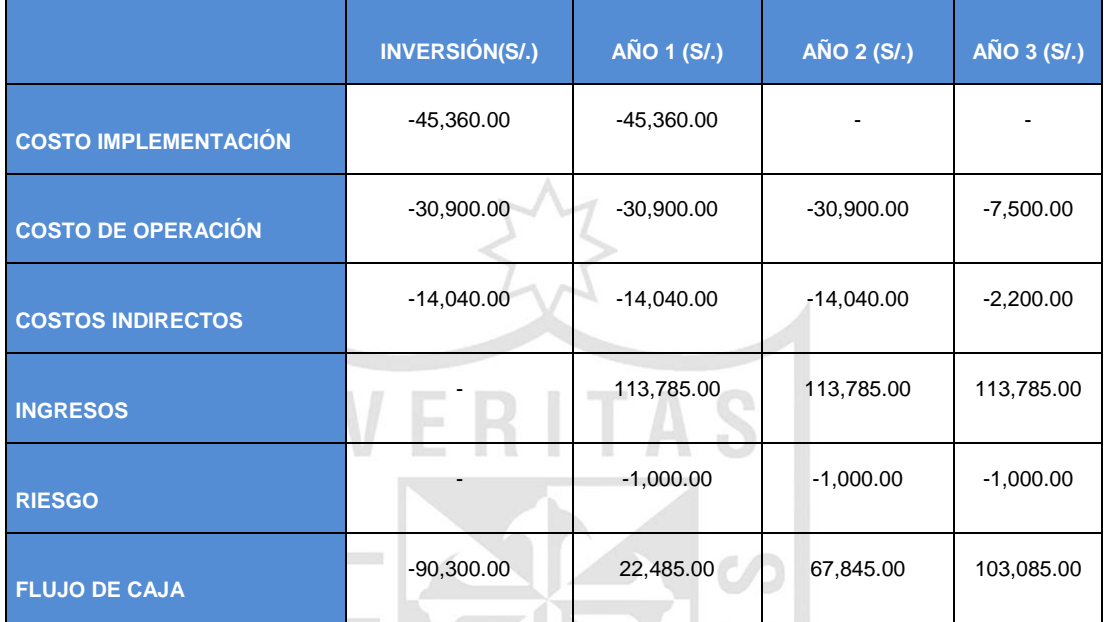

#### **TABLA 15 FLUJO DE CAJA DEL PROYECTO**

#### **Elaboración: el autor**

De la tabla anterior se asume que los ingresos para el año 1, 2 y 3 se han considerado el 1% del presupuesto asignado para el área de lavandería (HNERM). Considerando una tasa de descuento del 15% se tiene el siguiente cálculo del valor actual neto (VAN):

VAN= -90,300 + 
$$
\frac{22,485 + 67,845 + 103,085}{(1+0.15)^1 + (1+0.15)^2}
$$
 +  $\frac{103,085}{(1+0.15)^3}$   
VAN = 48,333

Por lo mostrado anteriormente se indica que inversión en el proyecto producirá ganancias por encima de la rentabilidad exigida.

Finalmente, con la información de flujos de caja se procede a calcular la tasa interna de retorno (TIR):

$$
0 = -90,300 + \underbrace{22,485}_{(1 + \text{ TIR})^1} + \underbrace{67,845}_{(1 + \text{ TIR})^2} + \underbrace{103,085}_{(1 + \text{ TIR})^3}
$$

Por lo descrito anteriormente se indica que el proyecto presenta un TIR de 15%, valor que deberá contrastarse con el costo de oportunidad de otros proyectos en cartera durante la evaluación de los proyectos respectivos.

### **2.2 Desarrollo del proyecto**

### **2.2.1 Identificación de requisitos**

Se describe la toma de requerimientos, los cuales fueron levantados a través de entrevistas con especialistas en el tema con amplio conocimiento en el campo de los procesos de calidad.

El personal entrevistado ha trabajado en diferentes lavanderías, y hoy se desempeñan los siguientes cargos:

- Supervisor del área de Lavandería.
- Jefe del área de Lavandería.

Por lo tanto, conocen las funcionalidades que debe manejar el sistema así como aquellas otras que le brindarán un alto valor agregado. Las funcionalidades consideradas están asociadas con los principales objetivos del proyecto y buscan permitir que el sistema optimice los procesos de calidad de ropa hospitalaria.

Cabe destacar que esta es una etapa muy importante en el desarrollo del proyecto, pues una efectiva ingeniería de requisitos es un factor crítico de éxito de un proyecto de software tomando en consideración además que muchos de los riesgos identificados anteriormente y con mayor grado de impacto parten justamente de una correcta toma de requisitos. Ver Anexos N° 1, 2 y 3

### **2.2.1.1 Actores del Sistema**

Dentro de esta sección se describe a los principales actores que presenta el sistema. No se abarcarán a todos los profesionales que interactúan con el área, debido a que el sistema abarca únicamente a los procesos del área de Lavandería, por lo que se tomarán en cuenta a aquellos que se encuentran más involucrados con los procesos de la misma.

27

Se dejan de lado a usuarios tales como los pacientes y los servicios asistenciales.

El sistema presenta los siguientes actores:

- **Jefe de Lavandería**: este usuario es el encargado de monitorear todos los procesos del sistema.
- **Supervisor:** es el usuario más cercano al Jefe de lavandería encargado de la realización de evaluaciones del personal operativo y quien también interactuará con el sistema en los módulos de mantenimiento, proceso, consulta y reporte.
- **Operador:** usuario que accesa al sistema, según los privilegios otorgados.

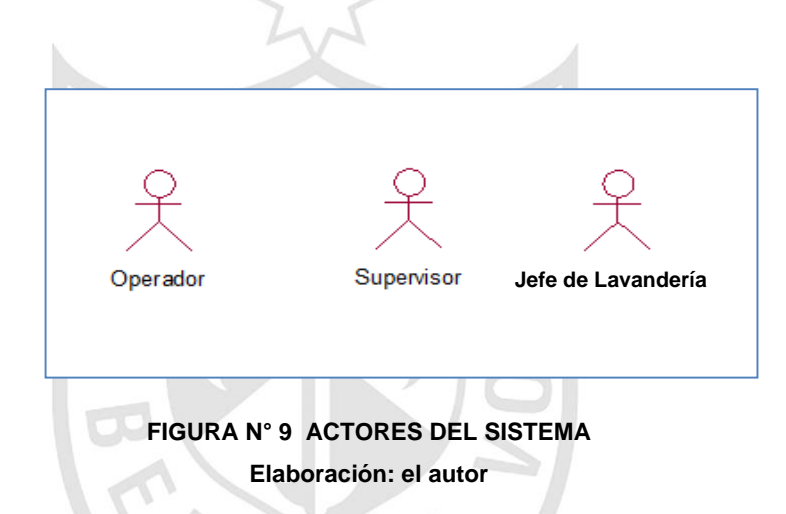

# **2.2.1.2 Lista de Casos de uso**

En esta sección se describen los artefactos creados en la captura de requerimientos que son los casos de uso y la prioridad de estos.

# **Casos Uso de Mantenimiento**

Actores: Operador de Lavandería

Representa los requerimientos funcionales del mantenimiento de los datos del sistema, en el que el usuario que interactúa con el caso de uso es el operador, que permite tener actualizado los registros de: grupos, personal, secciones, servicios y el registro de la ropa nueva. Ver anexo Nº 9.

Especificaciones de casos de uso:

**-** Mantener grupos de trabajo

- **-** Mantener personal de Lavandería
- **-** Mantener ropa hospitalaria
- **-** Mantener secciones
- **-** Mantener servicios asistenciales

# **Casos Uso de Procesos**

Actores: Operador de Lavandería, Supervisor, Jefe de Lavandería.

Representa los requerimientos funcionales del sistema, donde los actores que interactúan con los casos de usos son: el operador, supervisor y jefe de lavandería. Realizan los registros y transacciones de la ropa hospitalaria, y permiten mantener el control de la información actualizada y en línea. Ver anexo Nº 11

Especificaciones de casos de uso:

- **-** Actualizar inventario almacén
- **-** Aprobar registro de devolución de ropa limpia
- **-** Aprobar consolidar la información de salida de ropa sucia
- **-** Consolidar información de salida de ropa sucia
- **-** Controlar salida de ropa sucia por grupo
- **-** Efectuar control de calidad de ropa limpia
- **-** Generar cronograma de trabajo del personal de lavandería
- **-** Registrar devolución de ropa limpia
- **-** Registrar entrega de ropa sucia por servicio
- **-** Registrar guía de ingreso de ropa limpia
- **-** Validar control de salida de ropa sucia por grupo

# **Casos Uso de Consultas**

Actores: Supervisor y Jefe de Lavandería

Son los requerimientos funcionales que permiten proporcionar la información actual de la ropa hospitalaria, a los actores autorizados del sistema. Ver Anexo Nº 10

Especificaciones de casos de uso de consultas:

- **-** Consultar control de calidad de la ropa hospitalaria
- **-** Consultar salidas de ropa sucia
- **-** Consultar total de ropa nueva y usada por ítem

# **Casos de Uso de Reportes**

Actores: Supervisor y Jefe de Lavandería

Son los requerimientos funcionales que permiten reportar la información actual de la ropa hospitalaria, debiendo ser asignado a los actores autorizados del sistema. Ver Anexo Nº 12

Especificación de casos de uso de Reportes:

- **-** Listar control de calidad de ropa
- **-** Listar ítem y total de ropa hospitalaria
- **-** Listar salidas de ropa sucia

#### **Prioridad de casos de uso**

En la presente tabla se resume la prioridad de los casos de uso:

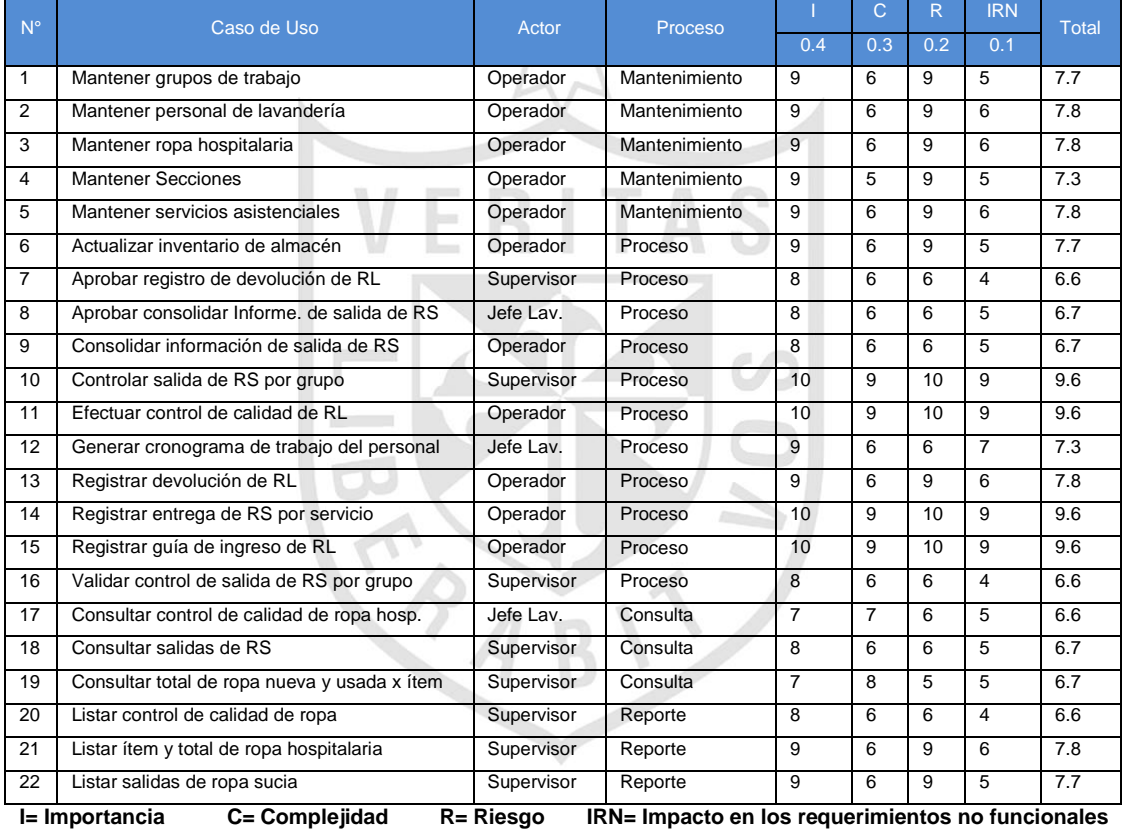

#### **TABLA N° 16 PRIORIDAD DE CASOS DE USO**

**Elaboración: el autor**

Los alcances técnicos del personal de lavandería han permitido definir las funcionalidades que el sistema de control de calidad de ropa hospitalaria debe realizar, para mayor detalle se describirá en el Anexo Nº 14 los casos de usos y los diagramas de secuencia en el Anexo N° 15. A continuación se presentará uno de los casos de uso: Registrar la entrega de ropa sucia por servicio.

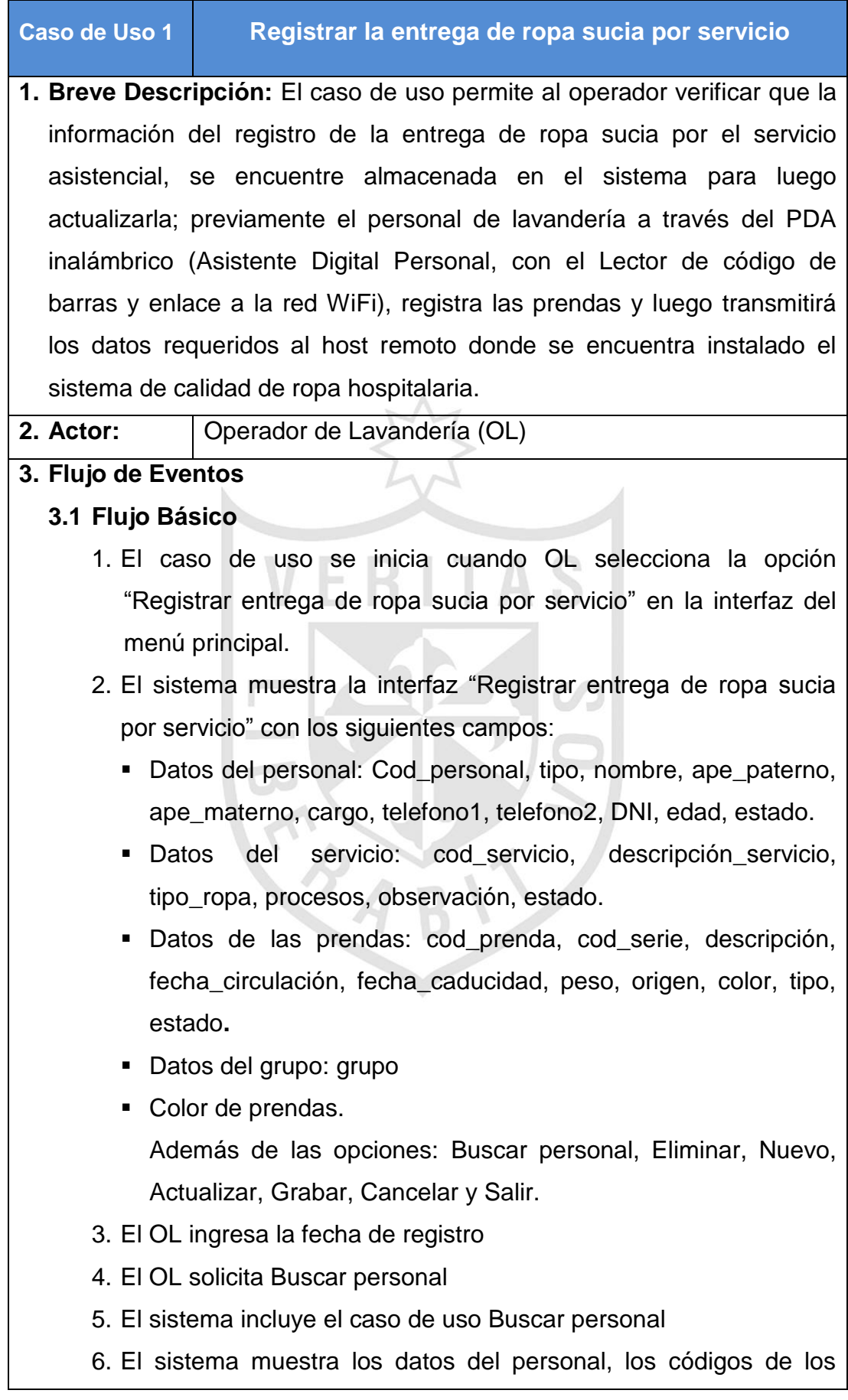

servicios y la ropa registrada.

- 7. El OL actualiza la información de los registros
- 8. El OL solicita "Grabar" la información de los servicios que se ha realizado el registro de entrega de ropa.
- 9. El sistema obtiene un número correlativo y genera un archivo que contiene la cantidad de ropa sucia del servicio asistencial, para ser enviado a los correos institucionales de cada área.
- 10. El sistema graba la información de la ropa sucia del servicio asistencial con sus detalles y muestra el número correlativo y además un MSG "Registro de Ropa sucia Nº 999999 grabada correctamente"
- 11. Mientras existan prendas ingresando remotamente, el OL deberá realizar los pasos señalados en los puntos 4, 7 y 8.
- 12. El OL no tiene más registros que verificar, entonces solicita "Salir", se cierra la interfaz y el caso de uso finaliza.

# **3.2 Flujos alternativos**

# **3.2.1 Personal no existe**

El sistema muestra el MSG: "Personal no encontrado" y ofrecerá la posibilidad de registrar al nuevo personal.

**3.2.2 Información de ropa sucia del servicio asistencial no registrado.**

Si el sistema, no llega a grabar la cotización y/o detalles enviará el MSG: "Información de ropa sucia del servicio asistencial no registrada" y el caso de uso finaliza.

# **4. Requerimientos especiales**

Prendas con etiquetas especiales (código de barras) que registren código y número de serie de la prenda.

# **5. Pre-condición**

Lista de personal disponible

# **6. Post-condición**

La entrega de ropa sucia por el servicio asistencial quedará registrada en el sistema.

# **7. Prototipo**

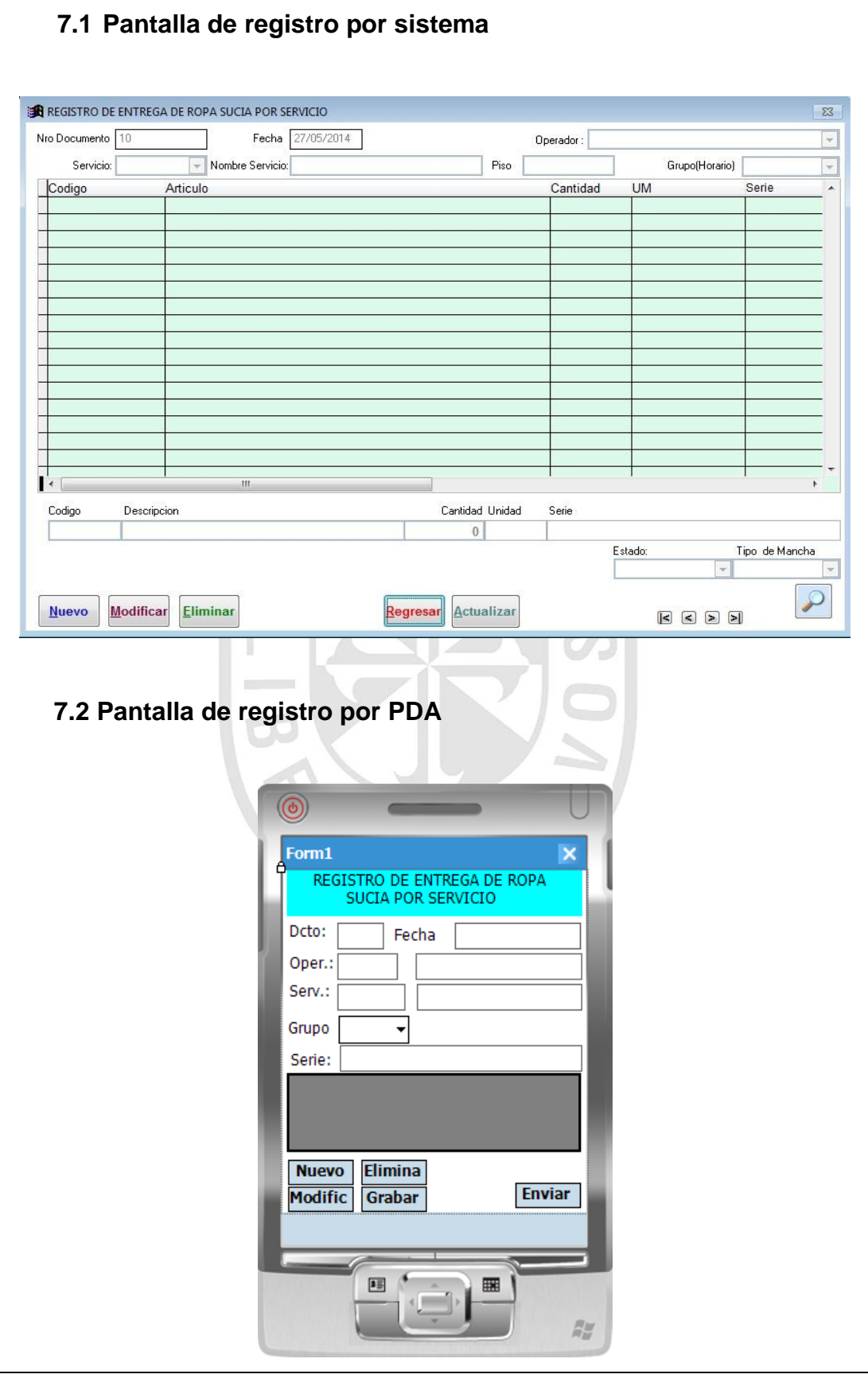

#### **2.2.2 Arquitectura de la Red WiFi**

Para la transacción de datos a través de la red WiFi, la solución planteada requiere que se mantenga la integridad y disponibilidad de la información de la ropa hospitalaria; como por ejemplo, código y serie las prendas enviadas a lavar, código del servicio, código del personal, grupo y estado de las prendas y seguimiento de las prendas infectocontagiosas, entre otros. Debido a esto, se propone la implementación de un modelo de dos capas:

#### **Capa de acceso a datos**

La capa de acceso a datos es la encargada de proveer de la información almacenada en la base de lógica de negocio (servidor). Esta capa asegurará que la información proporcionada sea la más reciente (en tiempo real), y evitará que surjan problemas de inconsistencia en la información debido a transacciones simultáneas. Dado que se está tratando con el almacenamiento de todas las prendas hospitalarias a nivel del Hospital Rebagliati (cerca de 15,000 registros por día en dos turnos) se puede asumir un alto índice de transacciones concurrentes que el sistema debe de soportar. Tomando esto en consideración, se plantea la arquitectura multicapa, considerando la capa de presentación como la aplicación móvil. Esta se representa a través de la siguiente figura.

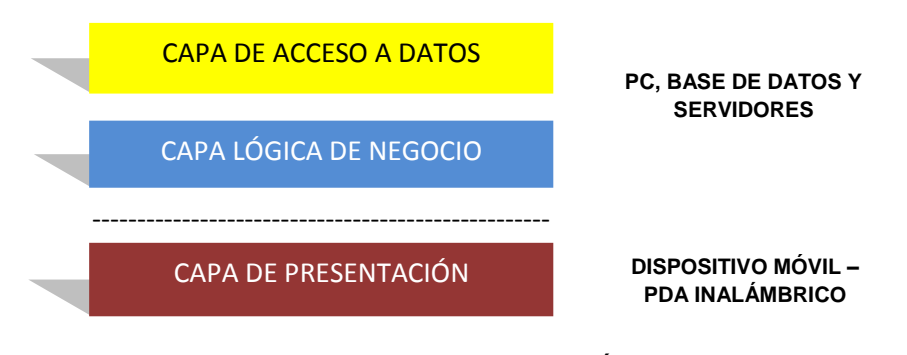

**FIGURA Nº 10 ALMACENAMIENTO DE INFORMACIÓN DE ROPA HOSPITALARIA Elaboración: el autor**

### **Capa de lógica de negocio**

Esta capa es la encargada de almacenar los servicios REST desarrollados para la comunicación de los aplicativos móviles con la

base de datos. En esta capa se procesan todos los requerimientos que realicen los usuarios de interacción con el sistema. Aquí se encontrarán los procedimientos y funciones que permitirán el manejo de la ropa hospitalaria y todas las funcionalidades propuestas. Esta es representada en la imagen (Fig. 10) siguiendo la capa de acceso a datos, esto se debe a que sirve de intermediaria entre esta capa base y los dispositivos móviles que se utilicen para acceder a la aplicación.

### **2.2.3 Arquitectura móvil**

La arquitectura móvil para la solución planteada representará la capa de presentación (Fig.10) detallada anteriormente**.**

### **Capa de presentación**

En esta capa el usuario podrá interactuar con la aplicación mediante peticiones y respuestas que serán procesadas por la capa de Lógica de Negocio. En esta capa está representado por el dispositivo móvil: Asistente Digital Personal (PDA) inalámbrico, el que deberá ser configurado para conectarse a la red Wifi; seguidamente deberá ser programado para contener los campos más importantes del sistema de calidad de ropa hospitalaria, dispositivo que permitirá la carga de información de la ropa sucia en los servicios hospitalarios y la recepción de la ropa limpia en el área de lavandería para mantener una interfaz. La capa de lógica de negocio los manejará indistintamente de la procedencia de estos.

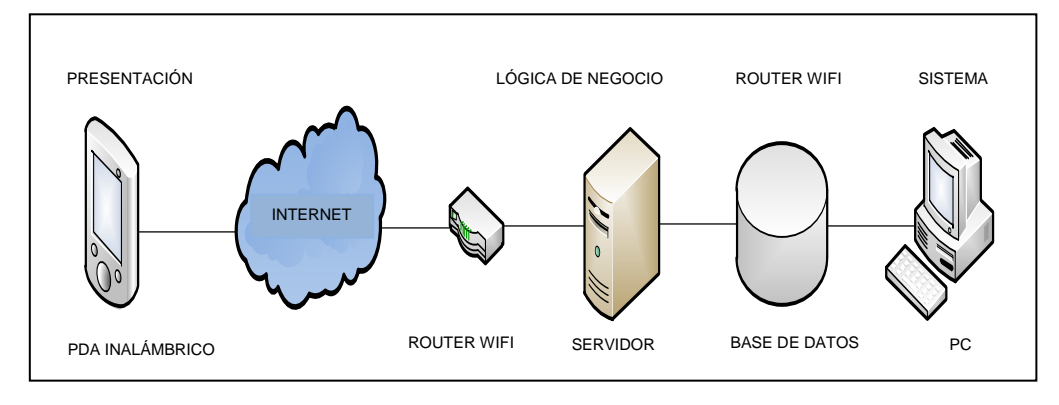

**FIGURA Nº 11 ARQUITECTURA MÓVIL Elaboración: el autor**

#### **2.2.4 Análisis y Diseño orientado a objetos**

Con los artefactos creados en la captura de requerimientos, se analizó los casos de uso planteados para diseñar el sistema de calidad de ropa hospitalaria; además, de identificar los Nodos, Componentes, Clases y Pantallas para la construcción del programa y las relaciones e interacciones mutuas entre estos componentes, bajo el enfoque orientado a objetos. Los artefactos creados en el análisis y diseño fueron los siguientes: diagramas de secuencia (Anexo Nº 15), diagrama de clases de diseño (Anexo Nº 16), construcción de la base de datos (Anexo Nº 17), esquema de la base de datos (Anexo Nº 18), tablas creadas (Anexo Nº 19), diagrama de componentes del proceso (Anexo Nº 20) y diagrama de despliegue (Anexo Nº 21).

### **2.2.5 Implementación**

Durante la fase de construcción, se designó a un programador para el desarrollo del sistema en el lenguaje de programación Java. Con respecto a la base de datos se utilizó Oracle por ser muy potente y adecuarse a un modelo objeto – relacional que es similar al nuestro; lo que va a permitir soportar volúmenes de transacciones diarias, ser compatible con el lenguaje de programación y dar seguridad y fiabilidad a los datos. Al término de la aprobación de la presente tesis será presentado en EsSalud para ser publicado en su Portal y ser utilizado a nivel nacional entre las áreas asistenciales.

Con las consideraciones mencionadas se procedió a la implementación del sistema de manera iterativa; de esta manera se busca probar la interacción entre el sistema, la base de datos y los usuarios para recibir la retroalimentación oportuna.

Se tiene planeado realizar tres iteraciones, la primera cubre la parte del módulo de mantenimiento de servicios asistenciales; clasificación de ropa hospitalaria, grupos y secciones el cual se denominaría Sistema de control de calidad de ropa hospitalaria prueba v1.0. La segunda iteración cubre los módulos de procesos y controles de recojo y salida de ropa sucia, recepción y control de calidad de ropa limpia incluido el inventario de ropa hospitalaria, el que sería Sistema de Calidad v2.0. La tercera iteración cubre

36

los módulos de Acceso y Permisos al personal acreditado y los reportes, el que sería el Sistema de Calidad v3.0

### **2.2.6 Pruebas**

La fase de pruebas se llegó a cumplir de acuerdo a los hitos programados según cronograma (ver Anexo Nº 4). Dentro de la fase pruebas participaron los usuarios del sistema y un (01) testeador con experiencia y los demás miembros del equipo de trabajo. Para la realización del plan piloto y el despliegue del sistema de calidad de la ropa hospitalaria se acondicionó un ambiente testing con herramientas de rastreo y administración de defectos, un ambiente para el conteo de la ropa sucia y recepción de la ropa limpia. También se procedió con la configuración del modem router asignándole una dirección IP para el enlace a la red WiFi. Se realizó la configuración y programación del PDA (Asistente Digital Personal) con los campos más importantes del sistema; finalmente, se utilizaron las plantillas de los casos de uso lo que permitió la creación de los casos de pruebas, y de esta manera se pueda realizar los ajustes y cambios en caso se requiera, para poder obtener los posibles cambios o mejoras a realizarse.

# **CAPÍTULO III PRUEBAS Y RESULTADOS**

En este capítulo se presenta al sistema con la finalidad de elaborar el plan de pruebas y determinar las técnicas de pruebas seleccionadas que validará su correcto funcionamiento, obteniendo los resultados esperados.

### **3.1 Planificación de la pruebas**

Las pruebas son tareas claves en todo desarrollo de software y más aún si consideramos la metodología *Rational Unified Process (RUP)* que se ha definido para la implementación del sistema de calidad de ropa hospitalaria, ya que se basan en una retroalimentación constante del operador del área de Lavandería al recibir los entregables, como del mismo equipo de desarrollo del sistema al ver cómo avanza el prototipo.

Las pruebas que se irán a desarrollar para corroborar el correcto funcionamiento de las aplicaciones, serán ejecutadas a lo largo de todo el proceso de implementación. Estas deberán de ser llevadas a cabo a través de un plan de pruebas (ver Anexo 22), especificaciones de los casos de pruebas (ver Anexo 23) y reporte de pruebas (ver Anexo Nº 25).

### **3.1.1 Tipos de pruebas**

Se han definido realizar los siguientes tipos de pruebas:

### **Pruebas Funcionales**

Buscan evaluar cada una de las opciones con las que cuenta el Software. Es decir son pruebas específicas, concretas y exhaustivas para probar y validar que el software hace lo que debe y sobre todo, lo que se ha especificado.

### **Pruebas de Integración**

Estas pruebas buscan probar la combinación de los distintos módulos del software para determinar si funcionan correctamente en conjunto.

### **Pruebas de Sistema**

Estas pruebas se realizan con el propósito de encontrar los posibles fallos de implementación, [calidad](http://www.ecured.cu/index.php/Calidad) o usabilidad de un software; probando el comportamiento del mismo.

# **3.1.2 Técnicas utilizadas**

Para la elaboración de las pruebas expuestas en el punto anterior se utilizarán las siguientes técnicas.

### **Prueba de Caja blanca**

Esta prueba se apoya en el diseño de casos de prueba que se realiza durante la construcción del software, y es ejecutado por el programador del sistema a través de un examen minucioso de los detalles procedimentales; comprobando los caminos lógicos del programa, los bucles y condiciones, y examinando el estado del programa en varios puntos.

# **Prueba de Caja negra**

Esta prueba es bastante común por su simpleza y eficiencia. En ella se definen datos de entrada para una prueba designada, teniendo en cuenta el punto de salida que se deben obtener; lo realiza el testeador. Al ejecutarla, no se tiene en cuenta el procesamiento interno del sistema, solo los resultados de la prueba.

### **Prueba de Stress**

En ella se utiliza normalmente grandes volúmenes de información. Se va doblando el número de operaciones a la aplicación y se ejecuta una prueba de carga de datos. Este tipo de prueba se realiza para determinar la robustez de la aplicación en los momentos de carga extrema y ayuda a los [administradores](http://es.wikipedia.org/wiki/Administrador) para determinar si la aplicación rendirá lo suficiente en caso de que la carga real supere a la carga esperada.

# **3.2 Resultados de las pruebas**

Debido a que el proyecto se encuentra en las fases finales, es posible mostrar los resultados siguientes:

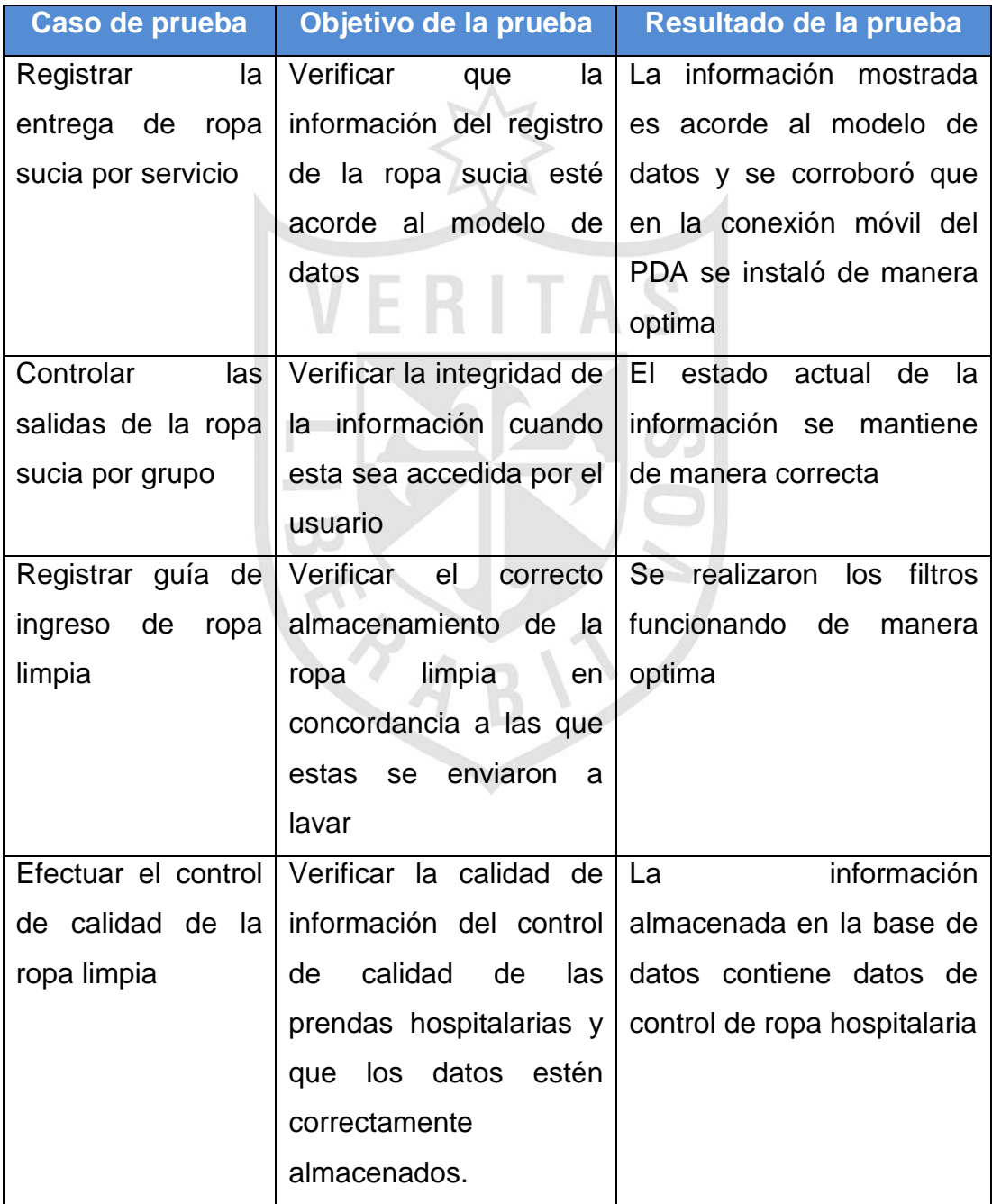

# **TABLA N° 17 RESULTADOS DE LAS PRUEBAS**

# **3.3 Aceptación de usuarios.**

En cuanto al producto, se debe manifestar que el sistema está en la etapa de plan piloto, de aproximadamente 9 meses, mientras dure su proceso de prueba, la aceptación del usuario estará pendiente, sin embargo se está adjuntado la plantilla de Reporte de Pruebas en el Anexo N° 25.

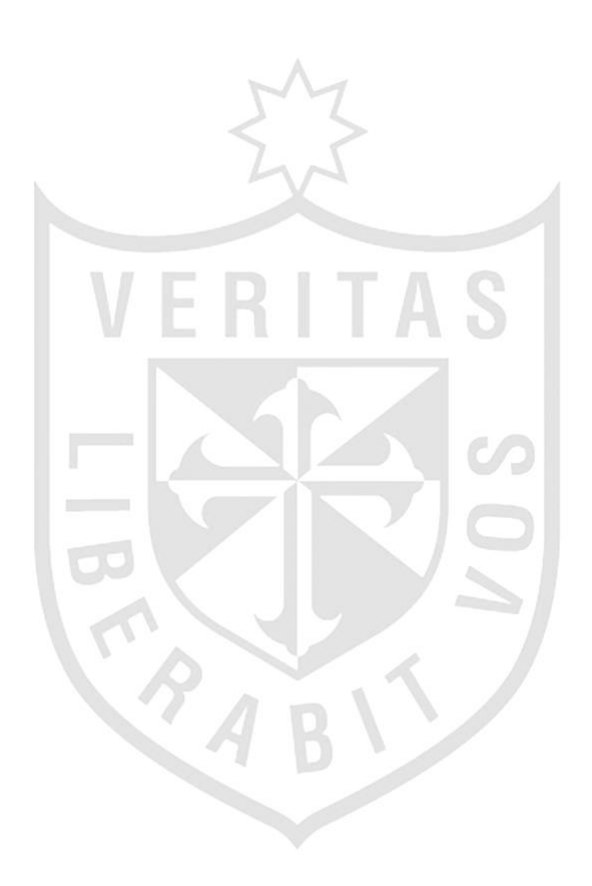

# **CAPÍTULO IV DISCUSIÓN Y APLICACIONES**

#### **4.1 Discusión**

En este capítulo se evaluó la operatividad del sistema de calidad de ropa hospitalaria cuyos resultados viene siendo validados a través del plan piloto, donde las entradas de datos y las salidas dan los resultados esperados, tomando como referencia los tiempos de demora en los procesos de lavandería, costos y la calidad de la atención de la ropa hospitalaria limpia.

### **4.1.1 Evaluación de tiempos**

#### **Sistema Manual**

El personal de recojo de ropa sucia desarrolla sus actividades en forma manual. Esta operación es lenta y los registros en los formatos de la ropa sucia son engorrosos y corregidos debido a que no se tiene definido como efectuarlos. Como consecuencia de estas observaciones la llegada de la ropa limpia se recepciona fuera de los horarios programados; se envía las prendas tal como vienen del lavado, sin el control de calidad, tal como se presenta en la siguiente tabla:

#### **TABLA N° 18 DEMORA EN EL TIEMPO DE PROCESO DE RECOJO DE ROPA SUCIA**

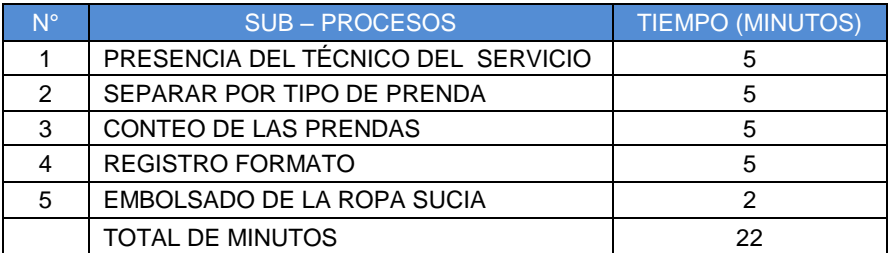

#### **Elaboración: el autor**

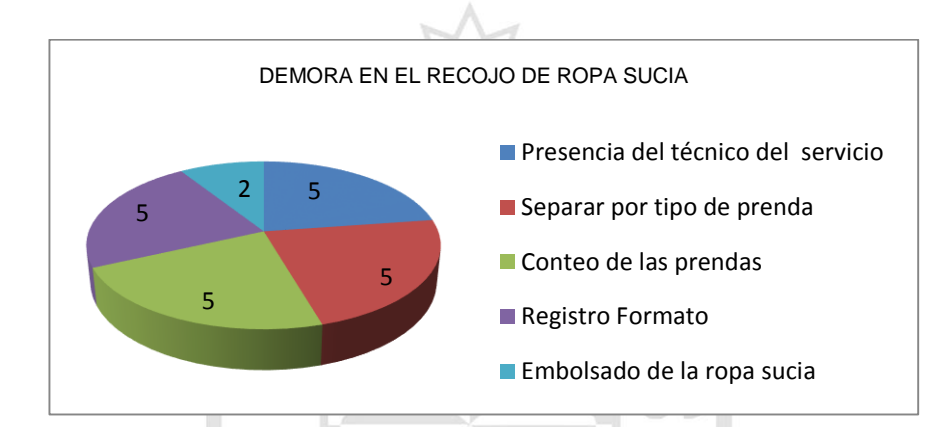

**FIGURA N° 12 GRÁFICO DE LA DEMORA DE RECOJO DE ROPA SUCIA**

**Elaboración: el autor**

#### **Sistema Automatizado**

Para realizar las pruebas en el sistema, se procedió a efectuar el recojo de ropa sucia, estando presentes el equipo de trabajo y la colaboración de la lavandería externa para el lavado de las prendas. Para la prueba nos entregaron una muestra de 300 prendas. En el primer intento se utilizó 100 prendas de la muestra; la prueba se inició con el tendido de las prendas, luego la carga de datos en el PDA con los códigos de la prenda, la serie y el código del servicio. En esta actividad se procedió a registrar los datos con el personal de lavandería, luego del registro en el PDA inalámbrico previamente configurado y programado para la captura y envío de datos al sistema. Se dispuso como medida preventiva en el caso de que la señal de red WiFi era baja, instalar un Access Point para mejorar el rendimiento de las señales de red.

Después de la carga se comparó con el paloteo (este proceso lo realiza el servicio a primera hora de la mañana antes de entregar su ropa hospitalaria al personal de lavandería), confirmada las cantidades se firma el cuaderno de registro de las prendas, y los datos se envían remotamente al sistema sin ningún problema.

Luego se realiza el embolsado de la ropa y es desplazado al ambiente de conteo ropa sucia, para ser entregado a la Lavandería Externa con el formato de los registros. Este proceso se repite tres (03) veces al día. A la fecha van 30 días (30 lavados), el cual se sigue ejecutando hasta culminar los 210 lavados. Con estas pruebas del plan piloto los resultados fueron los siguientes:

- El sistema automatizado reduce los tiempos de recojo de ropa sucia en un 75% en comparación del sistema manual.
- Las entregas oportunas de entrega de ropa sucia para el servicio de lavado externo permiten que la recepción de la ropa limpia sea antes del horario programado.
- Con la llegada de la ropa limpia oportuna, permite al área de lavandería mejorar anticipadamente sus controles y verificar el estado de las prendas, y que el contaje de la ropa limpia se realice sin presiones de tiempo.

En el siguiente cuadro se puede apreciar los tiempos de mejora en el recojo de ropa sucia:

# **TABLA N° 19 MEJORA EN EL TIEMPO DE PROCESO DE RECOJO DE ROPA SUCIA**

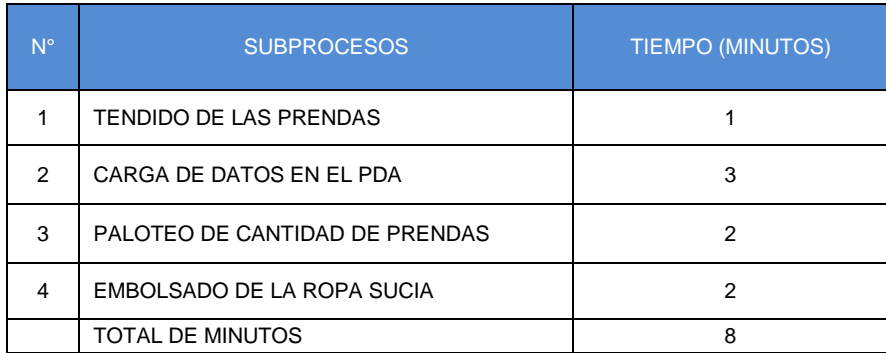

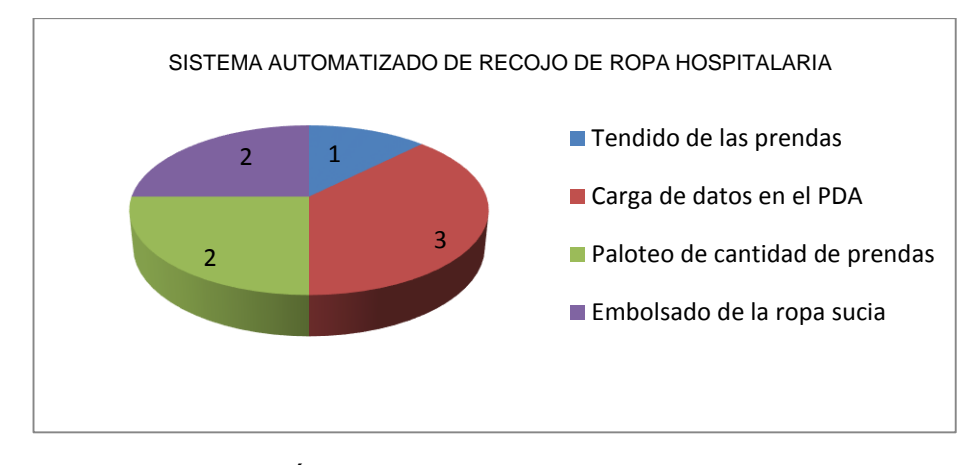

**FIGURA N° 13 GRÁFICO DE LA MEJORA DE RECOJO DE ROPA SUCIA Elaboración: el autor**

Con lo cual se demuestra la reducción de 22 minutos a 8 minutos equivalente al 75% del proceso manual.

# **4.1.2 Evaluación de Costos**

# **Sistema Manual**

Para realizar la evaluación de costos, se decidió hacer una evaluación previa, esta se inicia con la visita a los servicios del hospital, lo que permitió conocer como desarrollaban sus actividades diarias con los pacientes y la utilización de las prendas hospitalarias. La visita se realizó en diferentes servicios de este centro asistencial como: Cirugía, Reumatología, Gastroenterología, Oncología, Ginecología, Traumatología, Neumología, Neurología, Unidades de Cuidados Intensivos (2do C, 7B, 13B), Emergencias (adultos, pediatría, maternidad, ginecología), lo que permitió observar lo siguiente:

- El servicio asistencial utilizaba la ropa nueva como toalla para secar a los pacientes postrados bañados con el jabón líquido de clorhexidina y al ser lavado la prenda con esta sustancia regresaba con manchas rojas.
- La ropa era utilizada para el secado de pisos cuando se caía el agua, la prenda quedaba con una mancha negra producto de la suciedad con la cera del piso.
- Para esterilizar el instrumental y paquetes quirúrgicos en cirugías menores, las prendas se impregnaban con una cinta indicador, y por

el grado alto de calor, este material se fijaba en la prenda que era difícil de retirar las manchas amarillas.

- En las curaciones de heridas en vez de utilizar el papel toalla se utilizaba las prendas y estas quedaban manchadas con un color violeta (sustancia de violeta de genciana).
- Las prendas nuevas atendidas por reposición de baja de prendas, no eran circuladas por los servicios y en algunos casos esta ropa se solicitaban sin reclamo alguno.

Como se apreciará estas observaciones han originado el desecho de prendas hospitalarias de primera necesidad generando un costo económico para la institución. A continuación se detalla la cantidad y costo de las prendas desechadas de necesidad primaria que corresponden a los periodos del 2009 al 2011:

 $\overline{2001}$ 

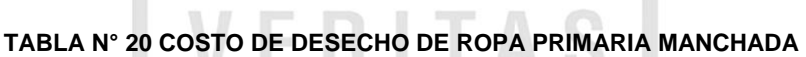

**College** 

en ar

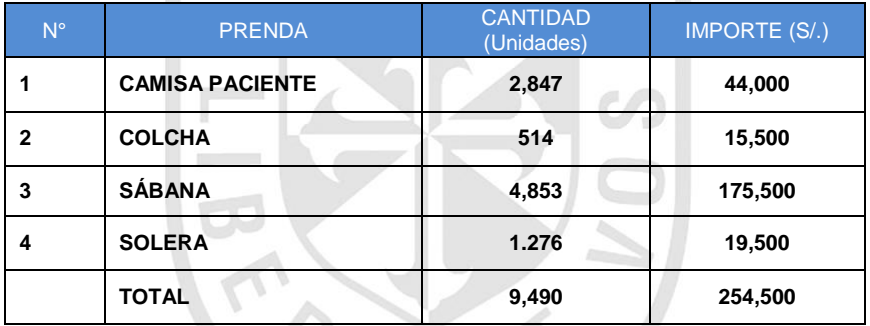

**Elaboración: el autor**

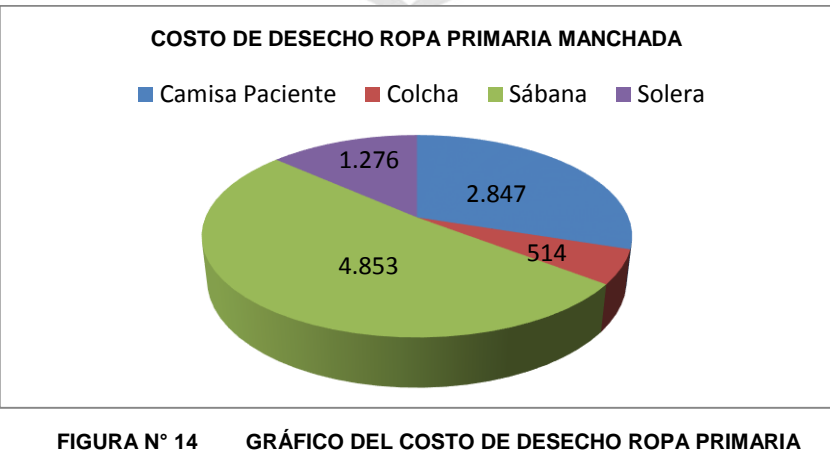

**MANCHADA**

### **Sistema automatizado**

En la prueba piloto se utilizó el jabón líquido que contiene la sustancia de clorhexidina, con el que se mancharon tres sábanas de bramante crudo para ser evaluados en los tres intentos del proceso de lavado, también se mancharon tres sábanas con el arrastre del piso encerado, y seguidamente se registraron las demás prendas nuevas, para luego ser enviados a lavar a la lavandería externa en la cantidad de 300 unidades. Después de tres (3) horas, se recepcionaron las cien (100) primeras prendas, con los resultados siguientes:

- Ochenta y cinco (85) sábanas operativas pertenecen a los Servicios de Traumatología, Reumatología y Neurología.
- Una (1) sábana manchada con clorhexidina que pertenece al Servicio de Traumatología.
- Una (1) sábana con manchas negras producto de la suciedad y la cera del piso que corresponde al Servicio de Reumatología.
- Trece (13) camisas de pacientes nuevas del Servicio de Neurología.

Este proceso se repite tres (03) veces al día. A la fecha van 30 días (30 lavados), que se sigue dando hasta culminar los 210 lavados.

Con esta simulación los resultados fueron los siguientes:

- El sistema, si bien es cierto no determina la mancha, pues es un control visual, pero sí indica a que servicio pertenece en comparación con el sistema manual no se podía determinar a qué servicio correspondía.
- El mismo detalle, ocurre con la ropa manchada con arrastre, que nos indica que servicio lo utiliza con fines inadecuados.
- Determina qué prendas son nuevas debido al número de lavadas.
- Determina qué prenda no tiene movimiento y eso se verifica con un seguimiento de prendas en el sistema.
- Determina qué prendas son infecto contagiosas, si es que previamente han sido registrados en contabilización de la ropa sucia.
- Verifica qué las series de las prendas registradas y recepcionadas para el lavado externo, concuerden con la ropa limpia entregada por la lavandería externa.
- Permite una mayor circulación de prendas en los servicios
- Genera cambios de productos en el lavado de la ropa, para evitar la ropa manchada (por ejemplo cambiar el Hipoclorito por el ácido peracético).
- Minimiza los reclamos de los servicios asistenciales.

Con el plan piloto que se vienen dando, el sistema podría reducir aproximadamente el 90% de las prendas desechadas en los periodos del 2009 al 2011. Si fuera el caso, los resultados simulados se muestran en la siguiente tabla:

#### **TABLA N° 21 REDUCCIÓN DEL COSTO DE DESECHO DE ROPA PRIMARIA MANCHADA**

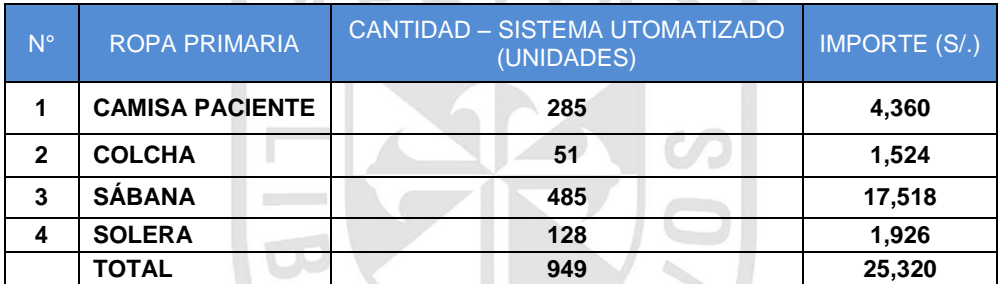

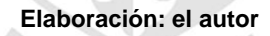

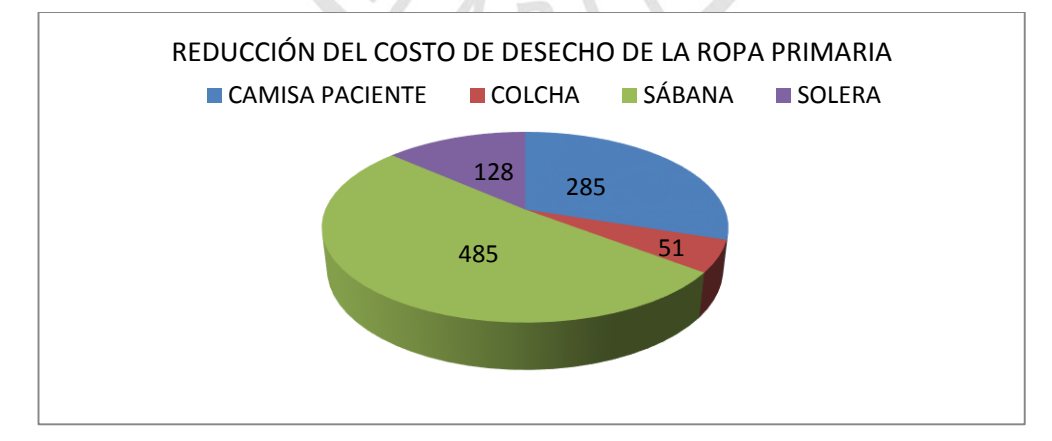

**FIGURA N° 15 GRÁFICO DE REDUCCIÓN DEL COSTO DE DESECHO DE ROPA MANCHADA PRIMARIA**

# **4.1.3 Control de Calidad en la entrega de ropa hospitalaria limpia**

# **Sistema Manual**

Las encuestas realizadas de una muestra de 100 pacientes hospitalizados en el hospital Rebagliati, arrojaron un nivel de insatisfacción en la ropa hospitalaria, tal como se presenta en la tabla siguiente:

# **TABLA N° 22 DEFICIENTE CONTROL DE CALIDAD EN LA ATENCIÓN DE ROPA HOSPITALARIA LIMPIA**

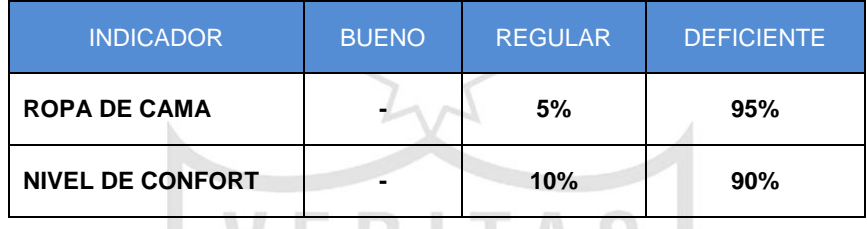

**Elaboración: el autor**

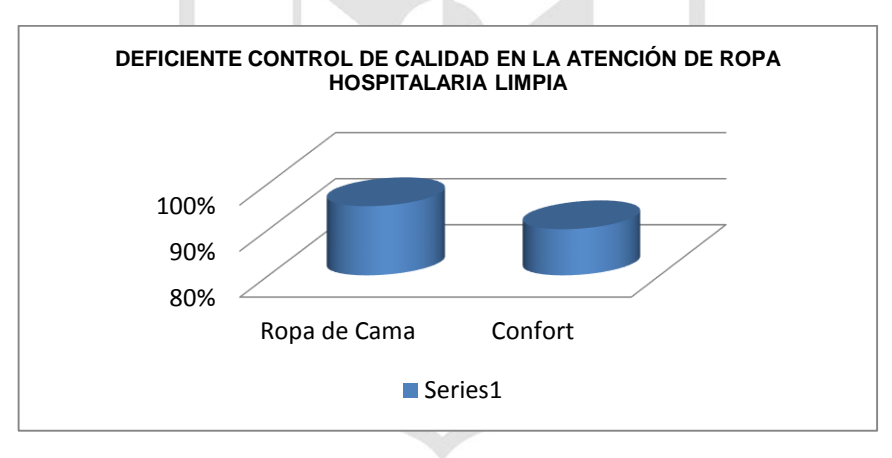

**FIGURA N° 16 DEFICIENTE CONTROL DE CALIDAD EN LA ATENCIÓN DE ROPA HOSPITALARIA LIMPIA Elaboración: el autor**

# **Sistema Automatizado**

Considerando los procesos automatizados que reducen el tiempo de recojo de ropa sucia y el costo de desecho de ropa hospitalaria primaria, se asumirá como ejes de apoyo, lo que permitirá mejorar el nivel de satisfacción reduciéndose de [90, 95>% a [9, 9.1> % según tabla adjunta:

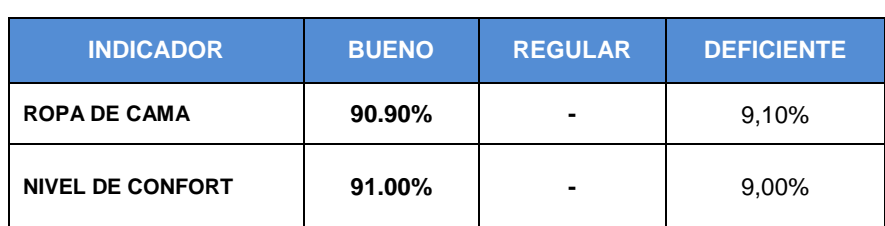

# **ATENCIÓN DE ROPA HOSPITALARIA LIMPIA**

**TABLA N° 23 MEJORAMIENTO EN LOS CONTROLES DE CALIDAD DE**

**Elaboración: el autor**

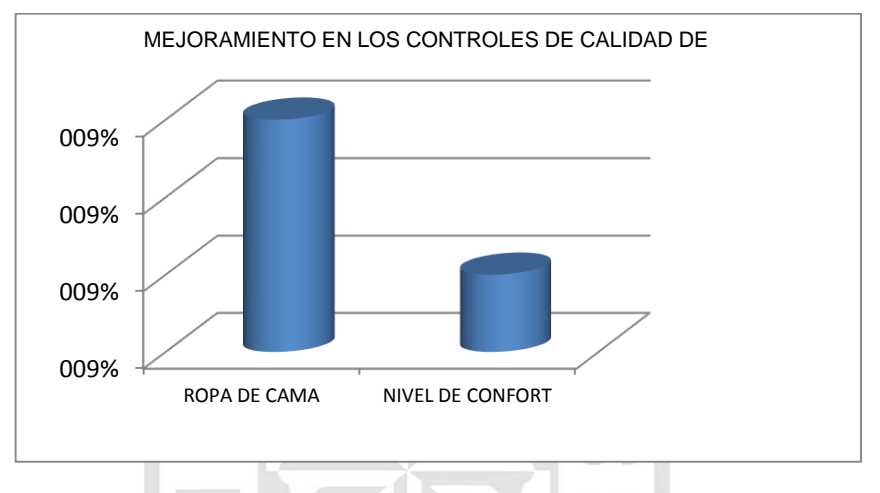

**FIGURA N° 17 MEJORAMIENTO EN LOS CONTROLES DE CALIDAD DE ATENCIÓN DE ROPA HOSPITALARIA LIMPIA Elaboración: el autor**

### **4.2 Aplicaciones**

- Sería muy provechoso que el sistema de calidad de ropa hospitalaria pueda trabajarse más en la web, para que muestre una interfaz adecuada al servicio asistencial y se acceda a ella a nivel de todos los hospitales de EsSalud; desde navegadores de dispositivos móviles como smartphones o tablets; con la finalidad de solicitar el requerimiento de ropa hospitalaria, enviar su requerimiento anual, inventario de ropa y los stock disponibles.
- Sería muy provechoso que el sistema de calidad de ropa hospitalaria pueda trabajar con tecnología RFDI (Tecnología de identificación por radiofrecuencia. Es transmitir la identidad de un objeto mediante ondas de radio), ya que podría superar a la implementada debido a

que realiza la captura de datos en segundos a través de unas etiquetas RFDI, denominadas tag (similar al código de barras). Se sugiere investigar si esta tecnología puede trabajar en diferentes tipos software, lo cual se deja como tema de investigación.

 En cuanto al Sistema de calidad de ropa hospitalaria, sería muy importante que se implemente a nivel nacional, previa capacitación de los usuarios.

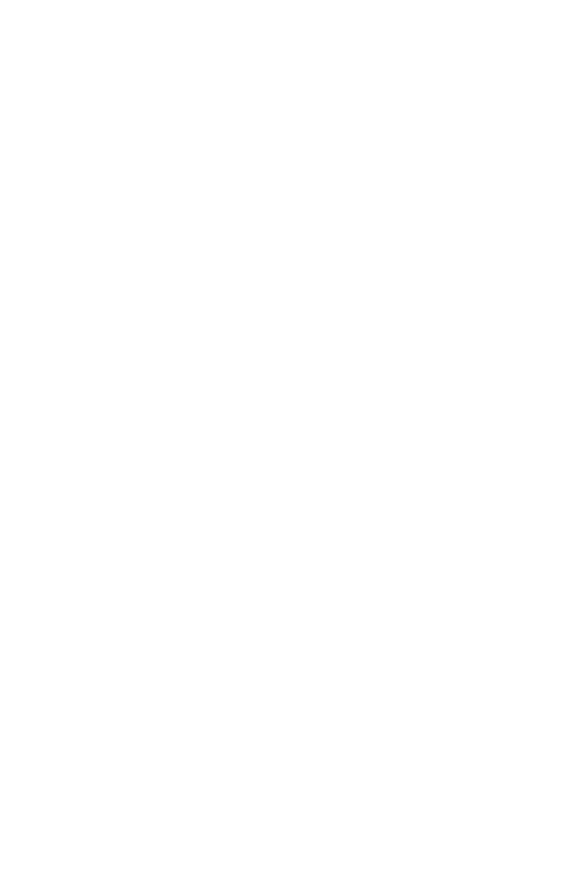

# **CONCLUSIONES**

- 1. La evaluación del proyecto ha permitido identificar los puntos críticos y con el plan piloto aplicado en el sistema, los resultados muestran que los tiempos del recojo de ropa sucia se han reducido en un 75%, lo que permitirá al área de Lavandería superar las debilidades actuales como: el no contar con un sistema informático y el desorden actual en el que se encuentra la información como consecuencia de los registros manuales.
- 2. Con la implementación del sistema de calidad de ropa hospitalaria, se ha realizado el plan piloto de uso de las prendas. Los resultados muestran la reducción de costos de desecho de ropa hospitalaria primaria en un 90%, por lo que las áreas involucradas como: Lavandería del Hospital Rebagliati, los Servicios Asistenciales y las Lavanderías externas deberán formalizar a través de un acta de responsabilidad el compromiso de mejorar el uso adecuado de la ropa hospitalaria.
- 3. El Plan piloto realizado con el sistema de calidad que incluye una política de control calidad de la ropa hospitalaria desplegada al personal del área de lavandería, demuestran que la entrega de ropa operativa al servicio asistencial mejora en un 90%.

# **RECOMENDACIONES**

- 1. Ampliar el sistema agregando funcionalidades que permitan controlar los stocks de la ropa nueva del almacén y la elaboración de los formatos, que describan la atención de este articulo con datos de su adquisición como la orden de compra, número proceso, entre otros. También se puede considerar el requerimiento anual de ropa hospitalaria para hacer más eficiente la implementación.
- 2. Considerar en las bases para las licitaciones públicas de ropa hospitalaria, que cada prenda tenga su etiqueta de código de barras de acuerdo a las especificaciones del área usuaria, lo que permitirá la funcionalidad del sistema.
- 3. Tener acceso a la red WiFi, los PDA (Asistente Digital personal), lo que permitirá el enlace remoto y la transferencia de datos al sistema.
- 4. Recomendar que el sistema realice la prueba por ocho (08) meses, a fin de determinar la vida útil de la prenda y ver los seguimientos de los estados, como también observar si se encuentra en circulación.
- 5. Digitalizar los formatos de atención de ropa hospitalaria a los servicios asistenciales, con la finalidad de sustentar la salida de las prendas para

facilitar la información ante un posible requerimiento del Órgano de Control Interno.

6. Instalar en la planta de las Lavanderías Externas el Sistema de calidad de ropa hospitalaria, en los que se habilitaran algunas opciones para su control interno y puedan cumplir con la entrega que corresponde al hospital Rebagliati.

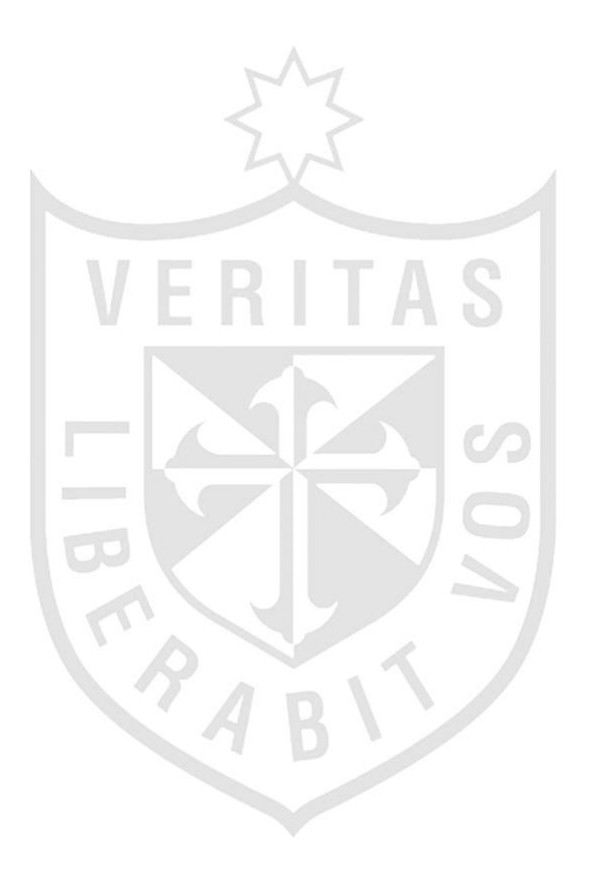

# **FUENTES DE INFORMACIÓN**

# **A. BIBLIOGRÁFICAS**

**Alonso, Vicente Carot.** (1998). Control estadístico de la calidad. Valencia: España. Ed. Universidad Politécnica Valencia.

**Flores Cueto, Juan José.** (2003). Método para la solución de problemas utilizando la Programación Orientada a objetos. Lima: Perú. Serie de textos universitarios. USMP.

**Garza Edmundo Guajardo.** (2008). Administración de la Calidad Total. Cuauhtémoc: México. Editorial Pax México. (Libro).

**[Jacobson](http://www.google.com.pe/search?tbo=p&tbm=bks&q=inauthor:%22Ivar+Jacobson%22&source=gbs_metadata_r&cad=3) Ivar [Booch](http://www.google.com.pe/search?tbo=p&tbm=bks&q=inauthor:%22Grady+Booch%22&source=gbs_metadata_r&cad=3) Grady, [Rumbaugh](http://www.google.com.pe/search?tbo=p&tbm=bks&q=inauthor:%22James+Rumbaugh%22&source=gbs_metadata_r&cad=3) James**. (2000). El Proceso Unificado de Desarrollo de Software. Pearson Educación.

**Muñoz Razo, Carlos.** (1998) Como elaborar y asesorar una tesis de investigación: México. D.F.: Prentice Hall Hispoamérica, S.A.

**Pressman Roger S.** (2010). Ingeniería del Software. Un enfoque práctico. D.F., México: McGraw-Hill. Séptima Edición.

**Ramírez Erazo, Ramón**. (2010). Como se hace una tesis. Lima, Perú: Fondo Editorial AMADP. Primera Edición.

**Scott George M. / Cohen Daniel.** (1997). Sistemas de Información (Primera Edición) México. Mc Graw Hill (Libro).

**Sommerville Ian.** (2005). Ingeniería de Software. (Séptima Edición) Madrid: España. Pearson Educación S.A. (Libro).

**Tokeshi Shirota, Alberto** (2008). Planifique, desarrolle y apruebe su tesis: Lima: Perú, Fondo Editorial.

**Toro López Francisco**. (2013). Administración de Proyectos de Informática. Colombia. Bogotá: Ecoe Ediciones.

### **TESIS**

**Granados Calderón, Eduardo.** (2013). Manual de Operación para el Procesamiento de Ropa Usada Hospitalaria en la Caja Costarricense de Seguro Social. Tesis de Grado. Maestría Nacional en Gerencia de Proyectos de Desarrollo Nacional. Costa Rica.

**Montalvo Varela, Viviana María.** (2012). Estandarización de los procesos de lavado de prendas de uso hospitalario, a fin de evitar la propagación de enfermedades infecto contagiosas. [Tesis]. Ecuador: Universidad Técnica del Norte.

**Moreno Rodríguez, Rosa**. (2012) Análisis y diseño de un sistema web de citas para EsSalud – Red Rebagliati. [Tesis]. Perú. Universidad Tecnológica del Perú.

**Prado Reyes, Eduardo**. (2013). Análisis de factores de riesgos físicos en las secciones de lavandería y Ropería del Hospital Eugenio Espejo de la ciudad de Quito. [Tesis]. Ecuador. Universidad Tecnológica Equinoccial Dirección General de Postgrados.

**Rodríguez Hernández Alberto**. Análisis y descripción de identificación por radio frecuencia. [Tesis]. Instituto Politécnico Nacional. México. D.F.:2009.

**Sierra Ortiz Diana, Posada Vanegas Verónica**. Elaboración de Jabón Industrial para la eliminación de manchas de sangre en ropa hospitalaria al 100% algodón. [Tesis]. Colombia. Universidad EAFIT.2004.

**Trujillo Díaz, Marlon.** Análisis, diseño e implementación de un sistema de planificación de procesos productivos para pymes de textiles y confecciones. [Tesis]. Perú. Pontificia Universidad Católica del Perú. 2013.

**Vidal Pérez Christian Daniel.** (2004). Implantación de un Sistema de Gestión de Calidad en una Empresa de Servicio de Lavandería. [Tesis]. Ingeniería Industrial. UNMSM. Perú: Lima. Facultad de Ingeniería Industrial.
#### **B. HEMERÓGRAFICAS**

**Cañas M., John, Atehortua A., Marcela., Orrego G., Mónica**. (2005) Guía Metodológica para la implementación de un sistema integrado de gestión de calidad. [Especialización]. Colombia. Universidad de Antioquia Medellín.

**Celio Ríos Georgina.** (2006) Solicitud y Entrega de ropa de uso hospitalario. [Norma Técnica]. Hospital General Ecatepec. México.

**Comité de Normas. Medidas de aislamiento de hospitales y áreas de atención de salud**. (2008) [Normas]. Argentina. Asociación argentina de enfermeros de control de infecciones. Argentina.

**[Joanna Kotcher Fuller,](http://www.google.com.pe/search?hl=es&tbo=p&tbm=bks&q=inauthor:%22Joanna+Kotcher+Fuller%22) [Joanna Ruth Fuller,](http://www.google.com.pe/search?hl=es&tbo=p&tbm=bks&q=inauthor:%22Joanna+Ruth+Fuller%22) [Elizabeth Ness](http://www.google.com.pe/search?hl=es&tbo=p&tbm=bks&q=inauthor:%22Elizabeth+Ness%22)**. (2007)Instrumentación quirúrgica: teoría, técnicas y procedimientos. Madrid: España. Editorial Médica Panamericana S.A.

**Ley 2.203**. (2007) Gestión de ropa hospitalaria en los tres subsectores del sistema de salud. [Ley]. Argentina. Poder Legislativo.

**Ministerio de Salud Pública Uruguay**. (2006) Procesamiento de Ropa para uso en Hospitales. [Recomendación técnica]. Uruguay.

**Organización Internacional de Normalización** – (2009). ISO 11228 en el Manejo Manual de Cargas.

**Peña Nieto, Enrique.** (2007) Manual de Procedimientos para la Entrega Recepción de Ropa de uso hospitalario y Quirúrgico. [Manual].México: Toluca. Primera edición.

**Resolución Directoral Nº 295-Ministerio de Salud**. Manual de Procedimientos de lavandería. Perú. Hospital Santa Rosa.2010.

**Federación de Sanidad de España. (2002) [Manual]**. Limpieza y Lavanderías Hospitalarias. Recuperado el 27 de Marzo del 2014.Canarias: España.

#### **C. ELECTRÓNICAS**

**Concepto de la Calidad. (s.f.).** Recuperado el 03 de Abril del 2014 de,http://fabetsia.dmpa.upm.es/solo\_alumnos/sp2/Tablon\_sp2/Transpar enciasCALIDAD06.pdf.

**Crespo Giraldo O´reilly**. (2010).Definiciones de calidad. Evolución histórica y actualidad. Recuperado el 03 de Abril 2014, de [http://www.gestiopolis.com/administracion-estrategia/calidad-definicion](http://www.gestiopolis.com/administracion-estrategia/calidad-definicion-evolucion-historica.htm)[evolucion-historica.htm.](http://www.gestiopolis.com/administracion-estrategia/calidad-definicion-evolucion-historica.htm)

**De Barillas Carolina, Hernández Gloria, Paredes Julio.** (2011)**.**  Inducción a la Calidad. ONSEC. Recuperado el 03 de Abril del 2014[,http://www.onsec.gob.gt/descargas/calidadgestionpublica/MATER](http://www.onsec.gob.gt/descargas/calidadgestionpublica/MATERIALINDUCCIONALACALIDADParte1.pdf) [IALINDUCCIONALACALIDADParte1.pdf](http://www.onsec.gob.gt/descargas/calidadgestionpublica/MATERIALINDUCCIONALACALIDADParte1.pdf).

**De León Naranjo Christian.** (s.f.). Diferentes tendidos de cama. Conalep. Recuperado el 04 de Abril del 2014, de [http://es.scribd.com/doc/34394394/12-TENDIDO-DE-CAMA.](http://es.scribd.com/doc/34394394/12-TENDIDO-DE-CAMA)

**García Alan Herdenson.** (2011). Gestión de la Calidad Comité de Calidad Onsec. ICAP. Recuperado el 27 de Marzo del 2014, de [http://www.onsec.gob.gt/descargas/calidadgestionpublica/Materialbase](http://www.onsec.gob.gt/descargas/calidadgestionpublica/MaterialbaseCursoGestiondeCalidad.pdf.(pp) [CursoGestiondeCalidad.pdf.\(pp.](http://www.onsec.gob.gt/descargas/calidadgestionpublica/MaterialbaseCursoGestiondeCalidad.pdf.(pp) 1 al 48).

**Gómez M. Wendy L.** (2009). 14 pasos de Edwards Deming y 7 enfermedades mortales de las empresas. Recuperado el 03 de Abril 2014, [http://gomezwendy06210676.blogspot.com/2009/02/14-pasos](http://gomezwendy06210676.blogspot.com/2009/02/14-pasos-de-edwards-deming-y-7.html)[de-edwards-deming-y-7.html.](http://gomezwendy06210676.blogspot.com/2009/02/14-pasos-de-edwards-deming-y-7.html)

**Insalud.** (1990) Manual de planificación técnica y funcional en la Organización de Ropa y Lavandería en Centros Sanitarios. [Manual]. Madrid: España Publicación N.O 1571. [http://www.ingesa.msssi.gob.es/estadEstudios/documPublica/internet/p](http://www.ingesa.msssi.gob.es/estadEstudios/documPublica/internet/pdf/Organizacion_ropa_lavand.pd) [df/Organizacion\\_ropa\\_lavand.pd](http://www.ingesa.msssi.gob.es/estadEstudios/documPublica/internet/pdf/Organizacion_ropa_lavand.pd)

**Lockuán Fidel**. (2014) La industria textil y su control de calidad. Aspectos preliminares. [http://fidel-lockuan.webs.com.](http://fidel-lockuan.webs.com/)

**Ocampo Lopera Eleana**. (2010). Plan de empresas para la lavandería de ropa hospitalaria "Lava klean". Recuperado 17.03.14, [http://aplicaciones.ceipa.edu.co/biblioteca/biblio\\_digital/virtualteca/mono](http://aplicaciones.ceipa.edu.co/biblioteca/biblio) [grafías/lava-klean.pdf.](http://aplicaciones.ceipa.edu.co/biblioteca/biblio_digital/virtualteca/monografias/lava-klean.pdf.) 

**Portal de EsSalud**. (2014) [www.essalud.gob.pe.](http://www.essalud.gob.pe/) Plan Estratégico Institucional 2012-2016.

58

**Rico Menéndez J. (s.f.).** Evolución del Concepto de Calidad. [Sumario] Vol. 10 N° 3 (pp.169 al 175). Recuperado el 03 de Abril del 2014, de [http://www.elmedicointeractivo.com.](http://www.elmedicointeractivo.com/)

**Universidad Francisco de Paula Santander Ocaña.** (2014). Autoevaluación Institucional. Colombia. Recuperado el 03.04. 14 de [http://www.ufpso.edu.co/autoevaluacion/estructura.html](http://www.ufpso.edu.co/autoevaluacion/estructura.html.figura%2011).figura 11.

**Urquiza, Mariela Sol.** (2005). Hotelería Hospitalaria "En Maternidades". [Tesis]. Universidad Abierta Interamericana. Buenos Aires: Argentina. Recuperado el 04 de Abril del 2014, de [http://imgbiblio.vaneduc.edu.ar](http://imgbiblio.vaneduc.edu.ar/fulltext/files/TC059944.pdf) (pp.117).

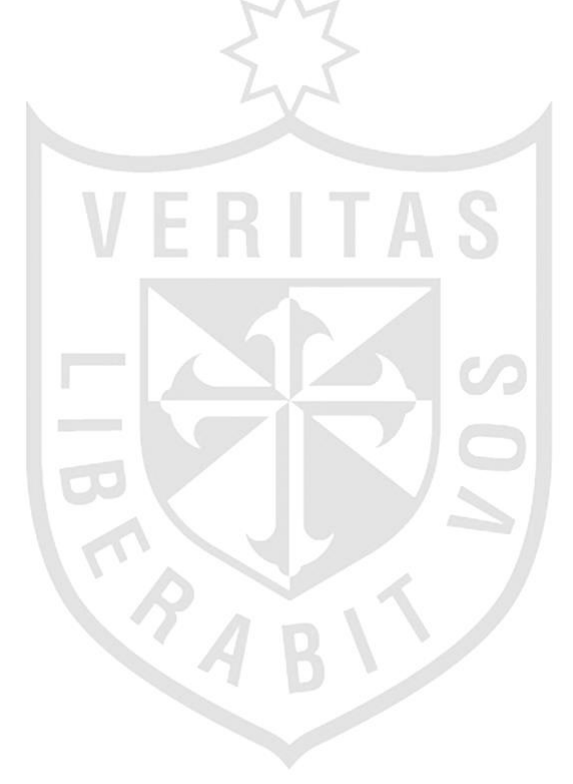

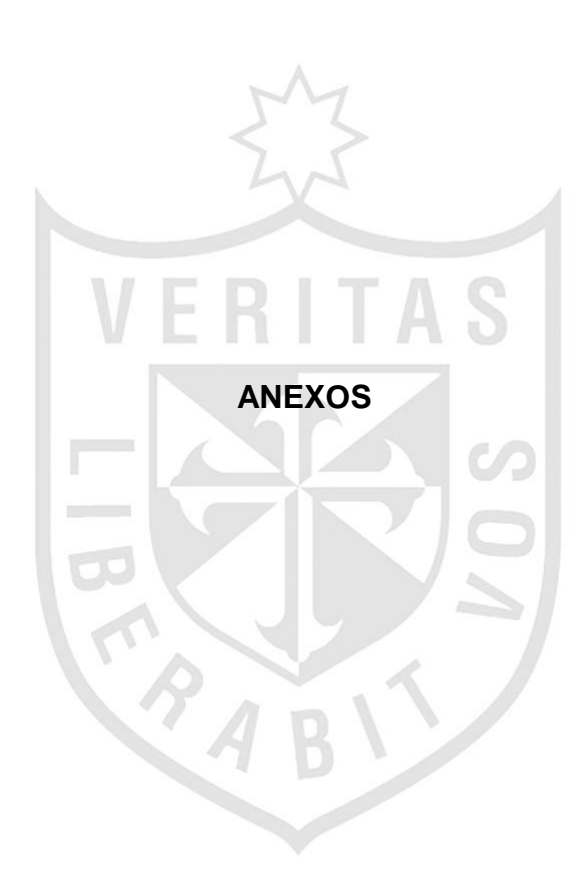

**Anexo Nº 1 – Manual de Procedimientos del Area de Lavandería**

 $\label{eq:2.1} \begin{split} \frac{d\mathbf{r}}{d\mathbf{r}} &= \frac{1}{2}\left(\mathbf{r}^2 + \mathbf{r}^2 + \mathbf{r}^2\right) \mathbf{r}^2 + \mathbf{r}^2 \mathbf{r}^2 + \mathbf{r}^2 \mathbf{r}^2 \mathbf{r}^2 \mathbf{r}^2 \mathbf{r}^2 \mathbf{r}^2 \mathbf{r}^2 \mathbf{r}^2 \mathbf{r}^2 \mathbf{r}^2 \mathbf{r}^2 \mathbf{r}^2 \mathbf{r}^2 \mathbf{r}^2 \mathbf{r}^2 \mathbf{$ 

HOSPITAL NACIONAL EDGARDO REBAGLIATI MARTINS

UNIDAD DE SERVICIOS GENERALES.

 $\mathbb{R}^2$ 

 $\left(\frac{1}{2},\frac{1}{2}\right)$ 

 $\cdot$   $\lambda$ 

## **MANUAL DE NORMAS Y PROCEDIMIENTOS DEL ÁREA** DE ROPERIA, LAVANDERIA Y COSTURA

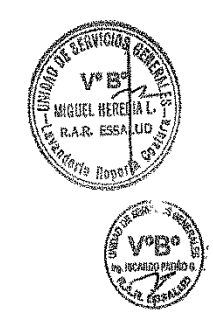

2009

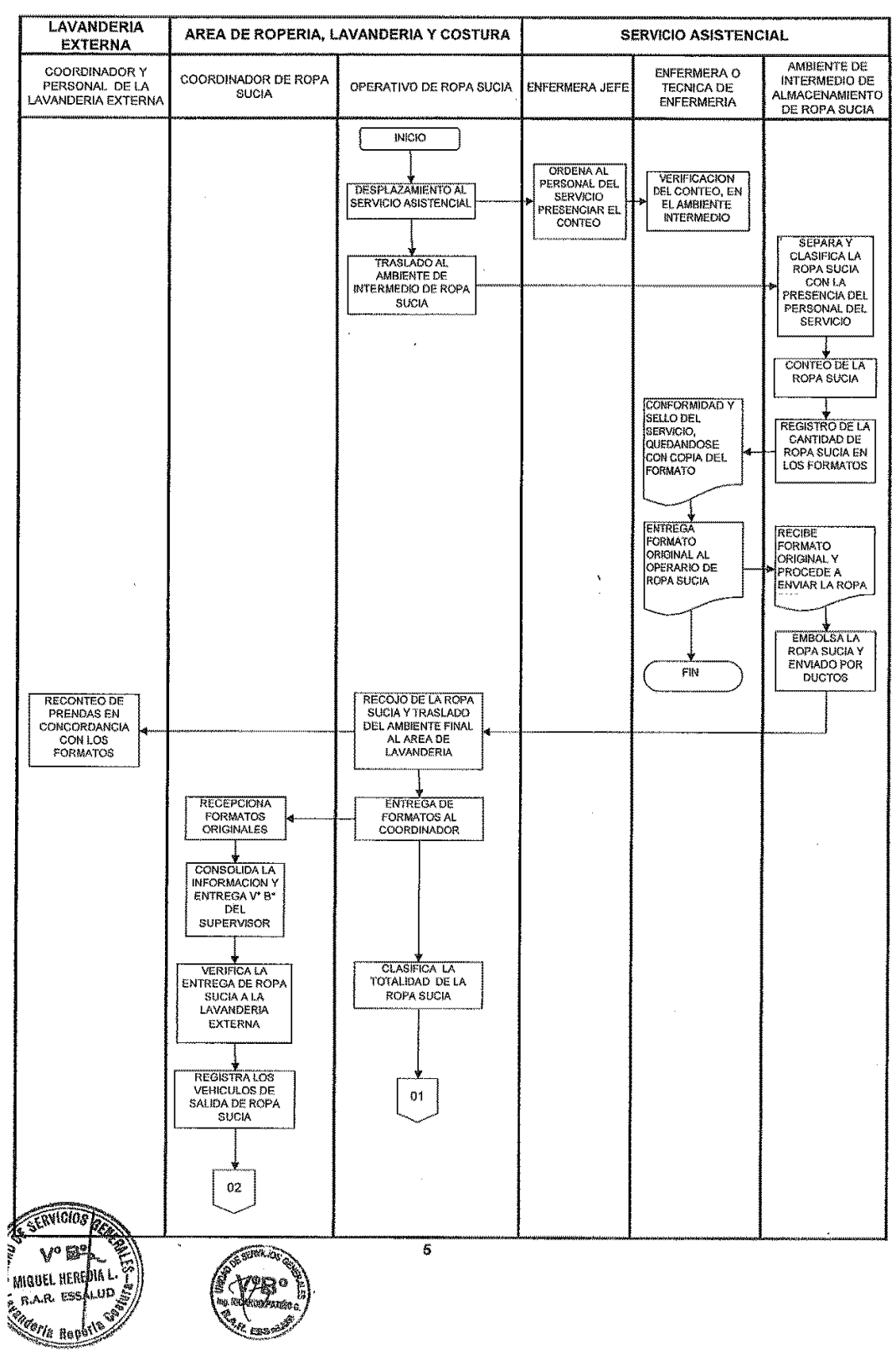

DIAGRAMA DE FLUJO DEL PROCEDIMIENTO DE RECOJO, TRASLADO Y ENTREGA DE ROPA SUCIA A LA LAVANDERIA **EXTERNA** 

 $\Delta \sim 1$ 

 $\sim$   $\epsilon$ 

 $\epsilon$  $\overline{\phantom{a}}$ 

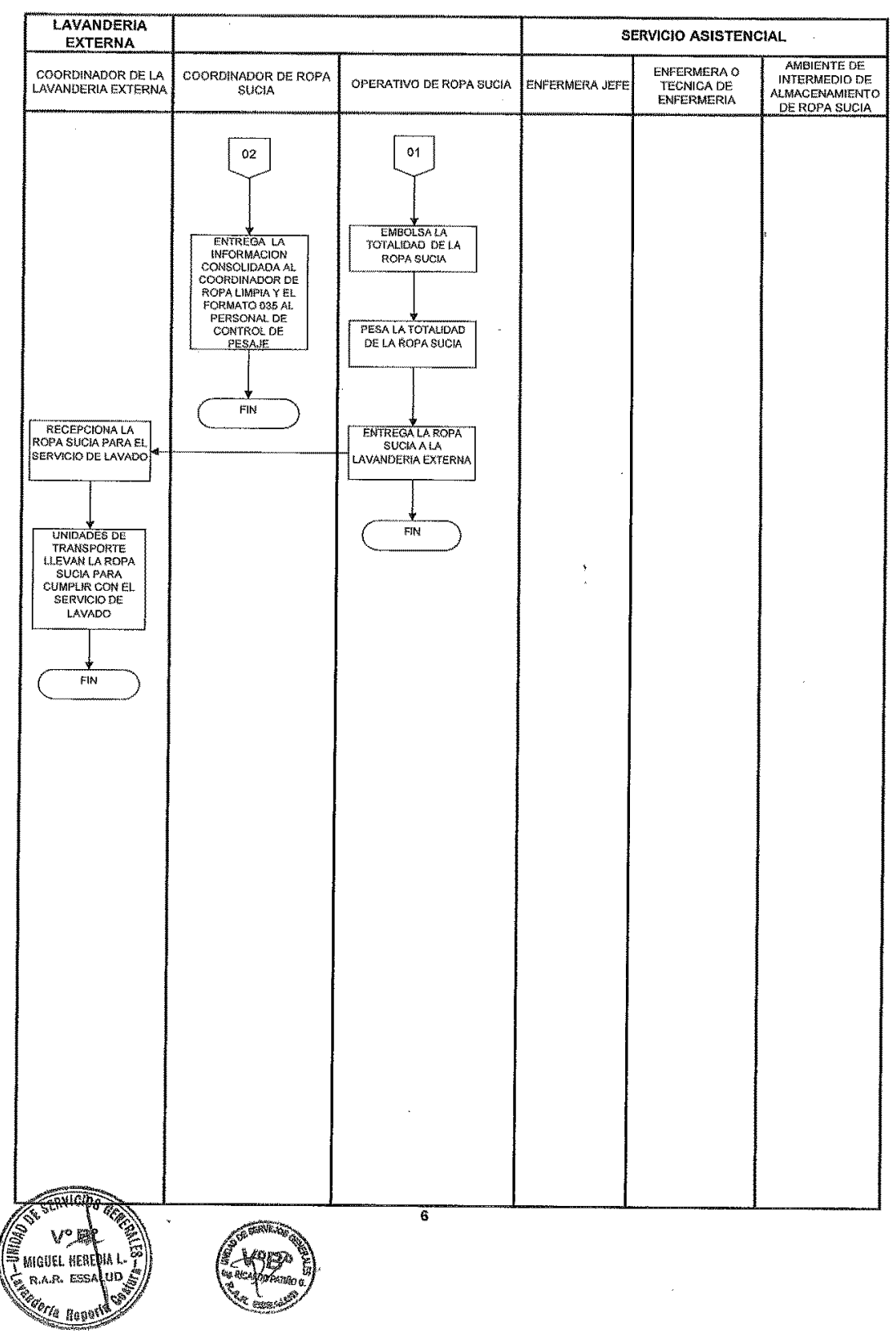

DIAGRAMA DE FLUJO DEL PROCEDIMIENTO DE RECOJO, TRASLADO Y ENTREGA DE ROPA SUCIA A LA LAVANDERIA

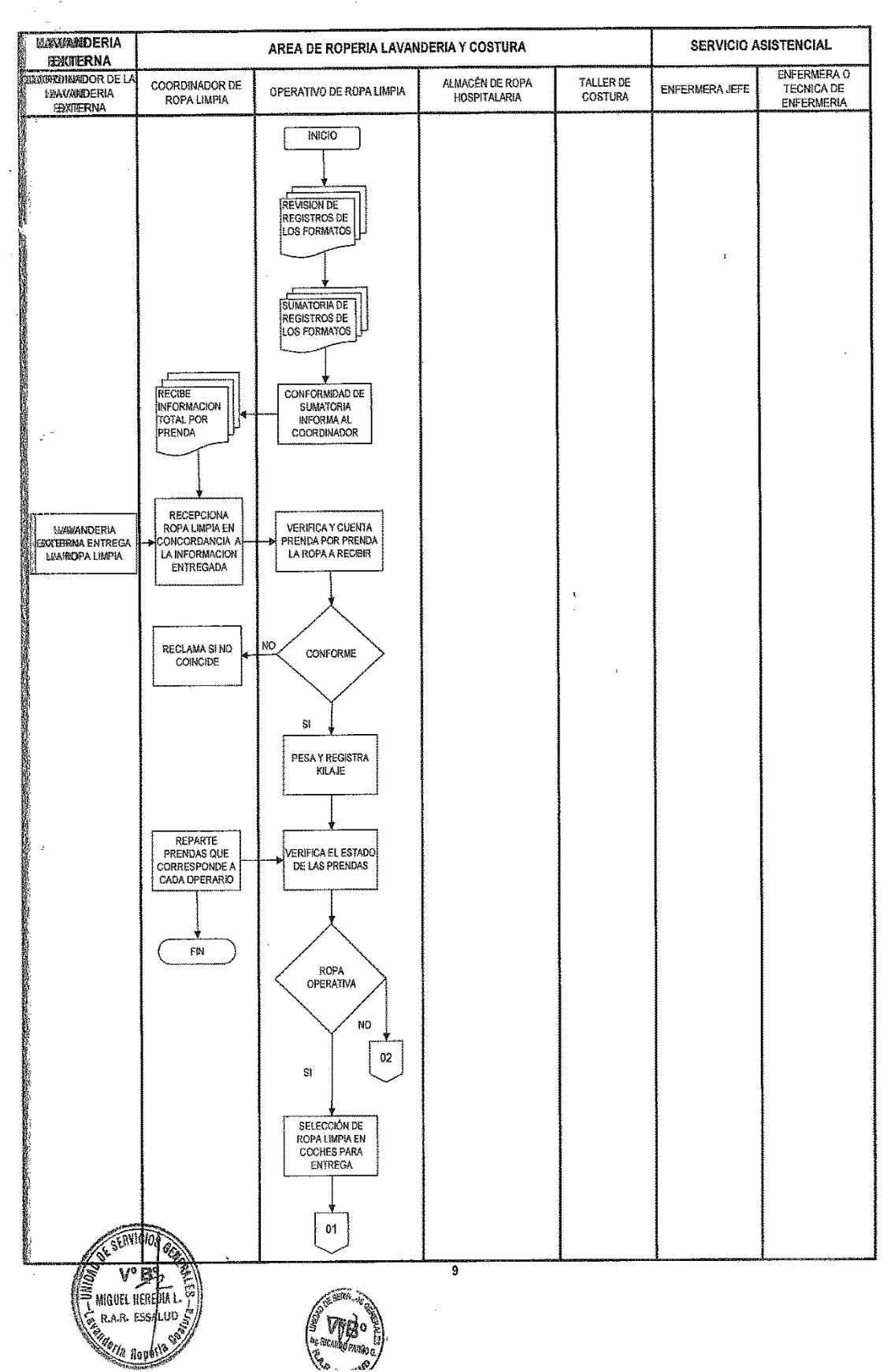

DRAKGRAMA DE FLUJO DEL PROCEDIMIENTO DE RECEPCION, CLASIFICACION Y ENTREGA DE ROPA LIMPIA A LOS SERVICIOS ASISTENCIALES

 $\sim$  100  $\pm$ 

 $\frac{1}{2}$  , where the contribution of the state  $\frac{1}{2}$  , where  $\frac{1}{2}$  ,  $\frac{1}{2}$  ,  $\frac{1}{2}$ 

 $\Delta \sim 10^4$ 

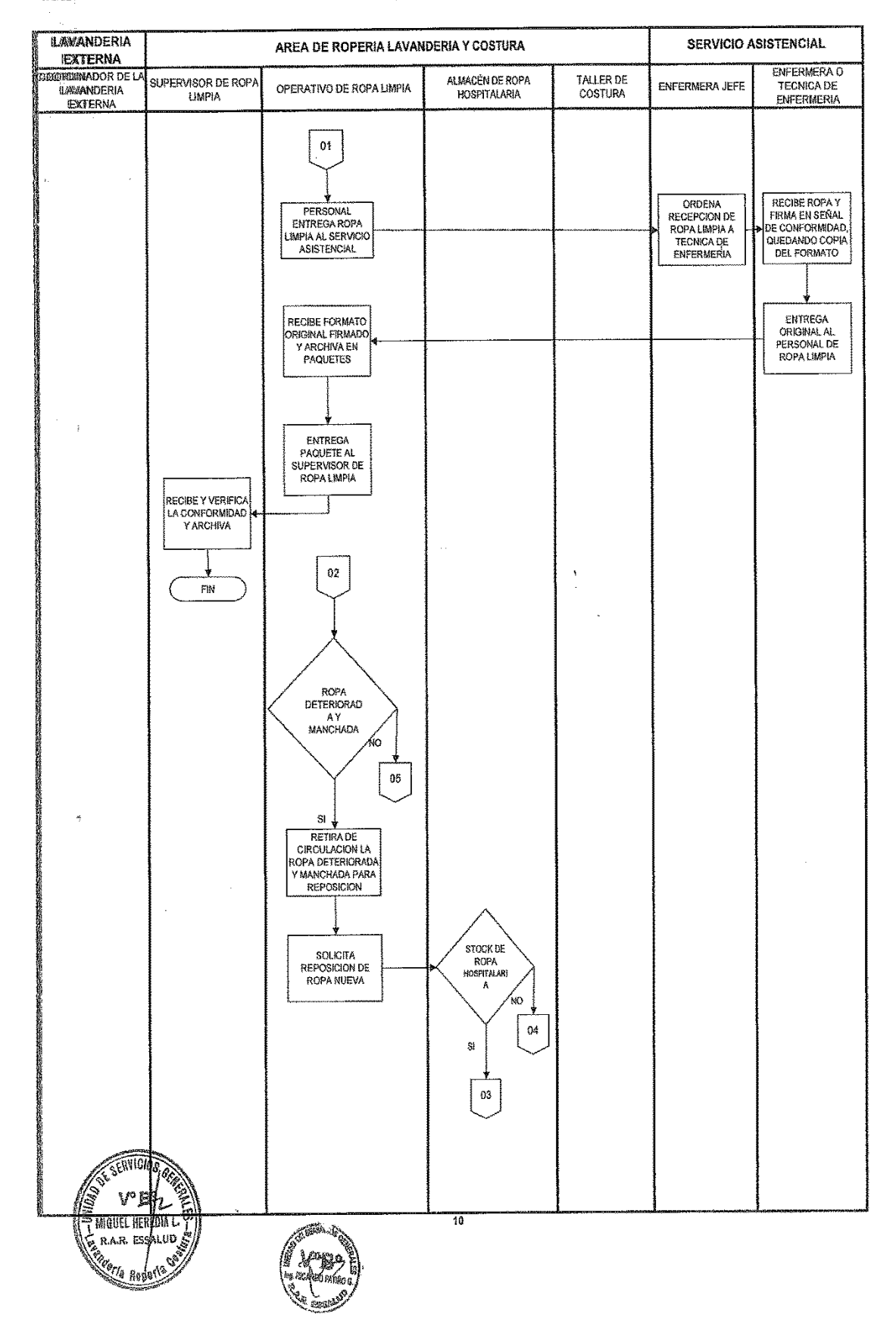

**ISSAGRAMA DE FLUJO DEL PROCEDIMIENTO DE RECEPCION, CLASIFICACION Y ENTREGA DE ROPA LIMPIA A LOS SERVICIOS ASISTENCIALES** 

 $\mu_{\rm{eff}}$  and  $\mu_{\rm{eff}}$ 

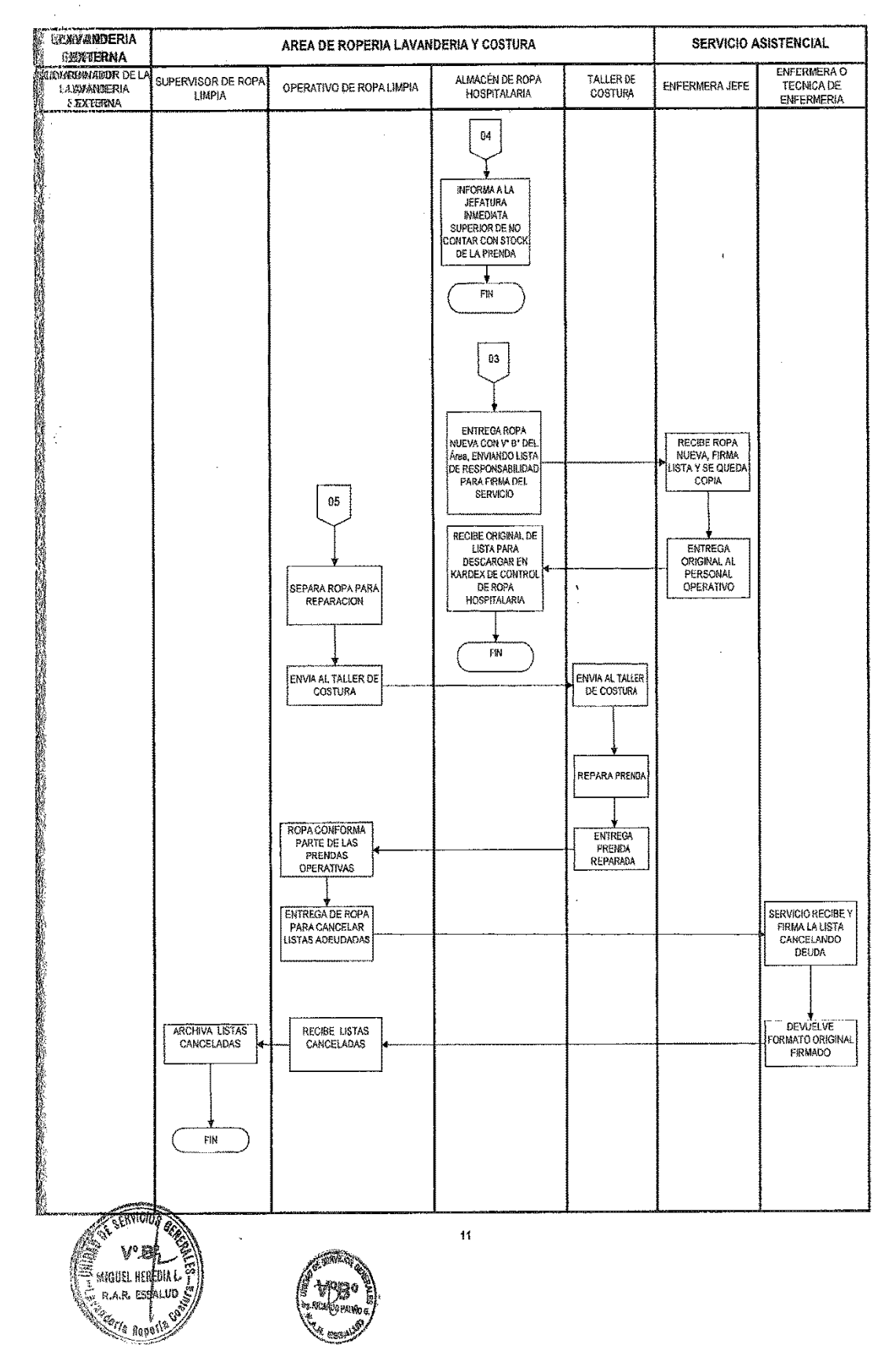

DIMOGRANIA DE FLUJO DEL PROCEDIMIENTO DE RECEPCION, CLASIFICACION Y ENTREGA DE ROPA LIBPIA A LOS SERVICIOS ASISTENCIALES

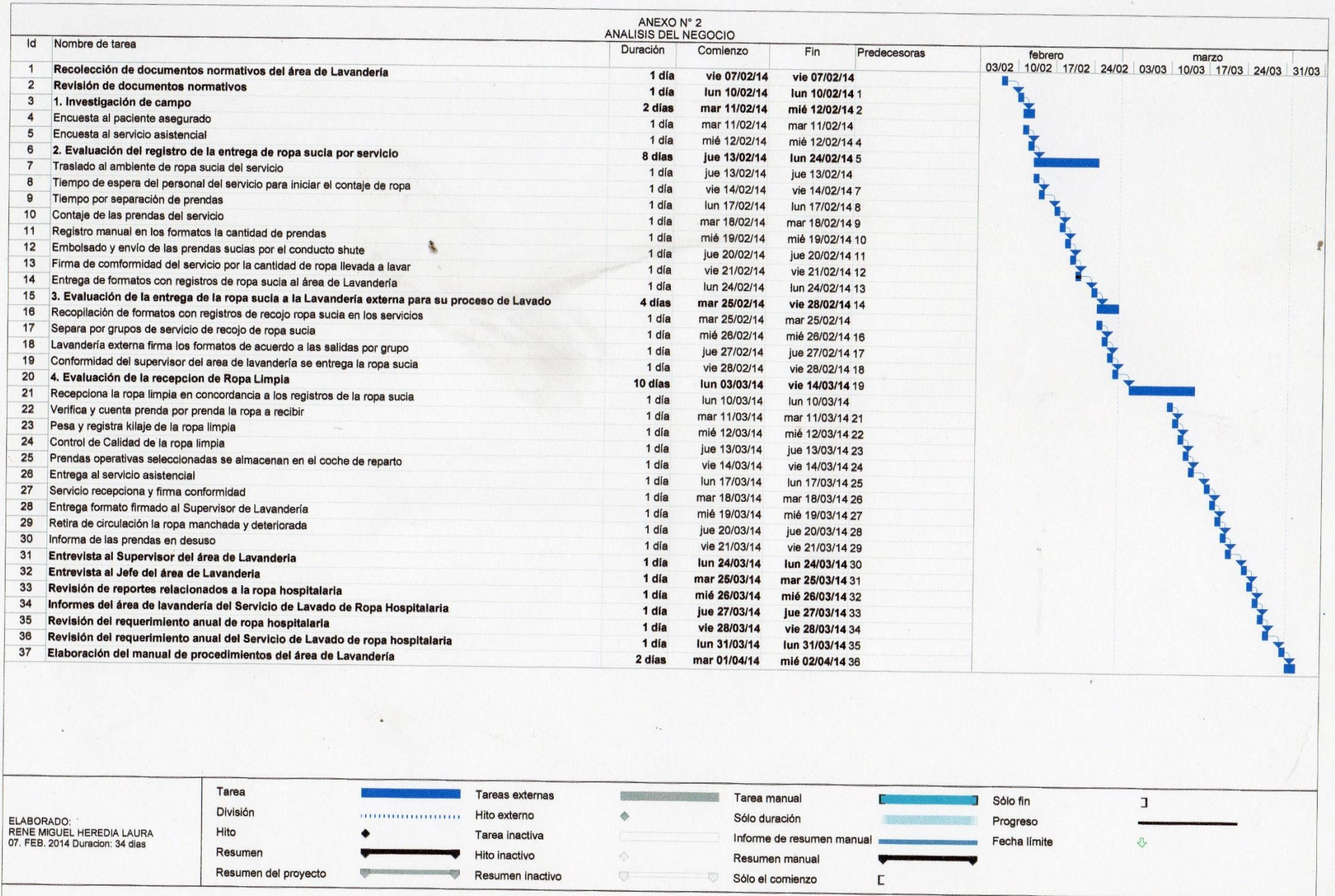

## **Anexo N° 3 – EVALUACIÓN DE TIEMPOS DE RECOJO DE ROPA SUCIA**

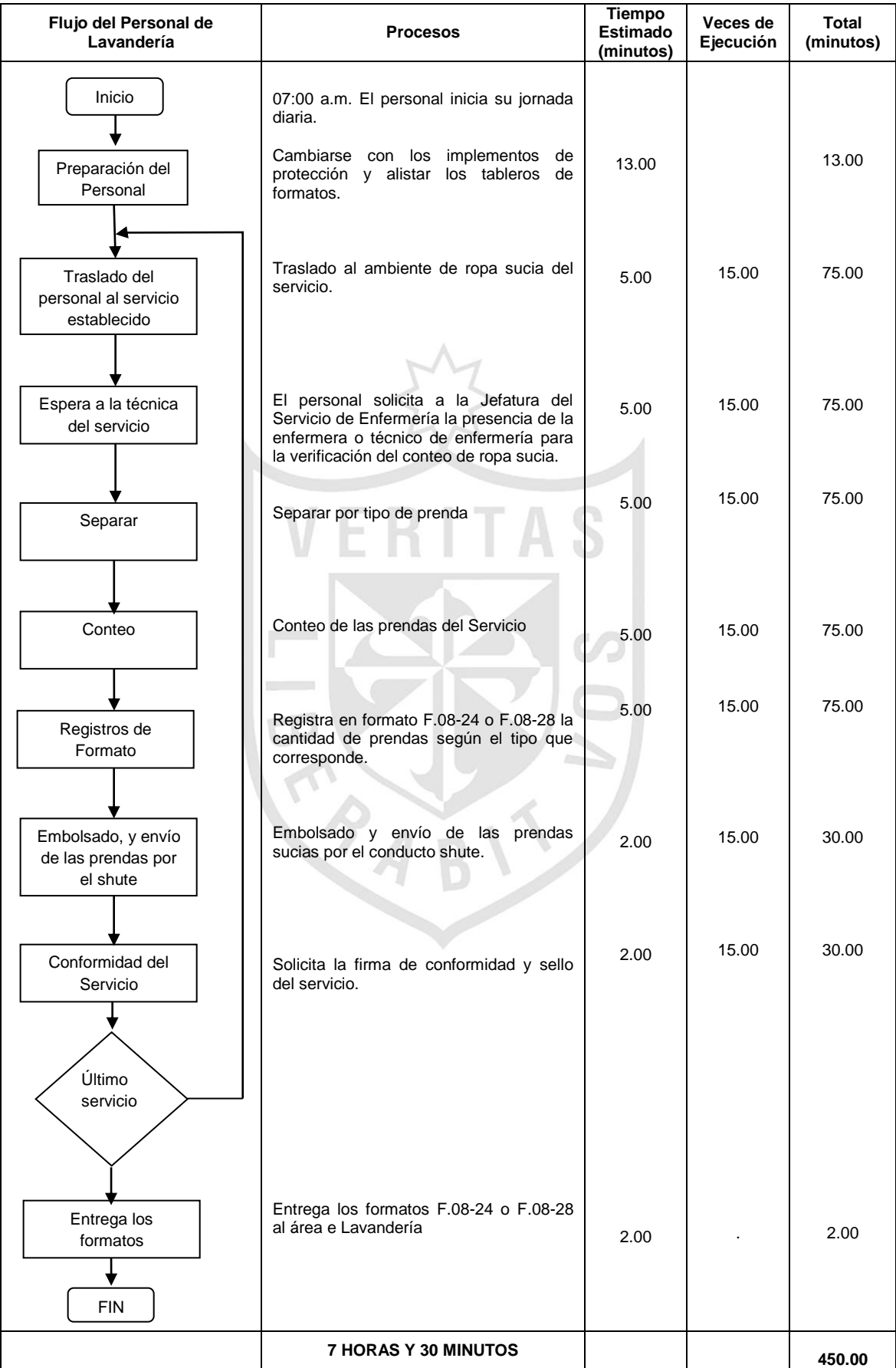

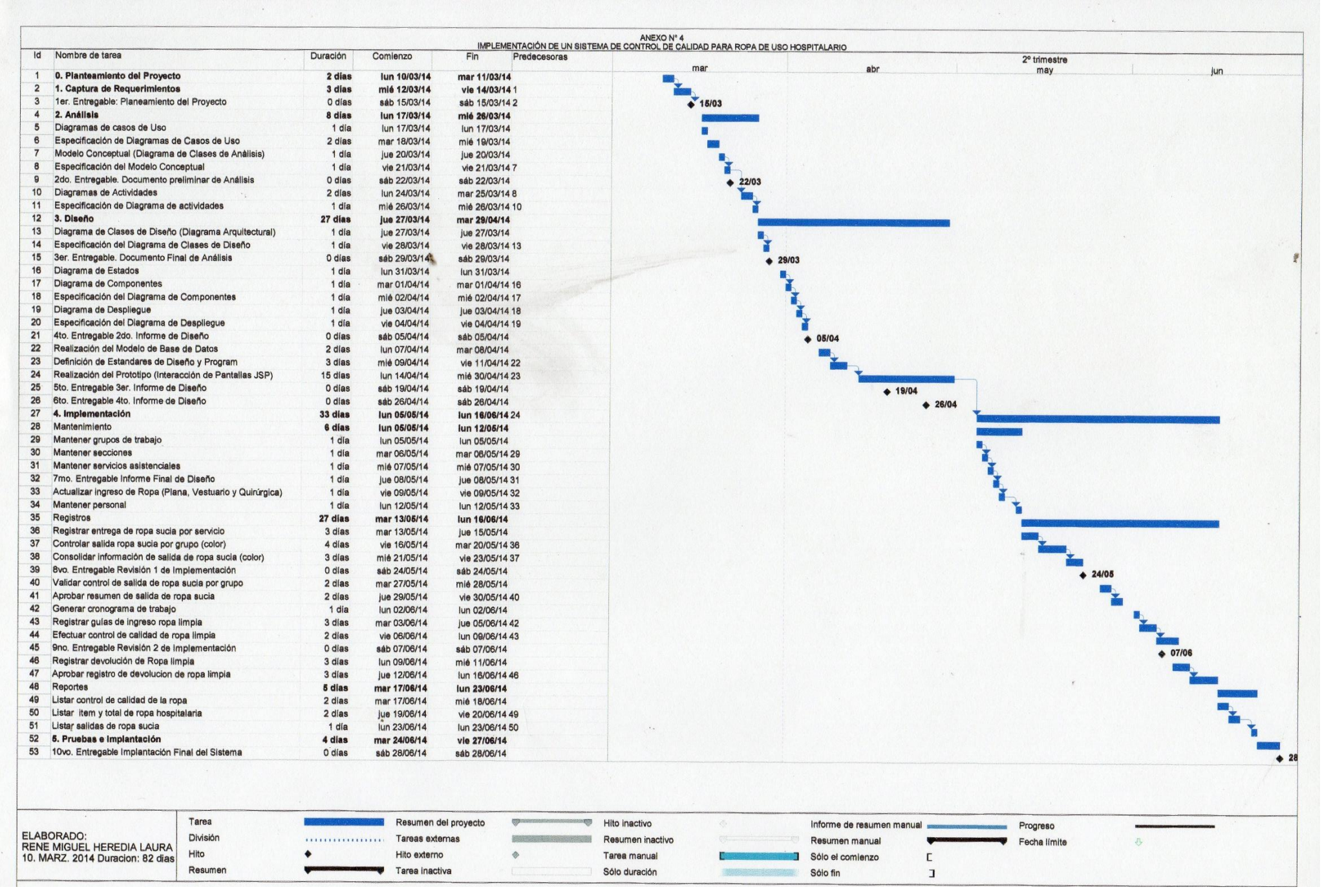

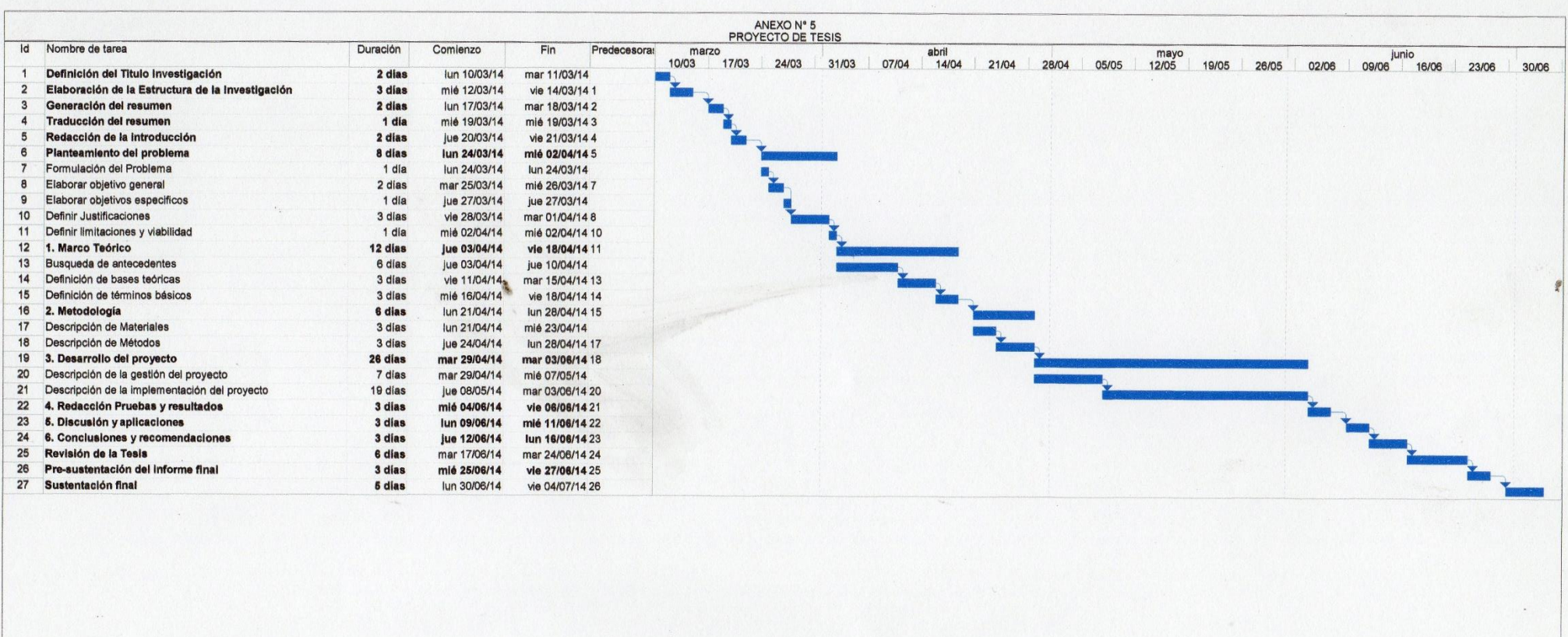

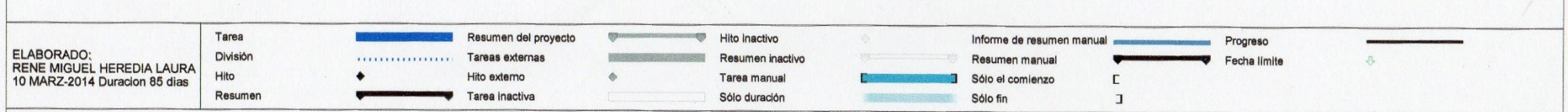

#### **Anexo Nº 6**

#### **Entrevista al Supervisor de Operadores de Ropa hospitalaria**

#### **1. ¿Su proceso de control de calidad presenta deficiencias?**

Sí, debido a que el personal no es especializado, no revisan con detenimiento las prendas, llevan registros manuales en la mayoría de veces con enmendaduras.

## **2. ¿Cuántas toneladas se lavan diariamente?** Se lavan aproximadamente 9 toneladas.

**3. ¿Qué observaciones se detectan cuando la Lavandería externa entrega la ropa hospitalaria limpia?**

Dentro de los paquetes que vienen en ropa rota, manchada, deteriorada, dándonos a entender que la lavandería externa no realiza los controles de calidad.

#### **4. ¿Con qué personal cuenta para el servicio de lavandería?**

Cuenta con personal de service y con un equipo de 27 operadores, su nivel estudios se encuentra dentro de nivel de secundaria completa, laboran 14 horas diarias, los 365 días del año. Para el recojo de ropa sucia cuenta con 14 operadores en el turno mañana y 1 en la tarde, mientras que en ropa limpia son 6 operadores en la mañana y 6 en la tarde.

#### **5. ¿Cuál es el grado de riesgo en el recojo de ropa sucia?**

El grado de riesgo es del 85%, debido a que el personal asistencial no es consciente en el retiro de los desechos sólidos incumpliendo los protocolos establecidos.

## **6. ¿Cuáles son los puntos críticos de los procesos del área de lavandería?**

Se tienen varios puntos como:

- Demora por parte del servicio asistencial en la entrega de ropa sucia.
- Contaminación ambiental al realizar el conteo y reconteo de ropa sucia.
- Repetitivos procesos de conteo de ropa sucia.
- **Los registros son manuales y registrados en una hoja Excel.**
- No cuentan con un software de Control de ropa hospitalaria.
- Ropa manchada prematuramente.
- Ropa rota por máquina de lavandería externa
- **7. ¿Cuántas camas tiene el hospital?**

Tiene aproximadamente 1,700 camas

- **8. ¿Cuántas intervenciones quirúrgicas se programan diariamente?** 160 operaciones.
- **9. ¿Cuándo solicitan el informe situacional del almacén de ropa hospitalaria, la respuesta es inmediata o demora?** Demora, debido a que nuestros procesos son manuales
- **10. ¿Hubo pérdidas prendas por uso inadecuado?** Sí, en el periodo 2008 al 2010 de aproximadamente 12,000 prendas equivalente al 9% de la compra centralizada para el hospital Rebagliati.

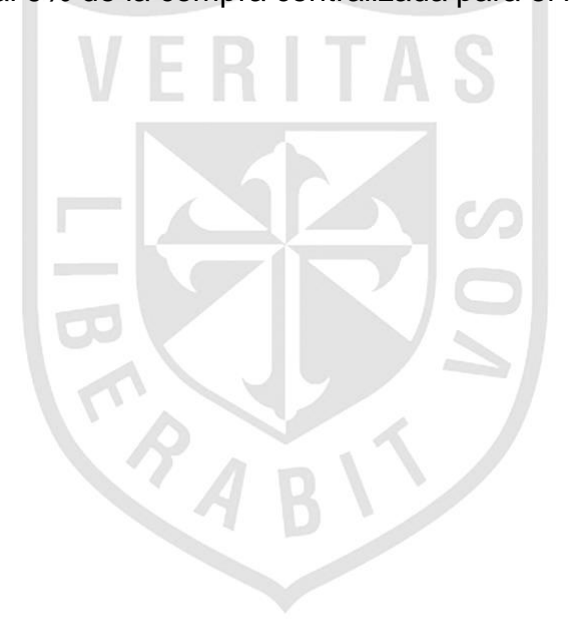

#### **Anexo N° 7**

### **Entrevista al Jefe del área de Lavandería y su opinión crítica al área de Lavandería del Hospital Rebagliati.**

#### **1. Uso adecuado de la ropa hospitalaria**

Cada año, el tratamiento y la atención de cientos de millones de pacientes en todo el mundo se complica a causa de tres motivos: Capacidad resolutiva de estancia hospitalaria (camas para el internamiento de pacientes), ropa hospitalaria y las infecciones contraídas durante la asistencia médica. Como consecuencia, algunas personas se enferman más gravemente, otras deben permanecen más tiempo en el hospital, otras quedan discapacitadas por un largo periodo y otras mueren. Además del costo en vidas humanas, esta situación genera una carga económica adicional importante para los sistemas de salud.

La problemática del Hospital Rebagliati son: la Cama hospitalaria, la Ropa Hospitalaria (uso inadecuado de la ropa hospitalaria) y el riesgo que estaría disponible a aceptar en el incremento de la atención a pacientes asegurados.

El Hospital Rebagliati y la administración vienen proponiendo directivas dentro de los cuales se ha considerado el uso adecuado de la ropa hospitalaria, documento que apoyará y concientizará a los servicios asistenciales de esta institución.

#### **2. Propuestas para uso adecuado de la ropa hospitalaria**

El hospital a través del área de Lavandería ha realizado una evaluación integral de los procesos que se ejecutan con la ropa hospitalaria; los resultados que se desprenden de este estudio, han detectado deficiencias, tal como se mencionan a continuación:

- Ambientes intermedios de conteo de ropa sucia en los servicios asistenciales:
	- o Hacinamiento inadecuado de las prendas hospitalarias
	- o Alto grado de contaminación ambiental en los ambientes intermedios del conteo de ropa sucia.
- o Ropa esparcida en el suelo genera manchas en las prendas
- o Prendas que no están dentro de su bolsa de protección.
- o Contaje de la ropa manual incrementa la contaminación del formato que se hace entrega al servicio asistencial.
- o Personal del área de lavandería como del servicio asistencial, expuestos a infecciones intrahospitalarias.
- Control de calidad de la ropa limpia
	- o Prendas rotas dentro de los paquetes de ropa limpia
	- o Prendas manchadas dentro de los paquetes de ropa limpia
	- o Prendas de otros hospitales
	- o Prendas mal lavadas

Como se aprecia, los informes han sido evaluados, llegando a la conclusión de la implementación de un sistema de calidad de ropa hospitalaria, que apoyará enormemente en los controles que se necesita para optimizar los controles de la ropa hospitalaria.

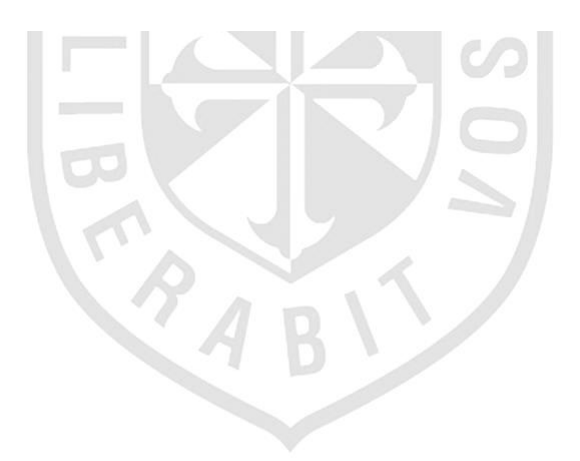

#### **Anexo N° 8**

## **Actores del Sistema Operador Supervisor DESCRIPCION DESCRIPCIÓN**Es la persona encargada de interactuar con el sistema a través de las pruebas del proceso. Realiza las siguientes funcionalidades: **Registrar entrega de ropa sucia por sucia servicios. Controlar salida de ropa sucia por grupo. Realiza el resumen de salida de ropa sucia por color. Registra la guía de ingreso de ropa limpia. Realiza el control de calidad de la ropa limpia. DESCRIPCIÓN** Es la persona encargada de interactuar con el sistema, con opciones de mayor responsabilidad, y que le permite controlar verificar y reportar resultados. Realiza las siguientes funcionalidades: **Aprobar registro de devolución de ropa limpia. Validar control de salida de ropa sucia por grupo. Consultar el total de la ropa nueva y usada por ítem. Consultar salidas de ropa sucia**

- **Listar salidas de ropa sucia**
- **Listar ítem y total de ropa hospitalaria**

#### **DESCRIPCIÓN**

Es la persona responsable del área de lavandería y encargada de administrar, otorgar los permisos y opciones del sistema.

Realiza las siguientes funcionalidades:

- **Aprobar resumen de salida de ropa sucia.**
- **Generar Cronograma de trabajo**
- **Consultar control de calidad de la ropa hospitalaria.**

 **Listar control de calidad de ropa hospitalaria**

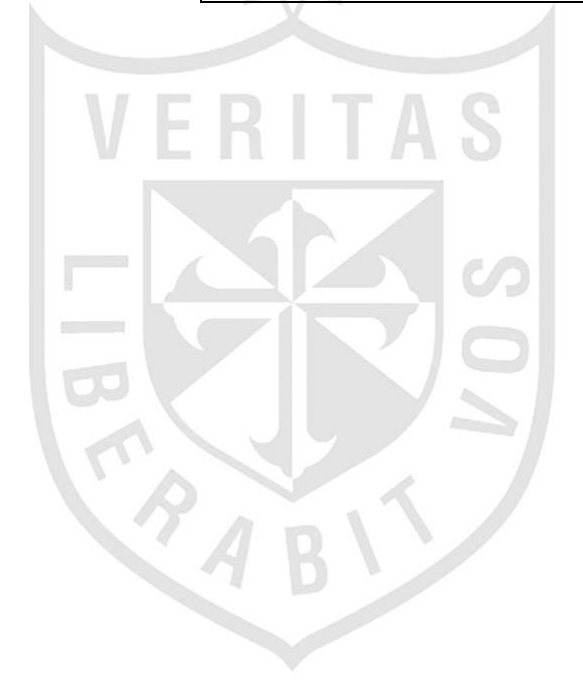

# **Jefe de Lavandería**

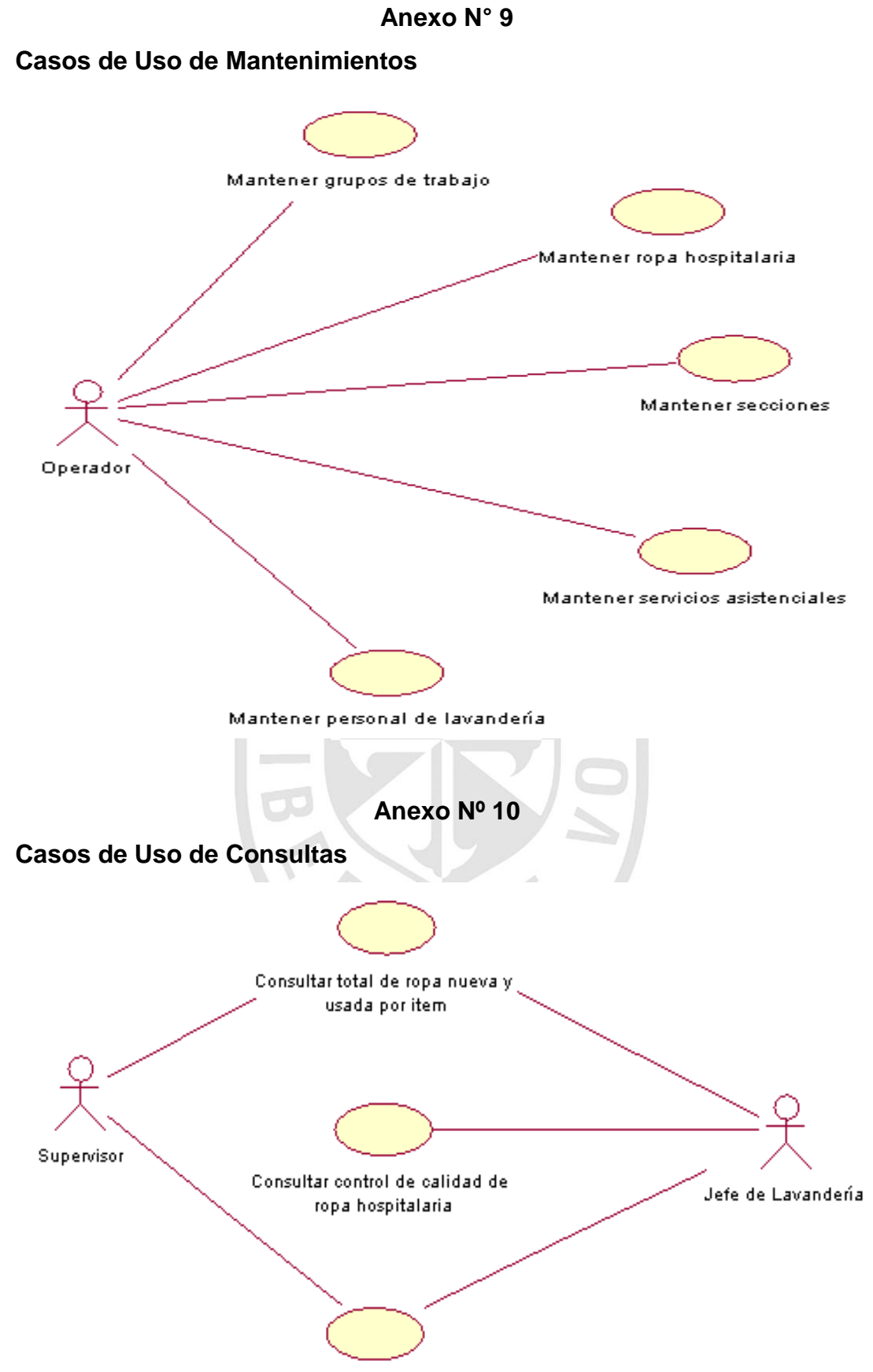

Consultar salidas de ropa sucia

#### **Anexo N° 11**

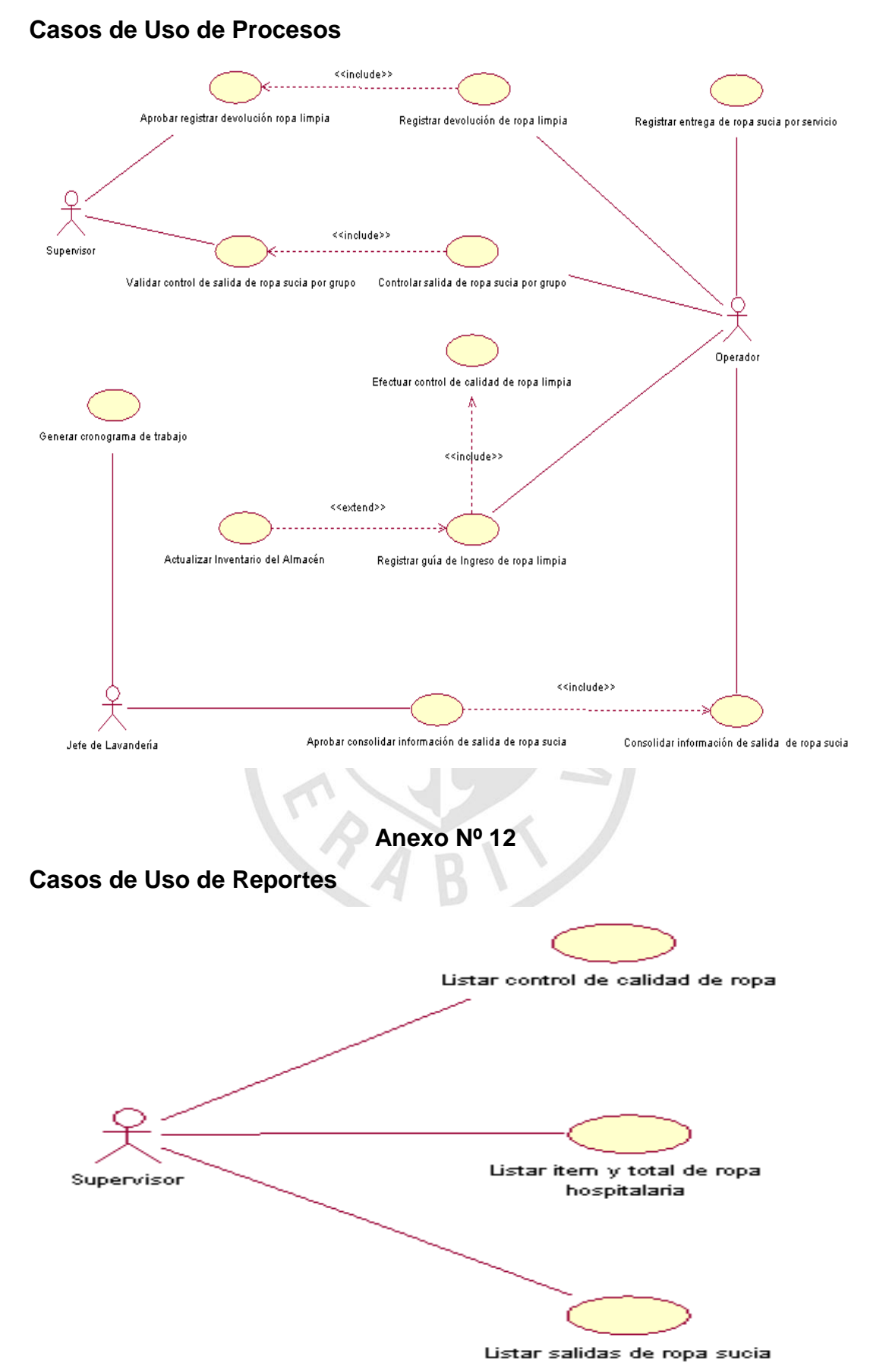

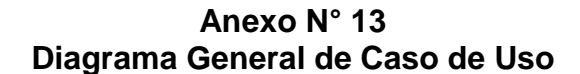

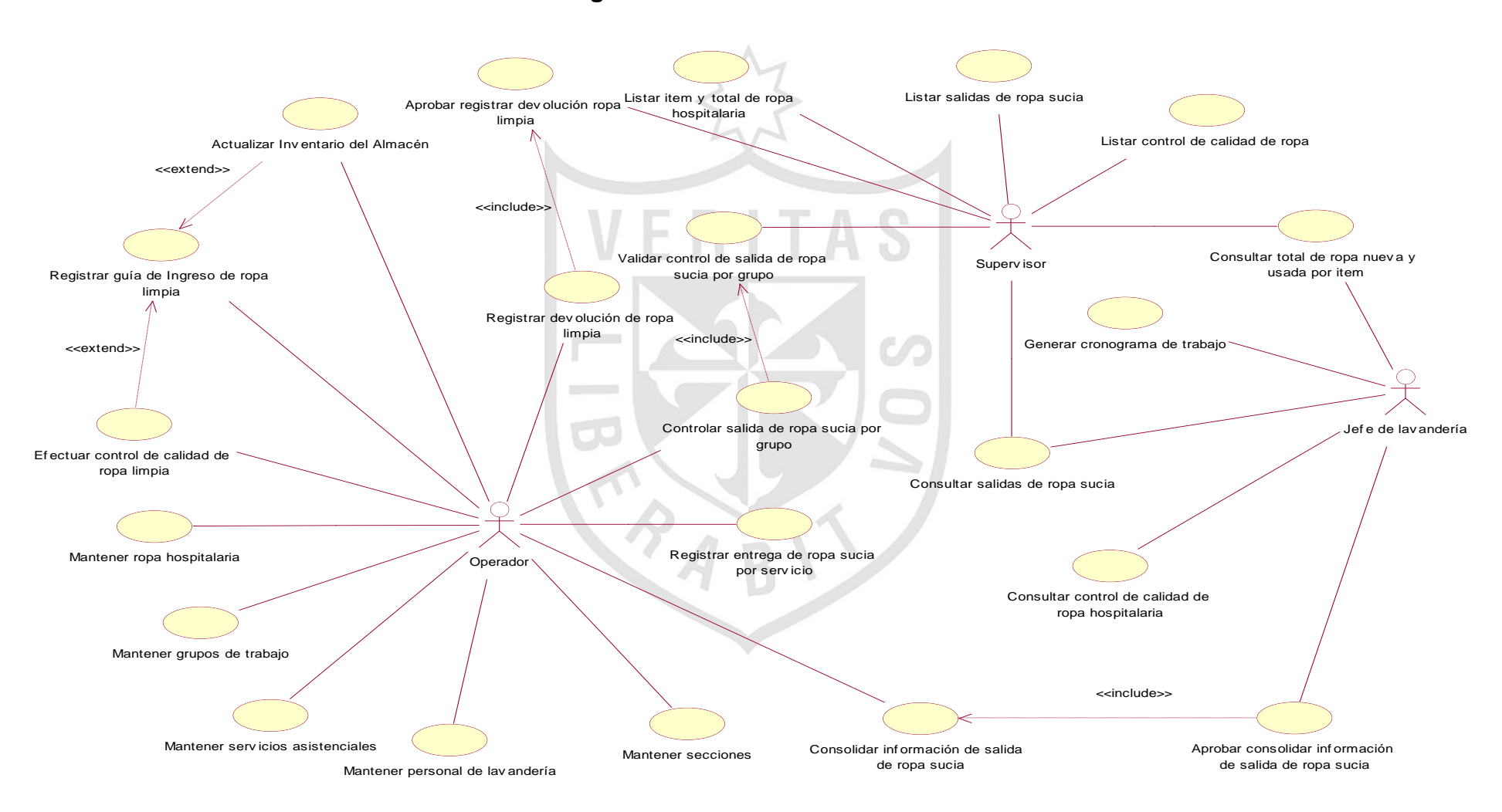

#### **Anexo Nº 14**

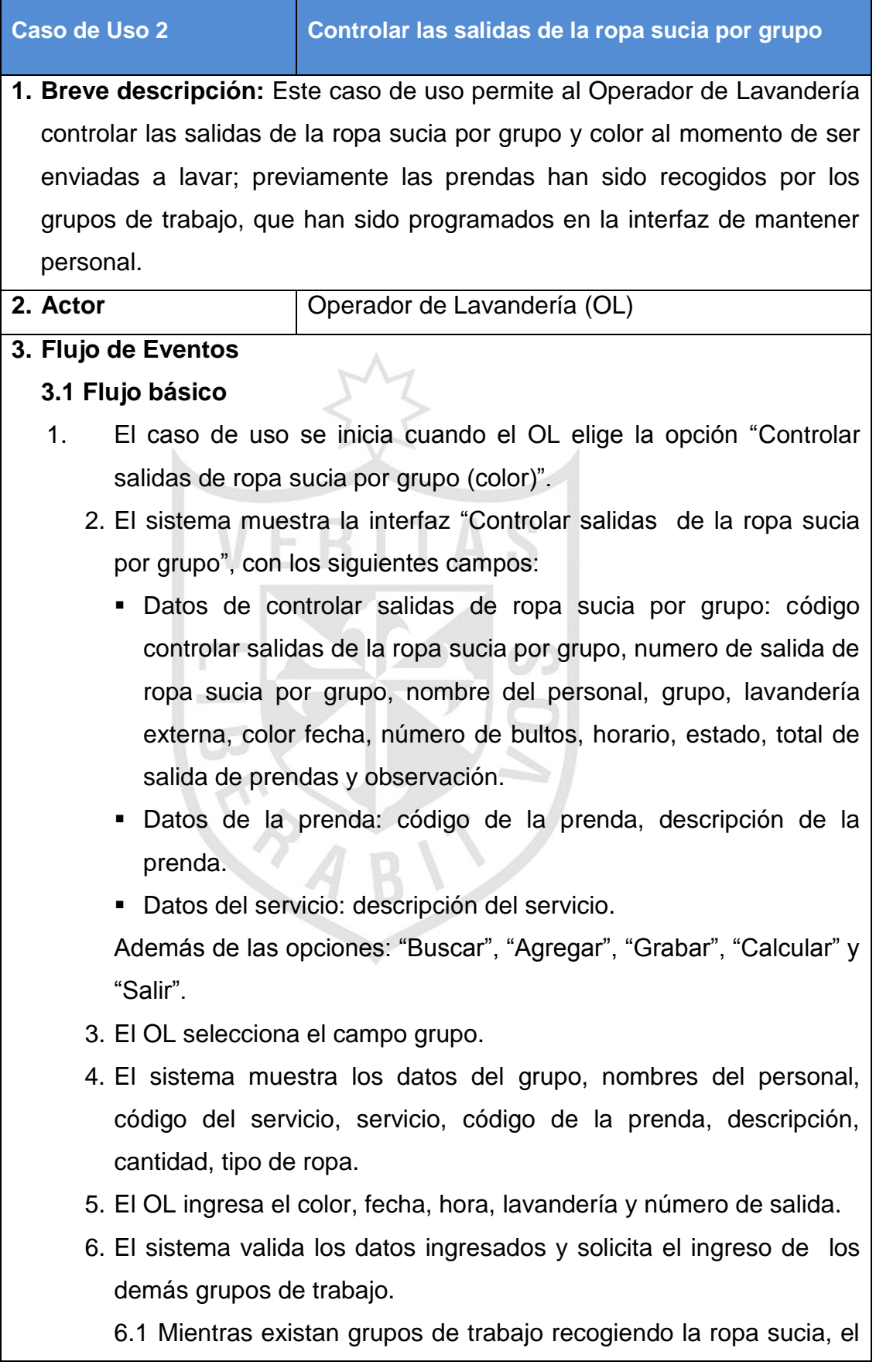

operador deberá realizar los pasos señalados en los puntos: 3 y 5.

- 7. El sistema valida los datos ingresados, calcula los totales y registra una nueva entrega de ropa sucia según color y grupo.
- 8. El OL solicita "Grabar" Controlar salidas de ropa sucia por grupo
- 9. El sistema graba correctamente los datos del personal, servicio y el cálculo de los totales de la ropa sucia por grupo y muestra el MSG: "Controlar salidas de ropa sucia por grupo" grabado correctamente.
- 10. El OL no tiene más registros, entonces solicita "Salir", se cierra la interfaz y el caso de uso finaliza.

#### **3.2 Flujos Alternativos**

#### **3.2.1 Grupo no existe**

Si el sistema no tiene registrado el código del grupo que está requiriendo, enviará el mensaje "Grupo no encontrado" y el caso de uso termina.

#### **3.2.2 Controlar salidas de ropa sucia por grupo no existe**

Si el sistema no llega a grabar el registro controlar salidas de ropa sucia por grupo enviará el mensaje "controlar salidas de ropa sucia por grupo no registrada" y el caso de uso finaliza.

#### **4. Pre-condición**

Lista de grupos de trabajo disponible.

#### **5. Post-condición**

.

El sistema registra un nuevo control de entrega de ropa sucia según grupo de trabajo y color.

#### **6. Prototipo**

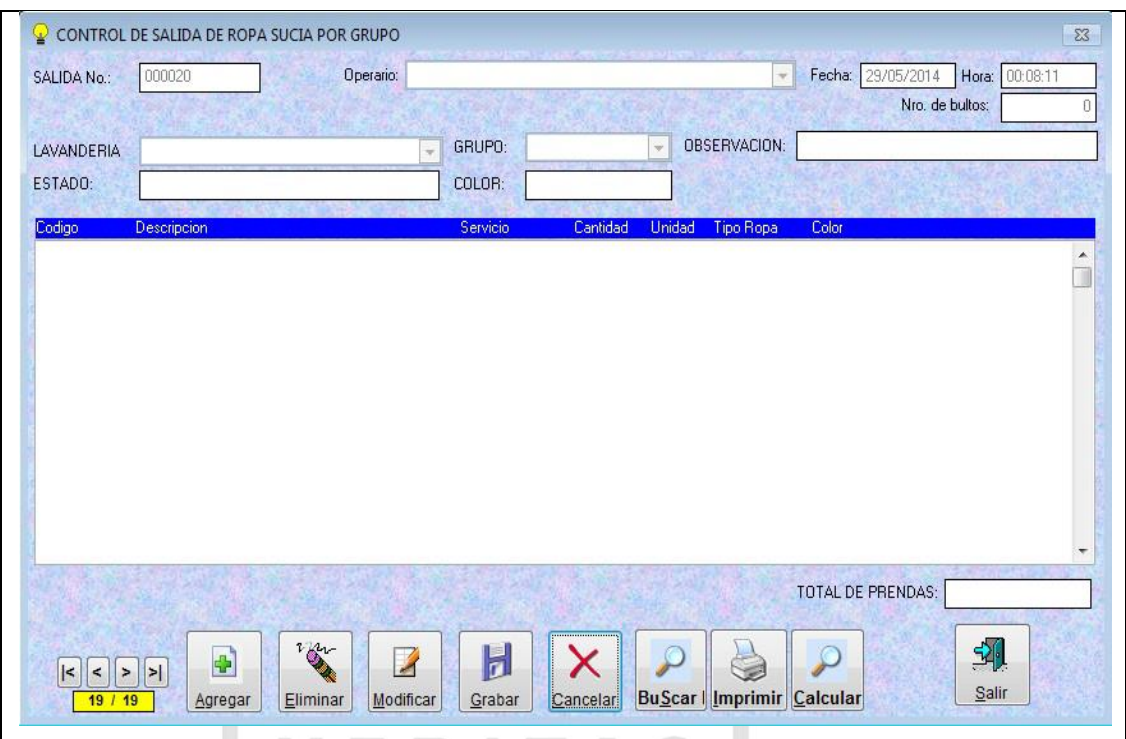

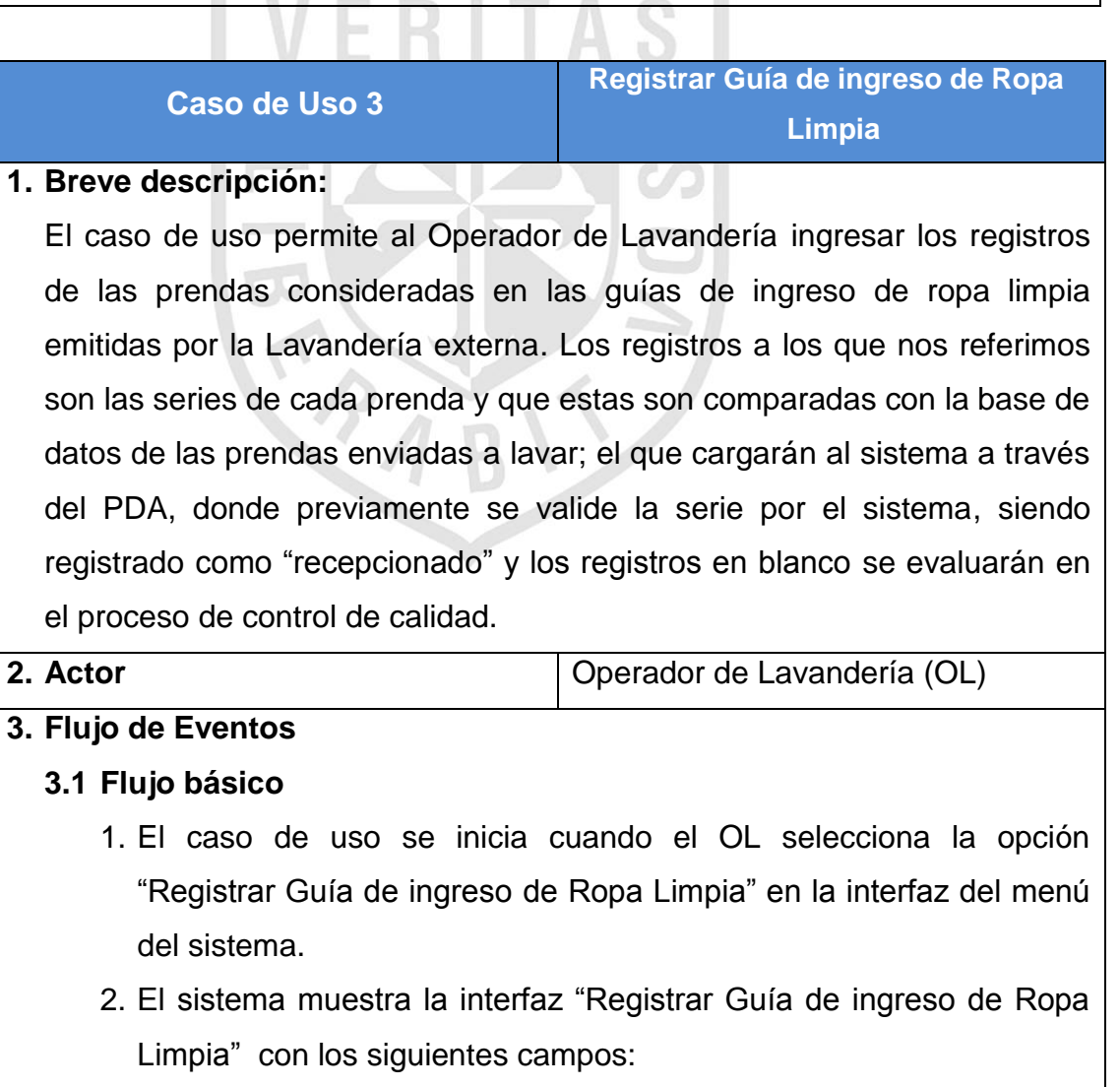

- Datos de la Guía: código de la guía, fecha y estado.
- Datos de la Prenda: código de la prenda
- Datos de la Lavandería externa: Lavandería Además, se tiene las opciones: "Buscar prenda", "Agregar", "Eliminar", "Registrar", "Salir".
- 3. El OL ingresa la fecha de registro
- 4. El OL solicita "Buscar prenda"
- 5. El sistema muestra los datos de la prenda y solicita el ingreso de las prendas registradas en la guía.
- 6. Mientras existan documentos de entrega de ropa limpia hacer:
	- 6.1 El OL selecciona el código de la prenda
	- 6.2 El sistema valida código y muestra una lista de prendas del tipo seleccionado, conteniendo su número de serie.
	- 6.3 El OL conecta el PDA de código de barras al sistema para ingresar las series de las prendas limpias.
	- 6.4 El sistema registra y compara con las series que se llevaron a lavar.
	- 6.5 El sistema valida el ingreso, registra las prendas, y sigue su proceso de pesaje y si existen más prendas que agregar regresa al punto 6.1.
- 7. El sistema realiza el control de calidad de las prendas involucradas en la guía de ingreso mediante el caso de uso "Registrar Control de Calidad".
- 8. El sistema actualiza el inventario de las prendas mediante el caso de uso "Actualizar Inventario Almacén".
- 9. El sistema calcula los totales
- 10. El OL solicita "Registrar"
- 11. El sistema solicita el número de la guía y hora
- 12. El OL registra el código de la guía y hora
- 13. El sistema registra el código y muestra el MSG: "Guía de ingreso de ropa limpia Nº 999999 grabada correctamente"
- 14. El OL no tiene más registros, entonces solicita "Salir", se cierra la interfaz y el caso de uso finaliza.

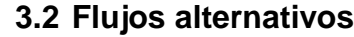

#### **3.2.1 Serie no corresponde a las prendas que se llevaron a lavar.** Si el sistema muestra el MSG: "Prenda (s) no corresponde a la serie (s) enviadas a lavar", mediante el caso de uso "Realizar

registro de devolución de ropa limpia" se efectúa el trámite de devolución de la prenda.

#### **3.2.2 Guía de Ingreso de ropa limpia No registrada**

Si el sistema no llega a grabar la guía, muestra un MSG: "Guía de ingreso de ropa limpia no registrada" y el caso de uso finaliza.

#### **4. Requerimientos especiales**

Prendas con etiquetas especiales que registren código de la prenda y número de serie.

#### **5. Pre-condición**

Lista de grupos de trabajo disponible

#### **6. Post-condición**

El sistema registra un nuevo control de entrega de ropa sucia según grupo de trabajo y color.

#### **7. Prototipo**

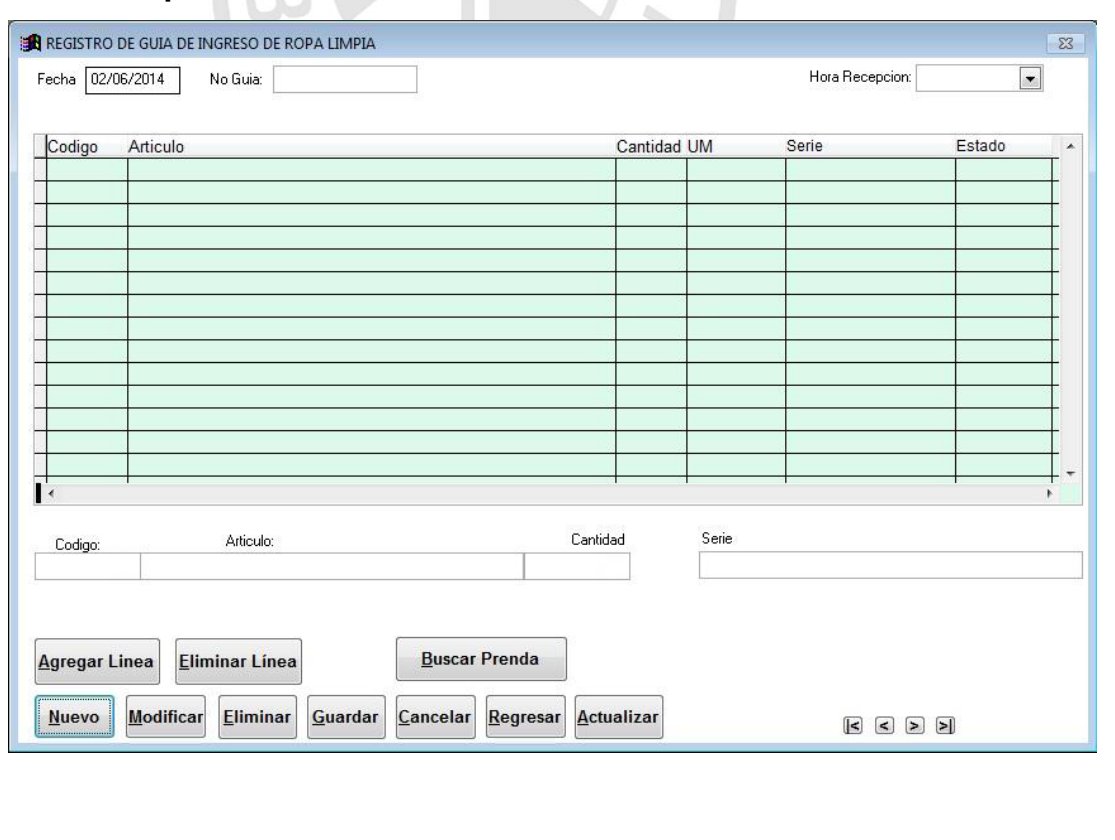

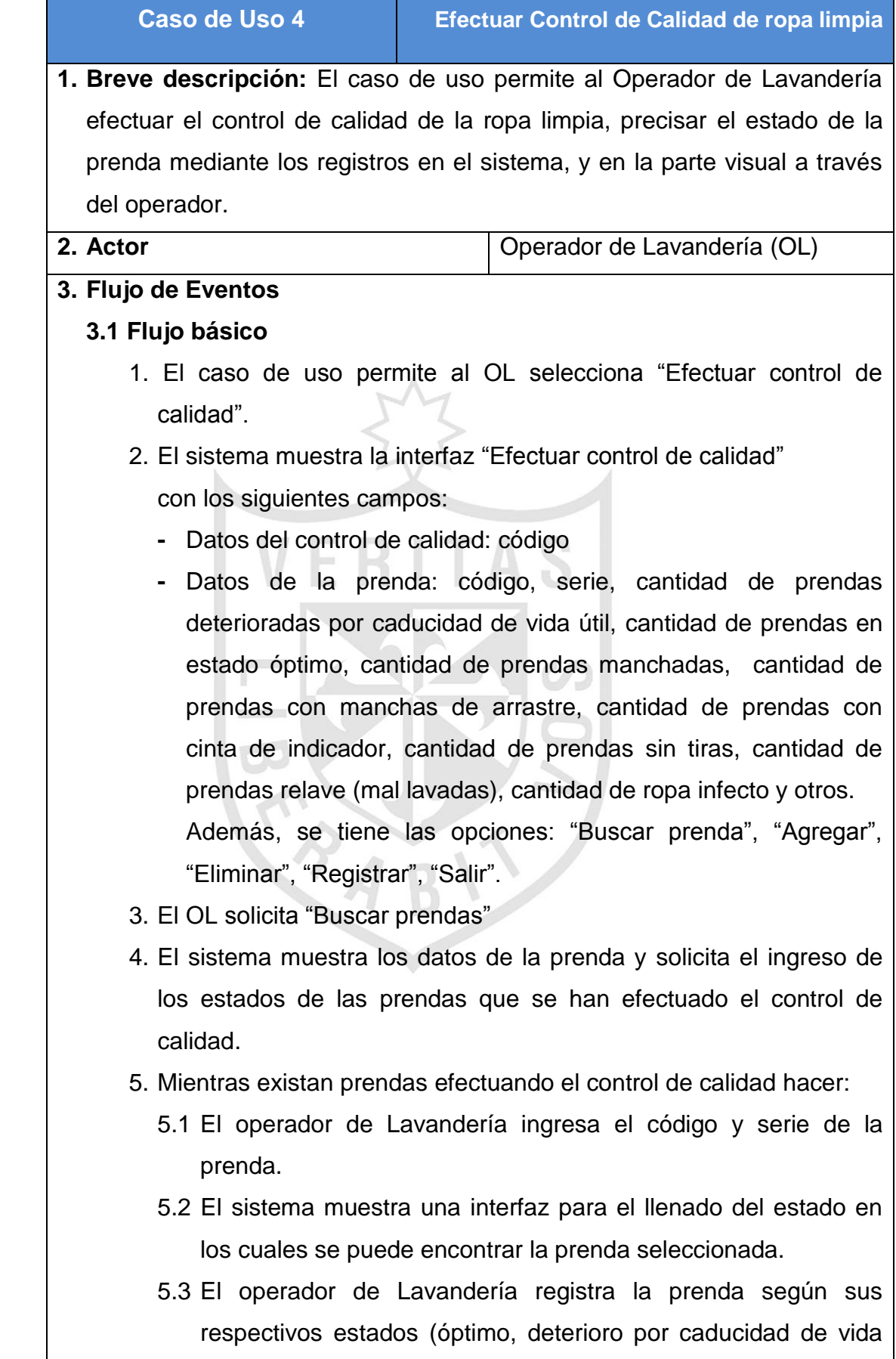

útil, manchas rojas, manchas negras, manchas marrones, cinta indicador, sin tiras, relave, otros).

- 5.4 El sistema valida los estados de las prendas, y cuantifica las prendas comparando con la cantidad total del respectivo tipo de prendas en la guía y si existen más prendas regresa al punto 5.1.
- 6. El OL solicita grabar la información.
- 7. El sistema graba la información del control de calidad y muestra el número correlativo y además un MSG: "Control de Calidad Nº 999999 grabada correctamente"
- 8. El OP no tiene más registros, entonces solicita "Salir", se cierra la interfaz y el caso de uso finaliza.
- **3.2 Flujos Alternativos**
	- **3.2.1 Información del Control de calidad de la ropa limpia no registrada**

Si el sistema no llega a grabar los controles de calidad muestra un MSG: "Información de Control de calidad no registrada" y el caso de uso finaliza.

#### **Eliminar control de calidad.**

Si el OL desea eliminar un registro del control de calidad antes de grabar, selecciona la opción "Eliminar" y se borra el registro, y el de uso continua.

#### **4. Requerimientos Especiales**

Prendas con etiquetas especiales que registren código de la prenda y número de serie.

#### **5. Pre-condición**

Lista de prendas en una guía de remisión disponibles para realizar los controles de calidad.

#### **6. Post-condición**

En el sistema quedarán registrados los controles de calidad de la ropa limpia hospitalaria.

#### **7. Prototipo**

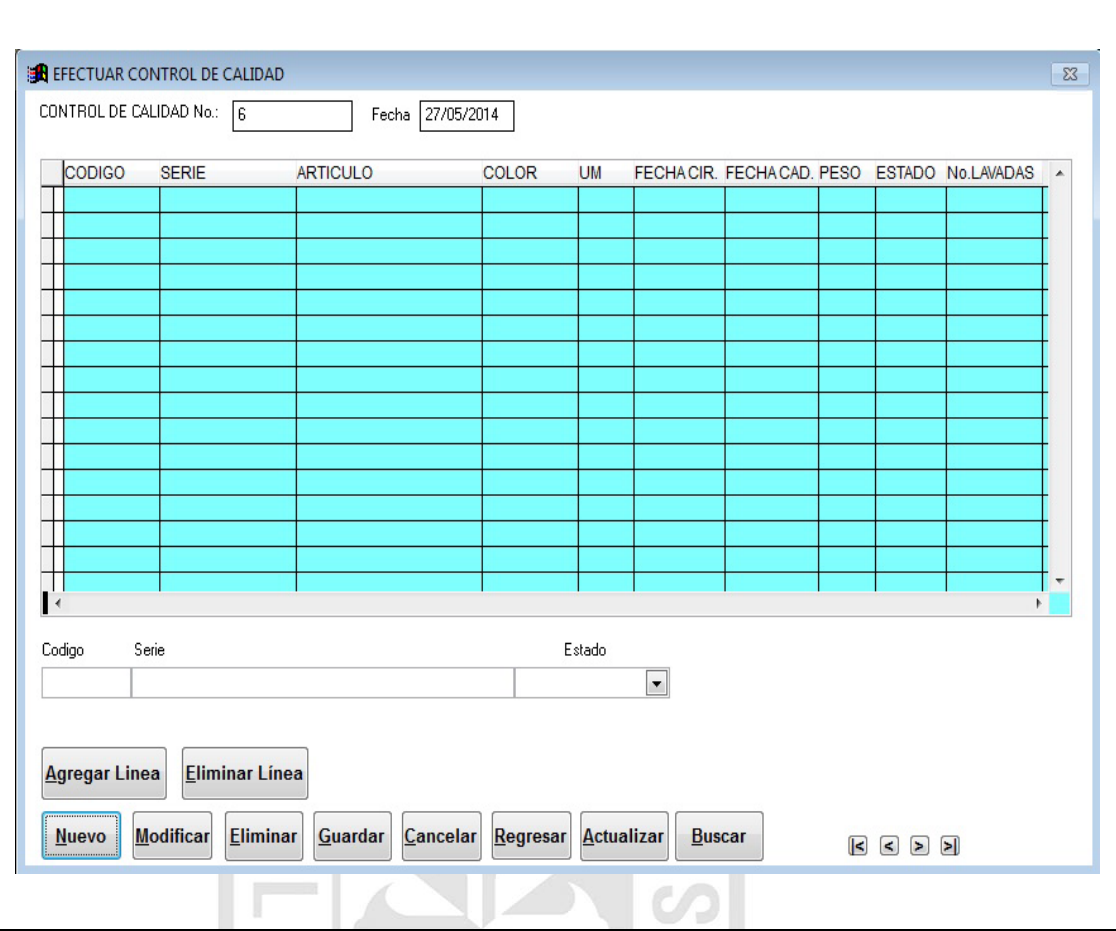

EXISTS

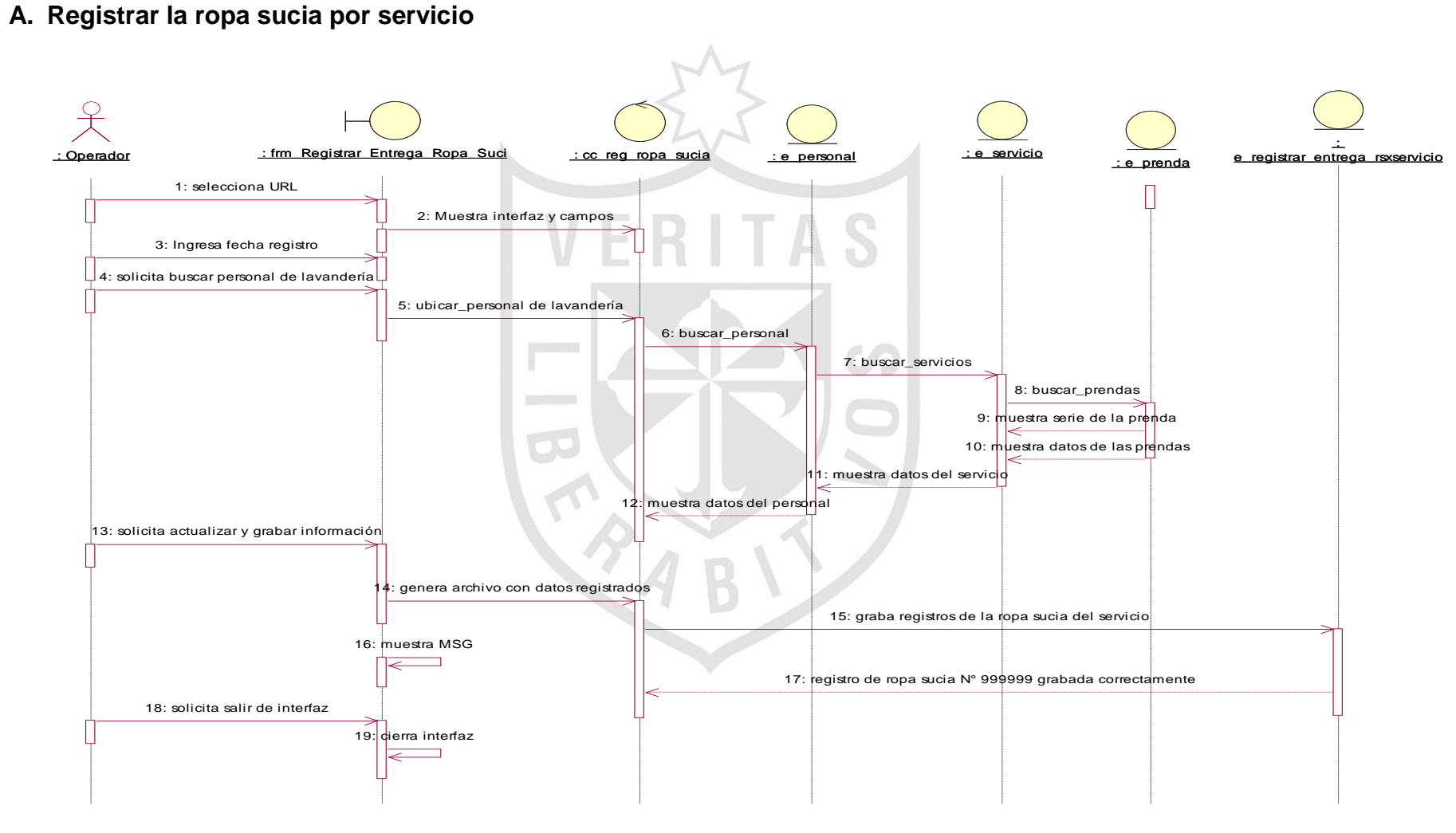

**Anexo Nº 15 Diagrama de Secuencia**

**B. Control salidas de ropa sucia por grupo**

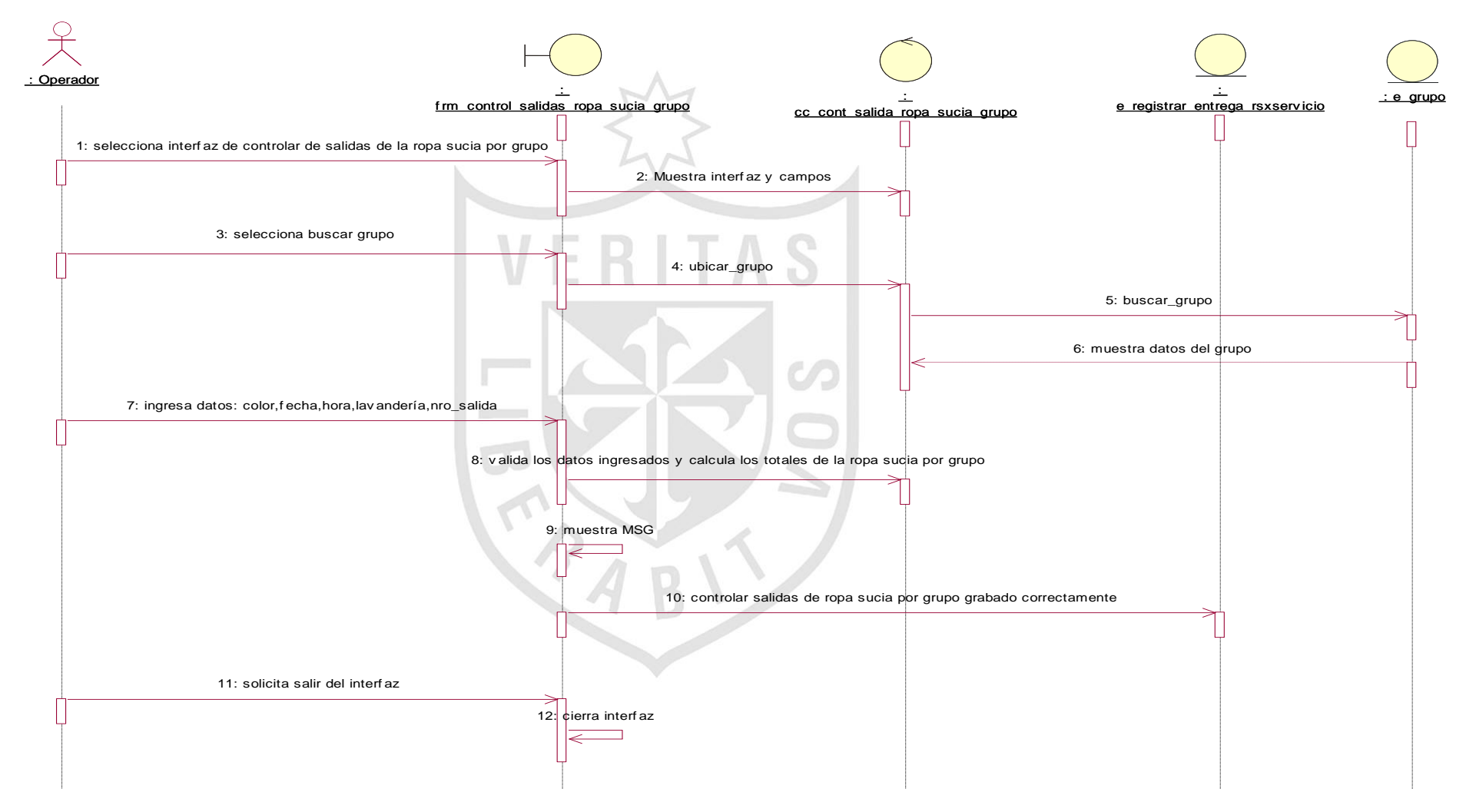

**C. Registrar guía de ingreso de ropa limpia**

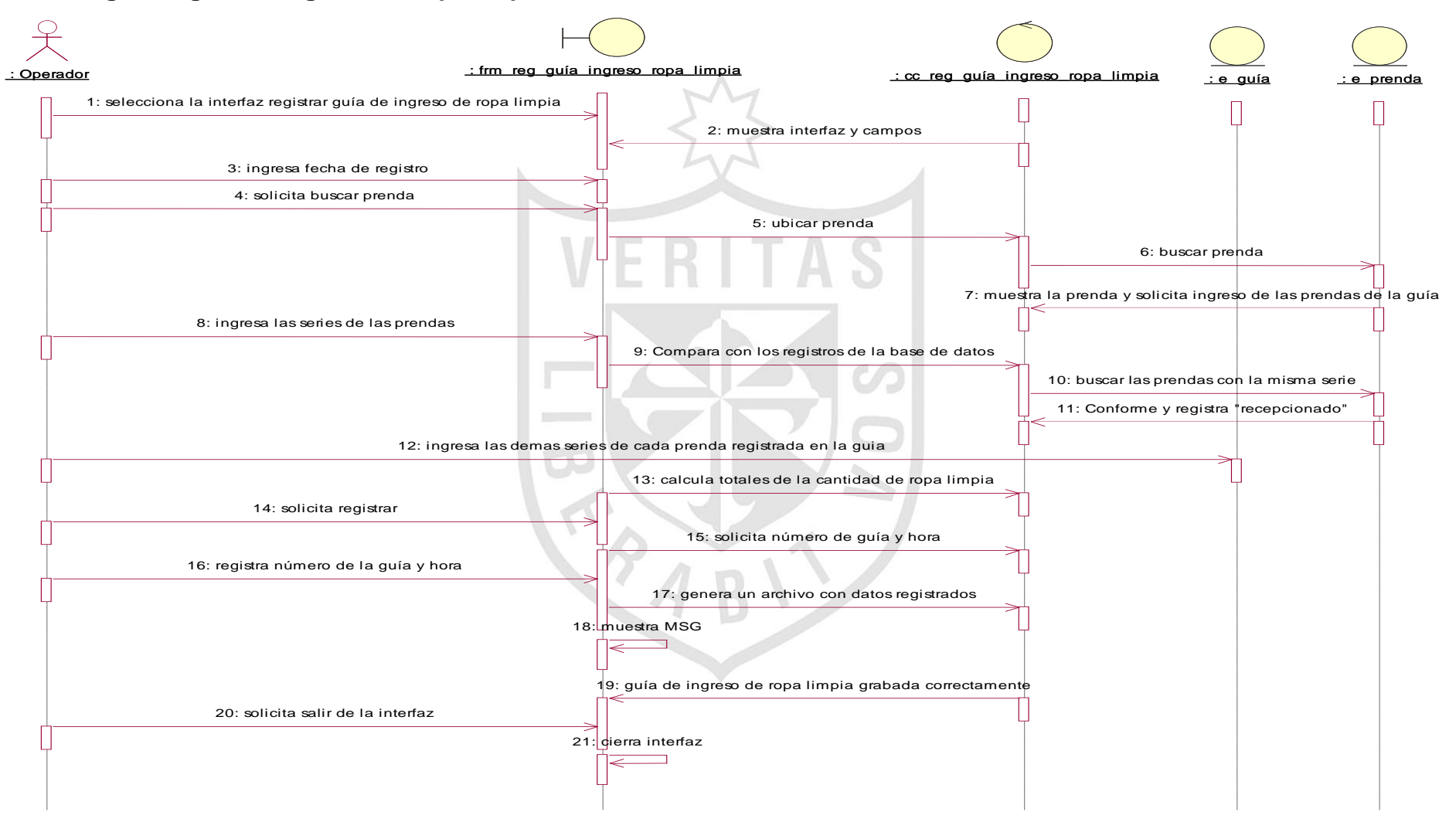

#### **D. Efectuar control de calidad de ropa limpia**

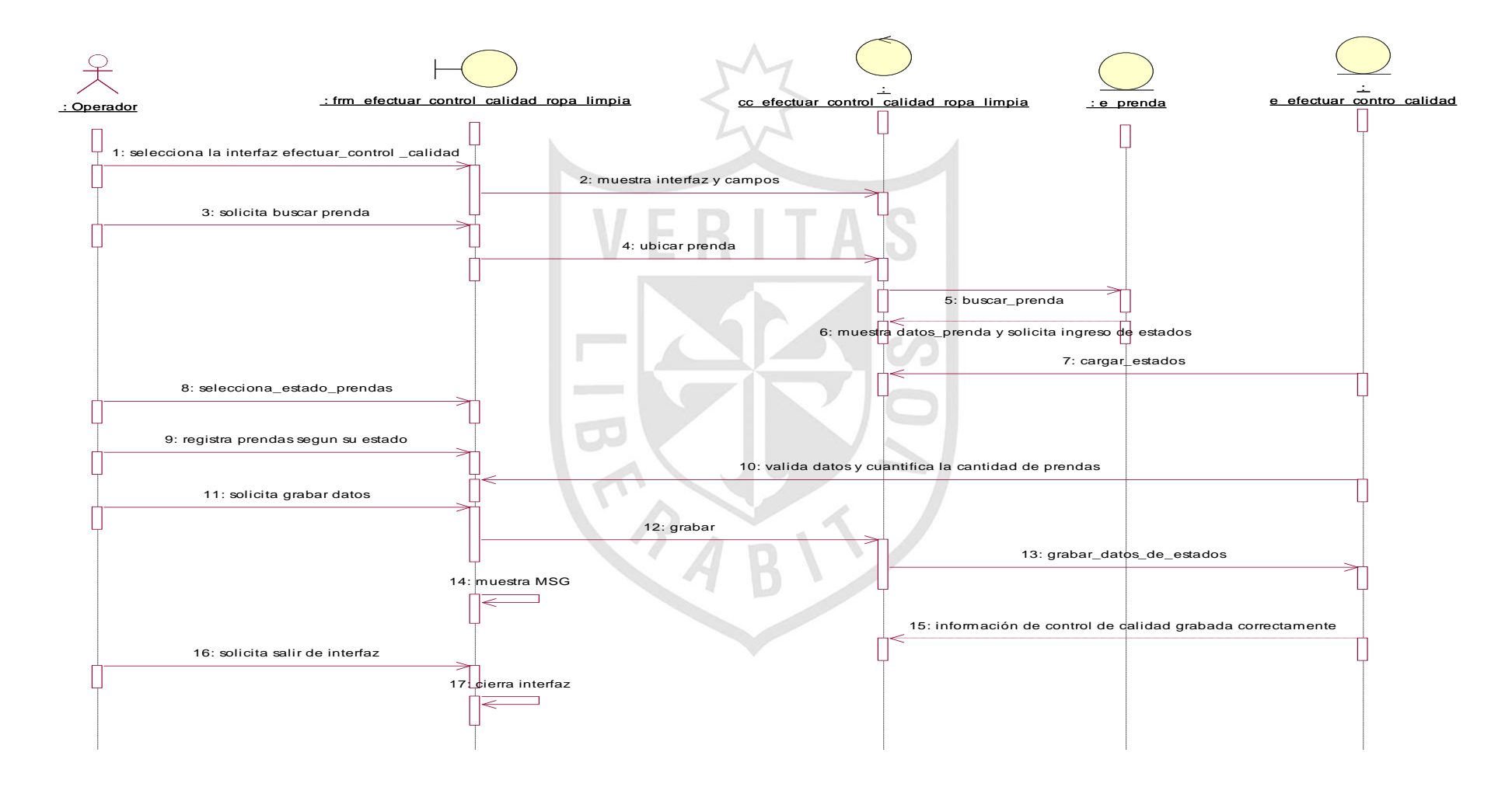

#### **Anexo Nº 16 Diagrama de Clases**

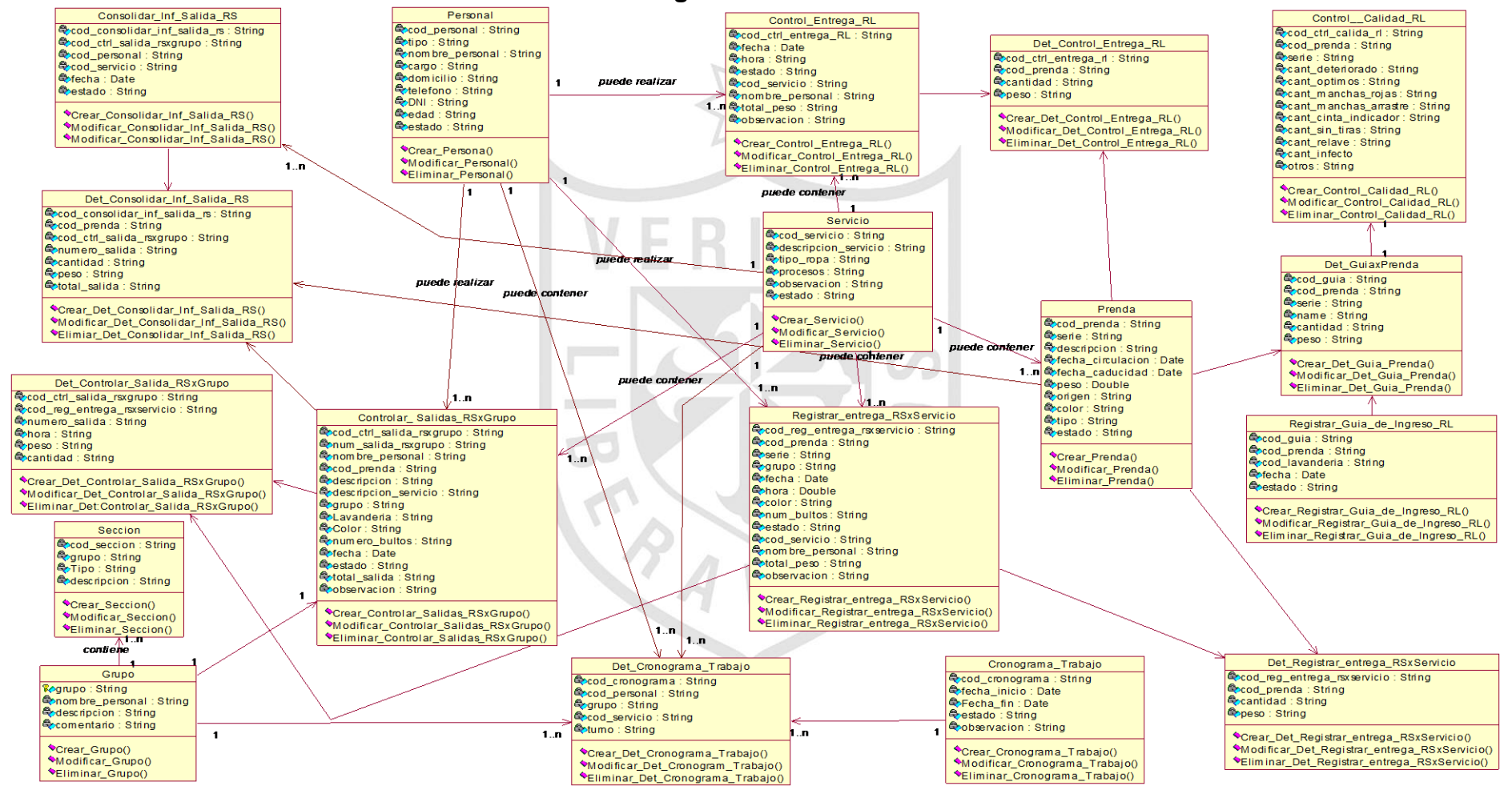
#### **Anexo Nº17**

#### **Construcción de la Base de Datos**

- a. Crear la tabla de Prendas, permite identificar el código de la prenda serie, estado, entre otros.
- b. Crear la tabla de Servicios, para identificar de que área se retira la prenda.
- c. Crear la tabla de Registro de entrega de ropa sucia por servicio, permite contener los registros de la ropa sucia, identificar los servicios, prenda, serie, estado, el personal que retira la prenda, entre otros.
- d. Crear la tabla Personal de Lavandería, identifica el personal que tiene contacto con el servicio y el que retira la prenda.
- e. Crear la tabla de Salida de ropa sucia por grupo, permite realizar las entregas parciales de la ropa sucia para el lavado, de acuerdo a la conformación de los grupos de personal.
- f. Crear la tabla de Control de entrega de ropa limpia, permite realizar la recepción de las prendas, comparándolas con las que se entregaron como ropa sucia.
- g. Crear la tabla de Control de calidad, permite realizar la revisión de las prendas en forma visual y a nivel de sistema, retirándose las prendas en estado de desuso, para su posterior reposición.

Detalle de c/u de las tablas de la base de datos

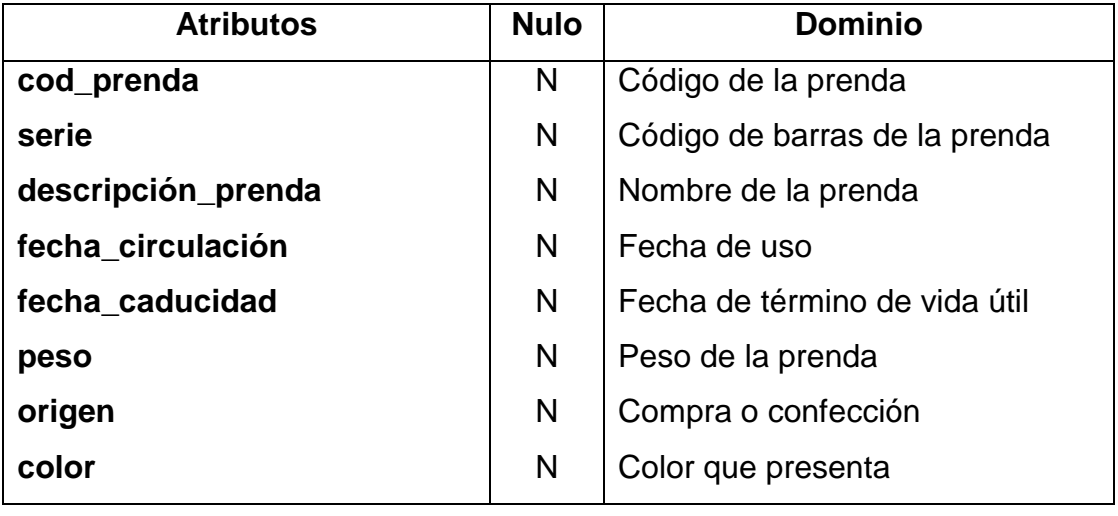

#### **a.** La tabla de **Prendas** tiene la siguiente estructura:

## **Código SQL: CREATE TABLE Prenda**

### **PRIMARY KEY Cod\_prenda**

#### **Create Secondary Index prenda**

#### **On Prendas**

- Esta Tabla identifica a las prendas registrando sus códigos considerando el tipo de prenda.
- El campo cod\_serie, identifica a la serie que viene registrado en los códigos de barra, con este campo se controlará las prendas a través de un dispositivo móvil, el que permitirá comparar cuando se nos entrega las prendas como limpias.
- El campo descripción detalla el nombre de la prenda y sus características.
- Campo Fecha\_circulación registra el momento en que la prenda es usada por el usuario, desde esta fecha se contabilizará la cantidad de lavadas a la que va ser sometido este artículo.
- Campo Fecha\_caducidad señala que la prenda ha cumplido con su ciclo de vida útil y debe ser retirado de circulación.

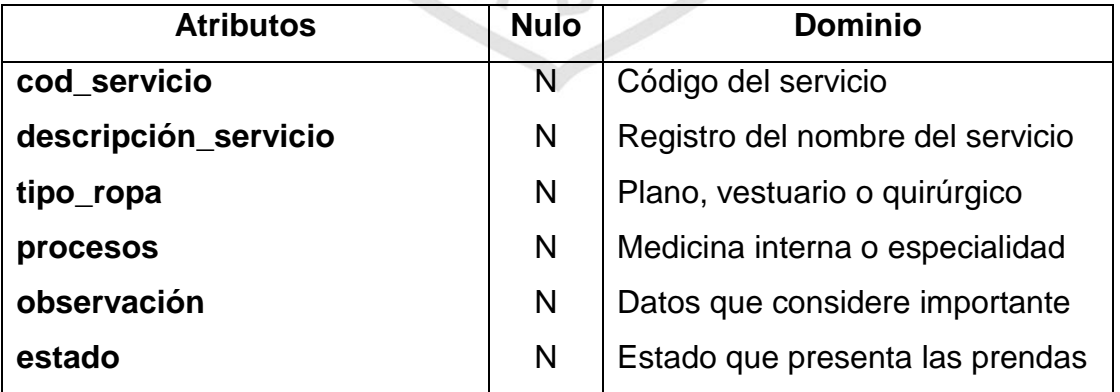

**b.** La tabla de **Servicios** tiene la siguiente estructura:

**Código SQL: CREATE TABLE Servicio PRIMARY KEY cod\_servicio Create Secondary Index prenda On servicio**

- Esta tabla identifica al servicio asistencial, se le asigna un código para la búsqueda a través del sistema.
- La descripción del servicio identifica el nombre del servicio asistencial y su especialidad.
- En cuanto al tipo de ropa, se indica en razón a la especialización del servicio.
- **c.** La tabla de **Registro de entrega de ropa sucia por servicio** tiene la estructura siguiente:

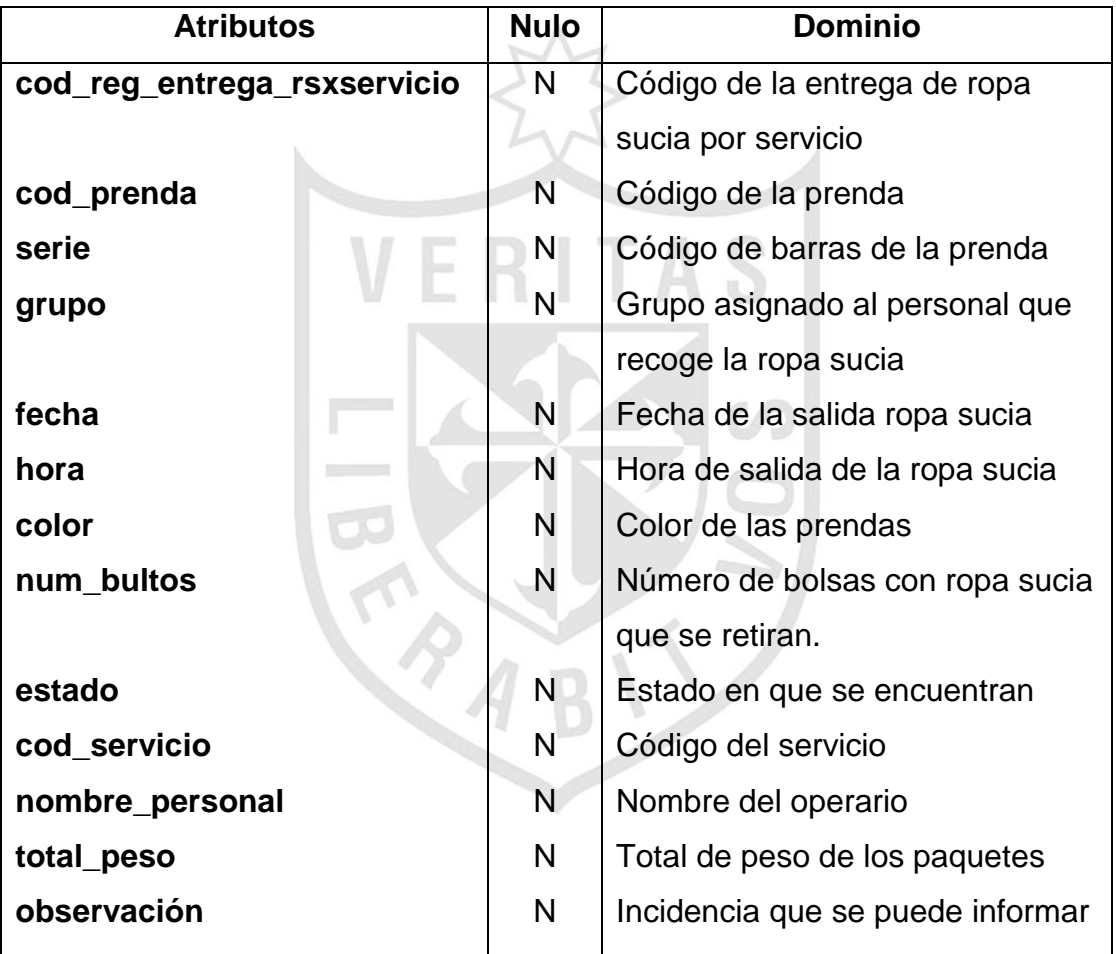

**Código SQL: CREATE TABLE Control\_Salida\_RS PRIMARY KEY cod\_ctrl\_salida\_rs Create secondary index cod\_ctrl\_salida\_rs On cod\_ctrl\_salida\_rs**

 La tabla registrar la ropa sucia por servicio, refiere a las prendas que el servicio entrega para su lavado, debiendo de ser registrado las características de las prendas.

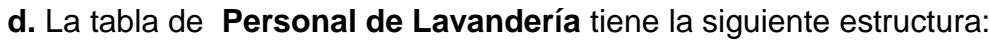

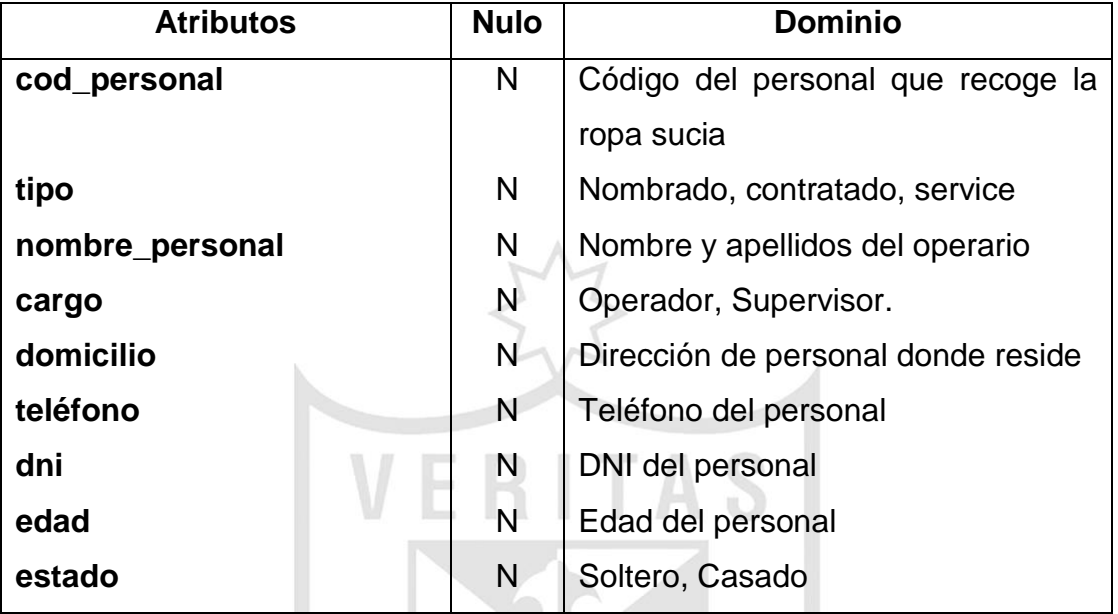

# **Código SQL: CREATE TABLE Personal PRIMARY KEY cod\_persona**

## **Create secondary index cod\_personal**

## **On persona**

 La tabla Personal de lavandería, refiere al personal operativo que se encarga de recoger la ropa sucia y entregar la ropa limpia después de los filtros del control de calidad.

# **e.** La tabla de **Controlar salidas de ropa sucia por grupo** tiene la

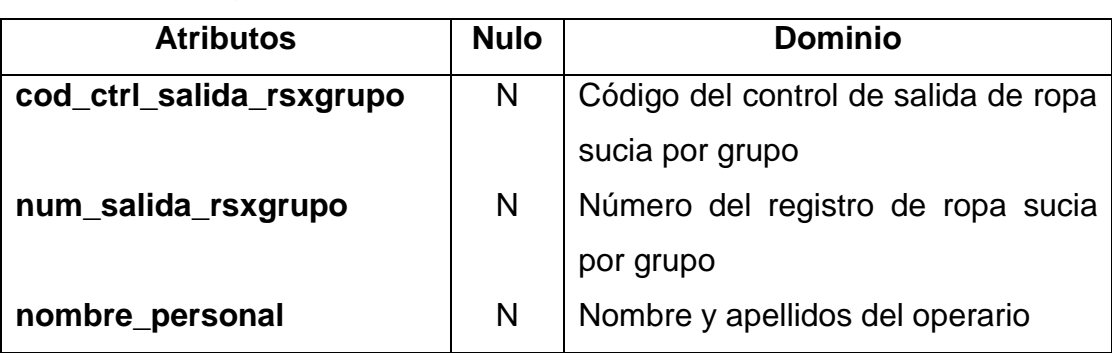

estructura siguiente:

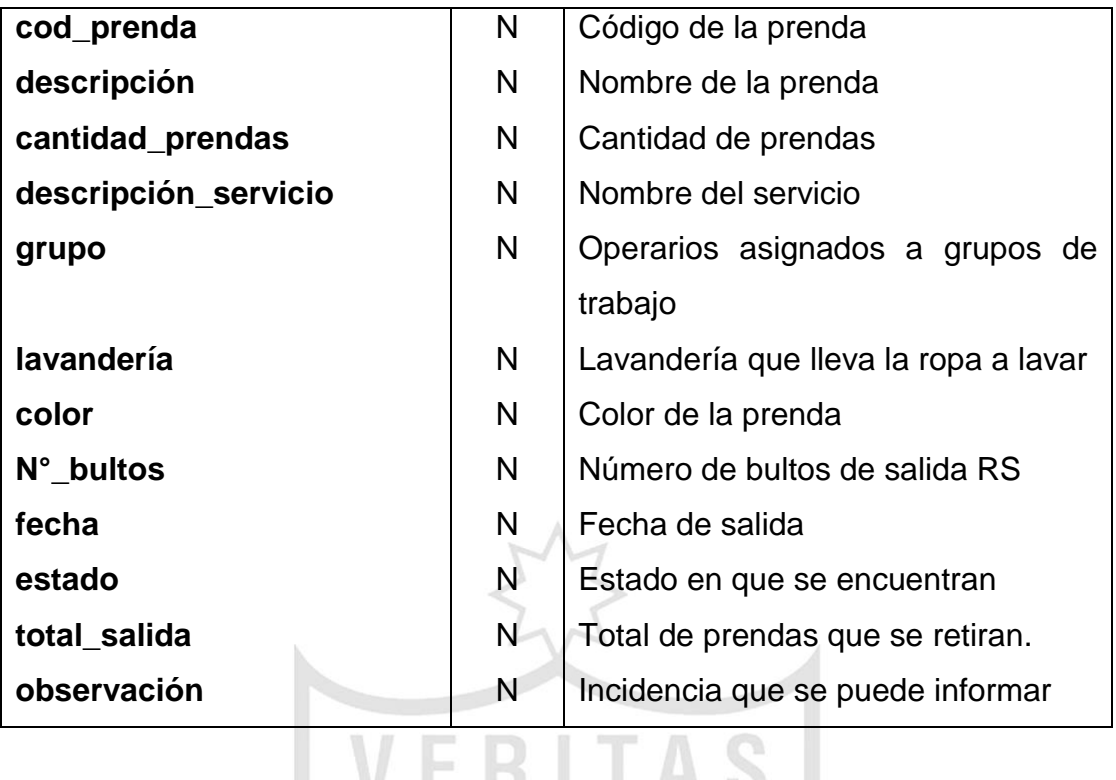

**Código SQL: CREATE TABLE Salida de ropa sucia por grupo PRIMARY KEY cod\_ctrl\_salida\_rsxgrupo Create secondary cod\_ctrl\_salida\_rsxgrupo**  $\mathcal{C}\mathcal{D}$ 

#### **On cod\_ctrl\_salida\_rsxgrupo**

 En relación a la tabla de control de salidas de ropa sucia por grupo, nos indica la cantidad de prendas que se envían a lavar por grupos.

 $\vec{u}$ 

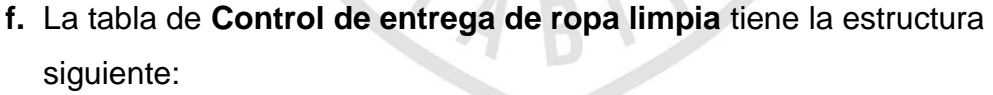

цP

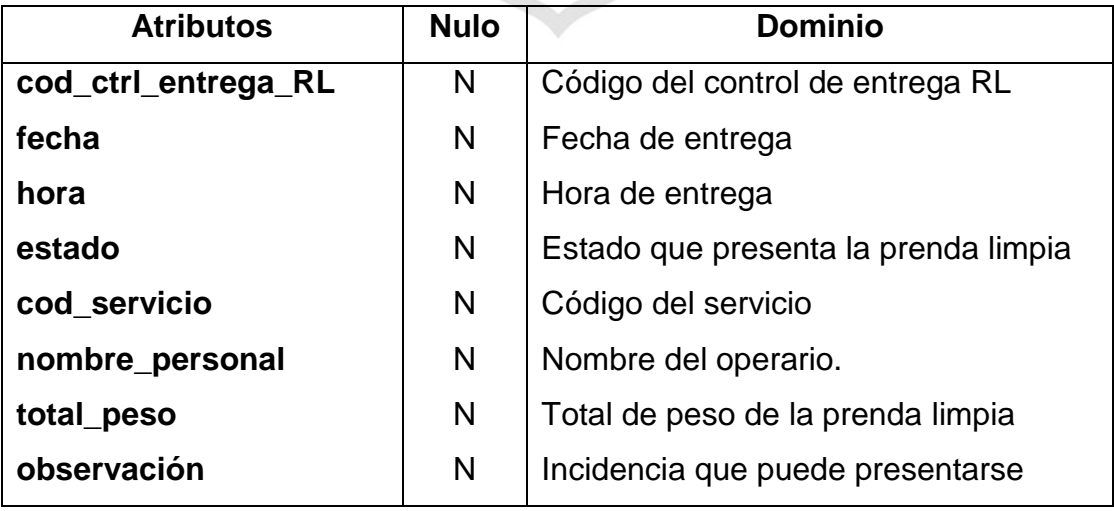

# **Código SQL: CREATE TABLE Control de entrega de ropa limpia PRIMARY KEY Control\_Entrega\_RL**

## **Create secondary cod\_ctrl\_entrega\_RL**

## **On cod\_ctrl\_entrega\_RL**

 La tabla de control de entrega de ropa limpia, refiere a las prendas que son atendidas en los servicios asistenciales.

## **g.** La tabla de **Control de calidad de la ropa limpia** tiene la siguiente

#### estructura:

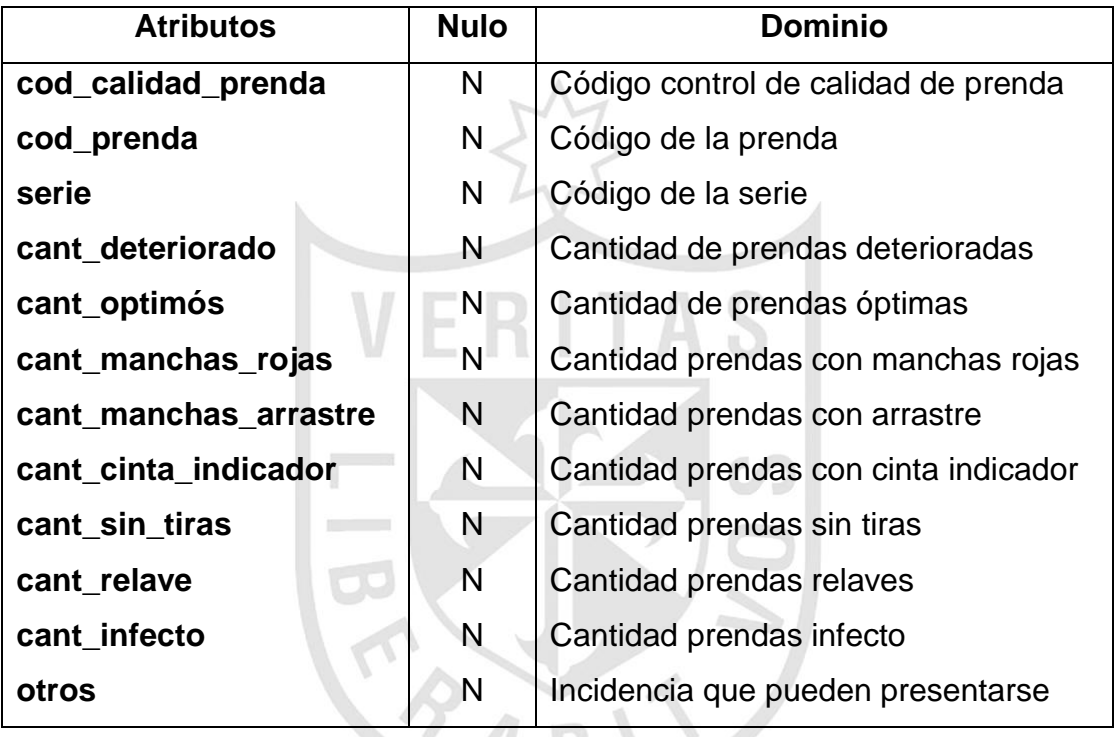

**Código SQL: CREATE TABLE Control de Calidad de la ropa limpia PRIMARY KEY Control\_\_Calidad\_Prenda CREATE INDEX Control\_\_Calidad\_Prenda**

## **ON Control\_\_Calidad\_Prenda**

 La tabla de control de calidad de la ropa limpia, refiere a todas las prendas que no van ser utilizadas por los diferentes estados de observación.

**Anexo Nº 18 Esquema de Base de Datos**

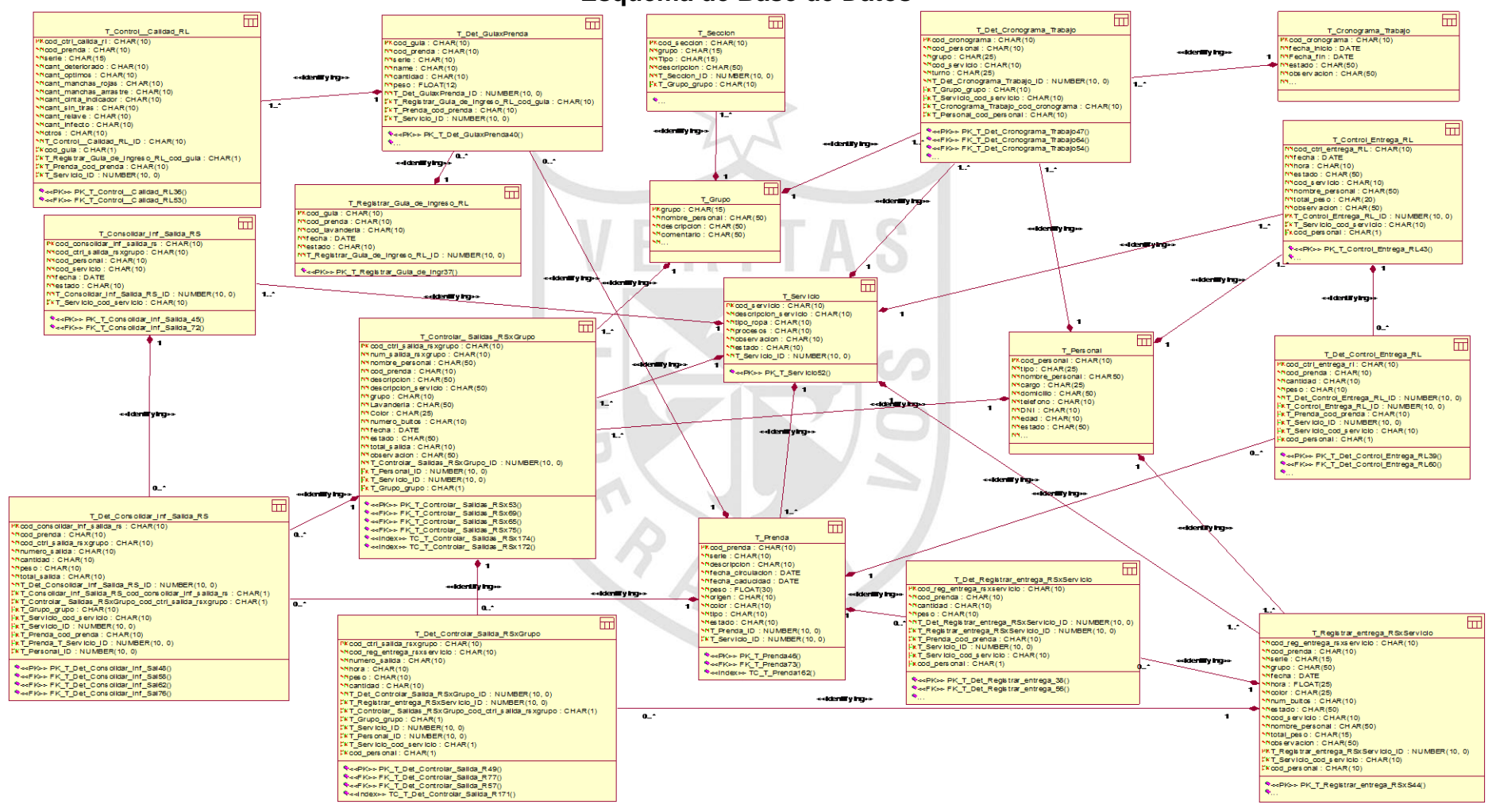

### **Anexo Nº 19**

#### **Tablas creadas**

## **CREATE TABLE T\_Consolidar\_Inf\_Salida\_RS**

(cod\_consolidar\_inf\_salida\_rs CHAR (10) NOT NULL, cod\_ctrl\_salida\_rsxgrupo CHAR (10) NOT NULL, cod\_personal CHAR (10) NOT NULL, cod\_servicio CHAR (10) NOT NULL, fecha DATE NOT NULL, estado CHAR (10) NOT NULL, T\_Consolidar\_Inf\_Salida\_RS\_ID NUMBER ( 10 ) NOT NULL, T\_Servicio\_cod\_servicio CHAR (1) NOT NULL, CONSTRAINT PK\_T\_Consolidar\_Inf\_Salida\_45 PRIMARY KEY (T\_Servicio\_cod\_servicio, cod\_consolidar\_inf\_salida\_rs)) U

## **CREATE TABLE TDetRegistrar\_entrega\_RSxServicio**

(cod\_reg\_entrega\_rsxservicio CHAR (10) NOT NULL,

cod\_prenda CHAR (10) NOT NULL,

cantidad CHAR (10) NOT NULL,

peso CHAR (10) NOT NULL,

TDet\_Registrar\_entrega\_RSxServicio\_D NUMBER (10) NOT NULL,

TRegistrarentregaRSxServicioID NUMBER (10) NOT NULL,

T\_Prenda\_cod\_prenda CHAR (10) NOT NULL,

T\_Servicio\_ID NUMBER (10) NOT NULL,

T\_Servicio\_cod\_servicio CHAR (10) NOT NULL,

cod\_personal CHAR (10) NOT NULL,

CONSTRAINT PK\_T\_Det\_Registrar\_entrega\_38 PRIMARY KEY

(cod\_personal, T\_Servicio\_cod\_servicio, TRegistrarentregaRSxServicioID,

T\_Servicio\_ID, T\_Prenda\_cod\_prenda, cod\_reg\_entrega\_rsxservicio))

CREATE INDEX TC\_T\_Det\_Registrar\_entrega\_150 ON

TDet\_Registrar\_entrega\_RSxServicio (TRegistrarentregaRSxServicioID))

## **CREATE TABLE T\_Controlar\_\_Salidas\_RSxGrupo**

(cod\_ctrl\_salida\_rsxgrupo CHAR (10) NOT NULL,

num\_salida\_rsxgrupo CHAR (10) NOT NULL,

nombre\_personal CHAR (50) NOT NULL,

cod\_prenda CHAR (10) NOT NULL,

descripción CHAR (50) NOT NULL,

descripción\_servicio CHAR (50) NOT NULL,

grupo CHAR (10) NOT NULL,

Lavandería CHAR (50) NOT NULL,

Color CHAR (25) NOT NULL,

número\_bultos CHAR (10) NOT NULL,

fecha DATE NOT NULL,

estado CHAR (50) NOT NULL,

total\_salida CHAR (10) NOT NULL,

observación CHAR (50) NOT NULL,

T\_ControlarSalidasRSxGrupoID NUMBER (10) NOT NULL,

T\_Personal\_ID NUMBER (10) NOT NULL,

T\_Servicio\_ID NUMBER (10) NOT NULL,

T\_Grupo\_grupo CHAR (1) NOT NULL,

CONSTRAINT PK\_T\_Controlar\_\_Salidas\_RSx53 PRIMARY KEY

(T\_Personal\_ID, T\_Servicio\_ID, T\_Grupo\_grupo, cod\_ctrl\_salida\_rsxgrupo))

CREATE INDEX TC\_T\_Controlar\_\_Salidas\_RSx174 ON

T\_Controlar\_\_Salidas\_RSxGrupo (T\_Servicio\_ID)

CREATE INDEX TC\_T\_Controlar\_\_Salidas\_RSx172 ON

T\_Controlar\_\_Salidas\_RSxGrupo (T\_Personal\_ID))

## **CREATE TABLE T\_Personal**

(cod\_personal CHAR (10) NOT NULL, tipo CHAR (25) NOT NULL, nombre\_personal CHAR50) NOT NULL, cargo CHAR (25) NOT NULL, domicilio CHAR (50) NOT NULL, teléfono CHAR (10) NOT NULL, DNI CHAR (10) NOT NULL,

edad CHAR (10) NOT NULL, estado CHAR (50) NOT NULL, T\_Personal\_ID NUMBER (10) NOT NULL, CONSTRAINT PK\_T\_Personal51 PRIMARY KEY (cod\_personal))

## **CREATE TABLE T\_Registrar\_entrega\_RSxServicio**

(cod\_reg\_entrega\_rsxservicio VARCHAR2 (255) NOT NULL, cod\_prenda CHAR (255) NOT NULL, serie CHAR (15) NOT NULL, grupo CHAR (15) NOT NULL, fecha DATE NOT NULL, hora FLOAT (64) NOT NULL, color CHAR (25) NOT NULL, num\_bultos CHAR (25) NOT NULL, estado CHAR (25) NOT NULL, cod\_servicio CHAR (10) NOT NULL, nombre\_personal CHAR (50) NOT NULL, total\_peso CHAR (25) NOT NULL, observación CHAR (25) NOT NULL, T\_Registrar\_entrega\_RSxServicioID NUMBER (10) NOT NULL, T\_Servicio\_cod\_servicio CHAR (1) NOT NULL, cod\_personal CHAR (1) NOT NULL, CONSTRAINT PK\_T\_Registrar\_entrega\_RSxS44 PRIMARY KEY (cod\_personal, T\_Servicio\_cod\_servicio, TRegistrarentregaRSxServicioID))

## **CREATE TABLE T\_Registrar\_Guía\_de\_Ingreso\_RL**

(cod\_guía CHAR (10) NOT NULL, cod\_prenda CHAR (10) NOT NULL, cod\_lavandería CHAR (10) NOT NULL, fecha DATE NOT NULL, estado CHAR (10) NOT NULL, T\_Registrar\_Guía\_de\_Ingreso\_RL\_ID\_NUMBER (10) NOT NULL, CONSTRAINT PK\_T\_Registrar\_Guía\_de\_Ingr37 PRIMARY KEY (cod\_guía))

## **CREATE TABLE T\_Control\_\_Calidad\_RL**

(cod\_ctrl\_calida\_rl CHAR (10) NOT NULL, cod\_prenda CHAR (10) NOT NULL, serie CHAR (15) NOT NULL, cant\_deteriorado CHAR (10) NOT NULL, cant\_óptimos CHAR (10) NOT NULL, cant\_manchas\_rojas CHAR (10) NOT NULL, cant\_manchas\_arrastre CHAR (10) NOT NULL, cant\_cinta\_indicador CHAR (10) NOT NULL, cant\_sin\_tiras CHAR (10) NOT NULL, cant\_relave CHAR (10) NOT NULL, cant\_infecto CHAR (10) NOT NULL, otros CHAR (10) NOT NULL, T\_Control\_\_Calidad\_RL\_ID CHAR (10) NOT NULL, cod\_guía CHAR (1) NOT NULL, T\_Registrar\_Guía\_de\_ingreso\_RL\_código CHAR (1) NOT NULL, T\_Prenda\_cod\_prenda CHAR (1) NOT NULL, T\_Servicio\_ID NUMBER (10) NOT NULL, CONSTRAINT PK\_T\_Control\_\_Calidad\_RL36 PRIMARY KEY (T\_Servicio\_ID, T\_Prenda\_cod\_prenda, TRegistrar\_Guía\_de\_ingreso\_RL\_código, cod\_guía, cod\_ctrl\_calida\_rl))

## **CREATE TABLE T\_Sección**

(cod\_sección CHAR (10) NOT NULL, grupo CHAR (15) NOT NULL, Tipo CHAR (25) NOT NULL, descripción CHAR (50) NOT NULL, T\_Sección\_ID NUMBER (10) NOT NULL, T\_Grupo\_grupo CHAR (10) NOT NULL, CONSTRAINT PK\_T\_Seccion42 PRIMARY KEY (T\_Grupo\_grupo, cod\_sección))

## **CREATE TABLE T\_Cronograma\_Trabajo**

(cod\_cronograma CHAR (10) NOT NULL,

Fecha\_inicio DATE NOT NULL, Fecha\_fin DATE NOT NULL, estado CHAR(50) NOT NULL, observación CHAR (50) NOT NULL, T\_Cronograma\_Trabajo\_ID NUMBER (10) NOT NULL, CONSTRAINT PK\_T\_Cronograma\_Trabajo41 PRIMARY KEY (cod\_cronograma))

### **CREATE TABLE T\_Control\_Entrega\_RL**

(cod\_ctrl\_entrega\_RL CHAR (10) NOT NULL, fecha DATE NOT NULL, hora CHAR(15) NOT NULL, estado CHAR (50) NOT NULL, cod\_servicio CHAR (10) NOT NULL, nombre\_personal CHAR (50) NOT NULL total\_peso CHAR (15) NOT NULL, observación CHAR (50) NOT NULL, T\_Control\_Entrega\_RL\_ID NUMBER (10) NOT NULL, T\_Servicio\_cod\_servicio CHAR (1) NOT NULL, cod\_personal CHAR (1) NOT NULL, CONSTRAINT PK\_T\_Control\_Entrega\_RL43 PRIMARY KEY (cod\_personal, T\_Servicio\_cod\_servicio, T\_Control\_Entrega\_RL\_ID))

#### **CREATE TABLE T\_Servicio**

(cod\_servicio CHAR (10) NOT NULL, descripción\_servicio CHAR (10) NOT NULL, tipo\_ropa CHAR (10) NOT NULL, procesos CHAR (10) NOT NULL, observación CHAR (10) NOT NULL, estado CHAR (10) NOT NULL, T\_Servicio\_ID NUMBER (10) NOT NULL, CONSTRAINT PK\_T\_Servicio52 PRIMARY KEY (cod\_servicio))

## **CREATE TABLE T\_Det\_Cronograma\_Trabajo**

(cod\_cronograma CHAR (10) NOT NULL,

cod\_personal CHAR (10) NOT NULL,

grupo CHAR (15) NOT NULL,

cod\_servicio CHAR (10) NOT NULL,

turno CHAR (15) NOT NULL,

- T\_Det\_Cronograma\_Trabajo\_ID NUMBER (10) NOT NULL,
- T\_Grupo\_grupo CHAR (1) NOT NULL,
- T\_Servicio\_cod\_servicio CHAR (1) NOT NULL,
- T\_Cronograma\_Trabajo\_cod\_cronograma VARCHAR2 (255) NOT NULL,

T\_Personal\_cod\_personal CHAR (1) NOT NULL,

CONSTRAINT PK\_T\_Det\_Cronograma\_Trabajo47 PRIMARY KEY

(T\_Personal\_cod\_personal, T\_Cronograma\_Trabajo\_cod\_cronograma,

T\_Servicio\_cod\_servicio, T\_Grupo\_grupo, cod\_cronograma))

## **CREATE TABLE T\_Prenda**

(cod\_prenda CHAR (10) NOT NULL,

serie CHAR (10) NOT NULL,

descripción CHAR (10) NOT NULL,

fecha\_circulación DATE NOT NULL,

fecha\_caducidad DATE NOT NULL,

peso FLOAT (30) NOT NULL,

origen CHAR (10) NOT NULL,

color CHAR (10) NOT NULL,

tipo CHAR (10) NOT NULL,

estado CHAR (10) NOT NULL,

T\_Prenda\_ID NUMBER (10) NOT NULL,

T\_Servicio\_ID NUMBER (10) NOT NULL,

CONSTRAINT PK\_T\_Prenda46 PRIMARY KEY (T\_Servicio\_ID,

cod\_prenda))

CREATE INDEX TC\_T\_Prenda162 ON T\_Prenda (T\_Servicio\_ID )

# **CREATE TABLE T\_Det\_GuiaxPrenda**

(cod\_guía CHAR (10) NOT NULL,

cod\_prenda CHAR (10) NOT NULL, serie CHAR (12) NOT NULL, name CHAR (10) NOT NULL, cantidad CHAR (10) NOT NULL, peso FLOAT (12) NOT NULL, T\_Det\_GuíaxPrenda\_ID NUMBER (10) NOT NULL, TRgstrrGdngrsRLcdg CHAR (1) NOT NULL, T\_Prenda\_cod\_prenda CHAR (1) NOT NULL, T\_Servicio\_ID NUMBER (10) NOT NULL, CONSTRAINT PK\_T\_Det\_GuiaxPrenda40 PRIMARY KEY (T\_Servicio\_ID, T\_Prenda\_cod\_prenda, T\_Registrar\_Guía\_de\_ingreso\_RL\_código, cod\_guía))

## **CREATE TABLE T\_Det\_Controlar\_Salida\_RSxGrupo**

(cod\_ctrl\_salida\_rsxgrupo CHAR (10) NOT NULL,

cod\_reg\_entrega\_rsxservicio CHAR (10) NOT NULL,

número\_salida CHAR (10) NOT NULL,

hora CHAR (10) NOT NULL,

peso CHAR (10) NOT NULL,

cantidad CHAR (10) NOT NULL,

T\_Det\_Controlar\_Salida\_RSxGrupo\_ID\_NUMBER (10) NOT NULL,

T\_Registrar\_entrega\_RSxServicio\_ID\_NUMBER (10) NOT NULL,

T\_Controlar\_\_Salidas\_RSxGrupo\_ CHAR (1) NOT NULL,

T\_Grupo\_grupo CHAR (1) NOT NULL,

T\_Servicio\_ID NUMBER (10) NOT NULL,

T\_Personal\_ID NUMBER (10) NOT NULL,

T\_Servicio\_cod\_servicio CHAR (1) NOT NULL,

cod\_personal CHAR (1) NOT NULL,

CONSTRAINT PK\_T\_Det\_Controlar\_Salida\_R49 PRIMARY KEY

(cod\_personal, T\_Servicio\_cod\_servicio,

T\_Registrar\_entrega\_RSxServicioID, T\_Personal\_ID, T\_Servicio\_ID,

T\_Grupo\_grupo, T\_Controlar\_\_Salidas\_RSxGrupo\_,

cod\_ctrl\_salida\_rsxgrupo))

CREATE INDEX TC\_T\_Det\_Controlar\_Salida\_R171 ON T\_Det\_Controlar\_Salida\_RSxGrupo (T\_Registrar\_entrega\_RSxServicioID )

## **CREATE TABLE T\_Grupo**

grupo CHAR (15) NOT NULL, nombre\_personal CHAR (50) NOT NULL, descripción CHAR (50) NOT NULL, comentario CHAR (50) NOT NULL, T\_Grupo\_ID NUMBER (10) NOT NULL, CONSTRAINT PK\_T\_Grupo50 PRIMARY KEY (grupo))

## **CREATE TABLE T\_Det\_Control\_Entrega\_RL**

cod\_ctrl\_entrega\_rl CHAR (10) NOT NULL, cod\_prenda CHAR (10) NOT NULL, cantidad CHAR (10) NOT NULL, peso CHAR (10) NOT NULL, T\_Det\_Control\_Entrega\_RL\_ID NUMBER (10) NOT NULL, T\_Control\_Entrega\_RL\_ID NUMBER (10) NOT NULL, T\_Prenda\_cod\_prenda CHAR (1) NOT NULL, T\_Servicio\_ID NUMBER (10) NOT NULL, T\_Servicio\_cod\_servicio CHAR (1) NOT NULL, cod\_personal CHAR (1) NOT NULL, CONSTRAINT PK\_T\_Det\_Control\_Entrega\_RL39 PRIMARY KEY (T\_Servicio\_ID, T\_Prenda\_cod\_prenda, cod\_personal, T\_Servicio\_cod\_servicio, T\_Control\_Entrega\_RL\_ID, cod\_ctrl\_entrega\_rl)) CREATE INDEX TC\_T\_Det\_Control\_Entrega\_RL153 ON T\_Det\_Control\_Entrega\_RL (T\_Control\_Entrega\_RL\_ID )

## **CREATE TABLE T\_Det\_Consolidar\_Inf\_Salida\_RS**

(cod\_consolidar\_inf\_salida\_rs CHAR (10) NOT NULL, cod\_prenda CHAR (10) NOT NULL, cod\_ctrl\_salida\_rsxgrupo CHAR (10) NOT NULL, número\_salida CHAR (10) NOT NULL, cantidad CHAR (10) NOT NULL,

Peso CHAR (10) NOT NULL,

total\_salida CHAR (10) NOT NULL,

T\_Det\_Consolidar\_Inf\_Salida\_RS\_ID\_NUMBER (10) NOT NULL,

T\_Consolidar\_Inf\_Salida\_RS\_codi\_consolidar\_inf\_salida\_rs CHAR ( 1 ) NOT NULL,

T\_Controlar\_\_Salidas\_RSxGrupo\_ CHAR (1) NOT NULL,

T\_Grupo\_grupo CHAR (1) NOT NULL,

T\_Servicio\_cod\_servicio CHAR (1) NOT NULL,

T\_Servicio\_ID NUMBER (10) NOT NULL,

T\_Prenda\_cod\_prenda CHAR (1) NOT NULL,

T\_Prenda\_T\_Servicio\_ID NUMBER (10) NOT NULL,

T\_Personal\_ID NUMBER (10) NOT NULL,

CONSTRAINT PK\_T\_Det\_Consolidar\_Inf\_Sal48 PRIMARY KEY

(T\_Prenda\_T\_Servicio\_ID, T\_Prenda\_cod\_prenda, T\_Personal\_ID,

T\_Servicio\_ID, T\_Grupo\_grupo, T\_Controlar\_\_Salidas\_RSxGrupo\_,

T\_Servicio\_cod\_servicio, TCnsldrnfSldRScdcnsldrnfsldrs,

cod\_consolidar\_inf\_salida\_rs))

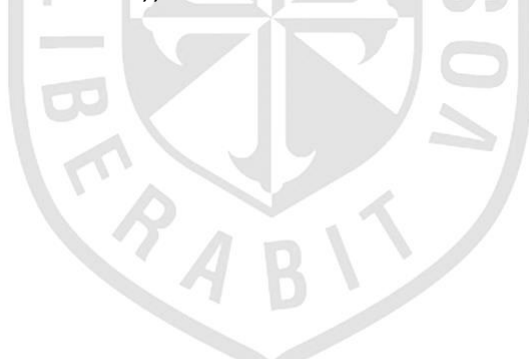

**Anexo Nº 20 Diagrama de Componentes por procesos**

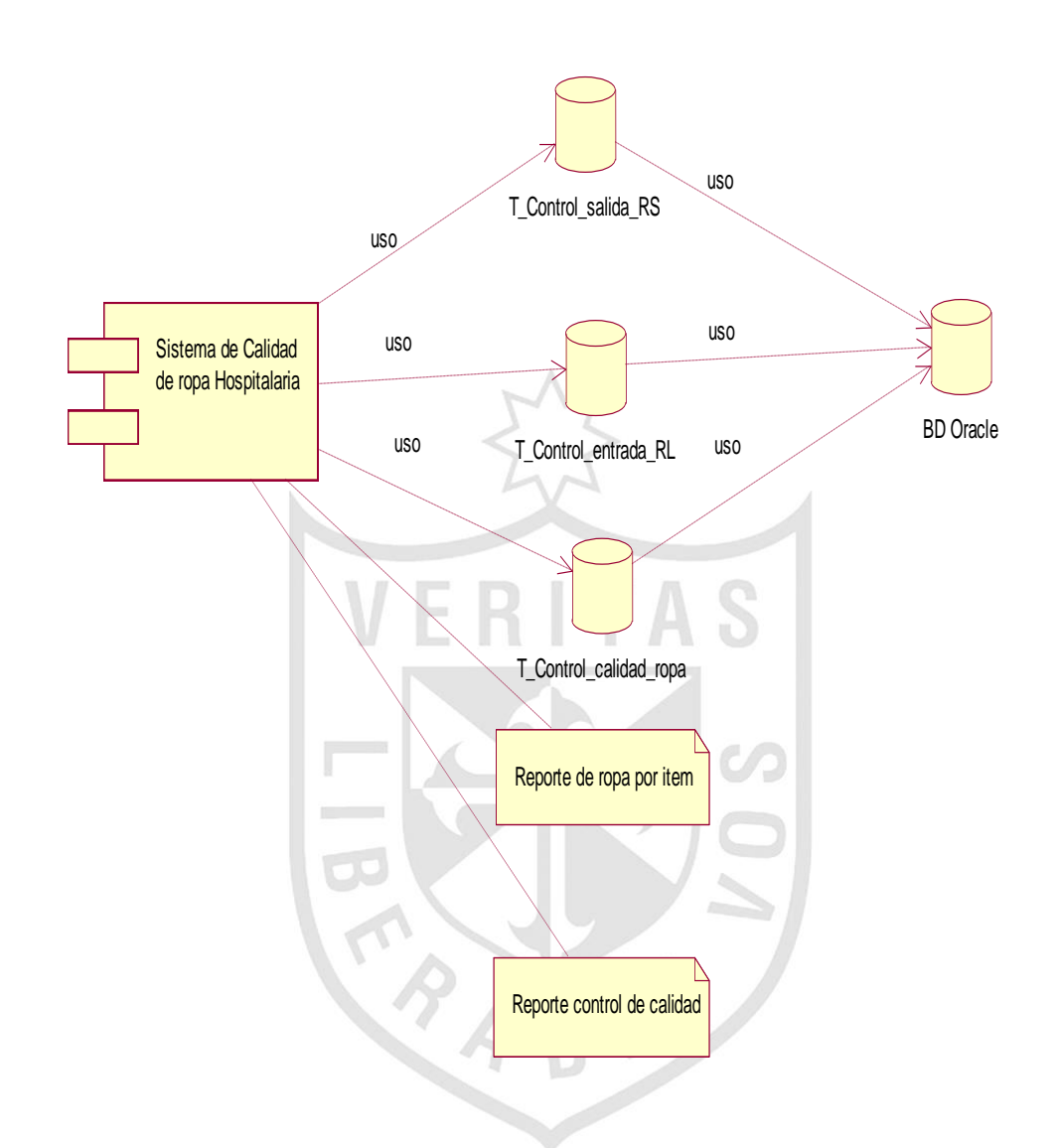

## **Componentes**

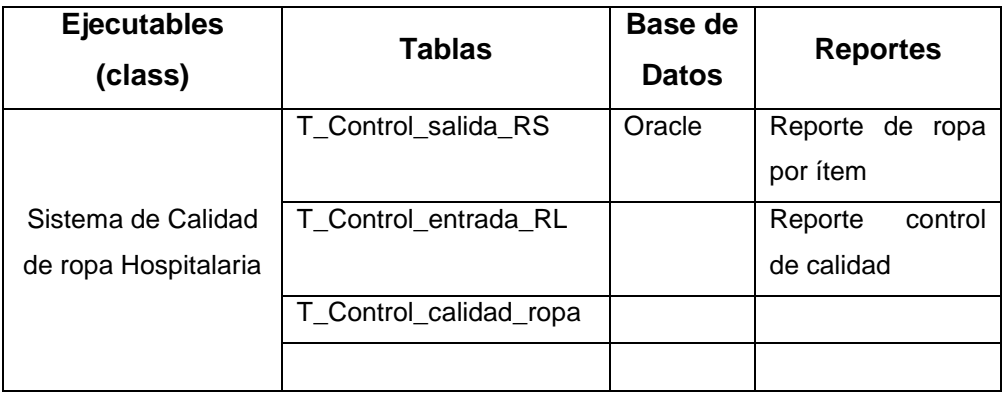

## **Anexo Nº 21**

#### **Diagramas de Despliegue**

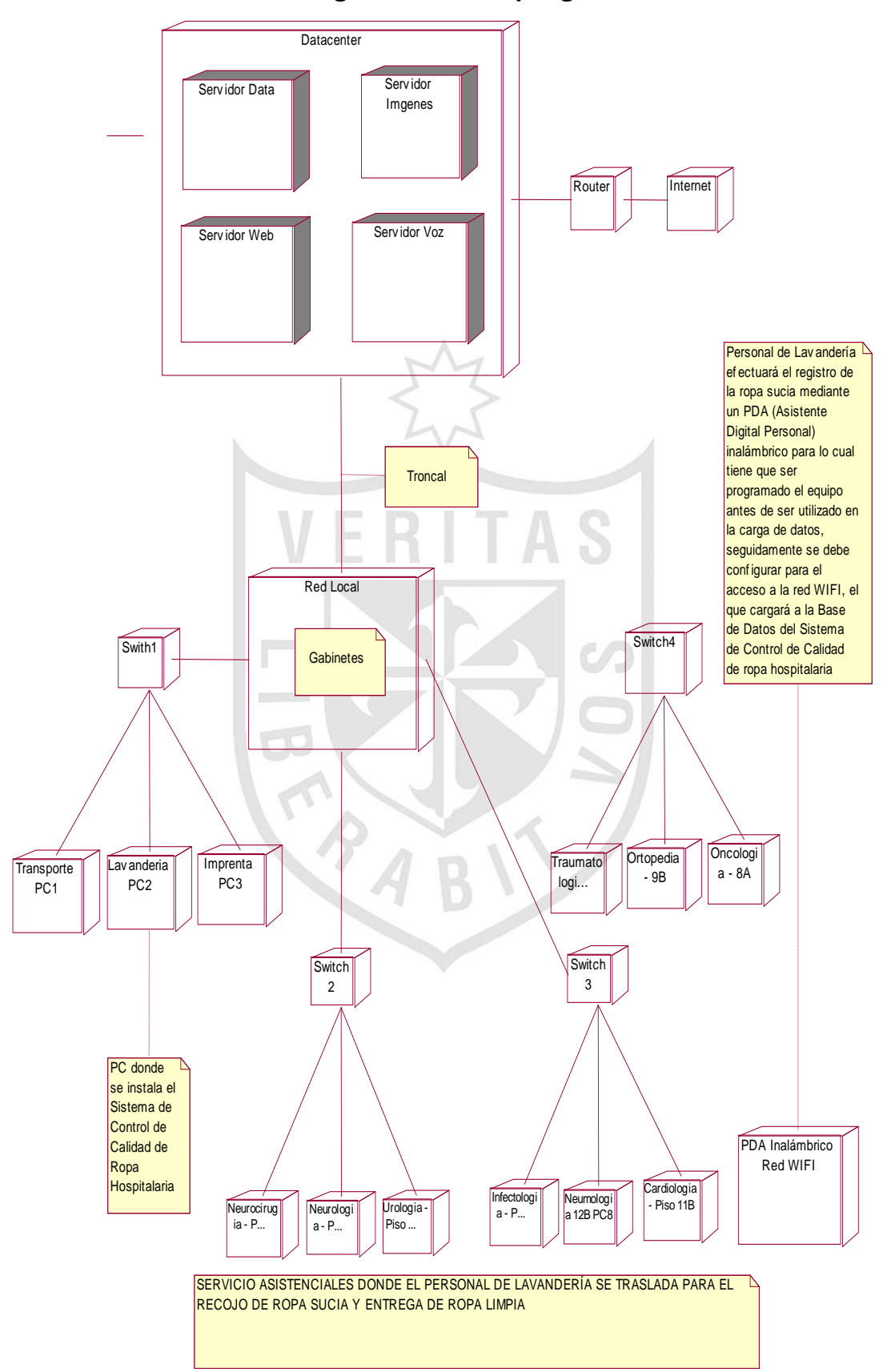

Elaboración: el autor

# **Anexo 22 PLAN DE PRUEBAS Versión 3.0**

#### **1. Introducción**

#### **1.1. Propósito**

El presente documento describe el Plan de pruebas para la implementación del sistema de control de calidad de ropa hospitalaria. En concreto define los siguientes objetivos específicos:

- **I** Identifica los elementos que se van a probar.
- Describe la estrategia de pruebas que se va a seguir en el proceso de prueba.
- Identifica los recursos necesarios para llevar a cabo el proceso de prueba y estima los esfuerzos que conlleva.
- Lista los resultados que se obtienen de las actividades de prueba.

#### **1.2. Ámbito**

Este Plan describe las pruebas de unidad, integración y del sistema que se aplicarán al sistema de control de calidad de ropa hospitalaria.

El objetivo es probar todos los requisitos definidos en la Especificación de requisitos y en el Modelo de casos de uso.

#### **1.3. Definiciones, acrónimos, y abreviaturas**

Ver glosario de términos de la especificación y el modelo de casos de uso.

#### **2. Requerimientos de la pruebas**

La lista que proporcionamos en esta sección identifica los elementos (casos de uso, requisitos funcionales y requisitos no funcionales) que son objetivos de las pruebas. Es decir, los elementos que vamos a probar.

#### **Pruebas de integridad de la base de datos y de los datos:**

- o Verificar el acceso al sistema de control de calidad de ropa hospitalaria.
- o Verificar la recuperación correcta de las modificaciones realizadas en la base de datos.
- o Verificar accesos simultáneos de lectura de datos.
- **Pruebas de funcionalidad:**
- o Verificar el caso de uso Registrar la entrega de ropa sucia por servicio (CU1).
- o Verificar el caso de uso Controlar las salidas de la ropa sucia por grupo (CU2).
- o Verificar el caso de uso Registrar Guía de ingreso de Ropa Limpia (CU3).
- o Verificar el caso de uso Efectuar el Control de Calidad (CU4).

#### **Pruebas de interfaz de usuario:**

- o Verificar que la navegación a través de un conjunto de pantallas sea fácil.
- o Navegar a través de todos los casos de uso, verificando que cada interfaz de usuario se comprenda fácilmente.
- o Verificar todas las funciones de ayuda online.
- o Verificar que todas las interfaces de usuario siguen los estándares de GUI.

### **3. Estrategia de prueba**

En esta sección presentamos el enfoque que vamos a utilizar para probar el sistema de control de calidad de ropa hospitalaria. En la sección anterior hemos descrito qué elementos del sistema vamos a probar, y en esta sección se define cómo se realizarán las pruebas.

#### **3.1 Tipos de pruebas y técnicas**

# **3.1.1 Pruebas de integridad de la base de datos y de los datos**

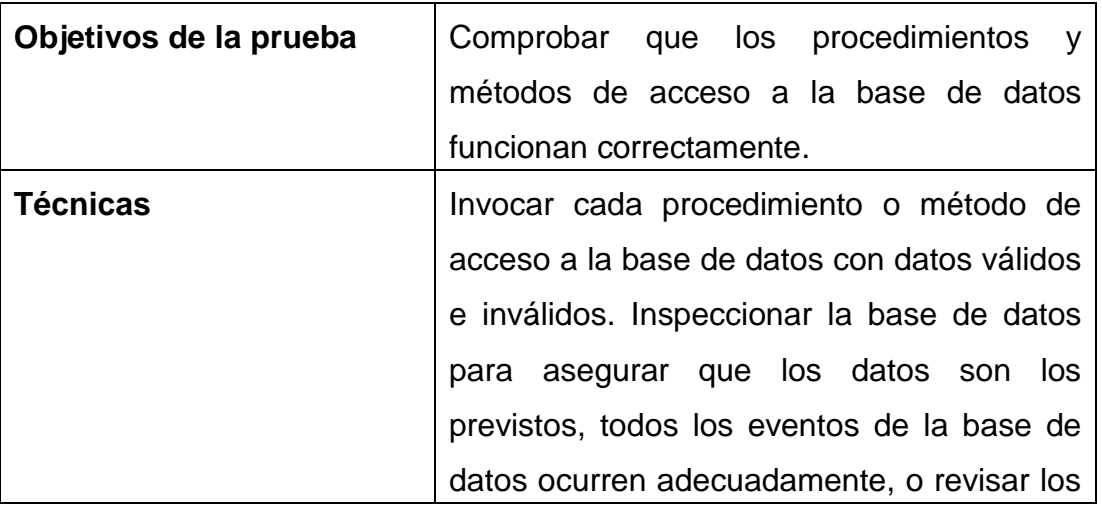

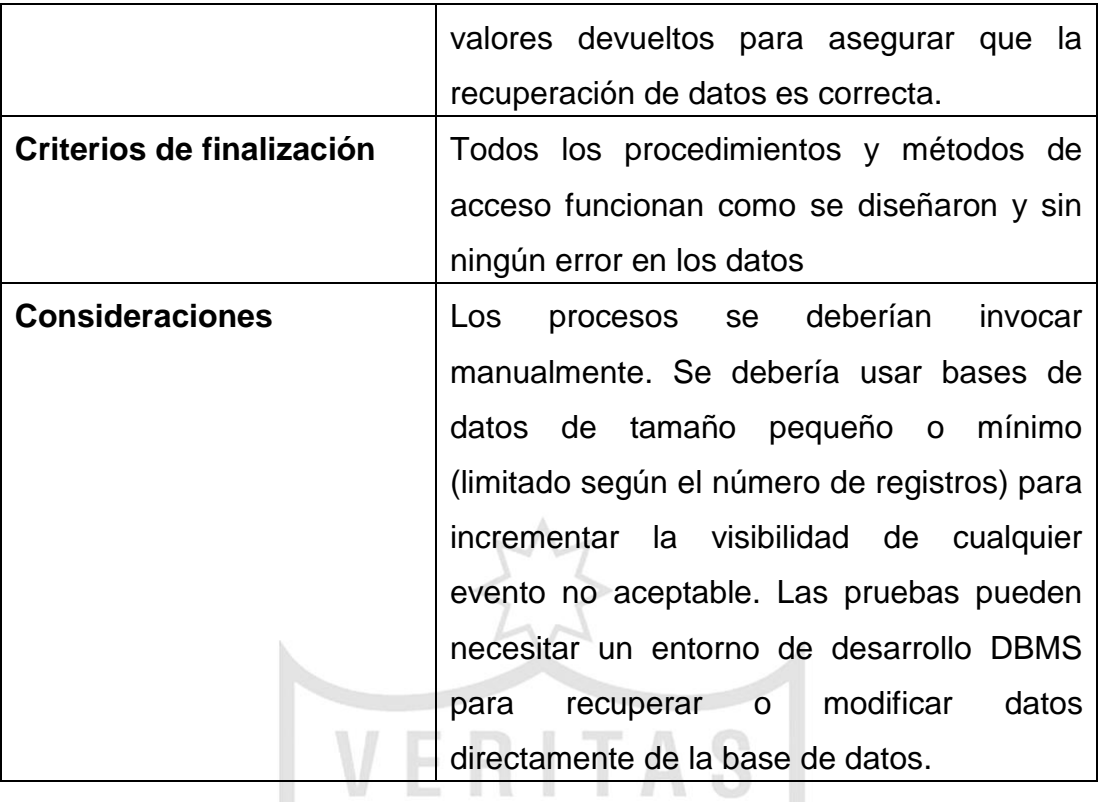

### **3.1.2 Pruebas de funcionalidad**

Las pruebas de funcionalidad se deberían centrar en cualquier requisito que pueda ser trazado directamente de los casos de uso y reglas de negocio. El objetivo de estas pruebas es verificar la aceptación, procesamiento y recuperación de datos y la adecuada implementación de las reglas de negocio. Este tipo de pruebas están basadas en técnicas de caja negra; es decir, verificar la aplicación de interacción a través de las interfaces de usuario y analizar los resultados.

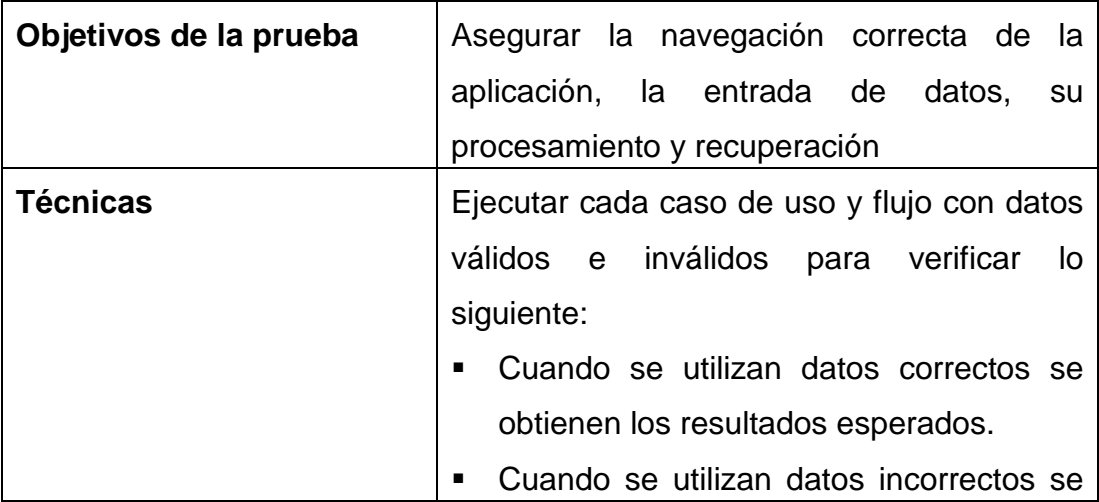

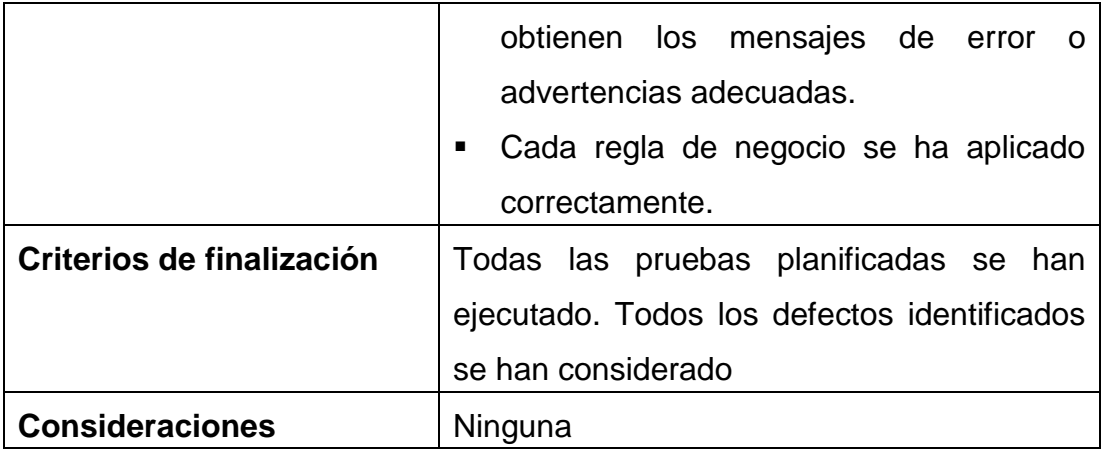

### **3.1.3 Pruebas de interfaz de usuario.**

Las pruebas de interfaz de usuario verifican la interacción del usuario con el sistema de control de calidad de ropa hospitalaria. El objetivo de esta prueba es asegurar que la interfaz de usuario permita al usuario acceder y navegar a través de toda la funcionalidad de la aplicación. Además, la prueba de interfaz de usuario garantiza que las interfaces de usuario cumplan los estándares.

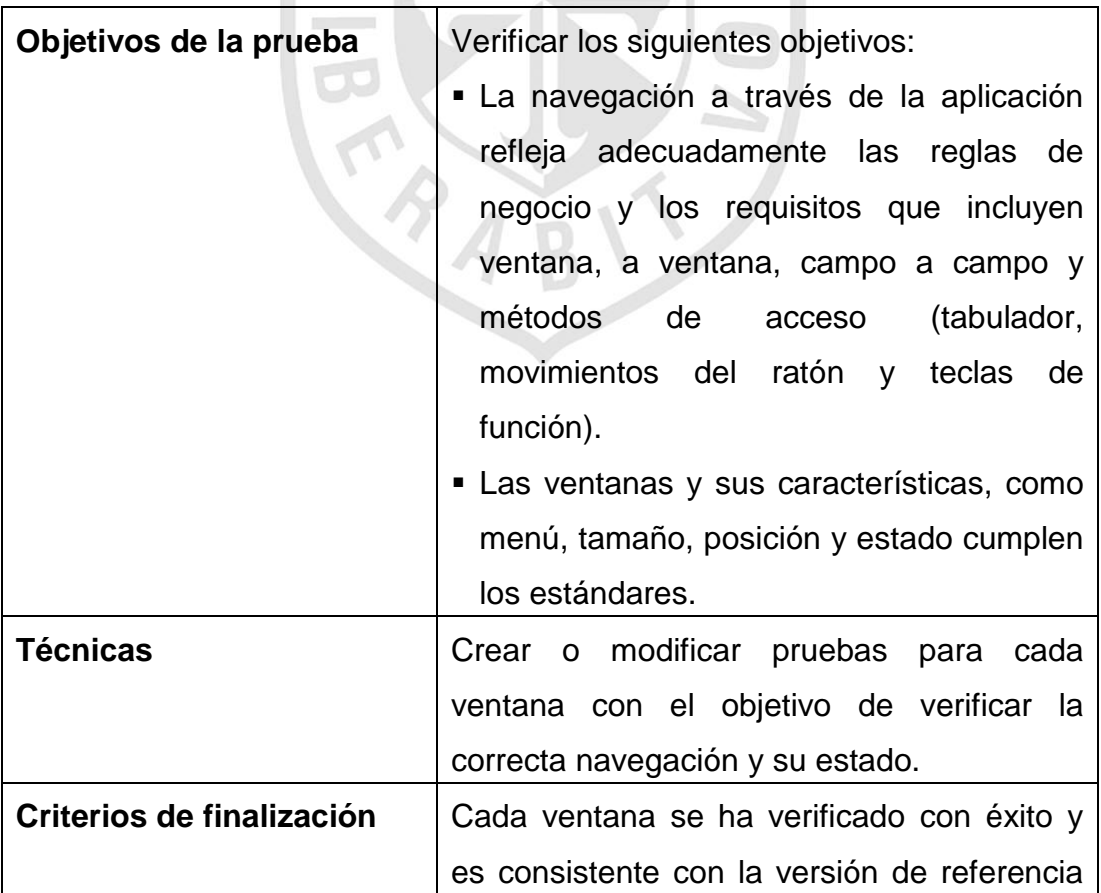

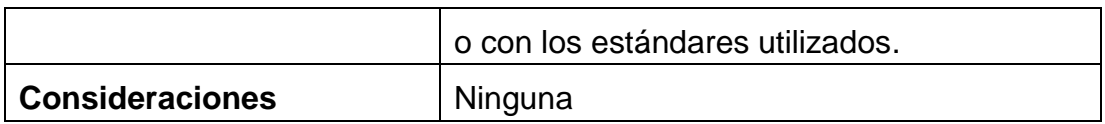

#### **3.1.3 Pruebas de desarrollo**

Las pruebas de desarrollo miden tiempos de respuesta, índices de transacción y otros requisitos susceptibles al tiempo. El objetivo de estas pruebas es verificar y validar que los requisitos de rendimiento se han alcanzado. Las pruebas de desarrollo normalmente se ejecutan varias veces usando cada vez un cargo de trabajo diferente. La prueba inicial se debería realizar con una carga normal y la segunda prueba con una carga extrema. N. A

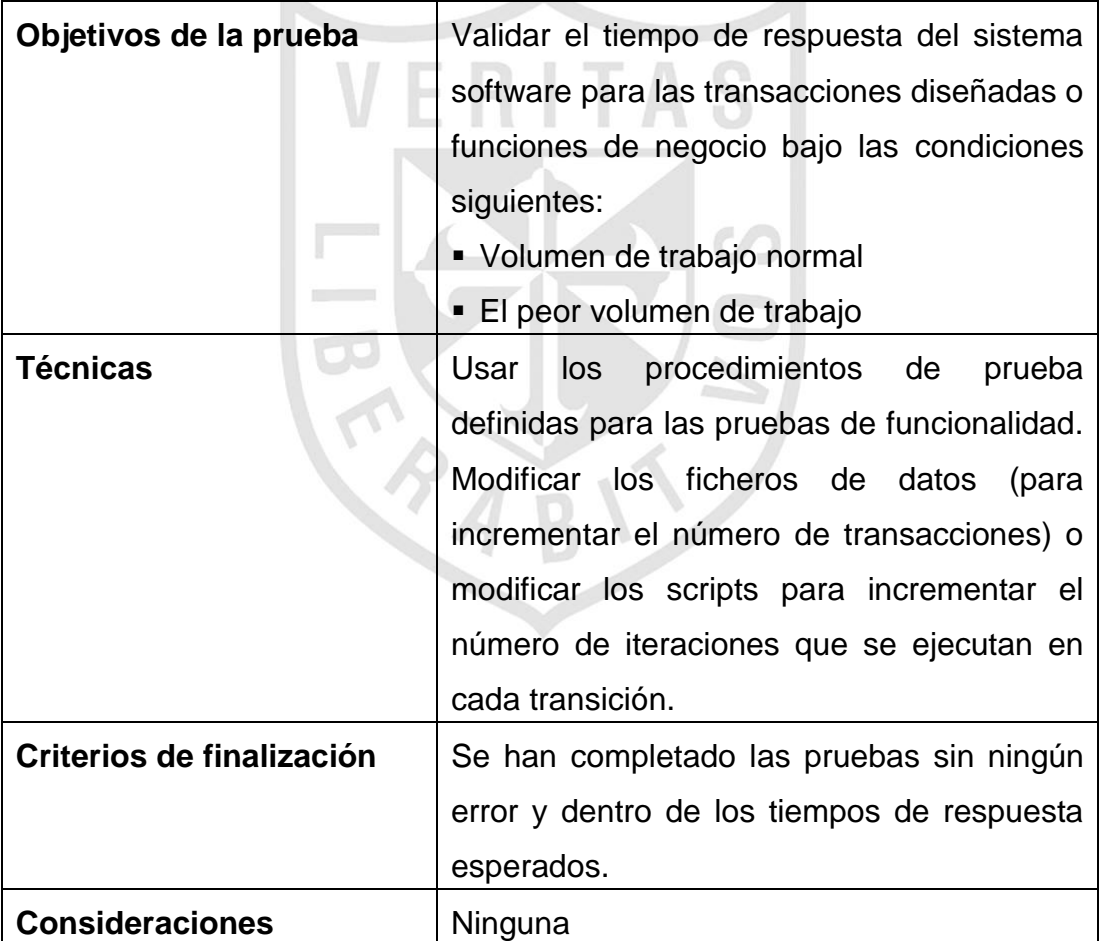

#### **3.2 Herramientas**

Las siguientes herramientas se usarán para llevar a cabo el proceso de prueba:

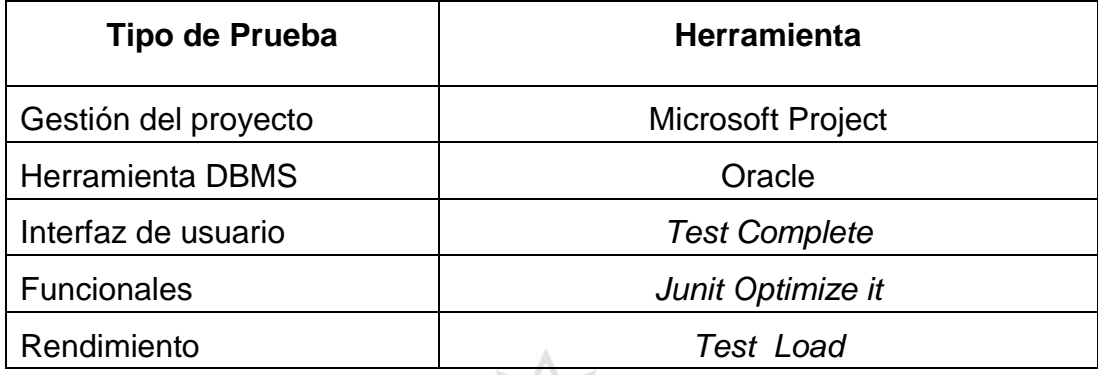

#### **4. Recursos**

En esta sección describimos los recursos necesarios para realizar el proceso de prueba, sus principales responsabilidades y características.

#### **4.1 Recursos hardware**

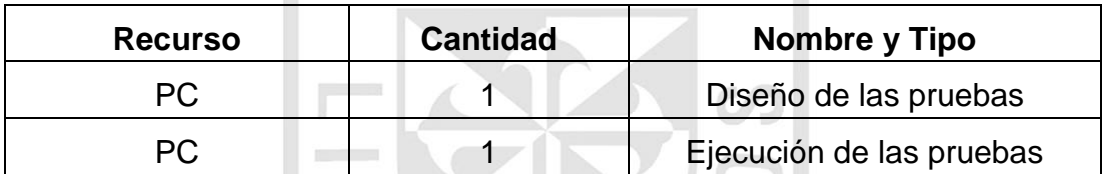

#### **4.2 Recursos software**

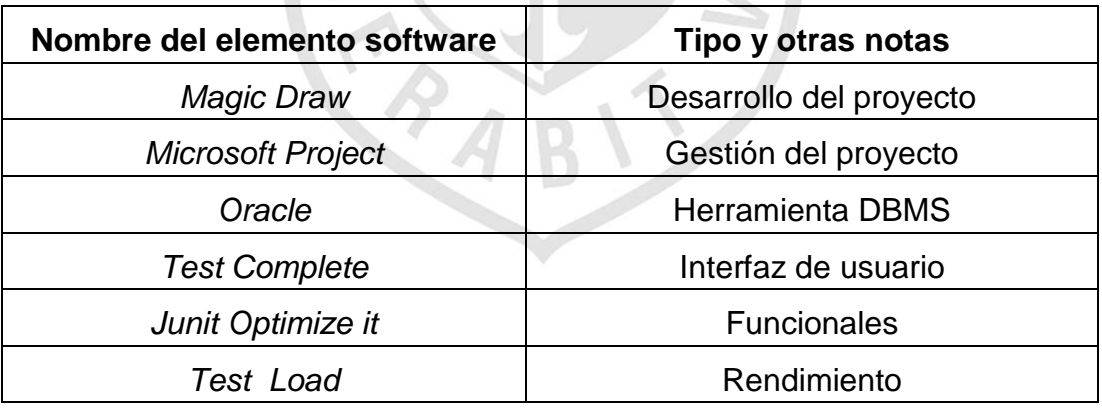

#### **4.3 Herramientas de soporte**

Ninguna

# **4.4 Configuración del entorno de prueba**  Ninguna

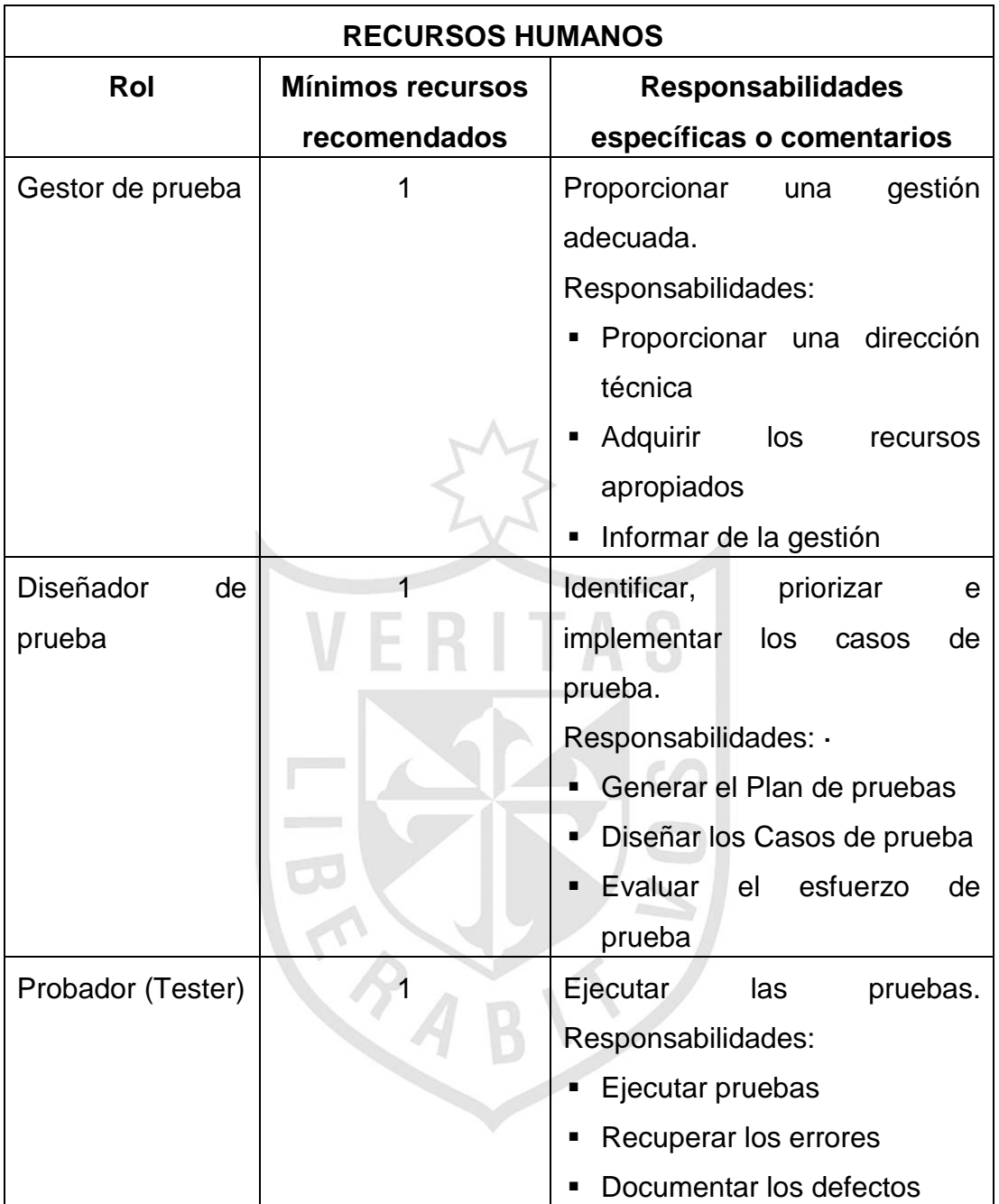

## **4.5 Recursos humanos**

# **5. Actividades de prueba**

Las actividades del proceso de prueba para este sistema de software son:

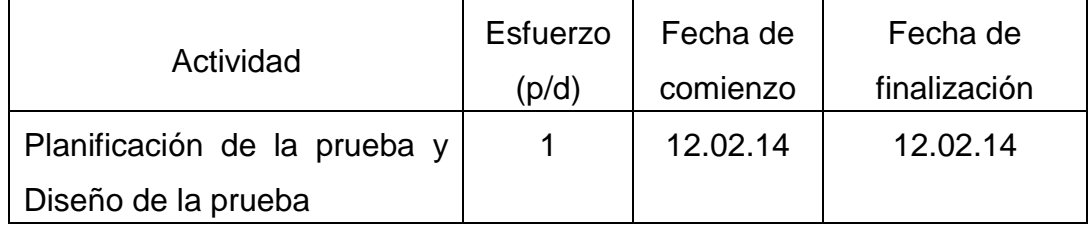

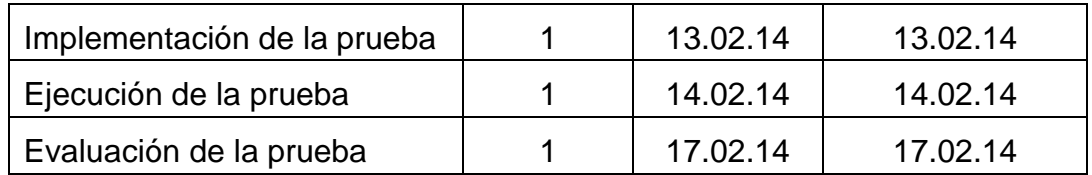

#### **6. Resultados de las pruebas**

Del proceso de prueba se obtienen los siguientes documentos de desarrollo de software:

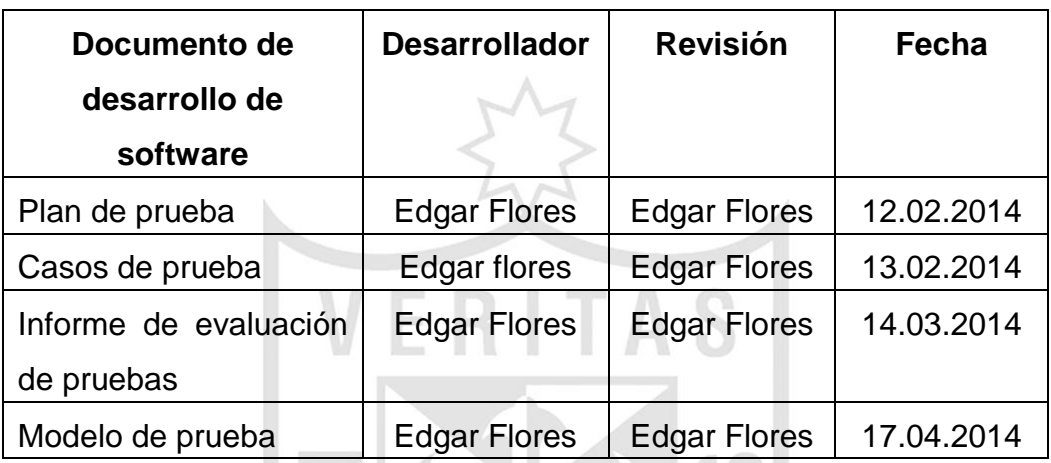

#### **7. Tareas de la etapa de pruebas**

Las tareas que se realizan en cada una de las actividades son:

- **Planificación de las pruebas:** 
	- o Identificar los requisitos para las pruebas

 $-<$ 

- o Valorar los riesgos
- o Desarrollar la estrategia de pruebas
- o Identificar los recursos necesarios para realizar las pruebas
- o Planificar la temporalización
- o Generar el Plan de pruebas
- **Diseño de las pruebas:** 
	- o Análisis de la carga de trabajo
	- o Desarrollo de las pruebas
	- o Identificar y describir los casos de prueba
- **Implementación de las pruebas:**
	- o Establecer el entorno de prueba
- o Desarrollar las clases de prueba, los componentes de prueba y los datos de prueba.
- **Ejecución de las pruebas:** 
	- o Ejecutar los casos de prueba
	- o Evaluar la ejecución del proceso de prueba
	- o Verificar los resultados
	- o Investigar los resultados no esperados
	- o Registrar los defectos
- **Evaluación de las pruebas:**
	- o Evaluar la cobertura de los casos de prueba
	- o Evaluar la cobertura del código
	- o Analizar los defectos
	- o Determinar si se han alcanzado los criterios de las pruebas
	- o Crear los informes de evaluación de las pruebas

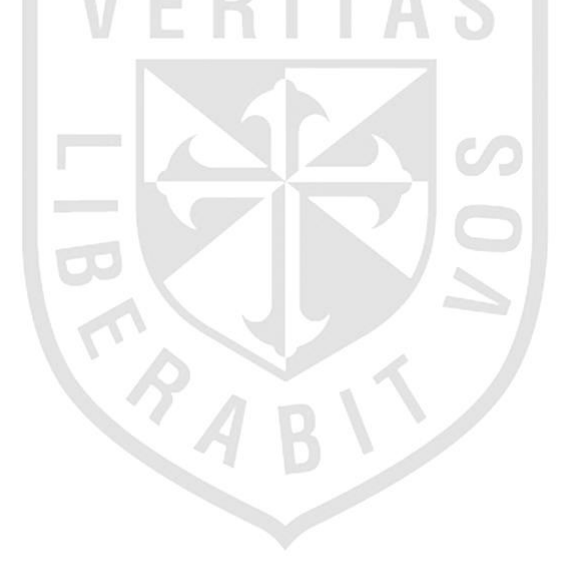

#### **Anexo Nº 23**

#### **ESPECIFICACIONES DE CASO DE PRUEBA**

#### "**Registrar la entrega de ropa sucia por servicio**"

**Versión 3.0**

#### **1. Descripción del Caso de Prueba**

Este documento de desarrollo de software cubre el conjunto de pruebas realizadas sobre el Caso de uso "**Registrar la entrega de ropa sucia por servicio**".

Las pruebas realizadas a este caso de uso son:

- **-** Identificar al personal que realizó el registro de ropa sucia en los servicios asistenciales.
- **-** Registros de la ropa sucia ya existente
- **-** Datos incorrectos: Nombre con menor longitud
- **-** Datos incorrectos: Nombre con mayor longitud
- **-** Datos incorrectos: Nombre con caracteres no permitidos
- **-** Datos incorrectos: Domicilio con menor longitud
- **-** Datos incorrectos: Domicilio con mayor longitud
- **-** Datos incorrectos: Domicilio con caracteres no permitidos
- **-** Datos incorrectos: D.N.I. con menor longitud
- **-** Datos incorrectos: D.N.I. con mayor longitud
- **-** Datos incorrectos: D.N.I. con caracteres no permitidos
- **-** Datos incorrectos: Teléfono con menor longitud
- **-** Datos incorrectos: Teléfono con mayor longitud
- **-** Datos incorrectos: Teléfono con caracteres no permitidos

Para realizar el conjunto de pruebas partiremos de la interfaz "**Registrar la entrega de ropa sucia por servicio**".

#### **2. Condición de ejecución**

#### **2.1 Registro de Ropa sucia por servicio**.

**El operador de Lavandería** ingresa al sistema para acceder a la funcionalidad que le permita dar con los registros de ropa sucia; el sistema nos mostrará la interfaz "**Registrar la entrega de ropa sucia por servicio**".

- **Precondiciones:** La condición que se debe dar en el sistema antes de ejecutar la funcionalidad es que el personal no ha sido registrado y actualizado sus datos.
- **Valores de entrada:** Listamos las entradas con sus valores específicos que necesitamos, para realizar el proceso de registros de ropa sucia:
	- o Introducimos "Juan Sánchez Olórtegui" en el campo código de nombre.
	- o Pulsamos el botón "OK"
	- o El sistema muestra los servicios donde el personal ha realizado los registros de la ropa sucia, nombre de las prendas, cantidad, serie, nombre del servicio y ubicación, etc.
	- o El sistema informa que el proceso ha terminado con éxito.
- **Resultados esperados:** El sistema almacena los registros de ropa sucia por servicio.
- **Postcondiciones:** Hay registros de ropa sucia, con el número de documento suministrado por el sistema.

## **2.2 Registros de la ropa sucia por servicio ya existente**

 **El operador de Lavandería** ingresa al sistema para acceder a la funcionalidad que le permita dar con los registros de ropa sucia, el sistema nos mostrará la interfaz "**Registrar la entrega de ropa sucia por servicio**".

- **Precondiciones:** La condición que se debe dar en el sistema antes de ejecutar la funcionalidad de registrar la entrega de ropa sucia por servicio, es que el personal no esté registrado y actualizado en el sistema.
- **Valores de entrada:** Listamos las entradas con sus valores específicos que necesitamos para realizar el proceso registrar la entrega de ropa sucia por servicio:
	- o Introducimos "Juan Sánchez Olórtegui" en el campo nombre
	- o Introducimos "S001" el campo código de servicio
	- o Introducimos "160010054" en el campo código de la prenda
	- o Introducimos "001586784523" en el campo serie
- o Pulsamos el botón "OK"
- o El sistema muestra un mensaje indicándonos que ya existe en el registro de ropa sucia y el personal con esos datos.
- o Pulsamos el botón "Cancelar" y finalizamos el proceso de registrar la ropa sucia por servicio.
- **Resultados esperados:** El proceso termina y no se almacena el personal en el sistema.
- **Postcondiciones:** El sistema permanece en el mismo estado

### **2.3 Datos incorrectos: Nombre con menor longitud**

**El operador de Lavandería** ingresa al sistema para acceder a la funcionalidad que le permita dar con los registros de ropa sucia, el sistema nos mostrará la interfaz "**Registrar la entrega de ropa sucia por servicio**".

- **Precondiciones:** La condición que se debe dar en el sistema antes de ejecutar la funcionalidad de registrar la entrega de ropa sucia por servicio, es que el personal no esté registrado y actualizado en el sistema.
- **Valores de entrada:** Listamos las entradas con sus valores específicos que necesitamos, para realizar el proceso de registrar la entrega de ropa sucia por servicio :
	- o No introducimos ningún valor en el campo Nombre
	- o Introducimos "S001" el campo código de servicio
	- o Introducimos "160010054" en el campo código de la prenda
	- o Introducimos "001586784523" en el campo serie
	- o Pulsamos el botón "OK"
	- o El sistema muestra un mensaje indicándonos que el Nombre del personal es incorrecto.
	- o Pulsamos el botón "Cancelar" y finalizamos el proceso de registrar la ropa sucia por servicio.
- **Resultados esperados:** El proceso termina y no se almacena al personal en el sistema.
- **Postcondiciones:** El sistema permanece en el mismo estado

#### **2.4 Datos incorrectos: Nombre con mayor longitud**

**El operador de Lavandería** ingresa al sistema para acceder a la funcionalidad que le permita dar con los registros de ropa sucia, el sistema nos mostrará la interfaz "**Registrar la entrega de ropa sucia por servicio**".

- **Precondiciones:** La condición que se debe dar en el sistema antes de ejecutar la funcionalidad de registrar la entrega de ropa sucia por servicio, es que el personal no esté registrado y actualizado en el sistema.
- **Valores de entrada:** Listamos las entradas con sus valores específicos que necesitamos, para realizar el proceso de registrar la entrega de ropa sucia por servicio :
	- o Introducimos "JuannSancheznnnOlórteguinnndnd" en el campo Nombre.
	- o Introducimos "S001" el campo código de servicio
	- o Introducimos "160010054" en el campo código de la prenda
	- o Introducimos "001586784523" en el campo serie
	- o Pulsamos el botón "OK"
	- o El sistema muestra un mensaje indicándonos que el Nombre del personal es incorrecto.
	- o Pulsamos el botón "Cancelar" y finalizamos el proceso de registrar la ropa sucia por servicio.
- **Resultados esperados:** El proceso termina y no se almacena el personal en el sistema.
- **Postcondiciones:** El sistema permanece en el mismo estado

#### **2.5 Datos incorrectos: Nombre con caracteres no permitidos**

**El operador de Lavandería** ingresa al sistema para acceder a la funcionalidad que le permita dar con los registros de ropa sucia, el sistema nos mostrará la interfaz "**Registrar la entrega de ropa sucia por servicio**".

 **Precondiciones:** La condición que se debe dar en el sistema antes de ejecutar la funcionalidad de registrar la entrega de ropa sucia por servicio, es que el personal no esté registrado y actualizado.

- **Valores de entrada:** Listamos las entradas con sus valores específicos que necesitamos, para realizar el proceso de registrar la entrega de ropa sucia por servicio :
	- o Introducimos "Juan Sánchez Olórtegui#" en el campo Nombre
	- o Introducimos "S001" el campo código de servicio
	- o Introducimos "160010054" en el campo código de la prenda
	- o Introducimos "001586784523" en el campo serie
	- o Pulsamos el botón "OK"
	- o El sistema muestra un mensaje indicándonos que el Nombre del personal es incorrecto.
	- o Pulsamos el botón "Cancelar" y finalizamos el proceso de registrar la ropa sucia por servicio.
- **Resultados esperados:** El proceso termina y no se almacena al personal en el sistema.
- **Postcondiciones:** El sistema permanece en el mismo estado

#### **2.6 Datos incorrectos: Código de servicio con menor longitud**

**El operador de Lavandería** ingresa al sistema para acceder a la funcionalidad que le permita dar con los registros de ropa sucia, el sistema nos mostrará la interfaz "**Registrar la entrega de ropa sucia por servicio**".

- **Precondiciones:** La condición que se debe dar en el sistema antes de ejecutar la funcionalidad de registrar la entrega de ropa sucia por servicio, es que el personal no esté registrado y actualizado en el sistema.
- **Valores de entrada:** Listamos las entradas con sus valores específicos que necesitamos, para realizar el proceso de registrar la entrega de ropa sucia por servicio :
	- o Introducimos "Juan Sánchez Olórtegui" en el campo Nombre
	- o No introducimos ningún valor en el campo código del servicio
	- o Introducimos "160010054" en el campo código de la prenda
	- o Introducimos "001586784523" en el campo serie
	- o Pulsamos el botón "OK"
	- o El sistema muestra un mensaje indicándonos que el código del servicio es incorrecto.
- o Pulsamos el botón "Cancelar" y finalizamos el proceso de registrar la ropa sucia por servicio.
- **Resultados esperados:** El proceso termina y no se almacena al personal en el sistema.
- **Postcondiciones:** El sistema permanece en el mismo estado

## **2.7 Datos incorrectos: Código de servicio con mayor longitud**

**El operador de Lavandería** ingresa al sistema para acceder a la funcionalidad que le permita dar con los registros de ropa sucia, el sistema nos mostrará la interfaz "**Registrar la entrega de ropa sucia por servicio**".

- **Precondiciones:** La condición que se debe dar en el sistema antes de ejecutar la funcionalidad de registrar la entrega de ropa sucia por servicio, es que el personal no esté registrado y actualizado en el sistema.
- **Valores de entrada:** Listamos las entradas con sus valores específicos que necesitamos, para realizar el proceso de registrar la entrega de ropa sucia por servicio :
	- o Introducimos "Juan Sánchez Olórtegui" en el campo Nombre
	- o Introducimos "S001 " el campo código de servicio
	- o Introducimos "160010054" en el campo código de la prenda
	- o Introducimos "001586784523" en el campo serie
	- o Pulsamos el botón "OK"
	- o El sistema muestra un mensaje indicándonos que el código del servicio es incorrecto.
	- o Pulsamos el botón "Cancelar" y finalizamos el proceso de registrar la ropa sucia por servicio.
- **Resultados esperados:** El proceso termina y no se almacena al personal en el sistema.
- **Postcondiciones:** El sistema permanece en el mismo estado
- **2.8 Datos incorrectos: Código del servicio con caracteres no permitidos.**

**El operador de Lavandería** ingresa al sistema para acceder a la funcionalidad que le permita dar con los registros de ropa sucia, el sistema nos mostrará la interfaz "**Registrar la entrega de ropa sucia por servicio**".

- **Precondiciones:** La condición que se debe dar en el sistema antes de ejecutar la funcionalidad de registrar la entrega de ropa sucia por servicio, es que el personal no esté registrado y actualizado en el sistema.
- **Valores de entrada:** Listamos las entradas con sus valores específicos que necesitamos, para realizar el proceso de registrar la entrega de ropa sucia por servicio:
	- o Introducimos "Juan Sánchez Olórtegui" en el campo Nombre
	- o Introducimos "S001%" el campo código de servicio
	- o Introducimos "160010054" en el campo código de la prenda
	- o Introducimos "001586784523" en el campo serie
	- o Pulsamos el botón "OK"
	- o El sistema muestra un mensaje indicándonos que el código del servicio es incorrecto.
	- o Pulsamos el botón "Cancelar" y finalizamos el proceso de registrar la ropa sucia por servicio.
- **Resultados esperados:** El proceso termina y no se almacena al personal en el sistema.
- **Postcondiciones:** El sistema permanece en el mismo estado

## **2.9 Datos incorrectos: Código de la prenda con menor longitud**

**El operador de Lavandería** ingresa al sistema para acceder a la funcionalidad que le permita dar con los registros de ropa sucia, el sistema nos mostrará la interfaz "**Registrar la entrega de ropa sucia por servicio**".

- **Precondiciones:** La condición que se debe dar en el sistema antes de ejecutar la funcionalidad de registrar la entrega de ropa sucia por servicio, es que el personal no esté registrado y actualizado en el sistema.
- **Valores de entrada:** Listamos las entradas con sus valores específicos que necesitamos, para realizar el proceso de registrar la entrega de ropa sucia por servicio:
	- o Introducimos "Juan Sánchez Olórtegui" en el campo Nombre
	- o Introducimos "S001" el campo código de servicio
- o No introducimos ningún valor en el campo código de la prenda
- o Introducimos "001586784523" en el campo serie
- o Pulsamos el botón "OK"
- o El sistema muestra un mensaje indicándonos que el código de la prenda es incorrecto.
- o Pulsamos el botón "Cancelar" y finalizamos el proceso de registrar la ropa sucia por servicio.
- **Resultados esperados:** El proceso termina y no se almacena al personal en el sistema.
- **Postcondiciones:** El sistema permanece en el mismo estado

#### **2.10 Datos incorrectos: Código de la prenda con mayor longitud**

**El operador de Lavandería** ingresa al sistema para acceder a la funcionalidad que le permita dar con los registros de ropa sucia, el sistema nos mostrará la interfaz "**Registrar la entrega de ropa sucia por servicio**".

- **Precondiciones:** La condición que se debe dar en el sistema antes de ejecutar la funcionalidad de registrar la entrega de ropa sucia por servicio, es que el personal no esté registrado y actualizado en el sistema.
- **Valores de entrada:** Listamos las entradas con sus valores específicos que necesitamos, para realizar el proceso de registrar la entrega de ropa sucia por servicio:
	- o Introducimos "Juan Sánchez Olórtegui" en el campo Nombre
	- o Introducimos "S001" el campo código de servicio
	- o Introducimos "160010054 " en el campo código de la prenda
	- o Introducimos "001586784523" en el campo serie
	- o Pulsamos el botón "OK"
	- o El sistema muestra un mensaje indicándonos que el código de la prenda es incorrecto.
	- o Pulsamos el botón "Cancelar" y finalizamos el proceso de registro de ropa sucia.
- **Resultados esperados:** El proceso termina y no se almacena al personal en el sistema.
- **Postcondiciones:** El sistema permanece en el mismo estado

# **2.11 Datos incorrectos: Código de la prenda con caracteres no permitidos**

**El operador de Lavandería** ingresa al sistema para acceder a la funcionalidad que le permita dar con los registros de ropa sucia, el sistema nos mostrará la interfaz "**Registrar la entrega de ropa sucia por servicio**".

- **Precondiciones:** La condición que se debe dar en el sistema antes de ejecutar la funcionalidad de registrar la entrega de ropa sucia por servicio, es que el personal no esté registrado y actualizado en el sistema.
- **Valores de entrada:** Listamos las entradas con sus valores específicos que necesitamos, para realizar el proceso de registrar la entrega de ropa sucia por servicio:
	- o Introducimos "Juan Sánchez Olórtegui" en el campo Nombre
	- o Introducimos "S001" el campo código de servicio
	- o Introducimos "160010054&&&" en el campo código de la prenda
	- o Introducimos "001586784523" en el campo serie
	- o Pulsamos el botón "OK"
	- o El sistema muestra un mensaje indicándonos que el código de la prenda es incorrecto.
	- o Pulsamos el botón "Cancelar" y finalizamos el proceso de registrar la ropa sucia del servicio.
- **Resultados esperados:** El proceso termina y no se almacena al personal en el sistema.
- **Postcondiciones:** El sistema permanece en el mismo estado

#### **2.12 Datos incorrectos: Serie de la prenda con menor longitud**

**El operador de Lavandería** ingresa al sistema para acceder a la funcionalidad que le permita dar con los registros de ropa sucia, el sistema nos mostrará la interfaz "**Registrar la entrega de ropa sucia por servicio**".

 **Precondiciones:** La condición que se debe dar en el sistema antes de ejecutar la funcionalidad de registrar la entrega de ropa sucia por servicio, es que el personal no esté registrado y actualizado en el sistema.
- **Valores de entrada:** Listamos las entradas con sus valores específicos que necesitamos, para realizar el proceso de registrar la entrega de ropa sucia por servicio:
	- o Introducimos "Juan Sánchez Olórtegui" en el campo Nombre
	- o Introducimos "S001" el campo código de servicio
	- o Introducimos "160010054" en el campo código de la prenda
	- o No introducimos ningún valor en el campo código del servicio
	- o Pulsamos el botón "OK"
	- o El sistema muestra un mensaje indicándonos que la serie de la prenda es incorrecto.
	- o Pulsamos el botón "Cancelar" y finalizamos el proceso de registro de ropa sucia por servicio.
- **Resultados esperados:** El proceso termina y no se almacena al personal en el sistema.
- **Postcondiciones:** El sistema permanece en el mismo estado

#### **2.13 Datos incorrectos: Serie de la prenda con mayor longitud**

**El operador de Lavandería** ingresa al sistema para acceder a la funcionalidad que le permita dar con los registros de ropa sucia, el sistema nos mostrará la interfaz "**Registrar la entrega de ropa sucia por servicio**".

- **Precondiciones:** La condición que se debe dar en el sistema antes de ejecutar la funcionalidad de registrar la entrega de ropa sucia por servicio, es que el personal no esté registrado y actualizado en el sistema.
- **Valores de entrada:** Listamos las entradas con sus valores específicos que necesitamos, para realizar el proceso de registrar la entrega de ropa sucia por servicio:
	- o Introducimos "Juan Sánchez Olór tegui" en el campo Nombre
	- o Introducimos "S001" el campo código de servicio
	- o Introducimos "160010054" en el campo código de la prenda
	- o Introducimos "001586784523 " en el campo serie
	- o Pulsamos el botón "OK"
	- o El sistema muestra un mensaje indicándonos que la serie de la prenda es incorrecto.
- o Pulsamos el botón "Cancelar" y finalizamos el proceso de registrar la ropa sucia por servicio
- **Resultados esperados:** El proceso termina y no se almacena el personal en el sistema.
- **Postcondiciones:** El sistema permanece en el mismo estado

# **2.14 Datos incorrectos: Serie de la prenda con caracteres no permitidos**

**El operador de Lavandería** ingresa al sistema para acceder a la funcionalidad que le permita dar con los registros de ropa sucia, el sistema nos mostrará la interfaz "**Registrar la entrega de ropa sucia por servicio**".

- **Precondiciones:** La condición que se debe dar en el sistema antes de ejecutar la funcionalidad de registrar la entrega de ropa sucia por servicio, es que el personal no esté registrado y actualizado en el sistema.
- **Valores de entrada:** Listamos las entradas con sus valores específicos que necesitamos, para realizar el proceso de registrar la entrega de ropa sucia por servicio:
	- o Introducimos "Juan Sánchez Olórtegui" en el campo Nombre
	- o Introducimos "S001" el campo código de servicio
	- o Introducimos "160010054" en el campo código de la prenda
	- o Introducimos "001586784523####" en el campo serie
	- o Pulsamos el botón "OK"
	- o El sistema muestra un mensaje indicándonos que la serie de la prenda es incorrecto.
	- o Pulsamos el botón "Cancelar" y finalizamos el proceso de registrar la ropa sucia por servicio.
- **Resultados esperados:** El proceso termina y no se almacena al personal en el sistema.
- **Postcondiciones:** El sistema permanece en el mismo estado

# **ESPECIFICACIONES DE CASO DE PRUEBA**

# "**Controlar las salidas de la ropa sucia por grupo**"

# **Versión 3.0**

### **1. Descripción del Caso de Prueba**

Este documento de desarrollo de software cubre el conjunto de pruebas realizadas sobre el Caso de uso "**Controlar las salidas de la ropa sucia por grupo**".

Las pruebas realizadas a este caso de uso son:

- **-** Identificar al grupo de personal que realizó el registro de ropa sucia en los servicios asistenciales.
- **-** Grupo de personal ya existente
- **-** Datos incorrectos: Grupo con menor longitud
- **-** Datos incorrectos: Grupo con mayor longitud
- **-** Datos incorrectos: Grupo con caracteres no permitidos
- **-** Datos incorrectos: Operario con menor longitud
- **-** Datos incorrectos: Operario con mayor longitud
- **-** Datos incorrectos: Operario con caracteres no permitidos
- **-** Datos incorrectos: Fecha con menor longitud
- **-** Datos incorrectos: Fecha de la prenda con mayor longitud
- **-** Datos incorrectos: Fecha de la prenda con caracteres no permitidos

Para realizar el conjunto de pruebas partiremos de la interfaz "**Controlar las salidas de la ropa sucia por grupo**".

# **2. Condición de ejecución**

# **2.1 Controlar las Salidas de Ropa sucia por grupo**.

**El operador de Lavandería** ingresa al sistema para acceder a la funcionalidad que le permita dar con los controles de salidas de ropa sucia por grupo, el sistema nos mostrará la interfaz "**Controlar las salidas de la ropa sucia por grupo**".

 **Precondiciones:** La condición que se debe dar en el sistema antes de ejecutar la funcionalidad es que el grupo no ha sido registrado y actualizado sus datos.

- **Valores de entrada:** Listamos las entradas con sus valores específicos que necesitamos, para realizar el proceso de controlar las salidas de ropa sucia por grupo:
	- o Introducimos "Primer grupo" en el campo grupo
	- o Pulsamos el botón "OK"
	- o El sistema muestra los nombres del personal que conforman el grupo, los servicios que han sido registrados por el grupo, código de las prendas, descripción, cantidad, tipo de ropa.
	- o El sistema informa que el proceso ha terminado con éxito.
- **Resultados esperados:** El sistema almacena los controles de salida de la ropa sucia por grupo.
- **Postcondiciones:** Hay controles de salida de la ropa sucia por grupo, con el número de documento suministrado por el sistema.

# **2.2 Control de las salidas de la ropa sucia por grupo ya existente El operador de Lavandería** ingresa al sistema para acceder a la funcionalidad que le permita dar con los controles de las salidas de la ropa sucia por grupo, el sistema nos mostrará la interfaz "**Controlar las salidas de la ropa sucia por grupo**".

- **Precondiciones:** La condición que se debe dar en el sistema antes de ejecutar la funcionalidad de controlar las salidas de la ropa sucia por grupo, es que el grupo no esté registrado y actualizado en el sistema.
- **Valores de entrada:** Listamos las entradas con sus valores específicos que necesitamos, para realizar el proceso controlar las salidas de ropa sucia por grupo:
	- o Introducimos "Primer grupo" en el campo grupo
	- o Introducimos "Alberto Fernández Samaniego" en el campo nombre del personal.
	- o Introducimos "03/05/2014" en el campo fecha
	- o Pulsamos el botón "OK"
	- o El sistema muestra un mensaje indicándonos que ya existe el control de salida de la ropa sucia por grupo y el personal con esos datos.
- o Pulsamos el botón "Cancelar" y finalizamos el proceso de registrar la ropa sucia por servicio.
- **Resultados esperados:** El proceso termina y no se almacena el grupo en el sistema.
- **Postcondiciones:** El sistema permanece en el mismo estado

# **2.3 Datos incorrectos: Grupo con menor longitud**

**El operador de Lavandería** ingresa al sistema para acceder a la funcionalidad que le permita dar con las salidas de ropa sucia por grupo, el sistema nos mostrará la interfaz "**Controlar las salidas de ropa sucia por grupo**".

- **Precondiciones:** La condición que se debe dar en el sistema antes de ejecutar la funcionalidad de controlar las salidas de ropa sucia por grupo, es que el grupo no esté registrado y actualizado en el sistema.
- **Valores de entrada:** Listamos las entradas con sus valores específicos que necesitamos, para realizar el proceso de controlar las salidas de la ropa sucia por grupo:
	- o No introducimos ningún valor en el campo Grupo
	- o Introducimos "Alberto Fernández Samaniego" en el campo nombre del personal.
	- o Introducimos "03/05/2014" en el campo fecha
	- o Pulsamos el botón "OK"
	- o El sistema muestra un mensaje indicándonos que el registro del grupo es incorrecto.
	- o Pulsamos el botón "Cancelar" y finalizamos el proceso de controlar la salida de la ropa sucia por grupo.
- **Resultados esperados:** El proceso termina y no se almacena al grupo en el sistema.
- **Postcondiciones:** El sistema permanece en el mismo estado

# **2.4 Datos incorrectos: Grupo con mayor longitud**

**El operador de Lavandería** ingresa al sistema para acceder a la funcionalidad que le permita dar con los controles de salidas de la ropa sucia por grupo, el sistema nos mostrará la interfaz "**Controlar la salida de ropa sucia por grupo**".

- **Precondiciones:** La condición que se debe dar en el sistema antes de ejecutar la funcionalidad de controlar las salidas de la ropa sucia por grupo, es que el grupo no esté registrado y actualizado en el sistema.
- **Valores de entrada:** Listamos las entradas con sus valores específicos que necesitamos, para realizar el proceso de controlar las salidas de ropa sucia por grupo:
	- o Introducimos "Primeruannnnngrupoddddnnnnnndnd" en el campo grupo.
	- o Introducimos "Alberto Fernández Samaniego" en el campo nombre del personal.
	- o Introducimos "03/05/2014" en el campo fecha
	- o Pulsamos el botón "OK"
	- o El sistema muestra un mensaje indicándonos que el registro del grupo es incorrecto.
	- o Pulsamos el botón "Cancelar" y finalizamos el proceso de controlar las salidas de ropa sucia por grupo.
- **Resultados esperados:** El proceso termina y no se almacena el grupo en el sistema.
- **Postcondiciones:** El sistema permanece en el mismo estado

# **2.5 Datos incorrectos: Grupo con caracteres no permitidos**

**El operador de Lavandería** ingresa al sistema para acceder a la funcionalidad que le permita dar con los registros de ropa sucia, el sistema nos mostrará la interfaz "**Controlar las salidas de la ropa sucia por grupo**".

- **Precondiciones:** La condición que se debe dar en el sistema antes de ejecutar la funcionalidad de controlar las salidas de la ropa sucia por grupo, es que no esté registrado y actualizado en el sistema.
- **Valores de entrada:** Listamos las entradas con sus valores específicos que necesitamos, para realizar el proceso de controlar las salidas de la ropa sucia por grupo:
- o Introducimos "Primer grupo&&&&&&" en el campo grupo.
- o Introducimos "Alberto Fernández Samaniego" en el campo nombre del personal.
- o Introducimos "03/05/2014" en el campo fecha
- o Pulsamos el botón "OK"
- o El sistema muestra un mensaje indicándonos que el registro del grupo es incorrecto.
- o Pulsamos el botón "Cancelar" y finalizamos el proceso de controlar la salida de la ropa sucia por grupo.
- **Resultados esperados:** El proceso termina y no se almacena al grupo en el sistema.
- **Postcondiciones:** El sistema permanece en el mismo estado

#### **2.6 Datos incorrectos: Operario con menor longitud**

**El operador de Lavandería** ingresa al sistema para acceder a la funcionalidad que le permita dar con los controles de salida de ropa sucia por grupo, el sistema nos mostrará la interfaz "**Controlar las salidas de la ropa sucia por grupo**".

- **Precondiciones:** La condición que se debe dar en el sistema antes de ejecutar la funcionalidad de controlar las salidas de la ropa sucia por grupo, es que no esté registrado y actualizado en el sistema.
- **Valores de entrada:** Listamos las entradas con sus valores específicos que necesitamos, para realizar el proceso de controlar las salidas de la ropa sucia por grupo:
	- o Introducimos "Primer grupo" en el campo grupo
	- o No introducimos ningún valor en el campo operario
	- o Introducimos "03/05/2014" en el campo fecha
	- o Pulsamos el botón "OK"
	- o El sistema muestra un mensaje indicándonos que el Operario es incorrecto.
	- o Pulsamos el botón "Cancelar" y finalizamos el proceso de controlar las salidas de la ropa sucia por grupo.
- **Resultados esperados:** El proceso termina y no se almacena al grupo en el sistema.

**Postcondiciones:** El sistema permanece en el mismo estado

### **2.7. Datos incorrectos: Operario con mayor longitud**

**El operador de Lavandería** ingresa al sistema para acceder a la funcionalidad que le permita dar con los controles de salidas de ropa sucia por grupo, el sistema nos mostrará la interfaz "Controlar las salidas de la ropa sucia por grupo".

- **Precondiciones:** La condición que se debe dar en el sistema antes de ejecutar la funcionalidad de controlar las salidas de la ropa sucia por grupo, es que no esté registrado y actualizado en el sistema.
- **Valores de entrada:** Listamos las entradas con sus valores específicos que necesitamos, para realizar el proceso de controlar las salidas de la ropa sucia por grupo:
	- o Introducimos "Primer grupo" en el campo grupo
	- o Introducimos "AlbertonnnnFernandeznSamaniegonndnd" en el campo operario.
	- o Introducimos "03/05/2014" en el campo fecha
	- o Pulsamos el botón "OK"
	- o El sistema muestra un mensaje indicándonos que el operario es incorrecto.
	- o Pulsamos el botón "Cancelar" y finalizamos el proceso de controlar la ropa sucia por grupo.

**Resultados esperados:** El proceso termina y no se almacena al grupo en el sistema.

**Postcondiciones:** El sistema permanece en el mismo estado.

# **2.8 Datos incorrectos: Operario con caracteres no permitidos**

**El operador de Lavandería** ingresa al sistema para acceder a la funcionalidad que le permita dar con los controles de salidas de la ropa sucia, el sistema nos mostrará la interfaz "**Controlar las salidas de la ropa sucia por grupo**".

 **Precondiciones:** La condición que se debe dar en el sistema antes de ejecutar la funcionalidad de controlar la salida de la ropa sucia por grupo, es que el grupo no esté registrado y actualizado en el sistema.

- **Valores de entrada:** Listamos las entradas con sus valores específicos que necesitamos, para realizar el proceso de controlar las salidas de la ropa sucia por grupo:
	- o Introducimos "Primer grupo" en el campo grupo
	- o Introducimos "Alberto\$Fernandez%Samaniego" en el campo Nombre
	- o Introducimos "03/05/2014" en el campo fecha
	- o Pulsamos el botón "OK"
	- o El sistema muestra un mensaje indicándonos que el operario es incorrecto.
	- o Pulsamos el botón "Cancelar" y finalizamos el proceso de controlar las salidas de ropa sucia por grupo.
- **Resultados esperados:** El proceso termina y no se almacena al grupo en el sistema.
- **Postcondiciones:** El sistema permanece en el mismo estado

#### **2.9 Datos incorrectos: Fecha con menor longitud**

**El operador de Lavandería** ingresa al sistema para acceder a la funcionalidad que le permita dar con los controles de la ropa sucia por grupo, el sistema nos mostrará la interfaz "Controlar las salidas de la ropa sucia por grupo".

- **Precondiciones:** La condición que se debe dar en el sistema antes de ejecutar la funcionalidad de controlar las salidas de la ropa sucia por grupo, es que no esté registrado y actualizado en el sistema.
- **Valores de entrada:** Listamos las entradas con sus valores específicos que necesitamos, para realizar el proceso de controlar las salidas de la ropa sucia por grupo:
	- o Introducimos "Primer grupo" en el campo grupo
	- o Introducimos "Martin7Blas Enciso" en el campo Nombre
	- o Introducimos "03/05" en el campo fecha
	- o Pulsamos el botón "OK"
	- o El sistema muestra un mensaje indicándonos que la fecha es incorrecta.
- o Pulsamos el botón "Cancelar" y finalizamos el proceso de controlar las salidas de la ropa sucia por grupo.
- **Resultados esperados:** El proceso termina y no se almacena al grupo en el sistema.
- **Postcondiciones:** El sistema permanece en el mismo estado.

# **2.10 Datos incorrectos: Fecha con mayor longitud**

**El operador de Lavandería** ingresa al sistema para acceder a la funcionalidad que le permita dar con los registros de ropa sucia, el sistema nos mostrará la interfaz "**Registrar la entrega de ropa sucia por servicio**".

- **Precondiciones:** La condición que se debe dar en el sistema antes de ejecutar la funcionalidad de registrar la entrega de ropa sucia por servicio, es que el personal no esté registrado y actualizado en el sistema.
- **Valores de entrada:** Listamos las entradas con sus valores específicos que necesitamos, para realizar el proceso de registrar la entrega de ropa sucia por servicio:
	- o Introducimos "Primer grupo" en el campo grupo
	- o Introducimos "Martin7Blas Enciso" en el campo Nombre
	- o Introducimos "03/05/20114" en el campo fecha
	- o Pulsamos el botón "OK"
	- o El sistema muestra un mensaje indicándonos que la fecha es incorrecta.
	- o Pulsamos el botón "Cancelar" y finalizamos el proceso de controlar las salidas de la ropa sucia por grupo.
- **Resultados esperados:** El proceso termina y no se almacena al grupo en el sistema.
- **Postcondiciones:** El sistema permanece en el mismo estado

# **2.11 Datos incorrectos: Fecha con caracteres no permitidos**

**El operador de Lavandería** ingresa al sistema para acceder a la funcionalidad que le permita dar con los controles de la ropa sucia por grupo, el sistema nos mostrará la interfaz "**Controlar las salidas de la ropa sucia por grupo**".

- **Precondiciones:** La condición que se debe dar en el sistema antes de ejecutar la funcionalidad de controlar las salidas de la ropa sucia por grupo, es que no esté registrado y actualizado en el sistema.
- **Valores de entrada:** Listamos las entradas con sus valores específicos que necesitamos, para realizar el proceso de controlar las salidas de la ropa sucia por grupo:
	- o Introducimos "Primer grupo" en el campo grupo
	- o Introducimos "Martin7Blas Enciso" en el campo Nombre
	- o Introducimos "03/T05/T772014M" en el campo fecha
	- o Pulsamos el botón "OK"
	- o El sistema muestra un mensaje indicándonos que la fecha es incorrecta.
	- o Pulsamos el botón "Cancelar" y finalizamos el proceso de controlar las salidas de la ropa sucia por grupo.
- **Resultados esperados:** El proceso termina y no se almacena al grupo en el sistema.
- **Postcondiciones:** El sistema permanece en el mismo estado

# **ESPECIFICACIONES DE CASO DE PRUEBA** "**Registrar Guía de ingreso de Ropa limpia**"

# **Versión 3.0**

#### **1. Descripción del Caso de Prueba**

 $\sim$ 

Este documento de desarrollo de software cubre el conjunto de pruebas realizadas sobre el Caso de uso "**Registrar la Guía de ingreso de Ropa limpia**".

Las pruebas realizadas a este caso de uso son:

- **-** Identificar el registro de la guía de la Ropa limpia
- **-** Guía de ingreso de Ropa limpia ya existente
- **-** Datos incorrectos: Código de la prenda con menor longitud
- **-** Datos incorrectos: Código de la prenda con mayor longitud
- **-** Datos incorrectos: Código de la prenda con caracteres no permitidos.
- **-** Datos incorrectos: Serie con menor longitud
- **-** Datos incorrectos: Serie con mayor longitud
- **-** Datos incorrectos: Serie con caracteres no permitidos
- **-** Datos incorrectos: Estado con menor longitud
- **-** Datos incorrectos: Estado con mayor longitud
- **-** Datos incorrectos: Estado con caracteres no permitidos
- **-** Datos incorrectos: Guía con menor longitud
- **-** Datos incorrectos: Guía con mayor longitud
- **-** Datos incorrectos: Guía con caracteres no permitidos

Para realizar el conjunto de pruebas partiremos de la interfaz "**Registrar la guía de ingreso de ropa limpia**".

**2. Condición de ejecución**

# **2.1 Registrar la guía de ingreso de ropa limpia**

**El operador de Lavandería** ingresa al sistema para acceder a la funcionalidad que le permita dar con el registro de la guía de ingreso de ropa limpia, el sistema nos mostrará la interfaz "**Registrar guía de ingreso de ropa limpia**".

- **Precondiciones:** La condición que se debe dar en el sistema antes de ejecutar la funcionalidad es que el guía de ingreso de ropa limpia, es que no esté registrada y actualizada sus datos.
- **Valores de entrada:** Listamos las entradas con sus valores específicos que necesitamos, para realizar el proceso de registrar la guía de ingreso de ropa limpia:
	- o Introducimos "160020071" en el campo código de la prenda
	- o Introducimos "123456789ABC" en el campo serie de la prenda
	- o Introducimos "recepcionado" en el campo estado
	- o Introducimos "0012" en el campo número de guía
	- o Pulsamos el botón "OK"
	- o El sistema muestra el nombre de la prenda que conforma los registros de la guía, la cantidad y la Unidad de Manejo.
	- o El sistema informa que el proceso ha terminado con éxito
- **Resultados esperados:** El sistema almacena el registro de la guía de ingreso de ropa limpia.

 **Postcondiciones:** Hay controles de registro de guía de ingreso de ropa limpia, con el número de guía registrado en el sistema.

# **2.2 Registrar la guía de ingreso de ropa limpia ya existente**

**El operador de Lavandería** ingresa al sistema para acceder a la funcionalidad que le permita dar con el registro de guía de ingreso de ropa limpia, el sistema nos mostrará la interfaz "**Registrar guía de ingreso de ropa limpia**".

- **Precondiciones:** La condición que se debe dar en el sistema antes de ejecutar la funcionalidad de registrar la guía de ingreso de ropa limpia, es que no esté registrada y actualizada en el sistema.
- **Valores de entrada:** Listamos las entradas con sus valores específicos que necesitamos, para realizar el proceso registrar la guía de ingreso de ropa limpia:
	- o Introducimos "160020071" en el campo código de la prenda.
	- o Introducimos "123456789ABC" en el campo serie de la prenda
	- o Introducimos "recepcionado" en el campo estado
	- o Introducimos "0012" en el campo número de guía
	- o Pulsamos el botón "OK".
	- o El sistema muestra un mensaje indicándonos que ya existe el registro de la guía de ingreso de ropa limpia con esos datos.
	- o Pulsamos el botón "Cancelar" y finalizamos el proceso de registrar la guía de ingreso de ropa limpia.
- **Resultados esperados:** El proceso termina y no se almacena la guía en el sistema.
- **Postcondiciones:** El sistema permanece en el mismo estado.

# **2.3 Datos incorrectos: Código de prenda con menor longitud**

**El operador de Lavandería** ingresa al sistema para acceder a la funcionalidad que le permita dar con los registros de la guía de ingreso de ropa limpia, el sistema nos mostrará la interfaz "**Registrar la guía de ingreso de ropa limpia**".

 **Precondiciones:** La condición que se debe dar en el sistema antes de ejecutar la funcionalidad de registrar la guía de ingreso de ropa limpia, es que no esté registrada y actualizada en el sistema.

- **Valores de entrada:** Listamos las entradas con sus valores específicos que necesitamos, para realizar el proceso de registrar la guía de ingreso de ropa limpia:
	- o No introducimos ningún valor en el campo código de la prenda
	- o Introducimos "123456789ABC" en el campo serie de la prenda
	- o Introducimos "recepcionado" en el campo estado
	- o Introducimos "0012" en el campo número de guía
	- o Pulsamos el botón "OK"
	- o El sistema muestra un mensaje indicándonos que el código de la prenda es incorrecto.
	- o Pulsamos el botón "Cancelar" y finalizamos el proceso de registrar la guía de ingreso de ropa limpia.
- **Resultados esperados:** El proceso termina y no se almacena la guía en el sistema.
- **Postcondiciones:** El sistema permanece en el mismo estado

# **2.4 Datos incorrectos: Código de prenda con mayor longitud**

**El operador de Lavandería** ingresa al sistema para acceder a la funcionalidad que le permita dar con los registros de la guía de ingreso de ropa limpia, el sistema nos mostrará la interfaz "**Registrar la guía de ingreso de ropa limpia**".

- **Precondiciones:** La condición que se debe dar en el sistema antes de ejecutar la funcionalidad de registrar la guía de ingreso de ropa limpia, es que no esté registrada y actualizada en el sistema.
- **Valores de entrada:** Listamos las entradas con sus valores específicos que necesitamos, para realizar el proceso de registrar la guía de ingreso de ropa limpia:
	- o Introducimos "16002007111" en el campo código de la prenda
	- o Introducimos "123456789ABC" en el campo serie de la prenda
	- o Introducimos "recepcionado" en el campo estado
	- o Introducimos "0012" en el campo número de guía
	- o Pulsamos el botón "OK"
	- o El sistema muestra un mensaje indicándonos que el código de la prenda es incorrecto.
- o Pulsamos el botón "Cancelar" y finalizamos el proceso de registrar la guía de ingreso de ropa limpia.
- **Resultados esperados:** El proceso termina y no se almacena la guía en el sistema.
- **Postcondiciones:** El sistema permanece en el mismo estado
- **2.5 Datos incorrectos: Código de prenda con caracteres no permitidos**

**El operador de Lavandería** ingresa al sistema para acceder a la funcionalidad que le permita dar con los registros de la guía de ingreso de ropa limpia, el sistema nos mostrará la interfaz "**Registrar la guía de ingreso de ropa limpia**".

- **Precondiciones:** La condición que se debe dar en el sistema antes de ejecutar la funcionalidad de registrar la guía de ingreso de ropa limpia, es que la guía no esté registrada y actualizada en el sistema.
- **Valores de entrada:** Listamos las entradas con sus valores específicos que necesitamos, para realizar el proceso de registrar la guía de ingreso de ropa limpia:
	- o Introducimos "160020071%" en el campo código de la prenda
	- o Introducimos "123456789ABC" en el campo serie de la prenda
	- o Introducimos "recepcionado" en el campo estado
	- o Introducimos "0012" en el campo numero de guía
	- o Pulsamos el botón "OK"
	- o El sistema muestra un mensaje indicándonos que el código de la prenda es incorrecto.
	- o Pulsamos el botón "Cancelar" y finalizamos el proceso de registrar la guía de ingreso de ropa limpia.
- **Resultados esperados:** El proceso termina y no se almacena la guía en el sistema.
- **Postcondiciones:** El sistema permanece en el mismo estado

# **2.6 Datos incorrectos: Serie de la prenda con menor longitud**

**El operador de Lavandería** ingresa al sistema para acceder a la funcionalidad que le permita dar con los registros de la guía de ingreso de ropa limpia, el sistema nos mostrará la interfaz "**Registrar la guía de ingreso de ropa limpia**".

- **Precondiciones:** La condición que se debe dar en el sistema antes de ejecutar la funcionalidad de registrar la guía de ingreso de ropa limpia, es que no esté registrada y actualizada en el sistema.
- **Valores de entrada:** Listamos las entradas con sus valores específicos que necesitamos, para realizar el proceso de registrar la guía de ingreso de ropa limpia:
	- o Introducimos "160020071" en el campo código de la prenda
	- o No introducimos ningún valor en el campo serie de la prenda
	- o Introducimos "recepcionado" en el campo estado
	- o Introducimos "0012" en el campo numero de guía
	- o Pulsamos el botón "OK"
	- o El sistema muestra un mensaje indicándonos que la serie de la prenda es incorrecto.
	- o Pulsamos el botón "Cancelar" y finalizamos el proceso de registrar la guía de ingreso de ropa limpia.
- **Resultados esperados:** El proceso termina y no se almacena la guía en el sistema.
- **Postcondiciones:** El sistema permanece en el mismo estado

# **2.7 Datos incorrectos: Serie de la prenda con mayor longitud**

**El operador de Lavandería** ingresa al sistema para acceder a la funcionalidad que le permita dar con los registros de la guía de ingreso de ropa limpia, el sistema nos mostrará la interfaz "**Registrar la guía de ingreso de ropa limpia**".

- **Precondiciones:** La condición que se debe dar en el sistema antes de ejecutar la funcionalidad de registrar la guía de ingreso de ropa limpia, es que no esté registrada y actualizada en el sistema.
- **Valores de entrada:** Listamos las entradas con sus valores específicos que necesitamos, para realizar el proceso de registrar la guía de ingreso de ropa limpia:
	- o Introducimos "160020071" en el campo código de la prenda
- o Introducimos "123456789ABC " en el campo serie de la prenda
- o Introducimos "recepcionado" en el campo estado
- o Introducimos "0012" en el campo número de guía
- o Pulsamos el botón "OK"
- o El sistema muestra un mensaje indicándonos que la serie de la prenda es incorrecto.
- o Pulsamos el botón "Cancelar" y finalizamos el proceso de registrar la guía de ingreso de ropa limpia.
- **Resultados esperados:** El proceso termina y no se almacena la guía en el sistema.
- **Postcondiciones:** El sistema permanece en el mismo estado
- **2.8 Datos incorrectos: Serie de la prenda con caracteres no permitidos**

**El operador de Lavandería** ingresa al sistema para acceder a la funcionalidad que le permita dar con los registros de la guía de ingreso de ropa limpia, el sistema nos mostrará la interfaz "**Registrar la guía de ingreso de ropa limpia**".

- **Precondiciones:** La condición que se debe dar en el sistema antes de ejecutar la funcionalidad de registrar la guía de ingreso de ropa limpia, es que no esté registrada y actualizada en el sistema.
- **Valores de entrada:** Listamos las entradas con sus valores específicos que necesitamos, para realizar el proceso de registrar la guía de ingreso de ropa limpia:
	- o Introducimos "160020071" en el campo código de la prenda
	- o Introducimos "123456789&AB%C#" en el campo serie de la prenda
	- o Introducimos "recepcionado" en el campo estado
	- o Introducimos "0012" en el campo número de guía
	- o Pulsamos el botón "OK"
	- o El sistema muestra un mensaje indicándonos que la serie de la prenda es incorrecto.
- o Pulsamos el botón "Cancelar" y finalizamos el proceso de registrar la guía de ingreso de ropa limpia.
- **Resultados esperados:** El proceso termina y no se almacena la guía en el sistema.
- **Postcondiciones:** El sistema permanece en el mismo estado

# **2.9 Datos incorrectos: Estado con menor longitud**

**El operador de Lavandería** ingresa al sistema para acceder a la funcionalidad que le permita dar con los registros de la guía de ingreso de ropa limpia, el sistema nos mostrará la interfaz "**Registrar la guía de ingreso de ropa limpia**".

- **Precondiciones:** La condición que se debe dar en el sistema antes de ejecutar la funcionalidad de registrar la guía de ingreso de ropa limpia, es que la guía no esté registrada y actualizada en el sistema.
- **Valores de entrada:** Listamos las entradas con sus valores específicos que necesitamos, para realizar el proceso de registrar la guía de ingreso de ropa limpia:
	- o Introducimos "160020071" en el campo código de la prenda
	- o Introducimos "123456789&AB%C#" en el campo serie de la prenda
	- o Introducimos "recepción" en el campo estado
	- o Introducimos "0012" en el campo numero de guía
	- o Pulsamos el botón "OK"
	- o El sistema muestra un mensaje indicándonos que el estado de la prenda es incorrecto.
	- o Pulsamos el botón "Cancelar" y finalizamos el proceso de registrar la guía de ingreso de ropa limpia.
- **Resultados esperados:** El proceso termina y no se almacena la guía en el sistema.
- **Postcondiciones:** El sistema permanece en el mismo estado

# **2.10 Datos incorrectos: Estado con mayor longitud**

**El operador de Lavandería** ingresa al sistema para acceder a la funcionalidad que le permita dar con los registros de la guía de ingreso de ropa limpia, el sistema nos mostrará la interfaz "**Registrar la guía de ingreso de ropa limpia**".

- **Precondiciones:** La condición que se debe dar en el sistema antes de ejecutar la funcionalidad de registrar la guía de ingreso de ropa limpia, es que no esté registrada y actualizada en el sistema.
- **Valores de entrada:** Listamos las entradas con sus valores específicos que necesitamos, para realizar el proceso de registrar la guía de ingreso de ropa limpia:
	- o Introducimos "160020071" en el campo código de la prenda
	- o Introducimos "123456789&AB%C#" en el campo serie de la prenda
	- o Introducimos "recepcionandon" en el campo estado
	- o Introducimos "0012" en el campo número de guía
	- o Pulsamos el botón "OK"
	- o El sistema muestra un mensaje indicándonos que el estado de la prenda es incorrecto.
	- o Pulsamos el botón "Cancelar" y finalizamos el proceso de registrar la guía de ingreso de ropa limpia.
- **Resultados esperados:** El proceso termina y no se almacena la guía en el sistema.
- **Postcondiciones:** El sistema permanece en el mismo estado

# **2.11 Datos incorrectos: Estado con caracteres no permitidos**

**El operador de Lavandería** ingresa al sistema para acceder a la funcionalidad que le permita dar con los registros de la guía de ingreso de ropa limpia, el sistema nos mostrará la interfaz "**Registrar la guía de ingreso de ropa limpia**".

- **Precondiciones:** La condición que se debe dar en el sistema antes de ejecutar la funcionalidad de registrar la guía de ingreso de ropa limpia, es que no esté registrada y actualizada en el sistema.
- **Valores de entrada:** Listamos las entradas con sus valores específicos que necesitamos, para realizar el proceso de registrar la guía de ingreso de ropa limpia:
	- o Introducimos "160020071" en el campo código de la prenda
- o Introducimos "123456789ABC" en el campo serie de la prenda
- o Introducimos "recepcionado#" en el campo estado
- o Introducimos "0012" en el campo número de guía
- o Pulsamos el botón "OK"
- o El sistema muestra un mensaje indicándonos que el estado de la prenda es incorrecto.
- o Pulsamos el botón "Cancelar" y finalizamos el proceso de registrar la guía de ingreso de ropa limpia.
- **Resultados esperados:** El proceso termina y no se almacena la guía en el sistema.
- **Postcondiciones:** El sistema permanece en el mismo estado.

# **2.12 Datos incorrectos: Número de Guía Estado con menor longitud**

**El operador de Lavandería** ingresa al sistema para acceder a la funcionalidad que le permita dar con los registros de la guía de ingreso de ropa limpia, el sistema nos mostrará la interfaz "**Registrar la guía de ingreso de ropa limpia**".

- **Precondiciones:** La condición que se debe dar en el sistema antes de ejecutar la funcionalidad de registrar la guía de ingreso de ropa limpia, es que no esté registrada y actualizada en el sistema.
- **Valores de entrada:** Listamos las entradas con sus valores específicos que necesitamos, para realizar el proceso de registrar la guía de ingreso de ropa limpia:
	- o Introducimos "160020071" en el campo código de la prenda
	- o Introducimos "123456789ABC" en el campo serie de la prenda
	- o Introducimos "recepcionado#" en el campo estado
	- o Introducimos "001" en el campo número de guía
	- o Pulsamos el botón "OK"
	- o El sistema muestra un mensaje indicándonos que el número de la guía es incorrecto.
	- o Pulsamos el botón "Cancelar" y finalizamos el proceso de registrar la guía de ingreso de ropa limpia.
- **Resultados esperados:** El proceso termina y no se almacena la guía en el sistema.
- **Postcondiciones:** El sistema permanece en el mismo estado

# **2.13 Datos incorrectos: Número de Guía Estado con mayor longitud**

**El operador de Lavandería** ingresa al sistema para acceder a la funcionalidad que le permita dar con los registros de la guía de ingreso de ropa limpia, el sistema nos mostrará la interfaz "**Registrar la guía de ingreso de ropa limpia**".

- **Precondiciones:** La condición que se debe dar en el sistema antes de ejecutar la funcionalidad de registrar la guía de ingreso de ropa limpia, es que no esté registrada y actualizada en el sistema.
- **Valores de entrada:** Listamos las entradas con sus valores específicos que necesitamos, para realizar el proceso de registrar la guía de ingreso de ropa limpia:
	- o Introducimos "160020071" en el campo código de la prenda
	- o Introducimos "123456789ABC" en el campo serie de la prenda
	- o Introducimos "recepcionado#" en el campo estado
	- o Introducimos "001212" en el campo número de guía
	- o Pulsamos el botón "OK"
	- o El sistema muestra un mensaje indicándonos que el número de la guía es incorrecto.
	- o Pulsamos el botón "Cancelar" y finalizamos el proceso de registrar la guía de ingreso de ropa limpia.
- **Resultados esperados:** El proceso termina y no se almacena la guía en el sistema.
- **Postcondiciones:** El sistema permanece en el mismo estado.

# **2.14 Datos incorrectos: Número de Guía con caracteres no permitidos**

**El operador de Lavandería** ingresa al sistema para acceder a la funcionalidad que le permita dar con los registros de la guía de ingreso de ropa limpia, el sistema nos mostrará la interfaz "**Registrar la guía de ingreso de ropa limpia**".

- **Precondiciones:** La condición que se debe dar en el sistema antes de ejecutar la funcionalidad de registrar la guía de ingreso de ropa limpia, es que no esté registrada y actualizada en el sistema.
- **Valores de entrada:** Listamos las entradas con sus valores específicos que necesitamos, para realizar el proceso de registrar la guía de ingreso de ropa limpia:
	- o Introducimos "160020071" en el campo código de la prenda
	- o Introducimos "123456789ABC" en el campo serie de la prenda
	- o Introducimos "recepcionado#" en el campo estado
	- o Introducimos "0012\$" en el campo número de guía
	- o Pulsamos el botón "OK"
	- o El sistema muestra un mensaje indicándonos que el número de la guía es incorrecto.
	- o Pulsamos el botón "Cancelar" y finalizamos el proceso de registrar la guía de ingreso de ropa limpia.
- **Resultados esperados:** El proceso termina y no se almacena la guía en el sistema.
- **Postcondiciones:** El sistema permanece en el mismo estado

# **ESPECIFICACIONES DE CASO DE PRUEBA**

#### **"Efectuar el Control de Calidad de la ropa limpia**"

#### **Versión 3.0**

#### **1. Descripción del Caso de Prueba**

Este documento de desarrollo de software cubre el conjunto de pruebas realizadas sobre el Caso de uso "**Efectuar el control de Calidad de la ropa limpia**".

Las pruebas realizadas a este caso de uso son:

- **-** Identificar la prenda que se le efectuó el control de calidad
- **-** Control de Calidad de la prenda ya existente
- **-** Datos incorrectos: Código de prenda con menor longitud
- **-** Datos incorrectos: Código de prenda con mayor longitud
- **-** Datos incorrectos: Código de prenda con caracteres no permitidos
- **-** Datos incorrectos: Serie con menor longitud
- **-** Datos incorrectos: Serie con mayor longitud
- **-** Datos incorrectos: Serie con caracteres no permitidos
- **-** Datos incorrectos: Estado con menor longitud
- **-** Datos incorrectos: Estado con mayor longitud
- **-** Datos incorrectos: Estado con caracteres no permitidos

Para realizar el conjunto de pruebas partiremos de la interfaz "**Efectuar el Control de Calidad de la ropa limpia**".

# **2. Condición de ejecución**

#### **2.1 Efectuar el control de calidad de la ropa limpia**

**El operador de Lavandería** ingresa al sistema para acceder a la funcionalidad que le permita registrar el control de calidad de la ropa limpia, el sistema nos mostrará la interfaz "**Efectuar el control de Calidad**".

- **Precondiciones:** La condición que se debe dar en el sistema antes de ejecutar la funcionalidad, es que los controles de calidad de la ropa limpia no han sido registrados y actualizados sus datos.
- **Valores de entrada:** Listamos las entradas con sus valores específicos que necesitamos, para realizar el proceso de efectuar el control de calidad:
	- o Introducimos "160020071" en el campo código de la prenda
	- o Introducimos "123456789ABC" en el campo serie de la prenda
	- o Introducimos "manchas rojas" en el campo estado
	- o Pulsamos el botón "OK"
	- o El sistema muestra el nombre de la prenda que se le ha efectuado el control de calidad, color, UM, Fecha de Circulación, Fecha de Caducidad, Número de Lavadas.
	- o El sistema informa que el proceso ha terminado con éxito
- **Resultados esperados:** El sistema almacena el registro de efectuar el control de calidad.
- **Postcondiciones:** Hay controles a los que se les ha efectuado el control de calidad, con el número de control registrado en el sistema.

# **2.2 Efectuar el Control de Calidad de la ropa limpia ya existente El operador de Lavandería** ingresa al sistema para acceder a la funcionalidad que le permita registrar el control de calidad de la ropa limpia, el sistema nos mostrará la interfaz "**Efectuar el control de Calidad**".

- **Precondiciones:** La condición que se debe dar en el sistema antes de ejecutar la funcionalidad, es que los controles de calidad de la ropa limpia no han sido registrados y actualizados sus datos.
- **Valores de entrada:** Listamos las entradas con sus valores específicos que necesitamos, para realizar el proceso de efectuar el control de calidad:
	- o Introducimos "160020071" en el campo código de la prenda.
	- o Introducimos "123456789ABC" en el campo serie de la prenda
	- o Introducimos "manchas rojas" en el campo estado
	- o Pulsamos el botón "OK"
	- o El sistema muestra un mensaje indicándonos que ya existe el registro con esos datos.
	- o Pulsamos el botón "Cancelar" y finalizamos el proceso de efectuar el control de calidad de ropa limpia.
- **Resultados esperados:** El proceso termina y no se almacena el control de calidad de la ropa limpia.
- **Postcondiciones:** El sistema permanece en el mismo estado

# **2.3 Datos incorrectos: Código de prenda con menor longitud**

- **Precondiciones:** La condición que se debe dar en el sistema antes de ejecutar la funcionalidad, es que los controles de calidad de la ropa limpia no han sido registrados y actualizados sus datos.
- **Valores de entrada:** Listamos las entradas con sus valores específicos que necesitamos para realizar el proceso de efectuar el control de calidad:
	- o No Introducimos ningún valor en el campo código de la prenda
	- o Introducimos "123456789ABC" en el campo serie de la prenda
	- o Introducimos "manchas rojas" en el campo estado
	- o Pulsamos el botón "OK"
	- o El sistema muestra un mensaje indicándonos que el código de la prenda es incorrecto.
- o Pulsamos el botón "Cancelar" y finalizamos el proceso de efectuar el control de calidad de ropa limpia.
- **Resultados esperados:** El proceso termina y no se almacena el código de la prenda en el sistema.
- **Postcondiciones:** El sistema permanece en el mismo estado

# **2.4 Datos incorrectos: Código de prenda con mayor longitud**

**El operador de Lavandería** ingresa al sistema para acceder a la funcionalidad que le permita registrar el control de calidad de la ropa limpia, el sistema nos mostrará la interfaz **"Efectuar el control de Calidad**".

- **Precondiciones:** La condición que se debe dar en el sistema antes de ejecutar la funcionalidad, es que los controles de calidad de la ropa limpia no han sido registrados y actualizados sus datos.
- **Valores de entrada:** Listamos las entradas con sus valores específicos que necesitamos, para realizar el proceso de efectuar el control de calidad:
	- o Introducimos "16002007120071" en el campo código de la prenda
	- o Introducimos "123456789ABC" en el campo serie de la prenda
	- o Introducimos "manchas rojas" en el campo estado
	- o Pulsamos el botón "OK"
	- o El sistema muestra un mensaje indicándonos que el código de la prenda es incorrecto.
	- o Pulsamos el botón "Cancelar" y finalizamos el proceso de efectuar el control de calidad de ropa limpia.
- **Resultados esperados:** El proceso termina y no se almacena el código de la prenda en el sistema.
- **Postcondiciones:** El sistema permanece en el mismo estado

# **2.5 Datos incorrectos: Código de prenda con caracteres no permitidos**

- **Precondiciones:** La condición que se debe dar en el sistema antes de ejecutar la funcionalidad, es que los controles de calidad de la ropa limpia no han sido registrados y actualizados sus datos.
- **Valores de entrada:** Listamos las entradas con sus valores específicos que necesitamos, para realizar el proceso de efectuar el control de calidad:
	- o Introducimos "160020071#" en el campo código de la prenda
	- o Introducimos "123456789ABC" en el campo serie de la prenda
	- o Introducimos "manchas rojas" en el campo estado
	- o Pulsamos el botón "OK"
	- o El sistema muestra un mensaje indicándonos que el código de la prenda es incorrecto.
	- o Pulsamos el botón "Cancelar" y finalizamos el proceso de efectuar el control de calidad de ropa limpia.
- **Resultados esperados:** El proceso termina y no se almacena el código de la prenda en el sistema.
- **Postcondiciones:** El sistema permanece en el mismo estado.
- **2.6 Datos incorrectos: Serie con menor longitud.**

- **Precondiciones:** La condición que se debe dar en el sistema antes de ejecutar la funcionalidad, es que los controles de calidad de la ropa limpia no han sido registrados y actualizados sus datos.
- **Valores de entrada:** Listamos las entradas con sus valores específicos que necesitamos, para realizar el proceso de efectuar el control de calidad:
	- o Introducimos "160020071" en el campo código de la prenda.
	- o No Introducimos ningún valor en el campo serie.
	- o Introducimos "manchas rojas" en el campo estado
	- o Pulsamos el botón "OK"
	- o El sistema muestra un mensaje indicándonos que el código de la prenda es incorrecto.
- o Pulsamos el botón "Cancelar" y finalizamos el proceso de efectuar el control de calidad de ropa limpia.
- **Resultados esperados:** El proceso termina y no se almacena la serie en el sistema.
- **Postcondiciones:** El sistema permanece en el mismo estado

# **2.7 Datos incorrectos: Serie con mayor longitud**

**El operador de Lavandería** ingresa al sistema para acceder a la funcionalidad que le permita registrar el control de calidad de la ropa limpia, el sistema nos mostrará la interfaz **"Efectuar el control de Calidad**".

- **Precondiciones:** La condición que se debe dar en el sistema antes de ejecutar la funcionalidad, es que los controles de calidad de la ropa limpia no han sido registrados y actualizados sus datos.
- **Valores de entrada:** Listamos las entradas con sus valores específicos que necesitamos, para realizar el proceso de efectuar el control de calidad:
	- o Introducimos "160020071" en el campo código de la prenda
	- o Introducimos "123456789ABC " en el campo serie
	- o Introducimos "manchas rojas" en el campo estado
	- o Pulsamos el botón "OK"
	- o El sistema muestra un mensaje indicándonos que el código de la prenda es incorrecto.
	- o Pulsamos el botón "Cancelar" y finalizamos el proceso de efectuar el control de calidad de ropa limpia.
- **Resultados esperados:** El proceso termina y no se almacena la serie en el sistema.
- **Postcondiciones:** El sistema permanece en el mismo estado.

# **2.8 Datos incorrectos: Serie con caracteres no permitidos.**

- **Precondiciones:** La condición que se debe dar en el sistema antes de ejecutar la funcionalidad, es que los controles de calidad de la ropa limpia no han sido registrados y actualizados sus datos.
- **Valores de entrada:** Listamos las entradas con sus valores específicos que necesitamos, para realizar el proceso de efectuar el control de calidad:
	- o Introducimos "160020071" en el campo código de la prenda
	- o Introducimos "123456789ABC\$%#" en el campo serie
	- o Introducimos "manchas rojas" en el campo estado
	- o Pulsamos el botón "OK"

in 1

- o El sistema muestra un mensaje indicándonos que el código de la prenda es incorrecto.
- o Pulsamos el botón "Cancelar" y finalizamos el proceso de efectuar el control de calidad de ropa limpia.
- **Resultados esperados:** El proceso termina y no se almacena la serie en el sistema.
- **Postcondiciones:** El sistema permanece en el mismo estado

# **2.9 Datos incorrectos: Estado con menor longitud**

- **Precondiciones:** La condición que se debe dar en el sistema antes de ejecutar la funcionalidad, es que los controles de calidad de la ropa limpia no han sido registrados y actualizados sus datos.
- **Valores de entrada:** Listamos las entradas con sus valores específicos que necesitamos, para realizar el proceso de efectuar el control de calidad:
	- o Introducimos "160020071" en el campo código de la prenda
	- o Introducimos "123456789ABC" en el campo serie
	- o No Introducimos ningún valor en el campo estado
	- o Pulsamos el botón "OK"
	- o El sistema muestra un mensaje indicándonos que el código de la prenda es incorrecto.
- o Pulsamos el botón "Cancelar" y finalizamos el proceso de efectuar el control de calidad de ropa limpia.
- **Resultados esperados:** El proceso termina y no se almacena el estado en el sistema.
- **Postcondiciones:** El sistema permanece en el mismo estado

# **2.10 Datos incorrectos: Estado con mayor longitud.**

**El operador de Lavandería** ingresa al sistema para acceder a la funcionalidad que le permita registrar el control de calidad de la ropa limpia, el sistema nos mostrará la interfaz **"Efectuar el control de Calidad**".

- **Precondiciones:** La condición que se debe dar en el sistema antes de ejecutar la funcionalidad, es que los controles de calidad de la ropa limpia no han sido registrados y actualizados sus datos.
- **Valores de entrada:** Listamos las entradas con sus valores específicos que necesitamos, para realizar el proceso de efectuar el control de calidad:
	- o Introducimos "160020071" en el campo código de la prenda.
	- o Introducimos "123456789ABC" en el campo serie.
	- o Introducimos "manchas rojas" en el campo estado.
	- o Pulsamos el botón "OK".
	- o El sistema muestra un mensaje indicándonos que el código de la prenda es incorrecto.
	- o Pulsamos el botón "Cancelar" y finalizamos el proceso de efectuar el control de calidad de ropa limpia.
- **Resultados esperados:** El proceso termina y no se almacena el estado en el sistema.
- **Postcondiciones:** El sistema permanece en el mismo estado.

# **2.11 Datos incorrectos: Estado con caracteres no permitidos**

- **Precondiciones:** La condición que se debe dar en el sistema antes de ejecutar la funcionalidad, es que los controles de calidad de la ropa limpia no ha sido registrado y actualizado sus datos.
- **Valores de entrada:** Listamos las entradas con sus valores específicos que necesitamos, para realizar el proceso de efectuar el control de calidad:
	- o Introducimos "160020071" en el campo código de la prenda
	- o Introducimos "123456789ABC" en el campo serie
	- o Introducimos "manchas rojas# " en el campo estado
	- o Pulsamos el botón "OK"
	- o El sistema muestra un mensaje indicándonos que el código de la prenda es incorrecto.
	- o Pulsamos el botón "Cancelar" y finalizamos el proceso de efectuar el control de calidad de ropa limpia.
- **Resultados esperados:** El proceso termina y no se almacena el estado en el sistema
- **Postcondiciones:** El sistema permanece en el mismo estado

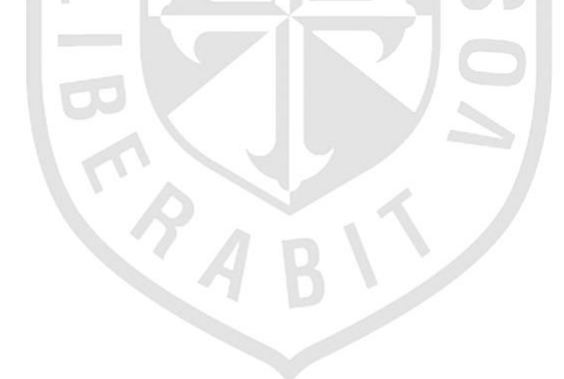

### **Anexo Nº 24**

# **Resultados**

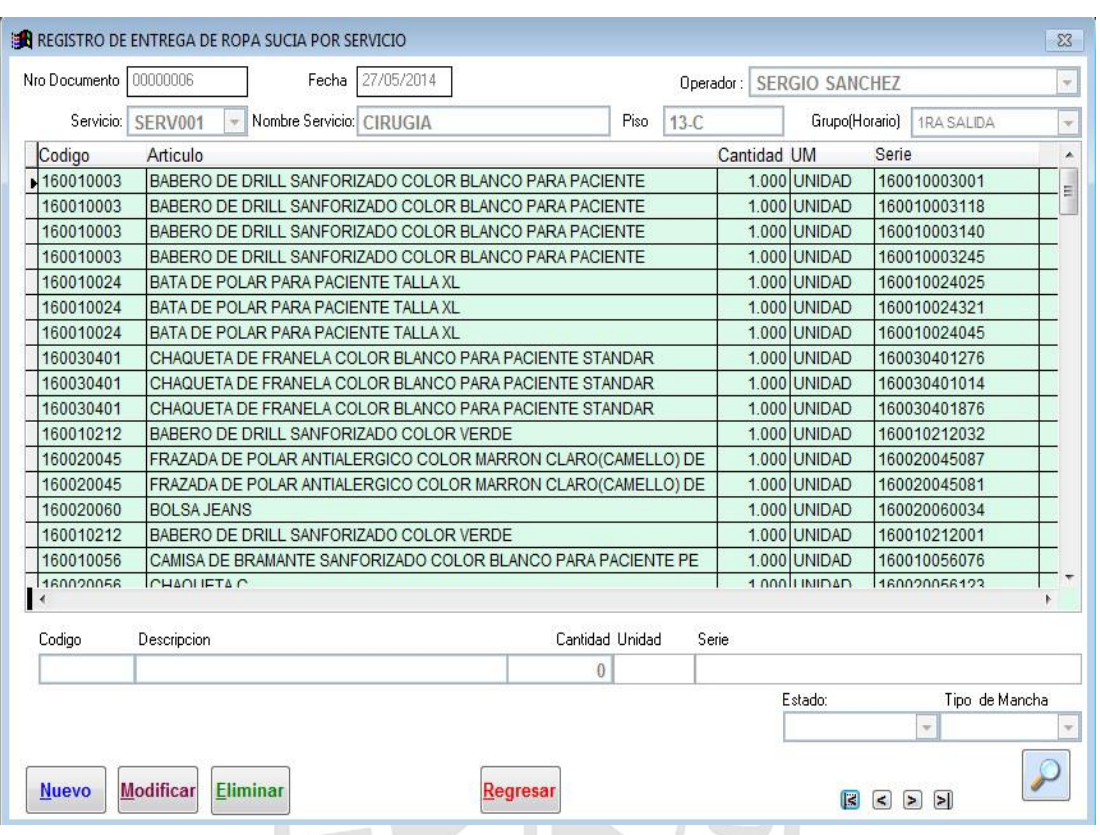

# **A. Registrar la entrega de ropa sucia por servicio**

# **B. Controlar las salidas de la ropa sucia por grupo**

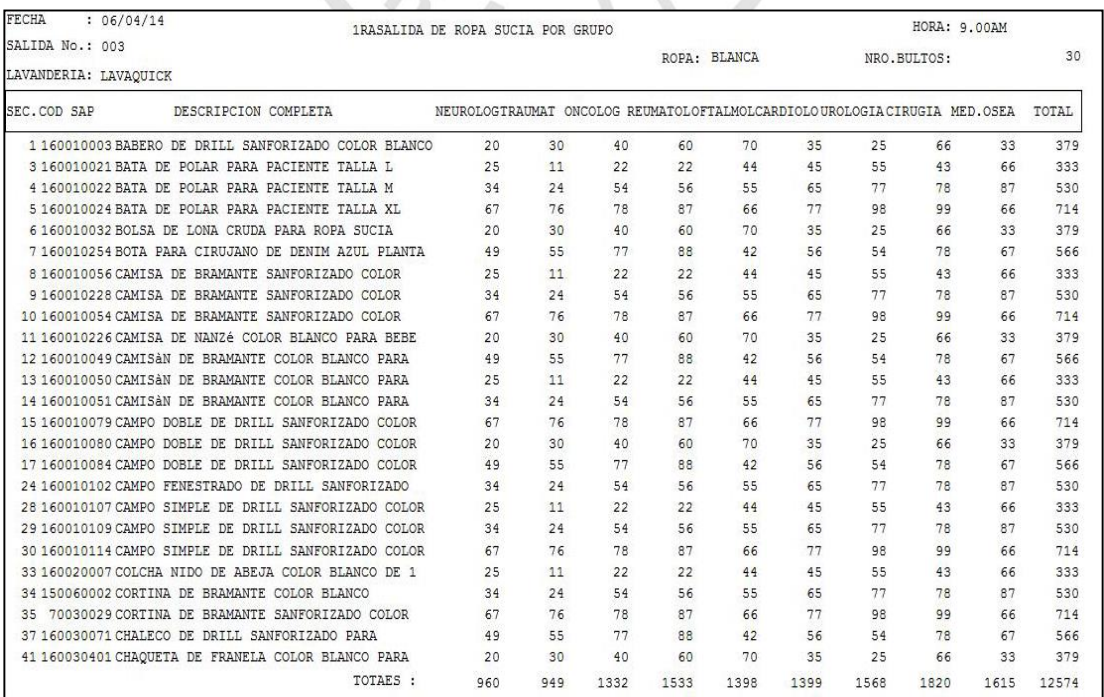

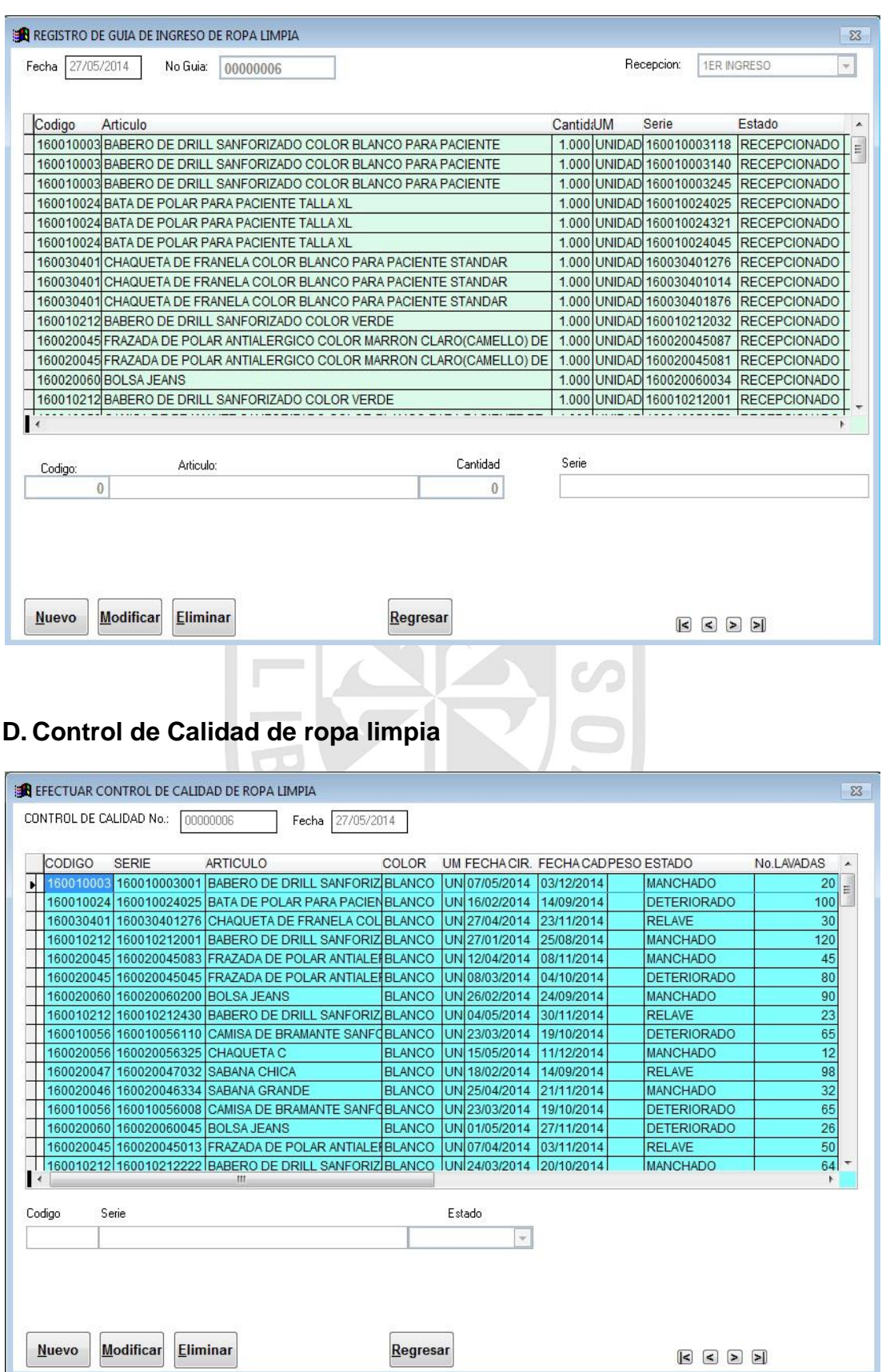

# **C. Registro de guía de ingreso de ropa limpia**

# **Anexo Nº 25**

# **Plantilla de Resultados de las Pruebas**

# **Reporte de Pruebas**

# **Sistema de Calidad de Ropa Hospitalaria**

# **Versión 0.3**

#### **H**istorial de las revisiones

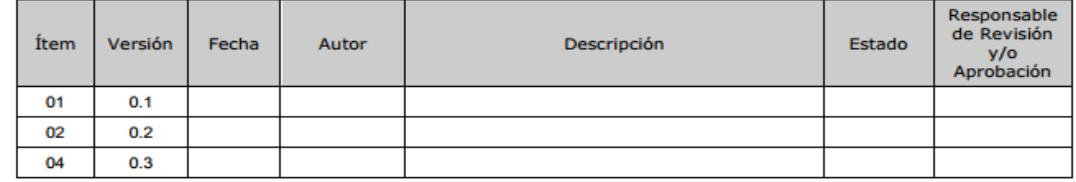

#### **Reporte de Pruebas**

**1. Introducción** 

**[La introducción debe incluir todos los elementos necesarios para el** 

**reporte de las pruebas efectuadas.]** 

**2. Reporte de las pruebas** 

**[Documenta la ejecución de las pruebas. Puede incluir:]** 

**2.1. Resumen del defecto** 

**[Resumir cada uno de los defectos.]** 

# **2.2. Caso de prueba afectado**

[Identificación del caso de prueba en cuestión.]

# **2.3. Probador**

[Nombre del probador que encontró cada defecto.]

# **2.4. Severidad**

[Indica la severidad de cada defecto encontrado (ALTO – Medio – Bajo).]

# **2.5. Lista de funciones afectadas**

[Identificación de la(s) función(es) afectada(s) por cada defecto.]

# **2.6. Fecha del defecto**

[Indica la fecha en que cada defecto fue originado.]

# **2.7. Fecha de corrección**

[Indica la fecha en que cada defecto fue resuelto.]

# **2.8. Persona que resolvió**

[Nombre de la persona quién resolvió cada defecto.]